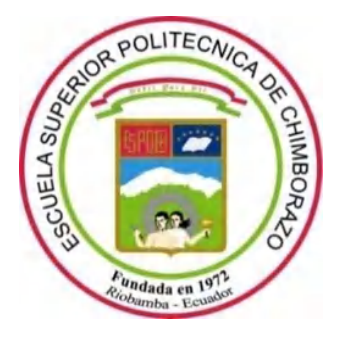

# **ESCUELA SUPERIOR POLITÉCNICA DE CHIMBORAZO FACULTAD DE INFORMÁTICA Y ELECTRÓNICA CARRERA DE INGENIERÍA EN SISTEMAS**

# **DESARROLLO DE UN SISTEMA INTELIGENTE PARA PREDECIR LOS CONSUMOS DE MEDICAMENTOS GENÉRICOS DE MAYOR DEMANDA EN EL DISTRITO DE SALUD 06D05 GUANO-PENIPE, APLICANDO TÉCNICAS DE REGRESIÓN DE MACHINE LEARNING**

**Trabajo de Integración Curricular Tipo:** Proyecto técnico

Presentado para optar el grado académico de: **INGENIERO EN SISTEMAS INFORMÁTICOS**

> **AUTORES:** LAZO PILATUÑA JOSÉ RODRIGO MOREANO MONCAYO ALEX VLADIMIR

> > Riobamba – Ecuador

2021

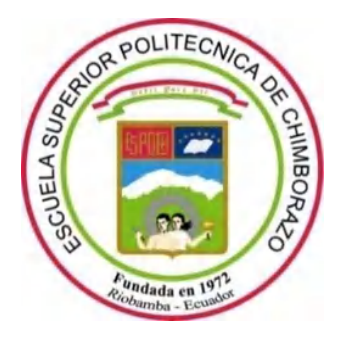

# **ESCUELA SUPERIOR POLITÉCNICA DE CHIMBORAZO FACULTAD DE INFORMÁTICA Y ELECTRÓNICA CARRERA DE INGENIERÍA EN SISTEMAS**

# **DESARROLLO DE UN SISTEMA INTELIGENTE PARA PREDECIR LOS CONSUMOS DE MEDICAMENTOS GENÉRICOS DE MAYOR DEMANDA EN EL DISTRITO DE SALUD 06D05 GUANO-PENIPE, APLICANDO TÉCNICAS DE REGRESIÓN DE MACHINE LEARNING**

**Trabajo de Integración Curricular Tipo:** Proyecto técnico

Presentado para optar el grado académico de: **INGENIERO EN SISTEMAS INFORMÁTICOS**

**AUTORES:** LAZO PILATUÑA JOSÉ RODRIGO MOREANO MONCAYO ALEX VLADIMIR

**DIRECTORA:** Ing. IVONNE ELIZABETH RODRÍGUEZ FLORES

Riobamba – Ecuador

2021

# **© 2021, Alex Vladimir Moreano Moncayo, José Rodrigo Lazo Pilatuña**

Se autoriza la reproducción total o parcial, con fines académicos, por cualquier medio o procedimiento, incluyendo cita bibliográfica del documento, siempre y cuando se reconozca el Derecho del Autor.

Nosotros, Alex Vladimir Moreano Moncayo y José Rodrigo Lazo Pilatuña, declaramos que el presente trabajo de integración curricular es de nuestra autoría y los resultados del mismo son auténticos. Los textos en el documento que provienen de otras fuentes están debidamente citados y referenciados.

Como autores del mismo asumimos la responsabilidad legal y académica de los contenidos de este trabajo de integración curricular; el patrimonio intelectual pertenece a la Escuela Superior Politécnica de Chimborazo.

Riobamba, 05 de Noviembre del 2021.

**Alex Vladimir Moreano Moncayo José Rodrigo Lazo Pilatuña 060347903-1 060517807-8**

# **ESCUELA SUPERIOR POLITÉCNICA DE CHIMBORAZO**

# **FACULTAD DE INFORMÁTICA Y ELECTRÓNICA**

# **CARRERA DE INGENIERÍA EN SISTEMAS**

El Tribunal del Trabajo de Integración Curricular certifica que: El trabajo de integración curricular; Tipo: Proyecto Técnico: **DESARROLLO DE UN SISTEMA INTELIGENTE PARA PREDECIR LOS CONSUMOS DE MEDICAMENTOS GENÉRICOS DE MAYOR DEMANDA EN EL DISTRITO DE SALUD 06D05 GUANO-PENIPE, APLICANDO TÉCNICAS DE REGRESIÓN DE MACHINE LEARNING**, realizado por los señores: **ALEX VLADIMIR MOREANO MONCAYO Y JOSÉ RODRIGO LAZO PILATUÑA,** ha sido minuciosamente revisado por los Miembros del Trabajo de Integración Curricular, el mismo que cumple con los requisitos científicos, técnicos, legales, en tal virtud el Tribunal Autoriza su presentación.

FIRMA FECHA

Ing. Miguel Ángel Duque Vaca **PRESIDENTE DEL TRIBUNAL**

Ing. Ivonne Elizabeth Rodríguez Flores **DIRECTORA DEL TRABAJO DE INTEGRACIÓN CURRICULAR FESTE EN 1989 EN 1989 EN 1989 EN 1989 EN 1989 EN 1989 EN 1989 EN 1989 EN 1989 EN 1989 EN 1989 EN 1989 EN 1989 EN 1989 EN 1989 EN 1989 EN 1989 EN 1989 EN 1989 EN 1989 EN 1989 EN 1989 EN 1989 EN 1989** 

Ing. Gisel Katerine Bastidas Guacho **MIEMBRO DEL TRIBUNAL** 2021-11-05

Firmado electrónicamente por: **MIGUEL ANGEL**

**DUQUE VACA** 2021-11-05

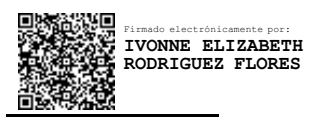

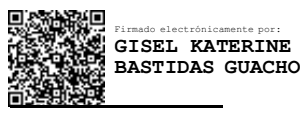

#### **DEDICATORIA**

Dedico este trabajo a mis padres Alex Moreano y Exza Moncayo por su amor incondicional y por haberme apoyado siempre para cumplir mis metas y su sacrificio para que jamás me haya faltado nada. A mi hermano Andrés Moreano por el apoyo moral y el cariño fraternal que siempre me ha profesado. A mis abuelos paternos Luis Moreano, Genoveva Villacrés y mis abuelos maternos Jorge Moncayo y Elda Amores por haberme siempre alentado a cumplir mis objetivos, por su amor incondicional y por haberme hecho la persona que soy ahora. A mi familia por ser siempre un soporte y una parte importante en mi vida, a mis amigos por alentarme siempre a seguir adelante y a mis profesores por haber sido un ejemplo en el camino del aprendizaje. Saludos a smashito posteo.

**Alex.**

El presente trabajo lo dedico principalmente a Dios por darme la vida, sabiduría e inteligencia que me han ayudado a culminar con éxito mi formación profesional. A mi padre Pacifico Lazo por su ayuda incondicional y por el amor inmenso que me ha regalado, a mis hermanos Rebeca, Efraín, Janeth, Víctor, Moisés, Débora, Abigail y Dayana Lazo por el apoyo tanto económico y moral que me han brindado. A mis amigos, profesores y demás familiares por motivarme a que concluya esta meta en mi vida. Realmente gracias a todos los amo inmensamente.

**Rodrigo.**

#### **AGRADECIMIENTO**

Al Distrito de Salud 06D05 Guano-Penipe por habernos brindado las herramientas para el desarrollo de este trabajo. A los docentes de la Escuela de Ingeniería en sistemas por compartir con nosotros su sabiduría y guia necesarias para ser buenos profesionales con grandes convicciones morales y en especial a la Ing. Ivonne Rodríguez y la Ing. Gisel Bastidas por habernos guiado durante este proceso para culminar exitosamente nuestro proyecto.

#### **Alex.**

Agradezco inmensamente a Dios por la salud brindada, por cuidarme y guiarme en este objetivo a alcanzar en mi vida. Dios eres todo en mi vida. Realmente agradezco a toda mi familia mi papi Pacifico Lazo, mis hermanos Rebeca, Efraín, Janeth, Víctor, Moisés, Débora, Abigail y Dayana Lazo, son seres importante en mi vida su ayuda y su amor han sido mi motivación para poder alcanzar este objetivo. En especial quiero extender un inmenso agradecimiento a mi hermano Efraín Lazo ya que él ha sido mi inspiración para poder estudiar esta carrera, por sus consejos y su gran pasión por la literatura, arte, ciencia y tecnología que me han motivado desde muy pequeño a ser como él y ahora que estoy cumpliendo este objetivo quiero decirle que "lo logramos ñaño". De igual manera quiero agradecer a mis amigos y demás allegados por sus palabras y mensajes de motivación que han sido de ayuda para culminar esta meta en mi vida.

**Rodrigo.**

# **TABLA DE CONTENIDO**

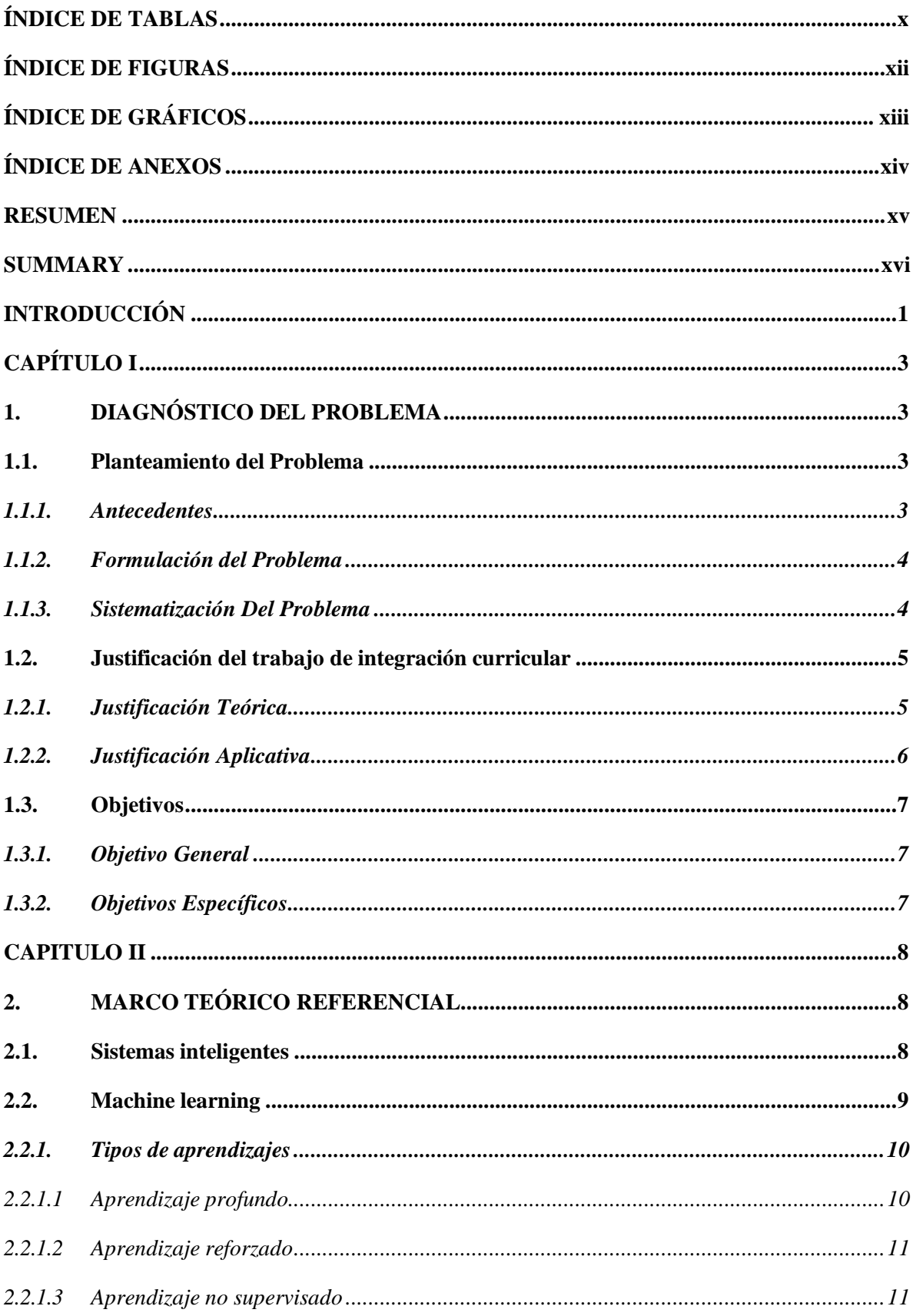

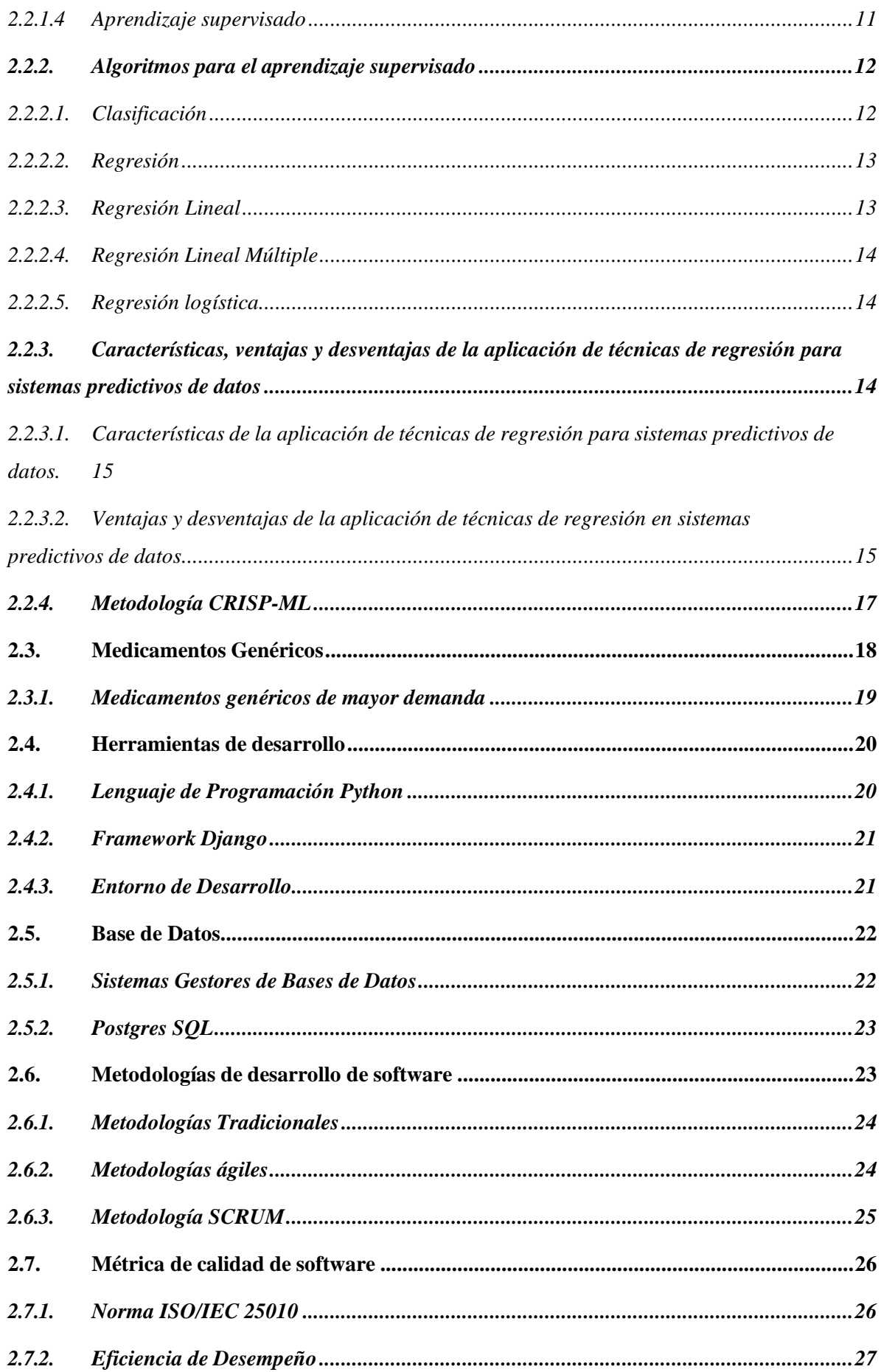

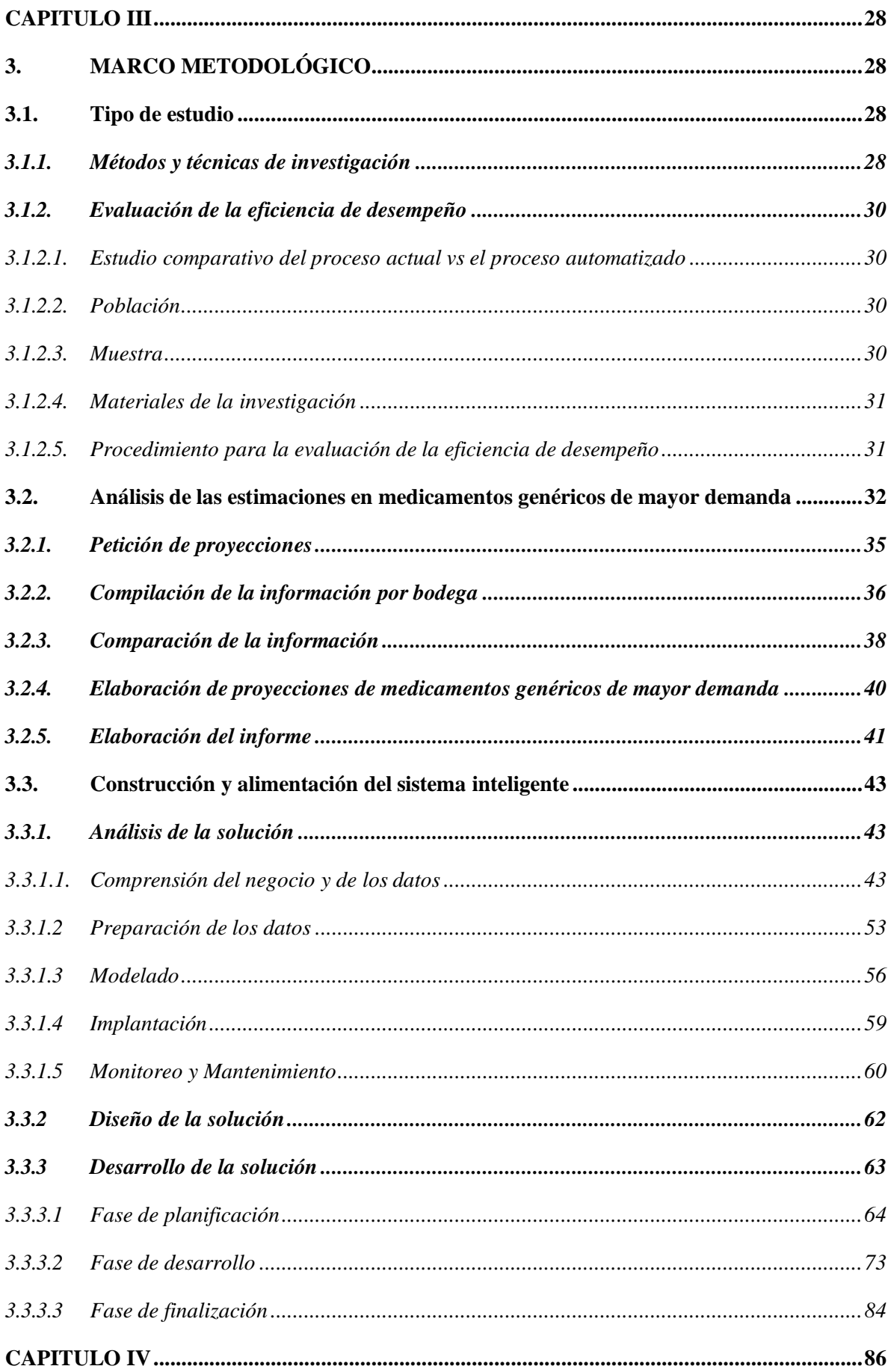

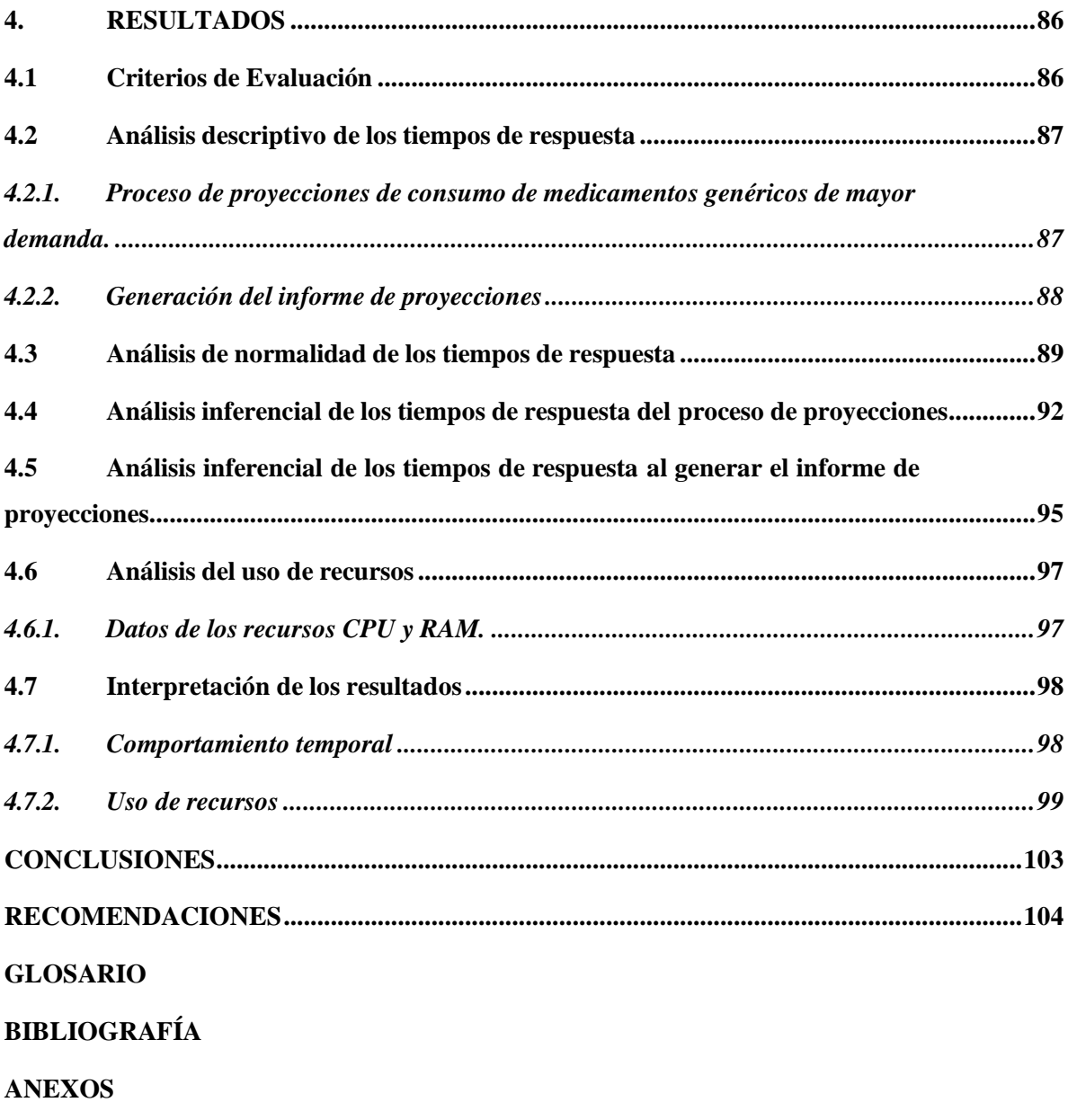

# <span id="page-11-0"></span>**ÍNDICE DE TABLAS**

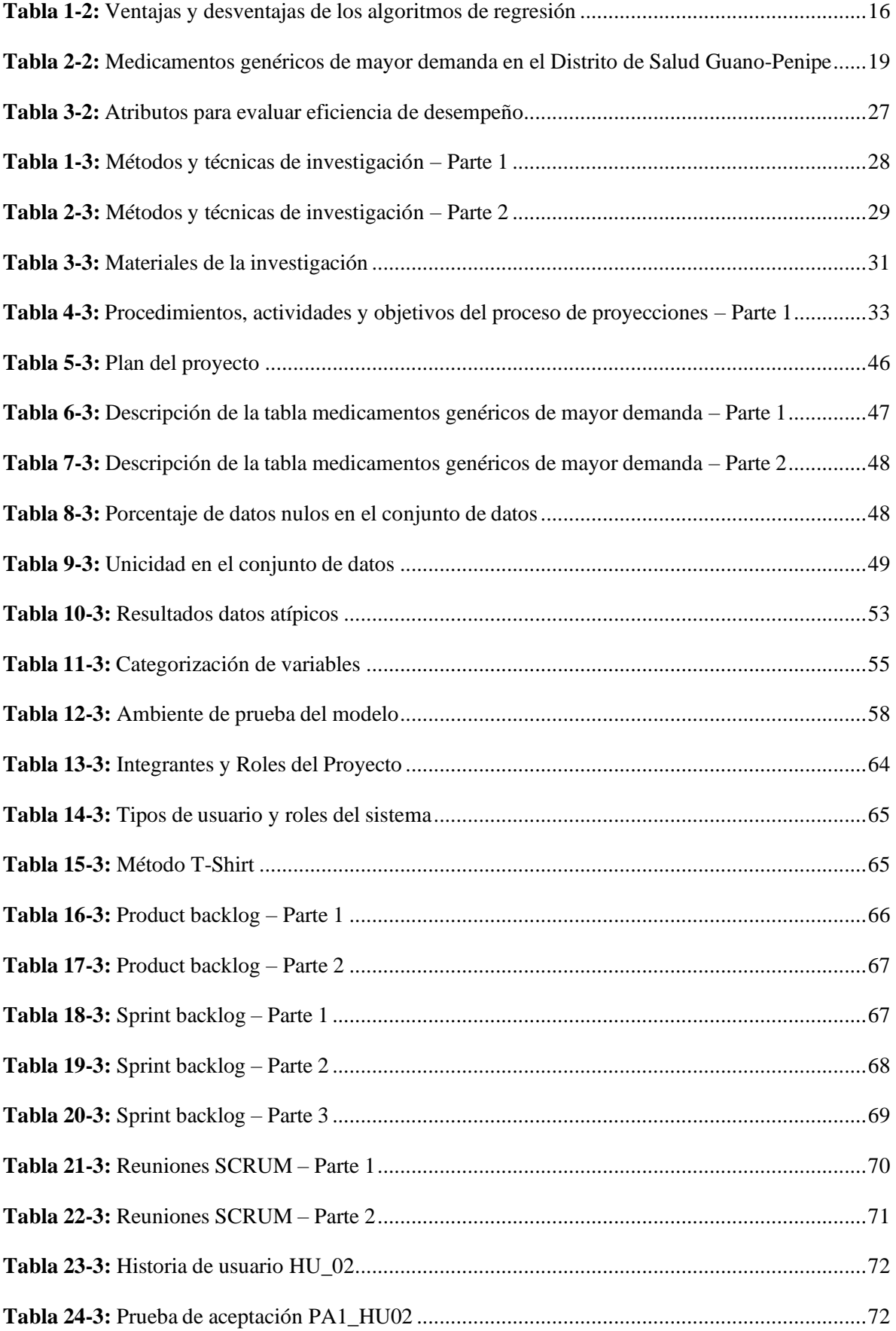

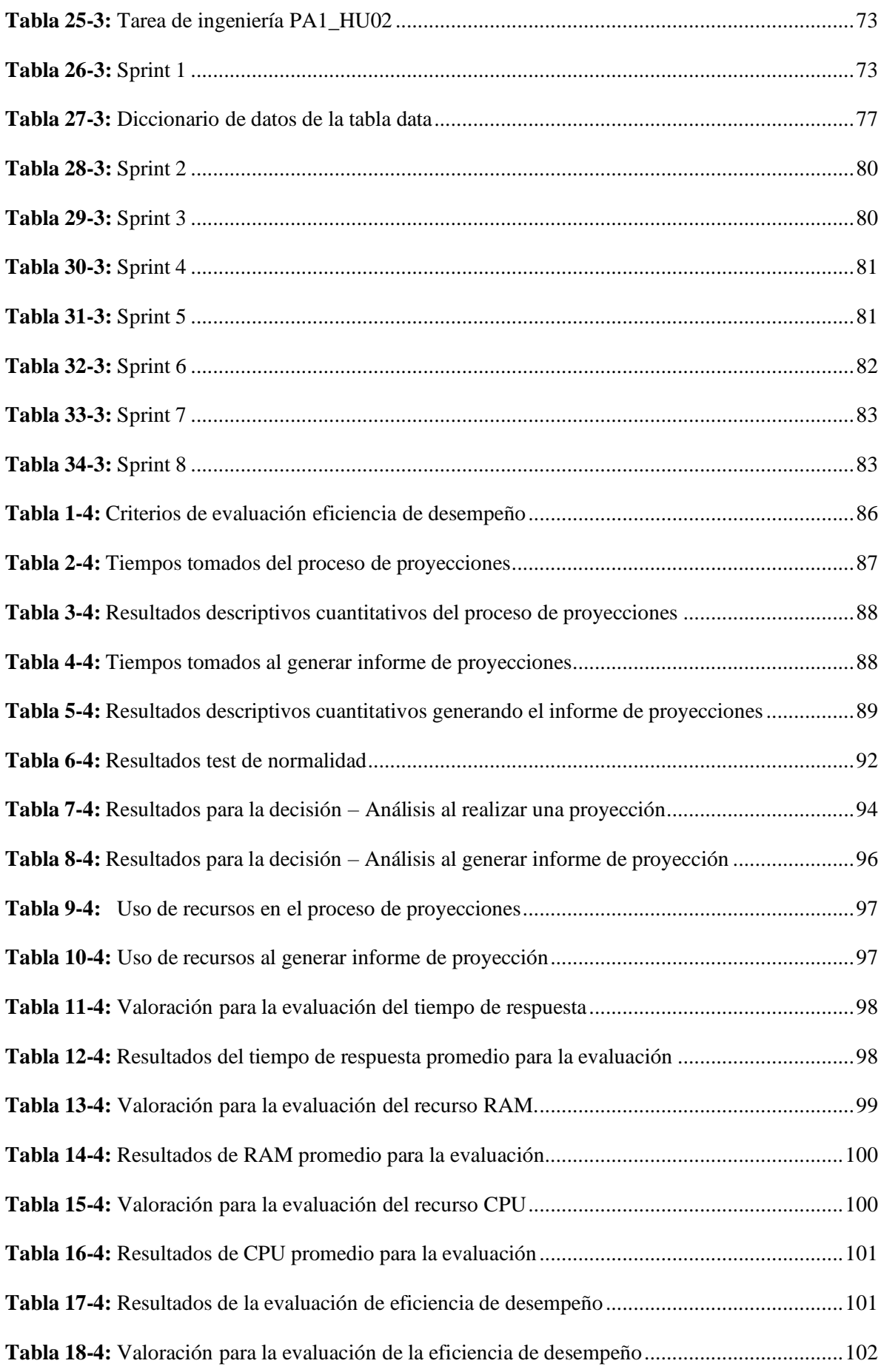

# <span id="page-13-0"></span>**ÍNDICE DE FIGURAS**

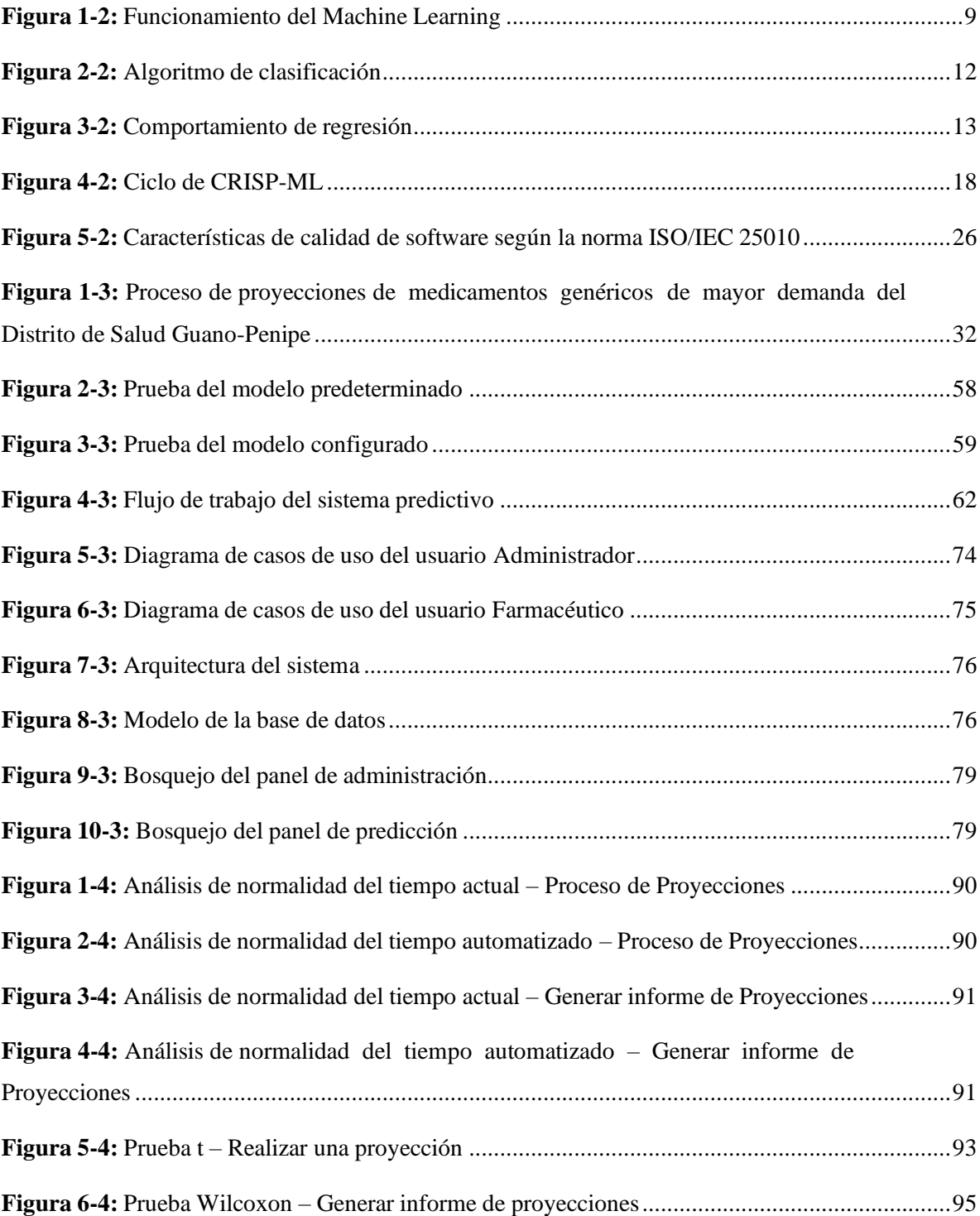

# <span id="page-14-0"></span>**ÍNDICE DE GRÁFICOS**

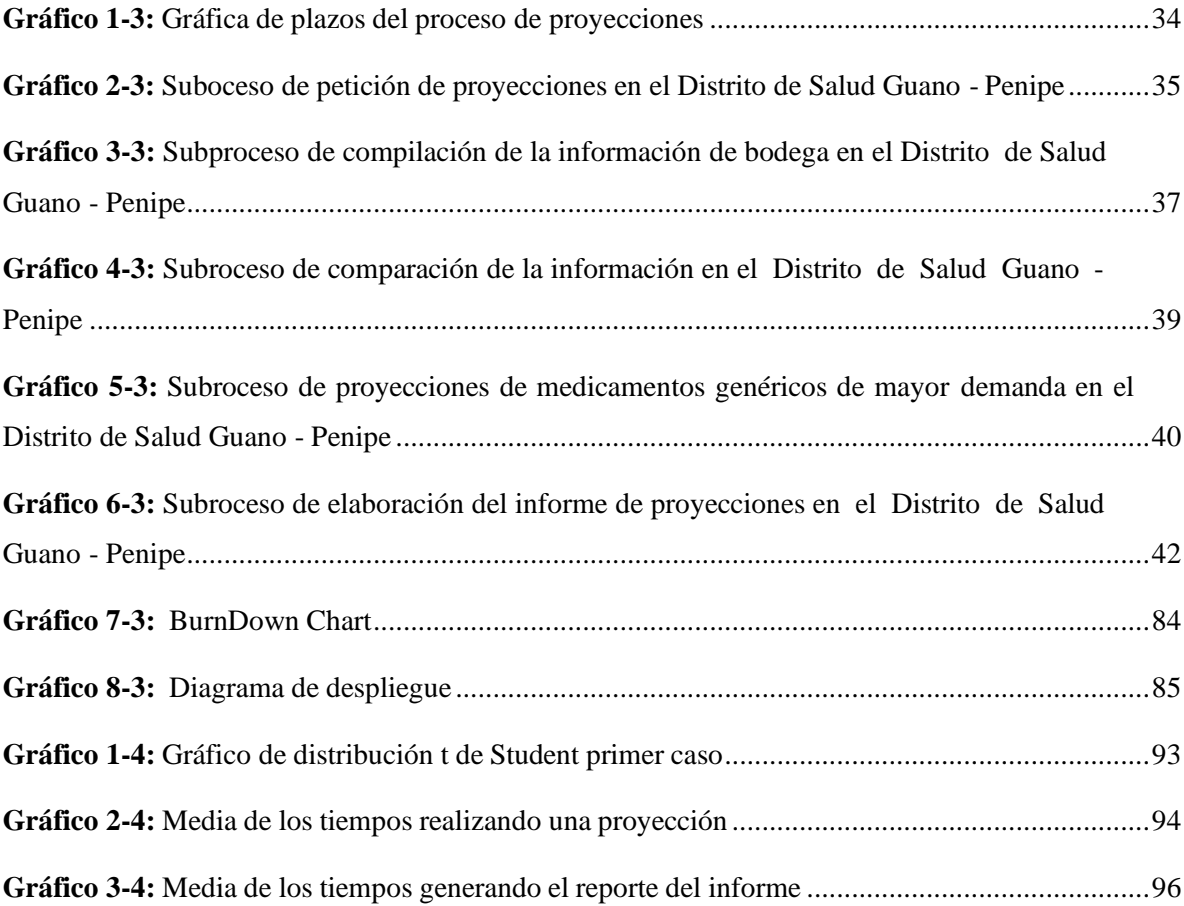

# <span id="page-15-0"></span>**ÍNDICE DE ANEXOS**

- **ANEXO A:** Historias de usuario.
- **ANEXO B:** Diccionario de datos.
- **ANEXO C:** Manual de instalación.
- **ANEXO D:** Manual de usuario.

#### <span id="page-16-0"></span>**RESUMEN**

En el presente trabajo de integración curricular se desarrolló un sistema inteligente para predecir consumos de medicamentos genéricos de mayor demanda en el Distrito de Salud 06D05 Guano – Penipe utilizando técnicas de regresión de machine learning. En el proceso de proyecciones se identificaron 5 subprocesos los cuales son: petición de proyecciones, compilación de información por bodega, comparación de la información, elaboración de la proyección de medicamentos genéricos de mayor demanda y elaboración del informe; el proceso de proyecciones tiene una duración de 25 días. Para el desarrollo del producto se definieron 3 fases, mismas que se indican a continuación: análisis de la solución, diseño de la solución y desarrollo de la solución. En el análisis de la solución se analizaron los datos con la finalidad de obtener el modelo mediante la metodología CRISP-ML, donde se eligió la técnica de regresión lineal múltiple con un coeficiente de determinación del 0.78 que superó el criterio de éxito establecido. Después se realizó el diseño de la solución mediante un diagrama que indica el flujo de la información hasta la predicción. En el desarrollo de la solución se gestionó el proyecto con la metodología SCRUM donde se desarrollaron 8 sprints con una duración de 1120 horas mediante el lenguaje de programación Python con el framework Django. Para evaluar el tiempo se aplicó la norma ISO/IEC 25010, se midió el tiempo en el proceso actual y el proceso automatizado. El análisis determinó que en términos de eficiencia de desempeño el sistema califica como muy bueno al obtener una calificación ponderada de 87.5% que se obtuvo evaluando el comportamiento temporal y el uso de recursos del sistema. El sistema inteligente mejora el tiempo del proceso de proyecciones en un 35.48% del tiempo actual al existir un ahorro de 433.92 segundos.

**Palabras clave:** <MACHINE LEARNING> <FRAMEWORK DJANGO> <CRISP-MACHINE LEARNING (ML)> <METODOLOGÍA ÁGIL SCRUM> <LENGUAJE DE PROGRAMACIÓN PYTHON>.

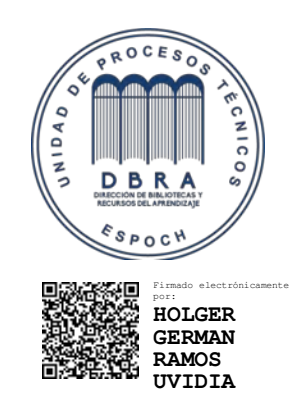

1958-DBRA-UPT-2021 2021-10-25

#### <span id="page-17-0"></span>**SUMMARY**

In the current curriculum integration work, an intelligent system was developed to predict consumption of generic medicine of greater demand in the Health District 06D05 Guano - Penipe using machine learning regression techniques. In the projection process, 5 sub-processes were identified, which are: request for projections, compilation of information by the cellar, comparison of information, preparation of the projection of generic medicine with the highest demand and preparation of the report; the projection process lasts 25 days. For the development of the product, 3 phases were defined: analysis of the solution, design of the solution and development of the solution. In the analysis of the solution, the data were analyzed in order to obtain the model using the CRISP-ML methodology, where the multiple linear regression technique was chosen with a coefficient of determination of 0.78 that exceeded the established success criteria. Then, the solution was designed using a diagram that indicates the flow of information until the prediction. In the development of the solution, the project was managed with the SCRUM methodology where 8 sprints were developed with a duration of 1120 hours using the Python programming language with the Django framework. To evaluate the time, the ISO / IEC 25010 standard was applied, the time was measured in the current process and the automated process. The analysis determined that in terms of performance efficiency, the system qualifies as very good, obtaining a weighted score of 87.5% that was obtained by evaluating the time behavior and use of system resources. The intelligent system improves the projection process time by 35.48% of the current time by saving 433.92 seconds.

**Key words:** <MACHINE LEARNING> <DJANGO FRAMEWORK> <CRISP-MACHINE LEARNING (ML)> <AGILE METHODOLOGY SCRUM> <LANGUAGE PROGRAMMING PYTHON>.

# <span id="page-18-0"></span>**INTRODUCCIÓN**

En la actualidad los sistemas informáticos ayudan a las personas a automatizar tareas en su día a día mediante aplicaciones móviles o en la web. Este aporte es considerado de gran valor para las empresas tanto del sector privado como del sector público en donde a través de su implementación ayudan a mejorar tareas, productividad, encontrar deficiencias, entre otras. Dentro de los sistemas informáticos, específicamente la rama de sistemas inteligentes y predictivos han ayudado a mejorar procesos y reducir el tiempo de estos. Desde hace unos años el uso de técnicas de machine learning para sistemas informáticos ha ido creciendo exponencialmente en la gestión de empresas debido al uso de información histórica, diversidad de algoritmos, auto alimentación de sistemas, aprendizaje automático, etc. El desarrollo de las técnicas de machine learning ha ido de la mano con el desarrollo tecnológico, permitiendo que esta clase de sistemas realice tareas de forma "inteligente". Por este motivo, una gran cantidad de empresas buscan automatizar sus procesos mediante estas herramientas, sin embargo, la falta de profesionales capacitados en esta área y la inexperiencia de diversas empresas, hacen difícil que puedan aprovechar estas herramientas tecnológicas y los beneficios que le pueden dar a sus empresas en términos de tiempo y productividad.

El Distrito de Salud 06D05 Guano-Penipe, ubicado en la ciudad de Riobamba de la provincia de Chimborazo, el cual presta diversos servicios a la ciudadanía como entidad pública de salud cuenta con subcentros de salud que cubren el área de Guano y Penipe. Entre sus funciones administrativas se encuentran con varios problemas, uno de los más importantes el exceso de tiempo para generar proyecciones sobre los consumos de medicamentos genéricos de mayor demanda, causando que el proceso se realice con retrasos y se deriven en otros problemas dentro de los procesos que maneja la institución. De esta manera, el presente trabajo de integracion curricular está dirigido a mejorar el tiempo del proceso de proyecciones en consumos de medicamentos de mayor demanda en el Distrito de Salud 06D05 Guano-Penipe, para lo cual se desarrollará un sistema inteligente al cual se ha nombrado SPINGE para predecir los consumos de medicamentos genéricos de mayor demanda con técnicas de regresión de machine learning, mismas que son parte de los algoritmos supervisados utilizando los históricos de consumos de la institución.

Este documento se compone de 4 capítulos. En el primer capítulo se tiene el diagnóstico del problema, justificación y los objetivos. El segundo capítulo corresponde a la revisión de literatura que describe el marco conceptual con las generalidades teóricas, conceptos y herramientas tecnológicas que se utilizan en el presente trabajo. Por otro lado, el tercer capítulo

con el marco metodológico describe el tipo de estudio, la construcción del modelo de predicción y el desarrollo de la plataforma web gestionada mediante la metodología SCRUM. Por último, el cuarto capítulo presenta los resultados obtenidos conforme a la evaluación de la eficiencia de desempeño de la plataforma web usando la norma ISO/IEC 25010.

# **CAPÍTULO I**

## <span id="page-20-1"></span><span id="page-20-0"></span>**1. DIAGNÓSTICO DEL PROBLEMA**

#### <span id="page-20-2"></span>**1.1. Planteamiento del Problema**

#### <span id="page-20-3"></span>*1.1.1. Antecedentes*

En la actualidad la tecnología y la información han ido tomando un papel más relevante en el día a día de nuestra sociedad, la información se ha convertido en el bien más preciado en el mundo, a tal punto que mediante ella se puede manipular a las masas, realizar promociones masivas, obtener información relevante mediante redes sociales, verificar procesos empresariales, obtener estadísticas, establecer múltiples patrones de comportamiento, etc. La infinidad de cosas que pueden hacerse con el tratamiento de la información ha hecho que se le dé tal importancia en nuestra sociedad.

Es por eso, que actualmente muchos teóricos hablan de las sociedades del conocimiento y las vinculan a la tecnología como sociedades de información, la cual es de acceso libre, público, ilimitado e inmediato, más aún en el sector de salud, como el Distrito de Salud 06D05 Guano-Penipe, ubicado en la ciudad de Riobamba, donde la transmisión y tratamiento de la información es vital para el desarrollo de los procesos internos y externos que tienen lugar en la institución. Uno de los procesos internos que lleva a cabo la institución, es la recolección de datos de los consumos de medicamentos genéricos de cada unidad operativa, a través de matrices de datos, que se realizan con la finalidad de estimar los consumos de estos productos, y que tanto el departamento de bodega como el financiero puedan tomar decisiones en la entrega de medicamentos a cada unidad y poder obtener un aproximado del volumen de compras de medicamentos genéricos que se deben llevar a cabo semestralmente.

Varios procesos del distrito en los cuales se inmiscuye a los medicamentos genéricos se basan en las estimaciones de consumos, las cuales se hacen con el histórico de datos que se van generando. Los errores y la falta de técnica en estas estimaciones han tenido consecuencias tales como una cantidad excesiva de tiempo al estimar consumos los cuales a su vez derivan en: excesiva cantidad de tiempo en la toma de decisiones sobre el proceso de compras, no suplir con

éxito el volumen de medicamentos genéricos, desconocer cantidades necesarias de medicamentos por tipo, etc.

Por ello, se propone como solución técnica un sistema inteligente que permita predecir los consumos de medicamentos genéricos de mayor demanda en el Distrito de Salud 06D05 Guano-Penipe, utilizando algoritmos de regresión mismos que forman parte de los algoritmos supervisados de machine learning, presentando un sistema web que permita realizar el tratamiento de la información con el fin de mejorar el tiempo en las estimaciones de los consumos de medicamentos genéricos de mayor demanda.

#### <span id="page-21-0"></span>*1.1.2. Formulación del Problema*

¿Cómo reduciría el tiempo en las estimaciones de consumos en medicamentos genéricos de mayor demanda con el desarrollo de un sistema inteligente que aplica técnicas de regresión en el Distrito de Salud 06D05 Guano-Penipe?

## <span id="page-21-1"></span>*1.1.3. Sistematización Del Problema*

- ¿Cómo se hacen las estimaciones de consumos de medicamentos genéricos en el Distrito 06D05 Guano-Penipe?
- ¿Qué tiempo demanda hacer las estimaciones de consumos de medicamentos genéricos en el Distrito 06D05 Guano-Penipe?
- ¿Cuáles son las características, ventajas y desventajas de la aplicación de técnicas de regresión en sistemas predictivos de datos?
- ¿Cuál es el nivel de certeza óptimo para un sistema de predicción de datos?
- ¿Cómo se puede construir y alimentar un sistema inteligente para la predicción de datos?
- ¿Cómo se verificará la reducción del tiempo en estimaciones de consumos de medicamentos genéricos de mayor demanda?

### <span id="page-22-0"></span>**1.2. Justificación del trabajo de integración curricular**

#### <span id="page-22-1"></span>*1.2.1. Justificación Teórica*

Las empresas para la toma de decisiones en la actualidad utilizan tecnologías relacionadas al cloud computing, deep learning, machine learning, entre otras; de esta manera es importante el desarrollo de sistemas inteligentes que incluyan dichas tecnologías.

El machine learning (en español, aprendizaje automático) se puede aplicar a una amplia gama de problemas comerciales, desde la detección de fraudes hasta la orientación al cliente y la recomendación de productos, al monitoreo industrial en tiempo real, el análisis de datos y el diagnóstico médico. Además, puede resolver problemas que resultarían imposibles de manejar debido a la cantidad de datos. Mediante el machine learning se pueden encontrar relaciones en los datos, las cuales difícilmente un proceso tradicional podría. (Brink et al. 2017, p. 7).

En Latinoamérica se empieza a ver un interés por la inteligencia artificial y las técnicas de virtualización cognitiva en los últimos años, lo cual ha hecho que la demanda suba un 74,1% por encima de las aplicaciones móviles, las empresas quieren sistemas científicos, pero la escasez de personal en el área ha causado que existan diversos cursos de capacitación de esta índole a los cuales acceden varios profesionales de tecnologías de la información con el fin de atacar un segmento de mercado reciente que está siendo explotado a nivel mundial. (IBM, 2019).

Se hace uso de algoritmos de regresión enfocados en la predicción de datos, cuando, se cuenta con una muestra de datos como entrada y de la cual se desea obtener un resultado o salida mediante un proceso interno de aprendizaje o entrenamiento, además es aplicable cuando la variable dependiente es continua lo cual tendrá como objetivo predecir valores continuos. (Utreras, 2020). Estas características hacen este tipo de algoritmos sean adecuados para la elaboración de este trabajo. Por ende, se justifica la aplicación de esta técnica de machine learning, el sistema implementado con un modelo de regresión lineal múltiple le permite al usuario conocer la tendencia del consumo de medicamentos genéricos de mayor demanda del distrito y mediante ello reducir el tiempo en las estimaciones de consumos de medicamentos genéricos más demandados en el Distrito de Salud 06D05 Guano-Penipe.

#### <span id="page-23-0"></span>*1.2.2. Justificación Aplicativa*

Un sistema inteligente de predicción de datos usando técnicas de machine learning, es una herramienta que ayudará en el futuro en la toma de decisiones, reduciendo el margen de error al aplicar modelos estadísticos y matemáticos a través de representaciones algorítmicas, aumentando la eficiencia en la gestión de recursos, en el caso presente de insumos médicos genéricos. La tecnología se ha ido implantando desde su concepción en la automatización de todo tipo de procesos, en los últimos años se ha implantado en el área de tratamiento de datos y la construcción de modelos genéricos de automatización inteligente.

Las técnicas de regresión de machine learning son herramientas que van mucho más allá de la concepción lógica de entrada, proceso y salida. Estas técnicas permiten generar datos significativos que pueden servir para detectar afecciones, minimizar riesgos y tomar decisiones. La tecnología enfocada a la inteligencia artificial y al tratamiento de predicción de datos se ha venido utilizando en el área de regresión para predecir el clima y los desastres naturales a pesar de que es difícil encontrar una tendencia estadística al ser datos muy cambiantes. En la actualidad las empresas utilizan procesos de predicción que les permitan generar ingresos, minimizar los costos y mejorar la productividad, por ello son importantes estos proyectos y el sistema propuesto en particular presenta una solución innovadora para la mejora en el tiempo del proceso de proyecciones de medicamentos genéricos de mayor demanda en el departamento de farmacia y bodega al predecir los consumos de los genéricos en el Distrito de Salud Guano-Penipe, de manera que se cuente con un sistema, el cual al reducir los errores en las estimaciones, permita mejorar el tiempo de trabajo en la institución.

Este trabajo de integración curricular se encuentra enmarcado en el Plan Nacional de Desarrollo 2017 – 2021 de la República del Ecuador en su eje 2 correspondiente a "Economía al Servicio de la Sociedad", en su objetivo número 5 "Impulsar la productividad y competitividad para el crecimiento económico sostenible de manera redistributiva y solidaria" y su política 5.6 "Promover la investigación, la formación, la capacitación, el desarrollo y la transferencia tecnológica, la innovación y el emprendimiento, la protección de la propiedad intelectual, para impulsar el cambio de la matriz productiva mediante la vinculación entre el sector público, productivo y las universidades." También estará acorde a las líneas y programas de investigación de la ESPOCH en su eje TICS, en la línea de investigación de "Tecnologías de la Información y Comunicación", en el programa "Inteligencia Artificial" y a las líneas de investigación de la EIS: Tecnologías de Información y Comunicación, Programa: Ingeniería de Software, Ámbito: Tecnológico.

### <span id="page-24-0"></span>**1.3. Objetivos**

## <span id="page-24-1"></span>*1.3.1. Objetivo General*

Desarrollar un sistema inteligente que permita reducir el tiempo en las estimaciones de medicamentos genéricos de mayor demanda, en el Distrito de Salud 06D05 Guano-Penipe, utilizando técnicas de regresión de Machine Learning.

## <span id="page-24-2"></span>*1.3.2. Objetivos Específicos*

- Analizar cómo se hacen las estimaciones en medicamentos genéricos de mayor demanda y el tiempo que demanda realizarlas en la institución.
- Investigar las características, ventajas y desventajas de la aplicación de técnicas de regresión para sistemas predictivos de datos.
- Construir y alimentar el sistema inteligente
- Analizar el comportamiento del tiempo en estimaciones de consumos de medicamentos genéricos de mayor demanda respecto al proceso actual.

#### **CAPITULO II**

# <span id="page-25-1"></span><span id="page-25-0"></span>**2. MARCO TEÓRICO REFERENCIAL**

En el presente capítulo se describe los diferentes contenidos teóricos que tienen relación con el tema del trabajo de integración curricular y que proporcionan el sustento teórico al proyecto.

### <span id="page-25-2"></span>**2.1. Sistemas inteligentes**

Un sistema inteligente es una herramienta que opera en un mundo complejo con recursos limitados, posee habilidades cognitivas primarias tales como: control ante acciones, razonamiento o entrenamiento y respuestas racionales mediante el mismo, pudiendo tener cierto nivel de conocimiento por introspección. (Molina 2020)

De acuerdo con (Molina 2020), un sistema inteligente puede tener alguna o varias de las siguientes propiedades:

- **Propiedad 1: Trabajo en un mundo complejo.** Lo cual significa que la complejidad del sistema es significativamente alta cuando las acciones del ambiente no pueden ser representadas completamente. Por ejemplo, en el ajedrez no es posible anticipar las acciones de cualquier movimiento potencial, debido a la alta cantidad de combinaciones.
- **Propiedad 2: Habilidades cognitivas primarias.** Se distinguen cuatro habilidades cognitivas en un sistema inteligente:
	- o Percepción: la habilidad de extraer información del entorno.
	- o Deliberación: la habilidad de tomar decisiones racionales.
	- o Interacción: la habilidad de comunicarse con otros agentes.
	- o Acciones de control: la habilidad de controlar y ejecutar sus propias acciones.
- **Propiedad 3: Comportamiento inteligente complejo.** Un sistema puede exhibir un comportamiento inteligente complejo mediante ciertas habilidades como: racionalidad, adaptación a través del aprendizaje o introspección. Un sistema inteligente actúa con racionalidad al usar sus habilidades cognitivas para obtener el máximo desempeño, se adapta a través del aprendizaje y mejora su desempeño a través de múltiples interacciones con el mundo introspección por otro lado le proporciona al sistema la capacidad de analizar

cómo operan sus habilidades cognitivas para generar mejores explicaciones al agente humano (usuario final).

#### <span id="page-26-0"></span>**2.2. Machine learning**

Machine learning es un conjunto de métodos computacionales que usan la experiencia para mejorar el desempeño o realizar predicciones. Aquí, la experiencia se refiere a información pasada disponible para el aprendizaje, la cual toma la forma de colecciones de datos disponibles para el análisis. Estos datos pueden ser colecciones de datos recopilados por el agente humano o información que es obtenida a través de la interacción del sistema con el entorno. (Mohri, Rostamizadeh y Talwalkar, 2018, p. 18)

El machine learning utiliza una variedad de algoritmos que permiten aprender de los datos para mejorar, describir y predecir resultados. Un modelo de machine learning es el resultado generado al entrenar un algoritmo de machine learning con datos de experiencia. Por ejemplo, un modelo predictivo cuando se proporcionan datos generará una predicción basada en los datos que entrenaron al modelo, siendo el machine learning esencial para la creación de modelos analíticos. (Hurwitz y Kirsch, 2018, p. 9)

El objetivo al utilizar esta técnica es que los sistemas puedan ser capaces de aprender de los datos y en base a su conocimiento poder realizar una predicción. En la Figura 1-2 se muestra como es el funcionamiento de las técnicas de machine learning, por lo general reciben datos de entrenamiento los mismos que entrenan al modelo y que pueden ser supervisados o no supervisados, de esta manera al ingresar un dato nuevo se puede realizar una predicción.

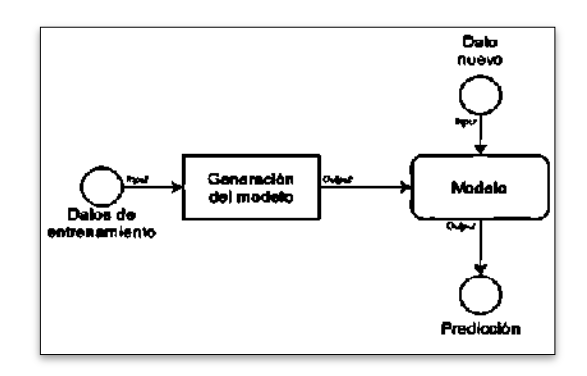

<span id="page-26-1"></span>**Figura 1-2:** Funcionamiento del Machine Learning **Fuente:** (Mohri, Rostamizadeh y Talwalkar 2018)

Según (Breck et al. 2019), a pesar de las múltiples ventajas que ofrece el machine learning es necesario mencionar dos problemas comunes que se encuentran habitualmente al entrenar este tipo de algoritmos:

- **Overfitting:** Conocido como "sobreajuste", es un modelo en el cual los datos han sido sobreentrenados. Este sobreentrenamiento afecta de manera negativa al modelo y el aprendizaje que pudiera lograrse utilizando nuevos datos.
- **Correlación:** Este problema se encuentra en el modelo al tener variables que están relacionadas entre sí pero que no implica que tengan una relación directa de causa y efecto entre ellas, al producirse un cambio brusco en una variable las otras variables sufrirán un impacto.

#### <span id="page-27-0"></span>*2.2.1.* **Tipos de aprendizajes**

En el campo del machine learning es importante la selección del tipo aprendizaje para la implementación del modelo, mismos que dependerán del entorno donde se quiera implementar, se pueden encontrar cuatro tipos de aprendizaje según (Hurwitz y Kirsch 2018, p. 18) las cuales se describen a continuación:

- Aprendizaje profundo
- Aprendizaje reforzado
- Aprendizaje no supervisado
- Aprendizaje supervisado

## <span id="page-27-1"></span>*2.2.1.1 Aprendizaje profundo*

Aprendizaje profundo, en inglés deep learning es un tipo de aprendizaje mediante el cual se incorporan a las redes neuronales para aprender sobre los patrones que se pueden hallar en un conjunto de datos. Es usado especialmente cuando se trata de aprender sobre patrones a partir de data no estructurada. Sus complejas redes neuronales están diseñadas para emular cómo se comporta el cerebro humano y de esta manera que la maquina pueda lidiar con abstracciones y problemas altamente complejos. (Hurwitz y Kirsch 2018, p. 22)

<span id="page-28-0"></span>El aprendizaje reforzado es un modelo de aprendizaje que analiza el comportamiento. Sus algoritmos reciben retroalimentación desde el análisis de la data y guían al usuario a tener la mejor respuesta. Se diferencia de otras técnicas de aprendizaje al no estar entrenado con un data set de prueba. Por el contrario, el sistema aprende a través de prueba y error, una secuencia de decisiones exitosas lleva a que las respuestas sean reforzadas, se aplica en robótica o videojuegos. (Hurwitz y Kirsch 2018, p. 22-23)

#### <span id="page-28-1"></span>*2.2.1.3 Aprendizaje no supervisado*

El aprendizaje no supervisado es el campo más adecuado de aplicación cuando el problema requiere una cantidad masiva de datos sin etiquetar, no utiliza datos de entrenamiento, pero se basa en la comprensión de distintos patrones de comportamiento. La técnica más utilizada en este tipo de aprendizaje es el clustering, el cual agrupa características similares de un agente. Por ejemplo, redes sociales como Twitter, Instagram, Snapchat y etc., todos tienen grandes cantidades de datos sin etiquetar. Comprender el significado detrás de estos datos requiere algoritmos que puedan comprender las diferentes relaciones entre ellos al clasificarlos basados en patrones o grupos similares. (Hurwitz y Kirsch 2018, p. 20-21)

### <span id="page-28-2"></span>*2.2.1.4 Aprendizaje supervisado*

El aprendizaje supervisado es el tipo de aprendizaje donde los datos forman parte de la experiencia que se le da al sistema para encontrar patrones. Estos datos tienen características mediante etiquetas que definen su significado. Un ejemplo de aprendizaje supervisado es el pronóstico del tiempo. Mediante el uso de regresión, el pronóstico del tiempo tiene en cuenta el histórico conocido sobre patrones climáticos y las condiciones actuales para proporcionar una predicción sobre el clima. (Hurwitz y Kirsch 2018, p. 20)

#### <span id="page-29-0"></span>*2.2.2.* **Algoritmos para el aprendizaje supervisado**

Los algoritmos de aprendizaje supervisado requieren que el usuario se encargue de alimentar su conocimiento. Entre las principales aplicaciones de este tipo de algoritmos se tiene: clasificación y regresión (Hurwitz y Kirsch 2018, p. 20)

#### <span id="page-29-1"></span>*2.2.2.1. Clasificación*

Este tipo de algoritmos clasifica los datos mediante etiquetas y una vez que se han procesado los datos suficientes, puede clasificar los datos del grupo de elementos ya conocidos mediante patrones comunes, generalmente son aplicados para la localización de correo SPAM o también son utilizados en la búsqueda de artículos, documentos, indexar datos, etc. (Schellekens y Jacques 2018)

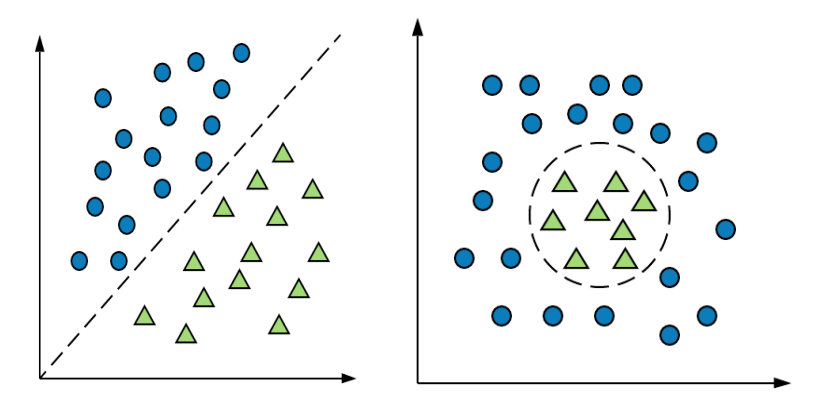

**Figura 2-2:** Algoritmo de clasificación **Fuente:** (Hurwitz y Kirsch 2018)

<span id="page-29-2"></span>En la Figura 2-2 se puede observar a la izquierda los datos proyectados en el hiperplano, estos datos se etiquetan mediante dos grupos de características, donde los puntos azules son características despreciables y los triángulos verdes son características comunes. Después a la derecha se agrupan los datos mediante el patrón de datos conocido, en este caso el grupo de triángulos verdes. Está clasificación se realiza mediante el enfoque de criterios de vecindad, donde se encuentra la regla del vecino más cercano y la regla de los k-vecinos más cercanos.

<span id="page-30-0"></span>La regresión es un modelo de análisis estadístico el cual permite establecer un patrón que describe la relación entre un conjunto de variables, el objetivo principal de esta técnica es examinar y predecir una o más variables a partir de otras conocidas proporcionándonos resultados continuos. (Bovo et al. 2019)

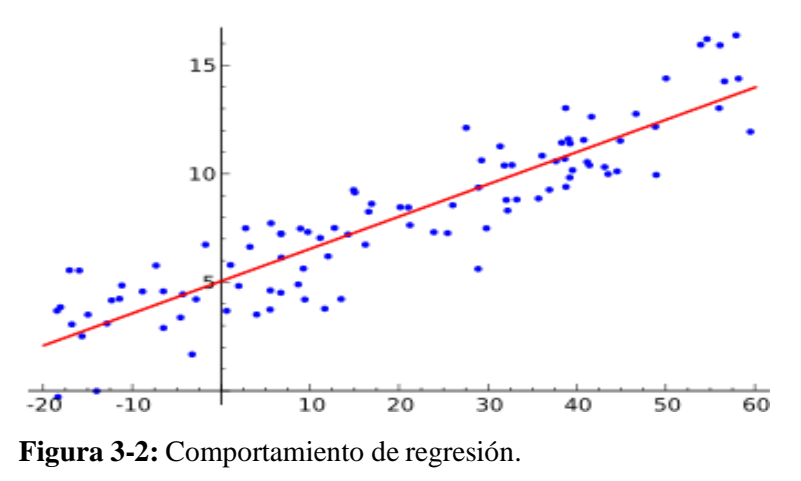

**Fuente:** (Brink et al. 2017)

<span id="page-30-2"></span>En la Figura 3-2 se observa el comportamiento general de una técnica de regresión, donde los puntos azules representan a los datos proyectados en el hiperplano y la recta roja es la función de regresión alrededor de esos puntos.

Según el autor (Inilupu 2020) existen las siguientes técnicas de regresión:

- Regresión lineal
- Regresión lineal múltiple
- Regresión logística

## <span id="page-30-1"></span>*2.2.2.3. Regresión Lineal*

En estadística, la regresión o ajuste lineales es un modelo matemático usado para aproximar la relación de dependencia entre una variable dependiente (Y) y las variables independientes (Xi). El uso de este procedimiento implica un supuesto de linealidad cuando se presenta una conducta creciente o decreciente, por ello es necesario que previo a la elección de este método exista un estudio de regresión que determine la intensidad de las relaciones entre las variables que componen el modelo. (Inilupu 2020)

### <span id="page-31-0"></span>*2.2.2.4. Regresión Lineal Múltiple*

La regresión lineal múltiple es una técnica que puede cuantificar la relación entre las variables y sus características contenidas en el conjunto de datos. Además, el análisis de regresión lineal múltiple puede ser utilizado para predecir valores a través de datos basada en valores históricos. Sin embargo, es importante recordar que el análisis de regresión asume una correlación directa a la causa. Sin entender el contexto alrededor de los datos, la regresión lineal múltiple puede realizar predicciones equivocadas. (Hurwitz y Kirsch 2018, p. 37)

La autora (González 2019), presenta las siguientes características para esta técnica:

- Fácil de entender y explicar las variables predictoras.
- No requiere una cantidad de tiempo exagerada en la evaluación.
- Es menos propenso al sobreajuste.
- Permite dar un primer vistazo a un conjunto de datos y sus características.
- Es recomendable usarlo cuando se tiene datos numéricos con muchas características.
- Se usa generalmente para realizar predicciones econométricas.

#### <span id="page-31-1"></span>*2.2.2.5. Regresión logística*

La regresión logística es una técnica de regresión se utiliza para predecir la probabilidad de una variable categórica. En este tipo de regresión la variable dependiente, es una variable binaria. Este modelo logístico es usado para estimar la probabilidad de una respuesta binaria que está basada en una o más variables predictoras (independientes). Se utiliza generalmente para predecir respuestas binarias, por ejemplo, si un valor de bolsa baja o sube. (González 2019)

## <span id="page-31-2"></span>*2.2.3. Características, ventajas y desventajas de la aplicación de técnicas de regresión para sistemas predictivos de datos.*

Para aplicar una técnica en un proyecto es necesario conocer sus principales características, esto permite comprender las cualidades que la diferencian sobre otras en el mismo ámbito. Además de distinguir aspectos fundamentales de los que no lo son. Por otro lado, es importante conocer las ventajas y las desventajas en la aplicación de una técnica para saber las cualidades positivas y negativas las que pueden afectar al desarrollo de un proyecto.

# <span id="page-32-0"></span>*2.2.3.1. Características de la aplicación de técnicas de regresión para sistemas predictivos de datos.*

Los modelos de regresión asumen una función de la forma (x,y) con el objetivo de proyectar los datos a través de una aproximación razonable. Estos modelos son simples y por lo general proveen una adecuada e interpretable descripción de como las entradas afectan a las salidas. (Mohri, Rostamizadeh y Talwalkar 2018, p. 284)

Los algoritmos de regresión tienen características comunes, para definirlas (Camejo Corona et al. 2019) propone las siguientes:

- Predicen una cantidad continua de datos.
- Son de carácter incremental.
- Altamente aplicados en análisis estadístico.
- Uso frecuente para predecir valores futuros basados en datos históricos.
- Aplicación de baja complejidad.
- Su proyección es frecuentemente lineal, pero puede proyectarse mediante otras funciones dependiendo siempre de la complejidad y distribución de los datos.
- Es menos propenso al sobreajuste.

# <span id="page-32-1"></span>*2.2.3.2. Ventajas y desventajas de la aplicación de técnicas de regresión en sistemas predictivos de datos.*

Para conocer cómo afecta positiva o negativamente la aplicación de una técnica, es necesario establecer las ventajas y desventajas de las técnicas de regresión, mismas que se encuentran detalladas en la Tabla 1-2, como se puede observar las ventajas y desventajas vienen dadas a través de cada técnica y el tipo de data que se requiere manejar en el proyecto.

| Ventajas y desventajas de los algoritmos de regresión |                                                                                                    |                                                                                                    |
|-------------------------------------------------------|----------------------------------------------------------------------------------------------------|----------------------------------------------------------------------------------------------------|
| Técnica de regresión                                  | <b>Ventajas</b>                                                                                                    | Desventajas                                                                                                    |
| Regresión Lineal                                      | La regresión lineal funciona<br>excepcionalmente bien para datos<br>separables<br>linealmente.<br>(González 2019, p. 15-16).<br>fácil<br>implementar,<br>Más<br>de                                                                                                    | supuesto<br>de<br>linealidad<br>El<br>entre<br>variables<br>dependientes<br>e<br>independientes. (González 2019, p. 15-<br>16).<br>A menudo es bastante propenso al                                                                                                    |
|                                                       | eficiente<br>interpretar<br>y<br>para<br>capacitar. (González 2019, p. 15-<br>16).                                                                                                    | ruido y puede sufrir con valores<br>atípicos de no existir preprocesamiento<br>de datos. (González 2019, p. 15-16).                                                                                                    |
|                                                       | Maneja el sobreajuste bastante<br>bien<br>usando<br>técnicas<br>de<br>reducción<br>dimensional,<br>regularización<br>validación<br>y<br>cruzada. (González 2019, p. 15-<br>$16)$ .                                                                                                    | La regresión lineal es bastante sensible<br>a los valores atípicos. (González 2019,<br>$p. 15-16$ ).                                                                                                    |
|                                                       | ventaja<br>más<br>Una<br>la<br>es<br>extrapolación más allá de un<br>conjunto de datos específico.<br>(González 2019, p. 15-16).                                                                                                    | Es propenso a la multicolinealidad.<br>(González 2019, p. 15-16).                                                                                                    |
| Regresión Lineal Múltiple                             | Capacidad<br>de<br>determinar<br>la<br>influencia relativa de una o más<br>variables de predicción en el<br>valor del criterio. (Camejo<br>Corona et al. 2019)<br>Capacidad de identificar valores<br>atípicos o anomalías. (Camejo<br>Corona et al. 2019)                                                                                                    | Cualquier desventaja de usar<br>un<br>modelo<br>regresión<br>de<br>múltiple<br>generalmente se reduce a los datos que<br>se utilizan. Como el uso de datos<br>incompletos y la conclusión falsa de<br>que una correlación es una casualidad.<br>(Camejo Corona et al. 2019)                                                  |
|                                                       | Eliminar ruido, no asume ningún<br>error en la variable de salida (y).<br>Considera la eliminación de los<br>valores atípicos y posiblemente<br>las instancias más clasificadas de<br>sus datos de entrenamiento.<br>(Camejo Corona et al. 2019)<br>Distribución gaussiana, es un<br>algoritmo<br>lineal,<br>con<br>una<br>transformación no lineal en la<br>salida. (Waseem 2019) | No se puede converger. Es posible que<br>estimación<br>el<br>proceso<br>de<br>de<br>probabilidad esperado aprenda que los<br>coeficientes no convergen, esto puede<br>suceder si<br>hay<br>muchas<br>entradas<br>altamente correlacionadas en sus datos<br>o si los datos son muy<br>escasos.<br>(Camejo Corona et al. 2019) |

<span id="page-33-0"></span>**Tabla 1-2:** Ventajas y desventajas de los algoritmos de regresión.

**Fuente:**(Waseem 2019), (González 2019), (Camejo Corona et al. 2019)

**Realizado por:** Moreano A., Lazo J. 2021

Una ventaja común que hay que considerar en este tipo de algoritmos según (Selma y Pilar 2019) es la velocidad de modelado, la cual es rápida y no requiere cálculos complicados manteniendo su rapidez en cantidades grandes de datos, pero considerando que no puede modelar relaciones complejas (predicción de bolsa, clima, humedad, redes sociales, etc.).

## <span id="page-34-0"></span>*2.2.4.* **Metodología CRISP-ML**

La metodología CRISP-ML nace como una adaptación de CRISP-DM (enfocada a proyectos de minería de datos) y está dirigida a ofrecer un marco de trabajo para el desarrollo de modelos de machine learning cuando el modelo es desarrollado como parte de un producto software. Esta adaptación hace cambios en las fases para enfocar el análisis del problema y de los datos desde el punto de vista del negocio. Las fases de CRISP-ML son: Comprensión del negocio y de los datos, preparación de los datos, modelado, implantación, monitoreo y mantenimiento. (Studer et al. 2021).

Según (Studer et al. 2021) CRISP-ML se compone de 5 fases, las cuales se describen a continuación:

- **Comprensión del negocio y de los datos:** En esta fase se define el problema, los objetivos, requerimientos del proyecto, se hace una primera toma de contacto con el problema y se recolectan los datos para estudiarlos desde las necesidades que surgen en el negocio. Las tareas que se realizan son: valorar la situación, determinar los objetivos del modelo de machine learning, realizar un plan de proyecto, recolección de datos iniciales, descripción de los datos, exploración de los datos y verificación de la calidad de los datos.
- **Preparación de los datos:** Una vez se cuenta con los datos recopilados, se prepara para ajustarlos a la técnica de machine learning a utilizar y obtener un conjunto de datos que se adapte al problema. Las tareas que se realizan en esta fase son: selección de los datos, limpieza de los datos, estructuración de los datos, integración de los datos y formateo de datos.
- **Modelado:** En esta fase se realiza la construcción del modelo de machine learning. Para escoger el modelo se toman en cuenta los siguientes aspectos: que sea

apropiado para el problema, que cumpla los requisitos del negocio y que se disponga del conjunto de datos adecuado. Una vez escogido el modelo se realiza la evaluación que tiene como objetivo determinar si el modelo cumple con el criterio de éxito establecido por el negocio. Las tareas que se realizan en esta fase son las siguientes: selección de la técnica de modelado, generación de un plan de prueba, construcción del modelo, evaluación del modelo y revisión del proceso.

- **Implantación:** Una vez entrenado y probado el modelo de machine learning se planifica la implantación del modelo. Esta fase se indica las estrategias que se tomarán para gestionar la implantación del modelo de machine learning generado. La única tarea que se realiza en esta fase es: planificación de la implantación.
- **Monitoreo y mantenimiento:** En esta fase se establecen recomendaciones con respecto a la información que se genera como resultado en el modelo y se realiza un resumen de todas las tareas realizadas.

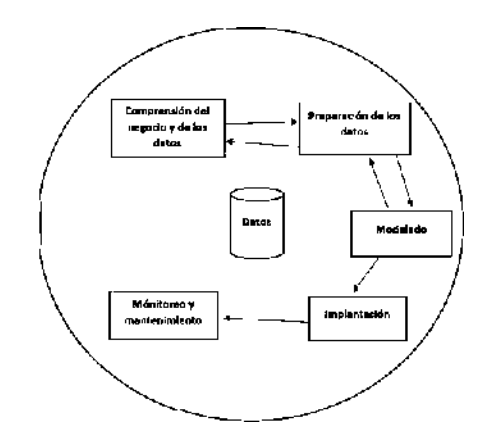

**Figura 4-2:** Ciclo de CRISP-ML

**Fuente:** (Studer et al. 2021)

<span id="page-35-1"></span>En la Figura 4-2, con base en (Studer et al. 2021) se presenta el ciclo de vida de CRISP-ML como una adaptación de CRISP-DM, donde se puede ver que cada fase forma parte de la anterior en un ciclo iterativo.

#### <span id="page-35-0"></span>**2.3. Medicamentos Genéricos**

Un medicamento genérico es aquel medicamento que su composición se ha hecho de dominio público y que posee el mismo principio activo de la patente original, produciendo los mismos efectos al estar en estrecha relación con el principio activo original. (Álvarez, Pérez y Sanz 2015).
Según (Ministerio de Salud Pública del Ecuador, 2017), medicamentos genéricos son: todo aquel medicamento que tenga la misma composición cualitativa y cuantitativa en principios activos y la misma forma farmacéutica, y cuya bioequivalencia con el medicamento de referencia haya sido demostrada por estudios adecuados de biodisponibilidad. En el Ecuador se importan el 85% de medicamentos que se venden en el país y de los cuales cada una de las cadenas de farmacias definen su precio de venta, el ARCSA registra 13451 productos que representan a medicamentos, de esta lista los medicamentos genéricos representan un total de 30,4% de medicinas dispensadas en el país, de estos medicamentos genéricos el Ministerio de Salud Pública del Ecuador los comercializa bajo 2 denominaciones: de venta libre y bajo prescripción médica. (Gomez et al. 2018)

#### *2.3.1.* **Medicamentos genéricos de mayor demanda.**

Según (Gomez et al. 2018), en el país existen 33 medicamentos genéricos que se consideran de mayor demanda debido a que son de venta libre o que se comercializan con receta por enfermedades que afectan a la población ecuatoriana a nivel demográfico, sin embargo para este trabajo es necesario generar una lista de medicamentos de mayor demanda que se generan en el sector público, específicamente en el Distrito de Salud Guano-Penipe con la finalidad de utilizar los datos de esos medicamentos genéricos para entrenar al sistema.

| Medicamentos Genéricos de Mayor Demanda en el Distrito de Salud Guano-Penipe. |               |  |  |  |
|-------------------------------------------------------------------------------|---------------|--|--|--|
| <b>Medicamento</b>                                                            | Concentración |  |  |  |
| Ácido Acetilsalicílico                                                        | 500mg         |  |  |  |
| Amoxicilina                                                                   | 500mg         |  |  |  |
| Azitromicina                                                                  | 500mg         |  |  |  |
| Diclofenaco                                                                   | 50mg          |  |  |  |
| Enalapril                                                                     | 50mg          |  |  |  |
| Ibuprofeno                                                                    | 400mg         |  |  |  |
| Omeprazol                                                                     | 20mg          |  |  |  |

**Tabla 2-2:** Medicamentos genéricos de mayor demanda en el Distrito de Salud Guano-Penipe.

**Fuente:** (Distrito de Salud Guano - Penipe 2020)

**Realizado por:** Moreano A., Lazo J. 2021

La Tabla 2-2 representa los medicamentos de mayor demanda para el área Guano-Penipe, la demanda corresponde a las patologías predominantes en el área: cardiopatías, gastropatías, alergias y enfermedades comunes como refriados, fiebres, neumonías, e infecciones bacterianas.

Esta lista de medicamentos será con la que trabaje el sistema, pues solo tomará en cuenta los medicamentos de mayor demanda.

## **2.4. Herramientas de desarrollo**

A continuación, se detalla las diferentes herramientas tecnológicas a ser usadas en el desarrollo del proyecto.

#### *2.4.1.* **Lenguaje de Programación Python**

Según la definición de la propia página web (Python 2020) menciona que Python es un lenguaje de programación que permite trabajar rápidamente e integrar sistemas de manera más efectiva.

Para (Brownlee 2016, p. 11), Python es la plataforma emergente para el aprendizaje automático profesional porque puede usar el mismo código para explorar diferentes modelos en analítica de datos y luego implementarlo directamente en la producción.

Para trabajar con datos a través de algoritmos de machine learning, Python incluye la librería "Scikit Learn", la cual contiene algoritmos de clasificación, regresión y análisis de grupos que funcionan a la par con librerías numéricas y científicas como son: NumPY y SciPY, la gran variedad de algoritmos que presenta esta herramienta la ha vuelto básica para programar y estructurar sistemas de análisis de datos, la gran ventaja que presenta esta estructura es la variedad de módulos que facilitan el aprendizaje y el trabajo científico en los datos cuando se está trabajando en las primeras fases del desarrollo. (Brownlee 2016, p. 57)

Se trabaja con Python teniendo en cuenta las siguientes características según (Brownlee 2016, p. 18):

- Lenguaje muy útil y potente para trabajar con machine learning.
- Los scripts no están ligados a ninguna plataforma o sistema operativo.
- Posee variedad de librerías útiles y activas para el campo de la inteligencia artificial.
- Posee un comunidad activa y creciente en los últimos años.

#### *2.4.2.* **Framework Django**

Un framework es una estructura ya previamente establecida para el desarrollo de una aplicación en la que se incluye diferentes componentes para su uso, esta estructura o marco de trabajo contiene diferentes módulos mediante los cuales separa un sistema. (Django 2020)

Django es un framework web Python de alto nivel que fomenta el desarrollo rápido y el diseño limpio y pragmático. Creado por desarrolladores experimentados, se ocupa de gran parte de la molestia del desarrollo web, por lo que puede concentrarse en escribir su aplicación sin necesidad de reinventar la rueda, es gratis y de código abierto (Django 2020)

Se consideraron las siguientes características para el desarrollo con Django según (De la Guardia 2016, p. 31), las cuales son:

- Gratis y de código abierto.
- Comunidad activa y creciente en desarrollo de sistemas.
- Cuenta con una documentación propia.
- Cuenta con su propio servidor de aplicaciones.
- Permite desarrollar aplicaciones potentes de manera rápida.
- Permite implementación de otros frameworks.

#### *2.4.3.* **Entorno de Desarrollo**

Un entorno de desarrollo integrado (IDE), es un sistema desarrollado para el diseño de aplicaciones que une las herramientas comunes del desarrollador en una interfaz gráfica y por lo general cuenta: con un editor de código fuente para escribir el código del software, compilación local de manera que pueda compilar y empaquetar el código fuente en un código binario además de un depurador que prueba y muestra de manera visual los errores del código. (Moreno Pérez 2018)

### **Visual Studio Code**

Visual Studio Code, es un IDE desarrollado por Microsoft multiplataforma e incluye soporte para depuración, control con GIT, es personalizable, gratuito y de código abierto, está basado en el framework Electron y tiene compatibilidad con varios lenguajes de programación lo que lo hace ideal para trabajar en varios modelos de desarrollo al mismo tiempo. (Microsoft 2016)

Según (Microsoft 2016), Visual Studio Code presenta las siguientes características:

- Tiene una amplia variedad de temas para configurar el entorno de trabajo.
- Visual Studio Code cuenta con una gran compatibilidad con la mayoría de los lenguajes de Programación que se utilizan en la industria del desarrollo de software.

### **2.5. Base de Datos**

Para guardar la información que genera el sistema desarrollado en este trabajo, es necesario generar una estructura que le permita al usuario realizar operaciones con la información y le indiquen un resultado.

Las bases de datos son de vital importancia en el desarrollo de software, a pesar de que el tiempo y el avance tecnológico ha hecho que los datos se vuelvan más voluminosos, por ello es importante manejarlas dentro de un software para gestionar estos datos a través del grado de precisión y acceso. (Camps Paré y Universitat Oberta de Catalunya 2016, p. 19)

El termino base de datos se define como la representación integrada de todos los conjuntos de entidades correspondientes a otras entidades con correspondencia relacional, esta estructura debe poder ser utilizada de forma compartida por otros usuarios de distintos tipos, en otras palabras, es un conjunto de datos estructurado que representa un modelo de entidades y como se relacionan entre sí. (Camps Paré y Universitat Oberta de Catalunya 2016, p. 19)

#### *2.5.1.* **Sistemas Gestores de Bases de Datos**

Un sistema gestor de bases de datos es un programa o conjunto de programas que tienen por objetivo servir de interfaz gestora entre la base de datos, el usuario y las aplicaciones, por lo general trabaja sobre un lenguaje que permita manipular los datos y consultarlos. Se debe definir los datos a niveles distintos de abstracción y manipularlos garantizando seguridad e integridad. (Camps Paré y Universitat Oberta de Catalunya 2016, p. 21)

#### *2.5.2.* **Postgres SQL**

PostgreSQL es un sistema de gestión de bases de datos relacionales de objetos (ORDBMS) basado en POSTGRES, Versión 4.21, desarrollado en el Departamento de Informática de la Universidad de California en Berkeley. PostgreSQL es un descendiente de código abierto de este código original de Berkeley. (The PostgreSQL Global Development Group 2020, p. 30)

Generalmente es compatible con el estándar de SQL y según (The PostgreSQL Global Development Group 2020, p. 30) entres sus características ofrece:

- Consultas Complejas
- Llaves Extranjeras
- Disparadores
- Vistas Actualizables
- Integridad Transaccional

PostgreSQL es reconocido actualmente como uno de los sistemas gestores de bases de datos más potentes que existen en el mercado, por presentar accesibilidad, ser multiplataforma y estar disponible en casi todos los sistemas operativos que hay en la actualidad, pero sin disminuir su rendimiento. Al ser de código abierto existe una gran comunidad de colaboradores y desarrolladores que dan soporte de forma libre y desinteresada. (The PostgreSQL Global Development Group 2020, p. 32)

#### **2.6. Metodologías de desarrollo de software**

Las metodologías de desarrollo de software son parte una parte fundamental de la ingeniería de software, y deben entenderse como un marco de trabajo que le permite al desarrollador aumentar la calidad de software en cada una de las fases de un proyecto de desarrollo de software, no existe una metodología universal y las mismas deben ser adaptadas en función del proyecto, de manera que sea configurable, hay dos grupos de metodologías de desarrollo según sus características y objetivos que se conocen como ágiles y tradicionales. (Instituto Tecnológico de Buenos Aires 2017)

#### *2.6.1.* **Metodologías Tradicionales**

Las metodologías tradicionales son conocidas por imponer una disciplina de trabajo que impera sobre el proceso de desarrollo de software con el objetivo de conseguir eficiencia en el desarrollo, por ello, se hace énfasis en la planificación total del proyecto y para posteriormente centrarse en el desarrollo. Se enfatiza el control del proceso mediante una definición de roles, actividades, herramientas y notaciones que permiten llevar un modelado del sistema y una documentación con un nivel de detalles muy alto, hay que tener en cuenta que las metodologías tradicionales no se adaptan adecuadamente a los cambios al ser métodos adecuados cuando se trabaja en un ambiente en el cual los requisitos no varían. (Shaikh y Abro 2019)

Los autores (Shaikh y Abro 2019) consideran las siguientes metodologías tradicionales como las más utilizadas:

- RUP (Rational Unified Procces)
- MSF (Microsoft Solution Framework)
- Win-Win Spiral Model
- **Iconix**

#### *2.6.2.* **Metodologías ágiles**

Las metodologías ágiles son métodos para el desarrollo de software en los cuales las necesidades y las soluciones van de la mano de la colaboración estrecha entre equipos multidisciplinarios, caracterizándose por enfatizar la comunicación a la documentación teniendo de esta forma mucho más en cuenta el desarrollo evolutivo y la flexibilidad. Estas metodologías surgen en el año 2001 en respuesta a las metodologías tradicionales y valoran según el manifiesto ágil aspectos como: individuos sobre procesos y herramientas, software funcionando a documentación excesiva, la colaboración del cliente sobre la negociación y respuestas al cambio. (Ardila 2020, p. 27)

Para (Shaikh y Abro 2019), las metodologías ágiles más utilizadas son:

- Extreme Programming
- Scrum
- Dynamic Systems Development Method (DSDM)
- Proceso Unificado Ágil (Agile Unified Process)
- Desarrollo Adaptativo de Software (Adaptive software development)
- Modelado Ágil (Agile Modeling)
- DevOPS
- Crystal Methods
- Kanban
- Lean Development
- Agile Unified Process

## *2.6.3.* **Metodología SCRUM**

SCRUM se define como un marco de trabajo para el desarrollo y mantenimiento de productos complejos adaptativos, pero que a la vez permiten entregar productos del máximo valor posible, teniendo en cuenta características principales como: ser ligero, fácil de comprender y extremadamente difícil llegar a dominar, contiene un marco de trabajo que consiste en roles, eventos y artefactos. Se compone de 3 principales responsables los cuales son: el Product Owner, el Scrum Master y el Developer. (Sutherland 2020)

Esta metodología es utilizada cuando el cliente se involucra y se compromete con el proyecto, lo ve crecer iteración a iteración, de esta manera alinea el software con los objetivos del negocio y entiende cómo se va desarrollando el proyecto, implicando la innovación, la motivación y el compromiso del equipo que forma parte del proyecto. (Bhavsar, Gopalan y Shah 2020)

Para (Sutherland 2020), los beneficios de usar SCRUM como metodología de desarrollo de software son los siguientes:

- Cumplir las expectativas
- Flexibilidad a cambios
- Calidad de software
- Productividad
- Maximizar el retorno de la inversión
- Reducción de riesgos
- Transparencia
- Adaptabilidad
- Mejora continua
- Retroalimentación

Para saber si es necesario utilizar SCRUM en un proyecto, puede ser de ayuda conocer los siguientes parámetros para usar la metodología con eficacia: al tener equipos pequeños que no superen las 8 personas, poca necesidad de documentación y control sobre el proyecto, si el proyecto tiene riesgo a sufrir cambios durante el proceso de desarrollo, flexibilidad a los cambios, confianza en la metodología al tener experiencia en la misma y sobre todo un flujo de comunicación decente. (Bhavsar, Gopalan y Shah 2020)

## **2.7. Métrica de calidad de software**

En cualquier proceso de ingeniería se emplea un elemento clave, el cual es la medición. Las medidas le permiten al investigador comprender mejor los atributos mediante los cuales se puede evaluar la calidad de una investigación. Al existir ciertas características especiales en el software, hace que sus medidas y métricas se den de manera indirecta. Una métrica contiene la definición del método o una metodología del cálculo y su ponderación (Castillo et al. 2017).

#### *2.7.1. Norma ISO/IEC 25010*

El modelo ISO/IEC 25010 es la piedra angular para establecer la evaluación de la calidad de un producto software, este modelo contiene las características de calidad que deben tenerse en cuenta al evaluar las propiedades de un sistema informático. La calidad del software, se interpreta como el grado mediante el cual se satisfacen los requisitos del usuario (Idri, Sardi y Fernández-Alemán, 2018).

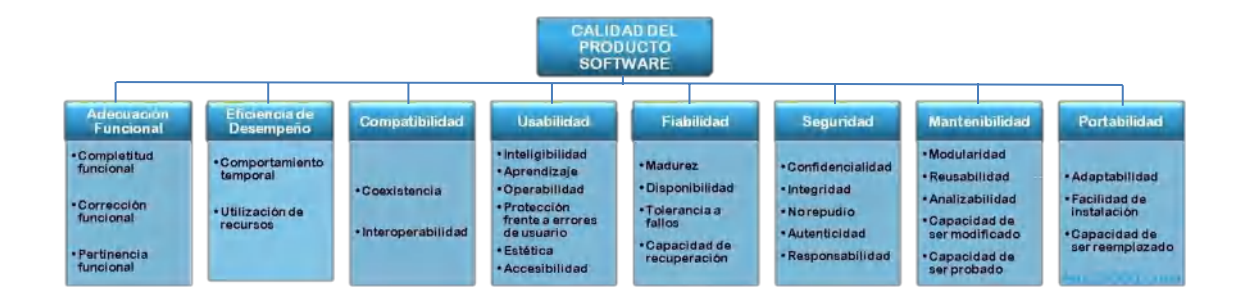

**Figura 5-2:** Características de calidad de software según la norma ISO/IEC 25010 **Realizado por:** (Portal ISO 25010, 2018)

La Figura 5-2 muestra las características de calidad de la norma ISO/IEC 25010, las cuales constan de otras subcaracterísticas. Las principales características son: Adecuación Funcional, Eficiencia de Desempeño, Compatibilidad, Usabilidad, Seguridad, Mantenibilidad y Portabilidad.

### *2.7.2. Eficiencia de Desempeño*

La eficiencia de desempeño está definida por la norma ISO 25010 como el desempeño relativo a la cantidad de recursos utilizados bajo determinadas condiciones. Según (Portal ISO 25010 2018) se divide en los siguientes parámetros:

- **Comportamiento Temporal:** Son tiempos de respuesta y procesamiento de un sistema cuando ejecuta sus funciones en condiciones determinadas.
- **Utilización de Recursos:** Las cantidades y tipos de recursos que son usados cuando el software es ejecutado en condiciones determinadas.

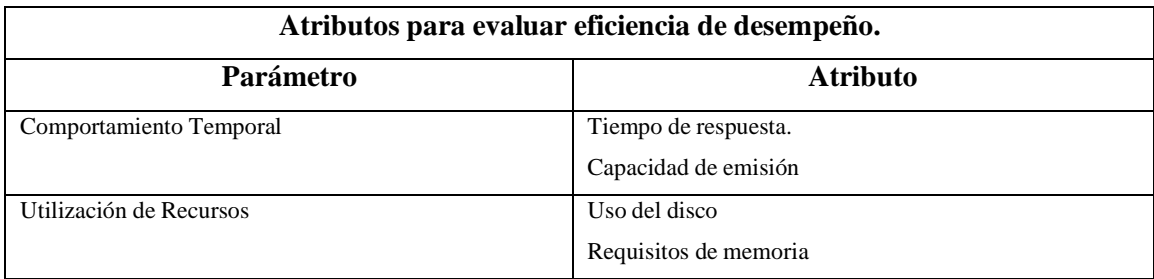

**Tabla 3-2:** Atributos para evaluar eficiencia de desempeño.

**Fuente:**(Portal ISO 25010 2018)

**Realizado por:** Moreano A., Lazo J. 2021

La Tabla 3-2 muestra los atributos que permiten la evaluación de la eficiencia de desempeño que da la ISO 25010, donde a cada parámetro se le asignan los atributos.

Para poder establecer calidad en un producto software, es necesario definir un modelo que permita evaluar en base a ciertos atributos, por ello en el presente trabajo se evaluará la eficiencia de desempeño de la norma ISO/IEC 25010, a través del tiempo de respuesta y el uso de recursos cuando se realice alguna acción en el sistema.

## **CAPITULO III**

## **3. MARCO METODOLÓGICO**

En este capítulo se dan a conocer los métodos y técnicas utilizadas en este trabajo de integración curricular, mediante el cual se desarrolla un sistema inteligente para el Distrito de Salud 06D05 Guano-Penipe ubicado en la ciudad de Riobamba.

## **3.1. Tipo de estudio**

Para cumplir los objetivos planteados en el trabajo de integración curricular se emplean diversos métodos y técnicas de investigación, en este capítulo se describen los que fueron utilizados en el desarrollo del proyecto.

## *3.1.1. Métodos y técnicas de investigación*

Los métodos y técnicas de investigación utilizados permiten dar complimiento a los objetivos específicos del trabajo de integración curricular presente. La Tabla 1-3 y la Tabla 2-3 detallan los diferentes métodos y técnicas aplicados en este trabajo de integración curricular.

| Métodos y técnicas.       |           |                             |                 |                         |  |
|---------------------------|-----------|-----------------------------|-----------------|-------------------------|--|
| Objetivo                  | Método    | Descripción                 | <b>Técnicas</b> | <b>Fuentes</b>          |  |
| especifico                |           |                             |                 |                         |  |
| Analizar cómo se hacen    | Deductivo | objetivo<br>el<br>Con<br>de | de<br>Diagrama  | Jefe<br>de<br>$\bullet$ |  |
| estimaciones<br>las<br>en |           | conocer cómo se realiza     | procesos        | Farmacia.               |  |
| medicamentos              |           | el<br>de<br>proceso         |                 | Jefe<br>de<br>٠         |  |
| genéricos de<br>mayor     |           | proyecciones<br>el<br>en    |                 | Bodega.                 |  |
| demanda y el tiempo       |           | distrito de salud.          |                 |                         |  |
| que demanda realizarlas   |           |                             |                 |                         |  |
| en la institución.        |           |                             |                 |                         |  |

**Tabla 1-3:** Métodos y técnicas de investigación – Parte 1.

**Realizado por:** Moreano A., Lazo J. 2021

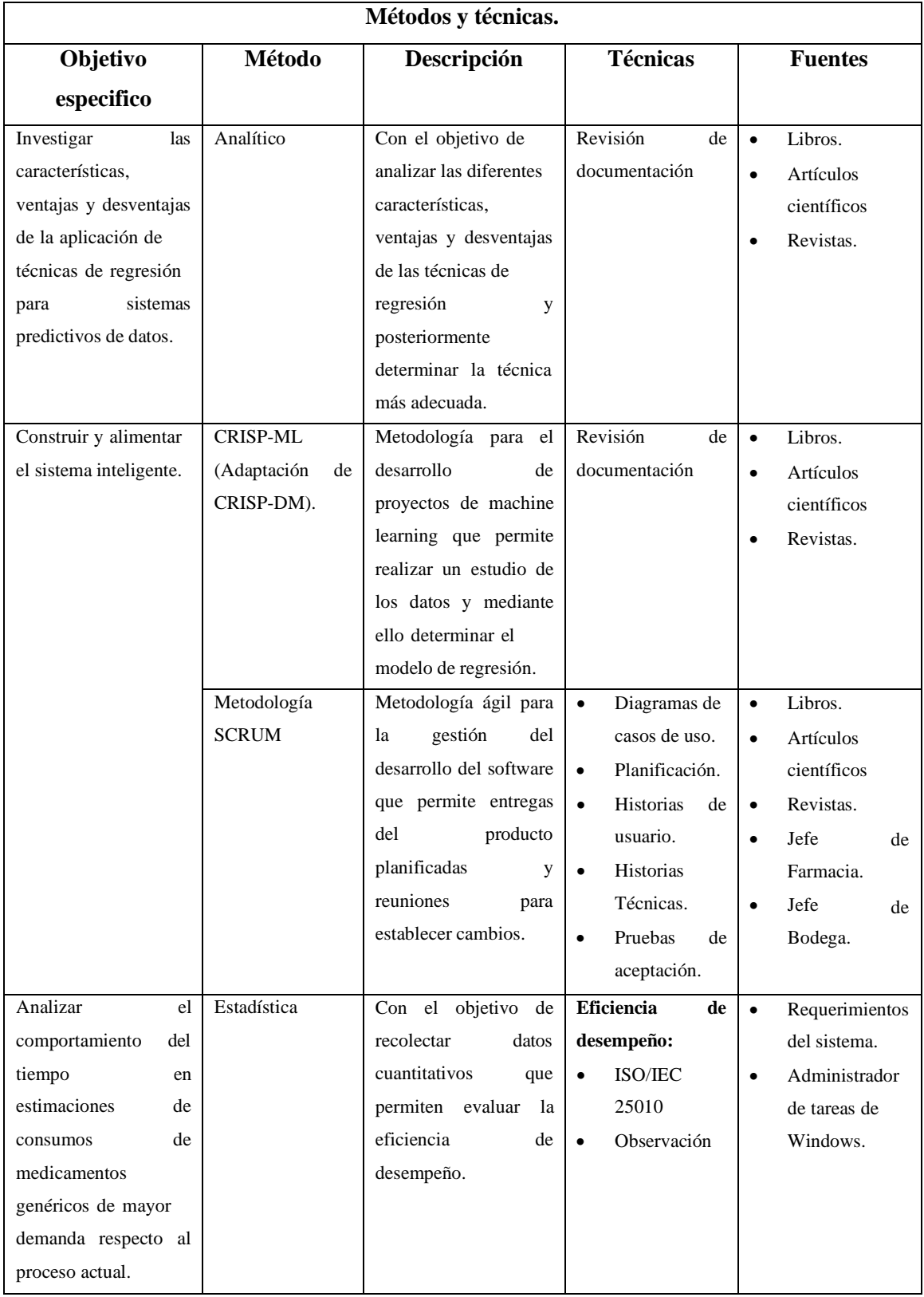

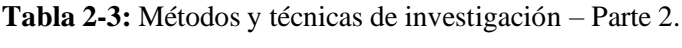

#### *3.1.2. Evaluación de la eficiencia de desempeño.*

En esta sección se aborda el proceso a seguir para evaluar la eficiencia de desempeño en el sistema a través de la ISO 25010, en la cual se consideran los indicadores del tiempo de respuesta y el uso de recursos.

Para llevar a cabo el análisis del tiempo de respuesta se realizará un estudio comparativo del tiempo empleado en el proceso actual y el tiempo empleado mediante el sistema. Además, el análisis de los recursos se realizará ejecutando el sistema y verificando la cantidad de recursos de RAM y CPU para realizar las tareas.

## *3.1.2.1. Estudio comparativo del proceso actual vs el proceso automatizado.*

Para realizar el estudio comparativo se tomarán en cuenta dos tiempos de respuesta, el primero será el tiempo empleado para realizar la actividad mediante el proceso actual y el segundo será el tiempo empleado en realizar el mismo proceso mediante el sistema ya implementado.

Para verificar que los tiempos obtenidos se distribuyan normalmente o no, se utiliza el Test de Shapiro-Wilk, para la comprobación de la hipótesis se usa el test paramétrico T de Student y el no paramétrico de Wilcoxon según convenga. Estas pruebas se realizaron a través del software R.

## *3.1.2.2. Población.*

Con el objetivo de realizar el estudio comparativo se tomará la población de 35 requisitos funcionales, los cuales están descritos en el product backlog para el desarrollo del sistema, se tomaron los requisitos como población debido a que la población de usuarios es muy pequeña y no se presta al análisis.

## *3.1.2.3. Muestra*

De la población de 35 requisitos funcionales se tomaron 2, los cuales son los que se consideran más importantes en el distrito de salud. Para la toma de la muestra, se realizó un muestreo no probabilístico por conveniencia, lo cual deja los siguientes requisitos:

- Tiempo que le toma al usuario **realizar predicción por medicamento.**
- Tiempo que le toma al usuario **generar el informe de proyecciones.**

## *3.1.2.4. Materiales de la investigación*

Para evaluar la eficiencia de desempeño en el sistema se emplearon los siguientes materiales de investigación, los mismos que se describen en la Tabla 3-3.

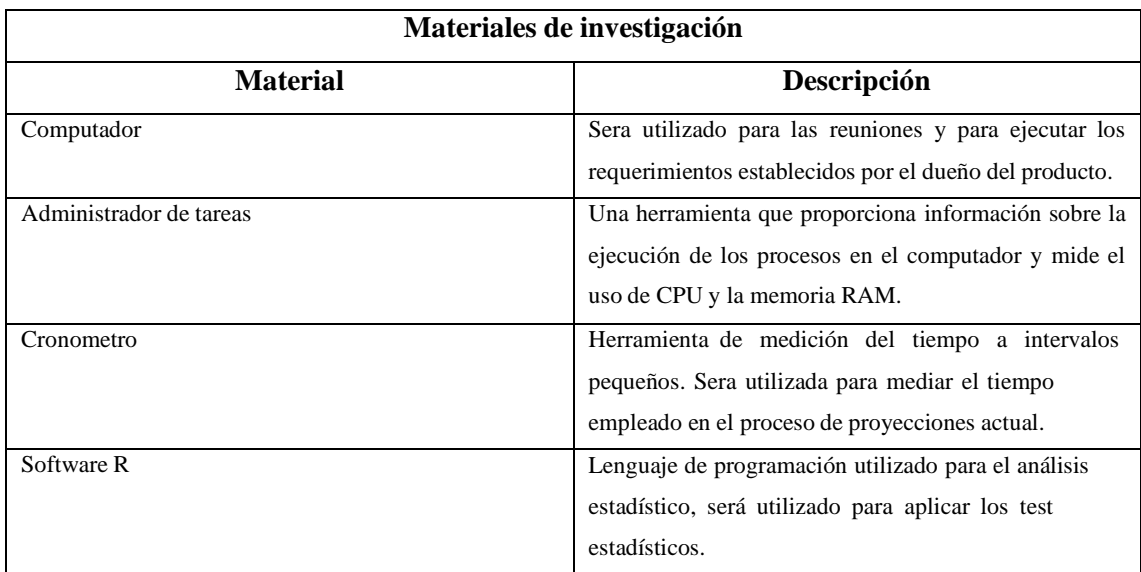

#### **Tabla 3-3:** Materiales de la investigación.

**Realizado por:** Moreano A., Lazo J. 2021

# *3.1.2.5. Procedimiento para la evaluación de la eficiencia de desempeño.*

La evaluación de la eficiencia del desempeño consiste en la medición de dos subcaracterísticas, tiempo y recursos. Para tal propósito, la recolección de los datos se realiza en su forma manual y automatizada con el uso del sistema inteligente SPINGE

### **3.2. Análisis de las estimaciones en medicamentos genéricos de mayor demanda**

El Distrito de Salud Guano-Penipe tiene a su cargo 20 unidades operativas, las cuales se encuentran ubicadas entre el sector de los cantones Guano y Penipe, las operaciones que se llevan a cabo en el departamento de farmacia y el de bodega son realizadas por la Dra. Ximena Armijo y la Tlga. Exza Moncayo, las cuales tienen gran importancia sobre los medicamentos que gestiona la entidad. Sin embargo, existe dificultad en las estimaciones de consumos de medicamentos genéricos de mayor demanda por la necesidad de proyectar los consumos de estos de forma rápida y cumplir con el proceso, lo cual mediante el proceso actual no se cumple. Por facilidad operativa y técnica en la institución las estimaciones para este trabajo se han nombrado como "proyecciones".

El proceso de proyecciones se compone de 5 subproceo los cuales se indican en la Figura 1-3; inicia cuando el director del distrito pide el informe de proyecciones, la bodega a través del sistema SINFO genera y filtra la información de medicamentos genéricos de mayor demanda, la información es enviada al departamento de farmacia para que realice las proyecciones a través de los consumos de los medicamentos comparando la información de farmacia y bodega, finalmente genera el informe que entrega al director del distrito.

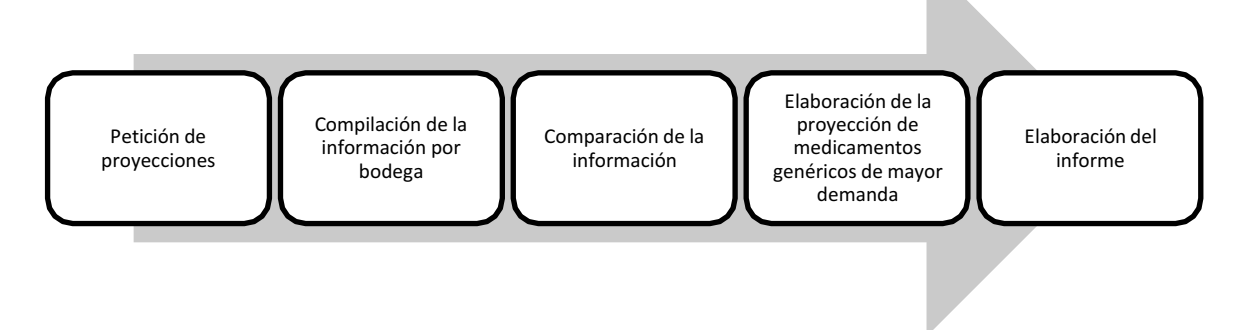

**Figura 1-3:** Proceso de proyecciones de medicamentos genéricos de mayor demanda del Distrito de Salud Guano-Penipe **Realizado por:** Moreano A., Lazo J. 2021

En la Tabla 4-3 se describen los subprocesos, actividades y objetivos que sigue el distrito de salud con la finalidad de cumplir con el proceso.

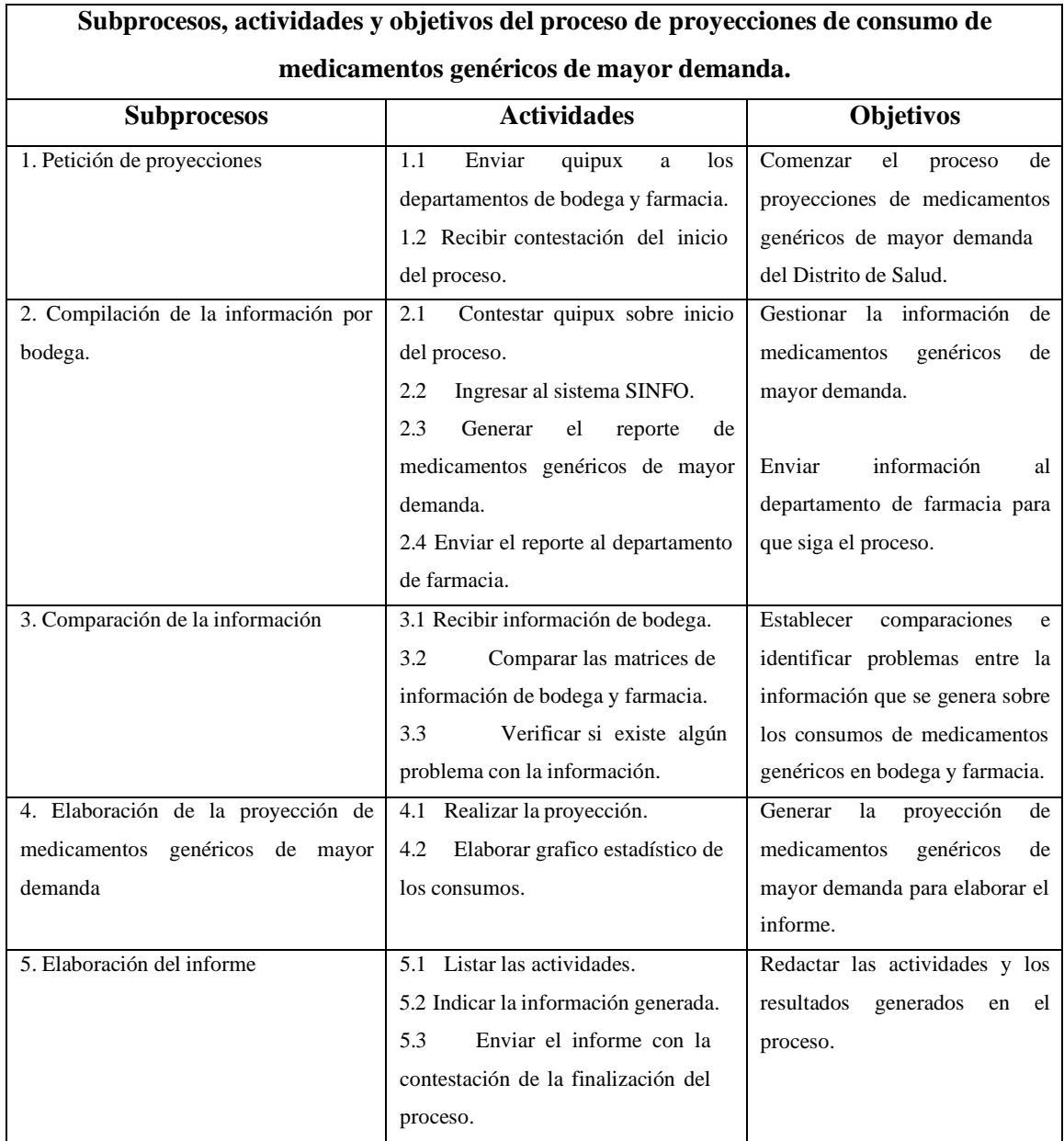

**Tabla 4-3:** Subprocesos, actividades y objetivos del proceso de proyecciones – Parte 1.

**Realizado por:** Moreano A., Lazo J. 2021

Hay que tomar en cuenta que este proceso se realiza tomando solamente los valores de consumo y realiza la proyección sin ninguna herramienta estadística o un modelo general para proyectar los datos.

Para observar los tiempos de cada actividad y tener el tiempo total real que le lleva al distrito realizar el proceso de proyecciones se presenta el Gráfico 1-3, el cual muestra la duración de cada actividad y el tiempo total de este proceso.

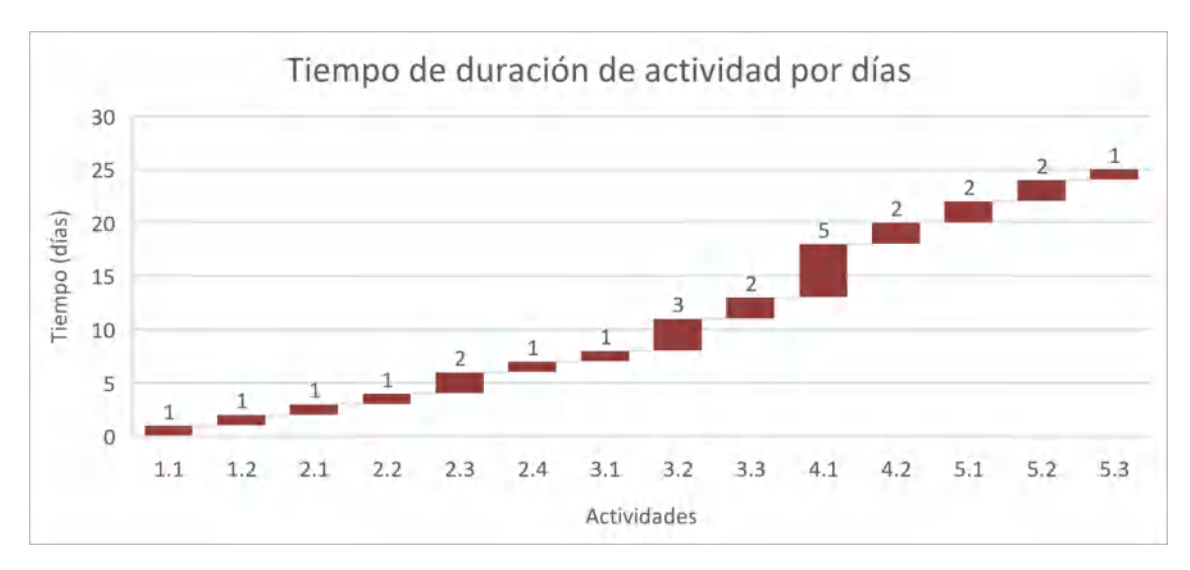

**Gráfico 1-3:** Gráfica de plazos del proceso de proyecciones **Realizado por:** Moreano A., Lazo J. 2021

En el Gráfico 1-3 se indica el tiempo del proceso de proyecciones general por actividad, el cual tiene una duración total de 25 días, siendo este tiempo el necesario para recolectar la información, compararla, proyectarla y entregar los informes respectivos como indica el distrito de salud.

En resumen, se tienen los siguientes subprocesos para realizar el proceso:

- Petición de proyecciones: En el cual se inicia el proceso a través de quipux y tiene en total una duración de 2 días.
- Compilación de la información por bodega: En este procedimiento se gestiona la información y se envía al departamento de farmacia para que continúe el proceso, tiene una duración de 5 días.
- Comparación de la información; Se recibe la información de bodega y se compara con la información de farmacia, dura 6 días.
- Elaboración de la proyección de medicamentos genéricos de mayor demanda: Se realiza la proyección de los consumos de los medicamentos genéricos de mayor demanda, se elabora en 7 días.
- Elaboración del informe: Finalmente se dispone lo realizado en un informe, el cual es realizado por la jefa de farmacia y se envía a la dirección distrital para indicar los resultados y finalizar el proceso, dura 5 días.

#### *3.2.1. Petición de proyecciones*

Para la petición de proyección de consumos de medicamentos genéricos de mayor demanda, el director distrital envía un quipux en el que da a conocer a los departamentos de farmacia y bodega el inicio del proceso, con la finalidad de que se lleve a cabo en el tiempo estipulado y recibe la contestación respectiva de los departamentos de bodega y farmacia. El Gráfico 2-3 muestra el proceso de petición de proyecciones.

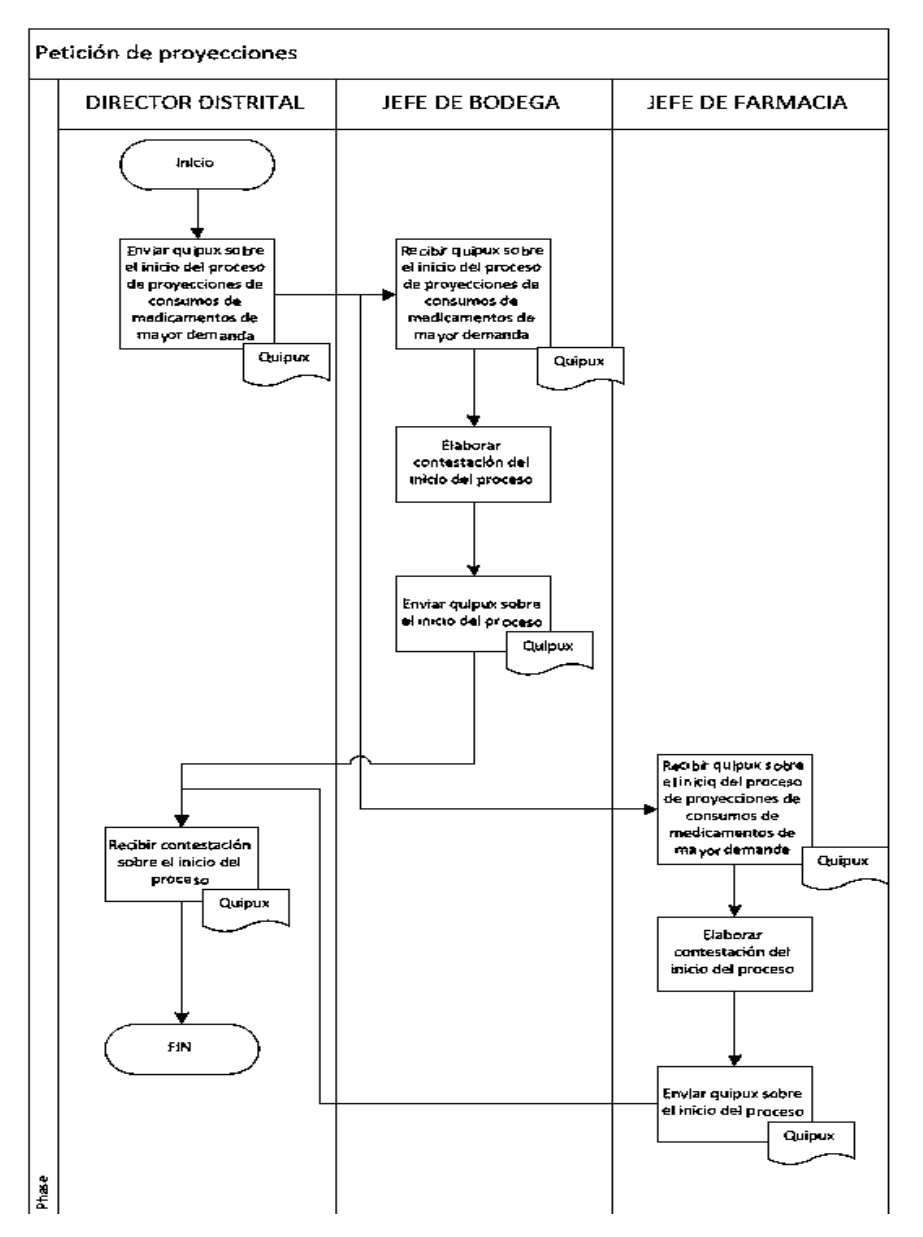

**Gráfico 2-3:** Subproceso de petición de proyecciones en el Distrito de Salud Guano - Penipe.

**Realizado por:** Moreano A., Lazo J. 2021

## *3.2.2. Compilación de la información por bodega*

En este procedimiento la bodega compila la información necesaria de los medicamentos genéricos de mayor demanda para que prosiga el proceso a través del departamento de farmacia, esto se genera a través del sistema informático SINFO, el cual genera la información en formato Excel para que pueda ser enviada. El sistema SINFO genera el reporte de los medicamentos con los siguientes identificadores:

## **Datos del distrito**

- Unidad operativa
- Mes
- Año

### **Datos de los medicamentos genéricos**

- Código
- **Descripción**
- Forma farmacéutica
- Concentración
- Saldo inicial
- **Ingresos**
- **Stock**
- Fecha de expiración

En el Gráfico 3-3, se presenta el diagrama que describe las actividades que deben realizarse para que este procedimiento pueda llevarse a cabo.

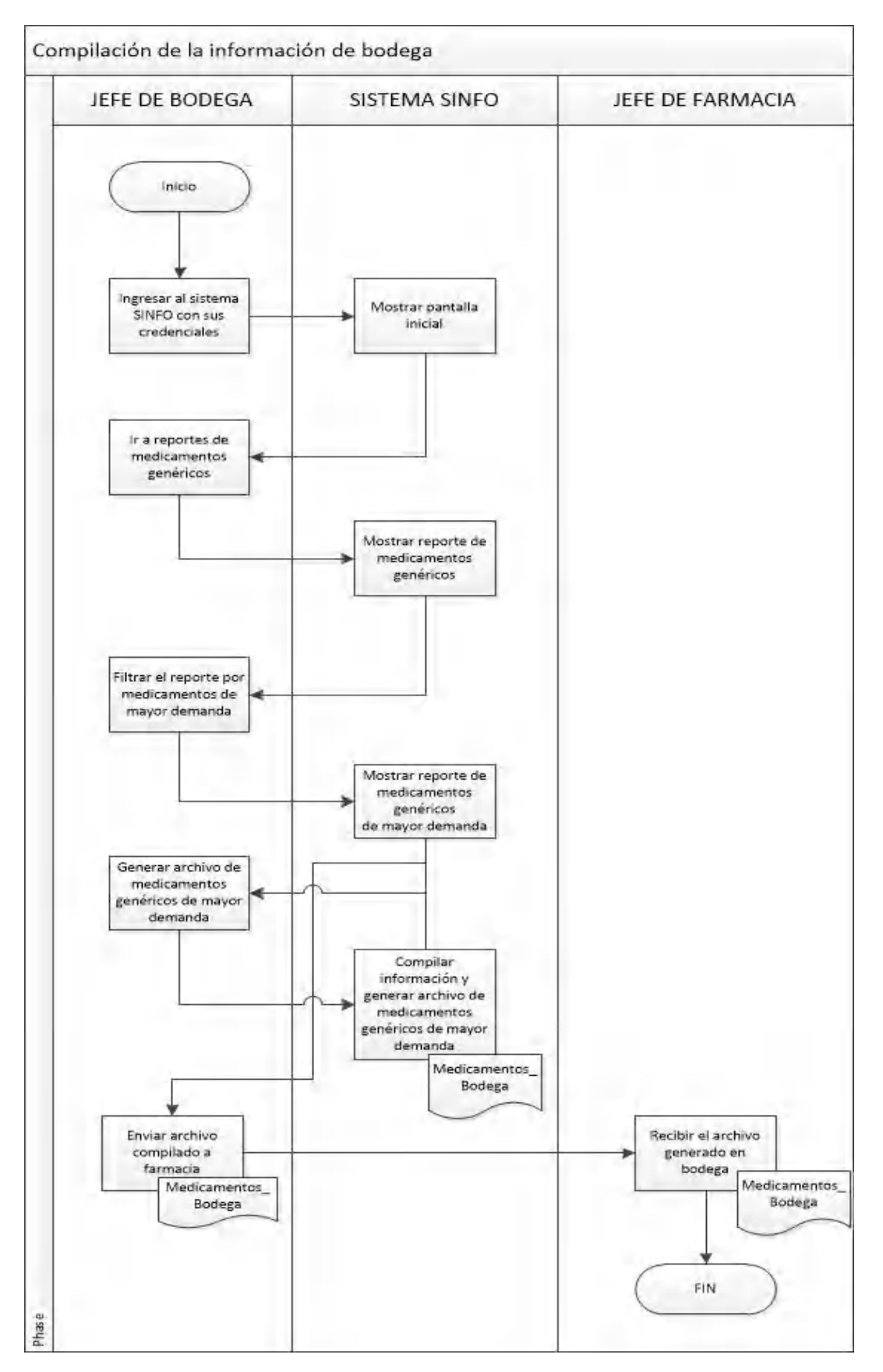

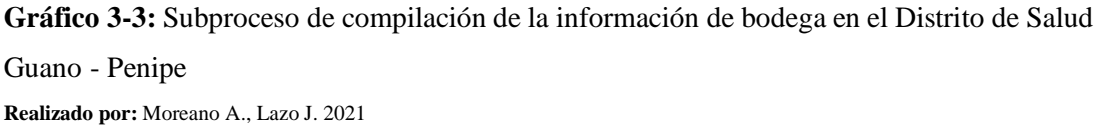

## *3.2.3. Comparación de la información*

Al recibir los datos del jefe de bodega, el jefe de farmacia procede a revisar posibles errores en la información y la comparará en base a los medicamentos que tiene actualmente farmacia, de existir errores en la información se comunica las novedades al jefe de bodega para generar un nuevo reporte, caso contrario se genera la matriz de consumos de genéricos de mayor demanda que cuenta con los siguientes datos:

## **Datos del distrito**

- Unidad operativa
- Mes
- Año

#### **Datos de los medicamentos genéricos**

- Código
- **Descripción**
- Forma farmacéutica
- Concentración
- Saldo inicial
- **Ingresos**
- **Stock**
- Fecha de expiración
- Consumo mensual
- Stock total

#### **Datos personales**

- Código distrital
- Cedula
- Nombres
- Apellidos
- Cargo
- Firma

Para la comparación de información se siguen los pasos que se indican en el Gráfico 4-3.

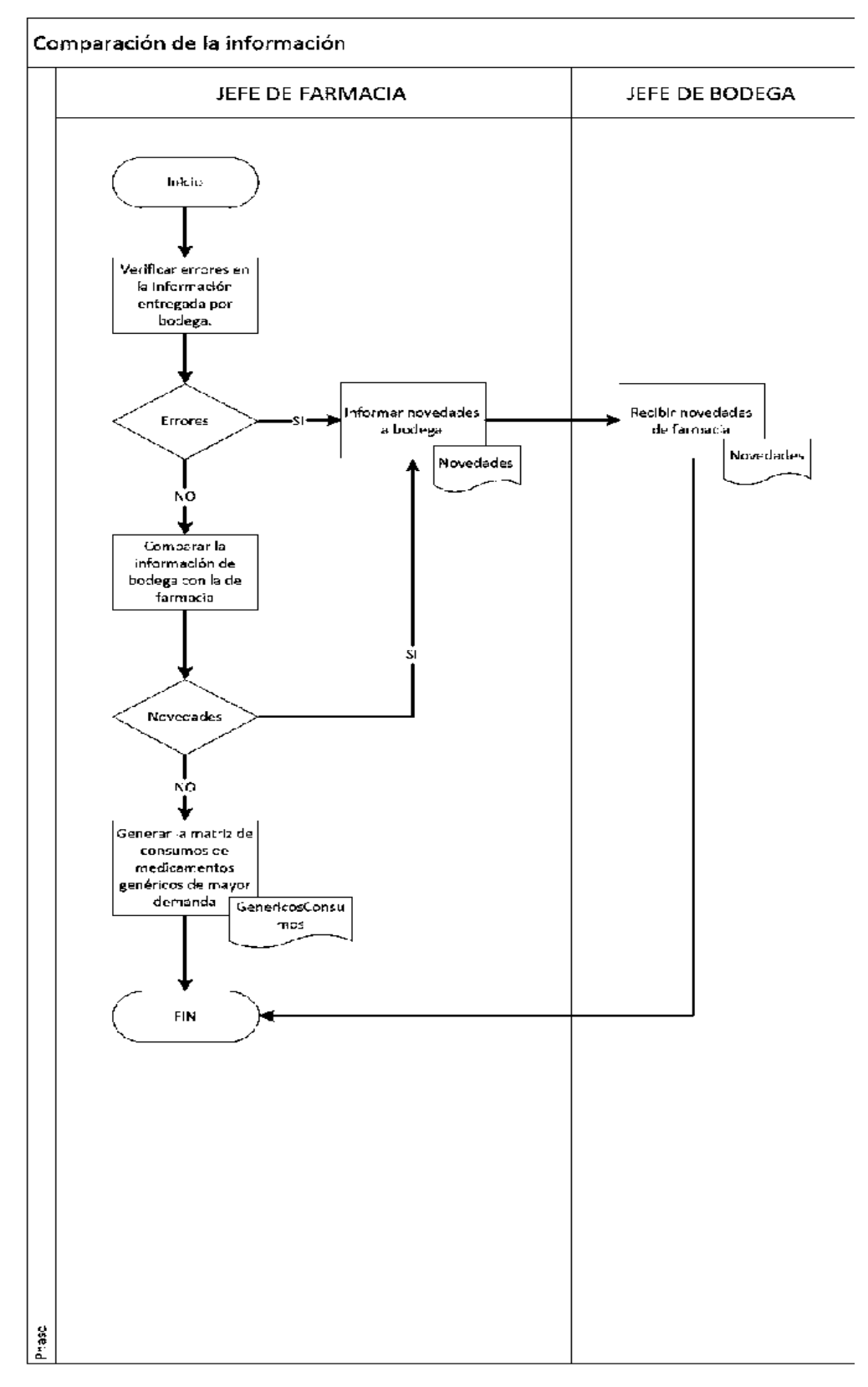

**Gráfico 4-3:** Subproceso de comparación de la información en el Distrito de Salud Guano - Penipe

#### *3.2.4. Elaboración de proyecciones de medicamentos genéricos de mayor demanda.*

Al tener la matriz de consumos de medicamentos genéricos de mayor demanda, el jefe de farmacia debe elaborar las proyecciones de medicamentos de mayor demanda. Sin embargo, al no existir un modelo estadístico ni una persona capacitada en el área se dificulta realizar los cálculos y le lleva demasiado tiempo al jefe de farmacia, siendo este el procedimiento que más tiempo conlleva realizarlo con 7 días contabilizados.

En el Gráfico 5-3, se muestra los pasos que se siguen para realizar este procedimiento de forma secuencial, descritos por el jefe de farmacia.

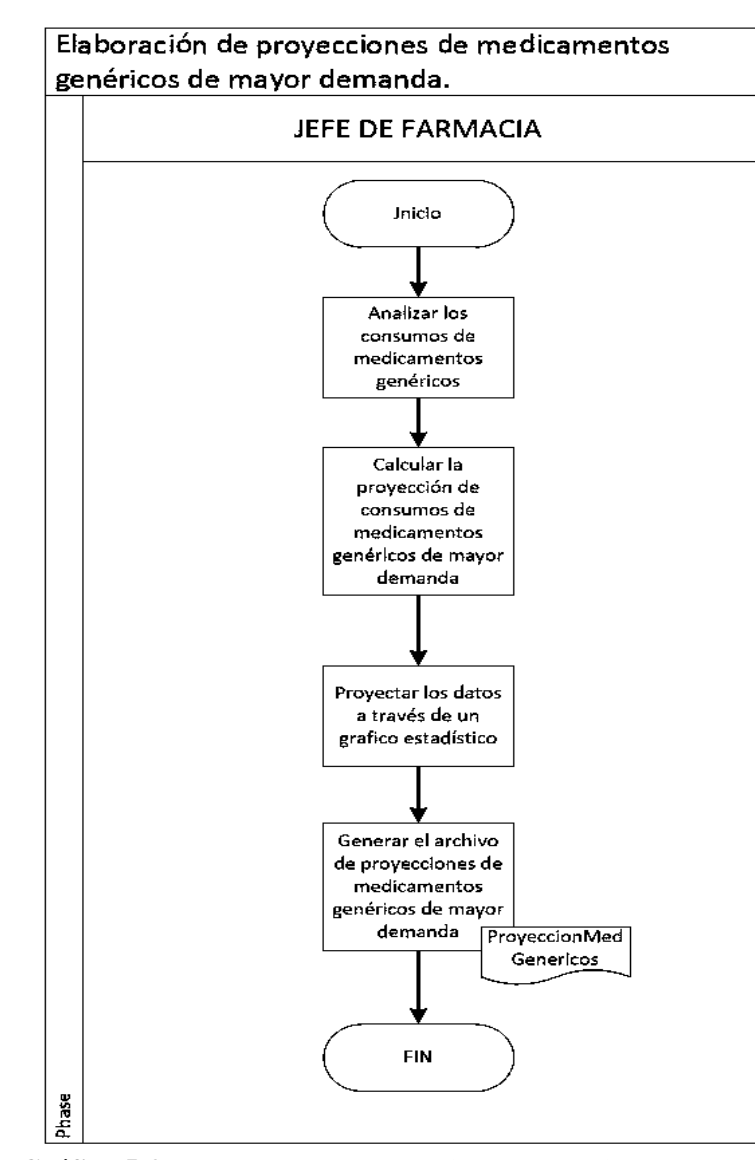

**Gráfico 5-3:** Subproceso de proyecciones de medicamentos genéricos de mayor demanda en el Distrito de Salud Guano - Penipe **Realizado por:** Moreano A., Lazo J. 2021

#### *3.2.5. Elaboración del informe.*

Finalmente, es necesario presentar los resultados del proceso a través de un informe. Este informe es elaborado por el jefe de farmacia, indicando las incidencias del proceso, las actividades y los resultados. Al finalizar el informe, se compilan los resultados con el informe y son enviados al director distrital, cuando el director distrital recibe la información, la revisa y genera las novedades necesarias indicando el final del proceso a través de un quipux.

El informe contiene los siguientes datos:

## **Datos del distrito**

- Código distrital
- Nombre del distrito
- Ubicación

## **Datos personales**

- Cedula
- Nombres del encargado
- Apellidos del encargado
- Cargo
- Firma

#### **Datos de la proyección**

- Fecha de expedición
- **Medicamento**
- Concentración
- Consumo actual
- Consumo proyectado
- Gráfico estadístico
- **Observaciones**

Las actividades que se realizan para la culminación del proceso se encuentran indicadas secuencialmente en el Gráfico 6-3.

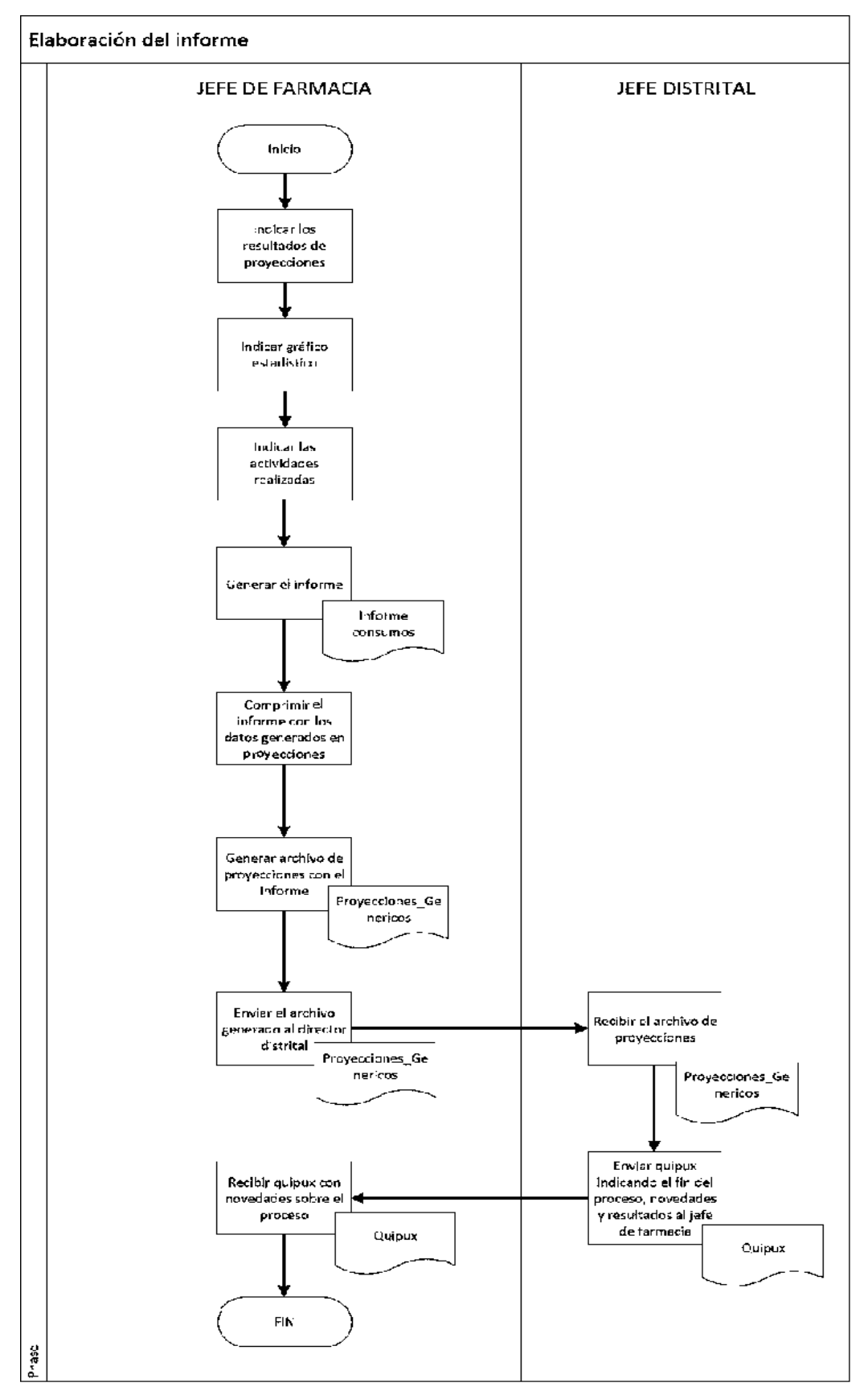

**Gráfico 6-3:** Subproceso de elaboración del informe de proyecciones en el Distrito de Salud

Guano - Penipe

**Realizado por:** Moreano A., Lazo J. 2021

Después de analizar el proceso de proyecciones del distrito, se determina que las actividades toman un tiempo total de 25 días para el proceso de manera general. Este tiempo podría mejorar en futuros análisis una vez se implemente el sistema, además mediante la definición de los subprocesos anteriores se puede ver el flujo de la información y los datos necesarios para proyectar el consumo de medicamentos.

#### **3.3. Construcción y alimentación del sistema inteligente.**

En este capítulo se analiza y diseña la solución con la finalidad de tener un punto de partida sólido para el desarrollo de esta. Para ello, se divide en las siguientes fases: análisis, diseño y desarrollo.

## *3.3.1. Análisis de la solución.*

Con el objetivo de analizar los datos y aplicar una técnica de regresión idónea para los mismos, es necesario analizarlos y también saber la situación del negocio. Para cumplir con este objetivo, en este sub capíulo se aplicó CRISP-ML, la cual es una adaptación de CRISP-DM realizada por (Studer et al. 2021) para proyectos de machine learning, esta metodología comprende las mismas fases, pero descritas de la siguiente manera: Comprensión del negocio y de los datos, Preparación de los datos, Modelado, Evaluación, Implantación, Monitoreo y Mantenimiento.

#### *3.3.1.1. Comprensión del negocio y de los datos*

Esta fase de la metodología CRISP-ML comprende en identificar los objetivos del negocio, sus necesidades y también se procede a realizar la recolección inicial de los datos para establecer un primer contacto con el problema de manera que permita familiarizarse con los datos, verificar su calidad e identificar sus posibles relaciones. En esta fase se realizan las siguientes tareas:

- Objetivo del negocio
- Evaluación de la situación
- Determinar los objetivos del análisis de datos
- Plan del proyecto
- Recolección de los datos iniciales
- Descripción de los datos
- Verificar la calidad de los datos.

Dichas tareas se describen a continuación.

### *Objetivo del negocio.*

Predecir el consumo de medicamentos genéricos de mayor demanda, en el Distrito de Salud 06D05 Guano-Penipe.

- Situación del negocio: El distrito de salud cuenta con los datos de medicamentos genéricos de mayor demanda que son gestionados mediante el sistema SINFO. El proceso actual no se realiza de manera rápida ya que existen algunos problemas en esta institución con respecto al proceso de proyecciones.
- Objetivo del negocio: El objetivo como ya se ha mencionado, es predecir del consumo de los medicamentos genéricos de mayor demanda del distrito de salud Guano - Penipe. Esa es la razón por la cual en este proyecto solamente se realizan predicciones acerca del consumo de medicamentos genéricos de mayor demanda. Esto será muy útil para el negocio ya que les permite verificar las tendencias de consumo de medicamentos y mejorar el proceso actual de la institución.
- Criterio de éxito: Se establece como criterio de éxito un alto porcentaje del coeficiente de determinación al realizar predicciones en los medicamentos genéricos de mayor demanda.

#### *Evaluación de la situación*

Para realizar el proyecto se dispone de los datos de consumos de medicamentos generados en el distrito exportados mediante el sistema SINFO, el cual gestiona la información de los activos desde el año 2011 hasta la actualidad. Por lo que existe un nivel de datos suficiente para resolver la problemática.

- Inventario de recursos: Con respecto a recursos software se dispone de Python, PostgreSQL y Visual Studio Code. En cuanto a recursos hardware se utilizarán dos computadores con las siguientes características:
	- o Procesador Intel Core i5
	- o Memoria RAM 4GB
	- o Sistema Operativo Windows 10
	- o 500gb de almacenamiento.

La fuente de los datos para este proyecto se genera en el sistema SINFO que se encarga de gestionar los datos de los medicamentos en el distrito, el sistema exporta estos datos en formato Excel para su uso.

- Requisitos, supuestos y restricciones: Se usarán los datos reales de los medicamentos genéricos de mayor demanda generados en el distrito de salud. A parte de ello en el negocio no se especifican otros requerimientos o restricciones para cumplir con el proyecto.
- Riesgos: Se identificaron dos principales riesgos que podrían surgir durante el análisis de la solución:

Riesgos del plan: El desarrollo de las tareas puede llevar más tiempo del planificado debido a la emergencia del COVID-19 y que puede tener un efecto en la planificación de las reuniones con la parte interesada, para ello se tratará de planificar las reuniones sobre la plataforma jitsi.

Riesgos de datos: Puede haber la posibilidad que la cantidad de datos disponibles de consumos de medicamentos genéricos de mayor demanda sea insuficiente para concluir el proyecto, para que no exista este problema se usarán los datos de las 20 unidades operativas del distrito Guano - Penipe.

• Costes y beneficio: Los datos necesarios para llevar a cabo el desarrollo del proyecto no suponen costes adicionales al proyecto debido a que son parte del distrito de salud y deben estar disponibles a todo el público al tratarse de una entidad pública. Como el objetivo es predecir el consumo de medicamentos genéricos de mayor demanda, se deduce como beneficio generar las predicciones necesarias para que el distrito de salud pueda cumplir este proceso rápidamente y de esta manera formar parte en la mejora continua de sus tareas.

## *Determinar los objetivos del análisis de datos.*

El objetivo del análisis de datos es:

• Predecir el consumo de un medicamento genérico de mayor demanda.

Criterio de éxito: En este caso se establece como criterio de éxito la posibilidad de realizar las predicciones de consumos de medicamentos genéricos de mayor demanda con un coeficiente de determinación mayor a 0.7.

## *Plan del proyecto*

El proyecto se divide en las siguientes fases, las cuales se muestran en la Tabla 5-3 y en las que se detalla el tiempo que demanda cada fase con el riesgo respectivo:

## **Tabla 5-3:** Plan del proyecto

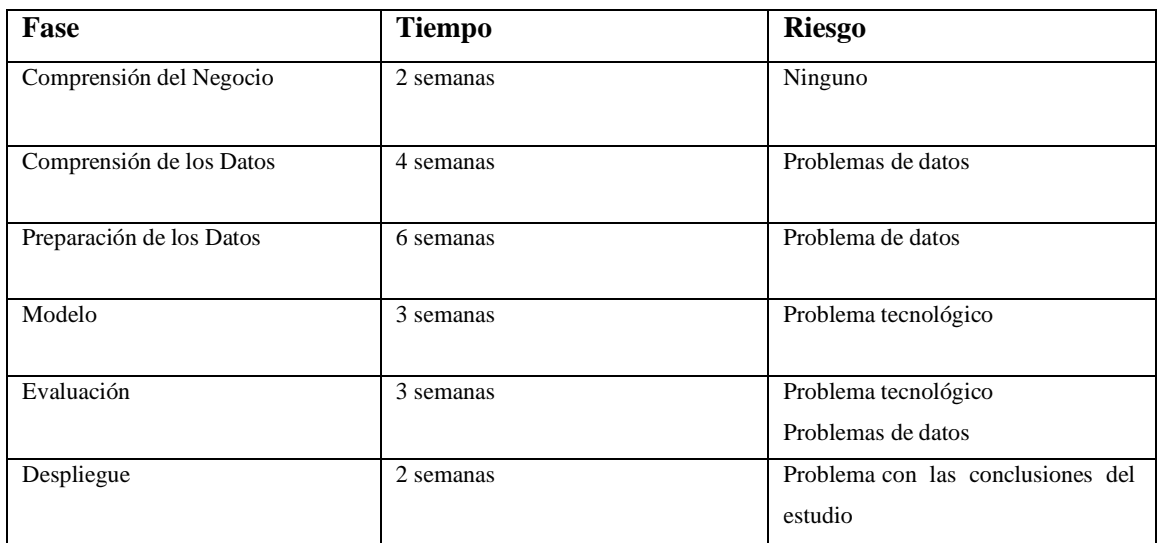

**Realizado por:** Moreano A., Lazo J. 2021

## *Recolección de los datos iniciales.*

Los datos usados para este proyecto corresponden a los medicamentos genéricos de mayor demanda del distrito de salud, por lo que al ser datos reales permite realizar predicciones y estudios basados en los datos generados por el distrito. A continuación, se describen los atributos de medicamentos genéricos de mayor demanda:

- Mes
- Nombre del medicamento
- Forma farmacéutica
- Enfermedad
- Efectos secundarios
- Condiciones de conservación
- Dosis
- **Contraindicación**
- Condición
- Presentación
- Concentración
- Consumo
- **Stock**
- Año

## *Descripción de los datos*

En vista de que no se cuentan con los permisos necesarios para acceder a la base de datos del sistema SINFO no es posible proveer el esquema mediante el cual se despliegan los datos, es por esa razón que solo se describen los datos para la predicción de consumos de medicamentos genéricos de mayor demanda en una sola tabla que contiene todos los registros, lo cual se indica la Tabla 6-3 y la Tabla 7-3.

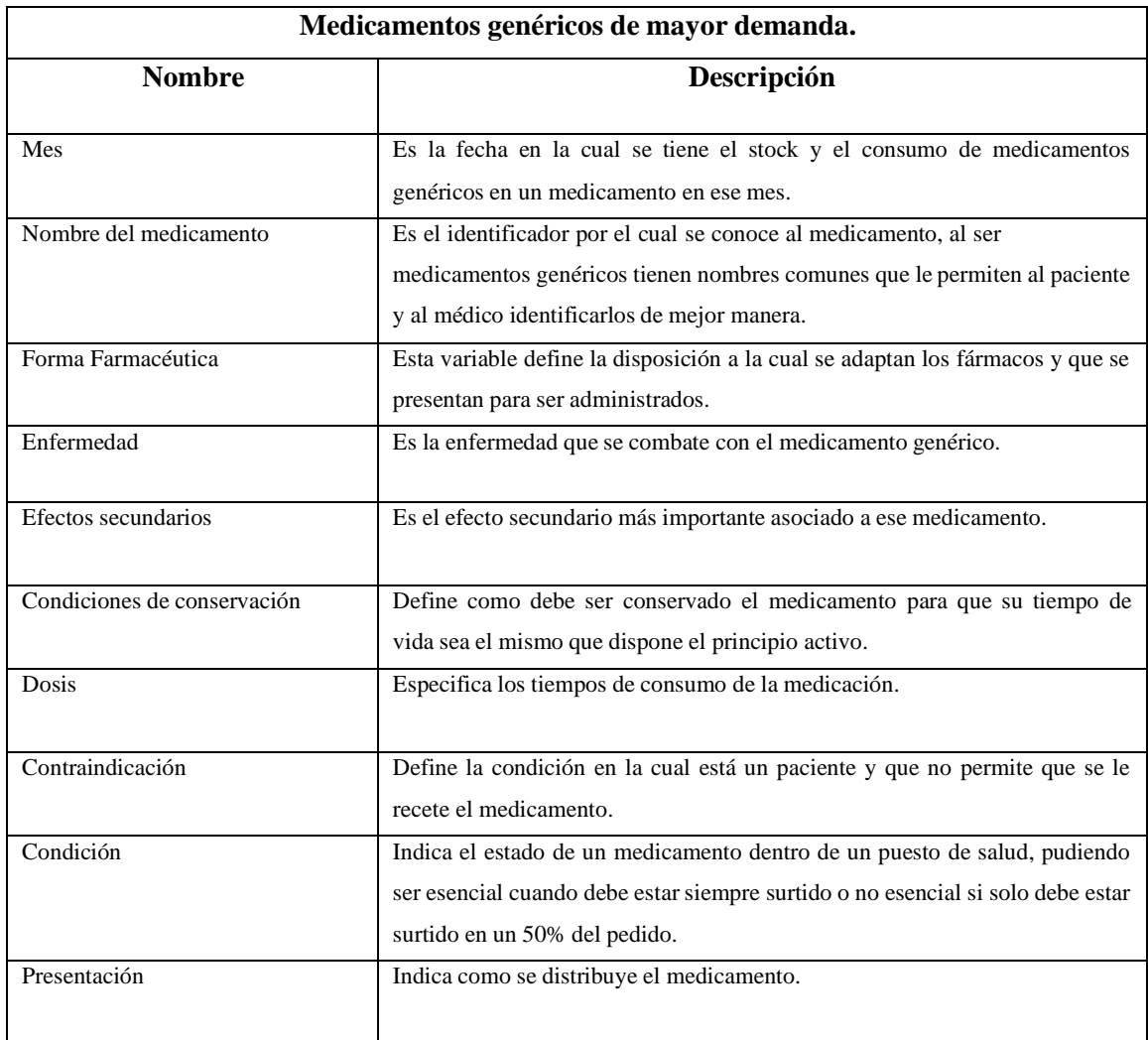

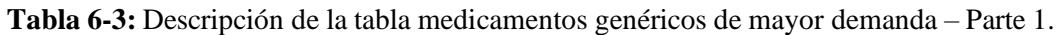

**Realizado por:** Moreano A., Lazo J. 2021

| Medicamentos genéricos de mayor demanda. |                                                                                                    |  |  |
|------------------------------------------|----------------------------------------------------------------------------------------------------|--|--|
| <b>Nombre</b>                            | Descripción                                                                                                    |  |  |
| Concentración                            | Esta variable define la proporción del medicamento con relación al soluto, es<br>decir es la concentración química dada.                                                  |  |  |
| Consumo                                  | Esta variable muestra el consumo de medicamentos genéricos en un mes<br>específico, es decir la cantidad de medicamentos genéricos utilizados en un<br>periodo de tiempo. |  |  |
| Total (Stock)                            | Es la cantidad de medicamentos genéricos totales que tiene el distrito de<br>salud dado un mes.                                                                           |  |  |
| Año                                      | Es el año en el cual se generan el stock y el consumo de medicamentos<br>genéricos.                                                                                       |  |  |

**Tabla 7-3:** Descripción de la tabla medicamentos genéricos de mayor demanda – Parte 2.

## *Verificar la calidad de los datos.*

En este apartado se procede a verificar la calidad de los datos mediante el modelo propuesto por (Fujii et al. 2020). Para realizar la verificación de la calidad de los datos se revisaron los siguientes indicadores: completitud, unicidad, disponibilidad y detección de valores atípicos. Las tareas para verificar los indicadores se describen a continuación:

# • **Completitud.**

Para medir esté indicador se registraron la cantidad de datos nulos o vacíos del conjunto de datos en una proporción de 0-100%. La Tabla 8-3 muestra el porcentaje de datos nulos por campo.

| Porcentaje de datos nulos en el conjunto de datos. |                        |                           |  |  |
|----------------------------------------------------|------------------------|---------------------------|--|--|
| Tipo de variable                                   | Campo                  | Porcentaje de datos nulos |  |  |
|                                                    |                        | en el campo               |  |  |
| Variable cualitativa                               | Mes                    | 0.02%                     |  |  |
|                                                    | Nombre del medicamento | 0.013%                    |  |  |
|                                                    | Forma Farmacéutica     | 0%                        |  |  |
|                                                    | Enfermedad             | 0.05%                     |  |  |
|                                                    | Efectos secundarios    | 0.10%                     |  |  |

**Tabla 8-3:** Porcentaje de datos nulos en el conjunto de datos.

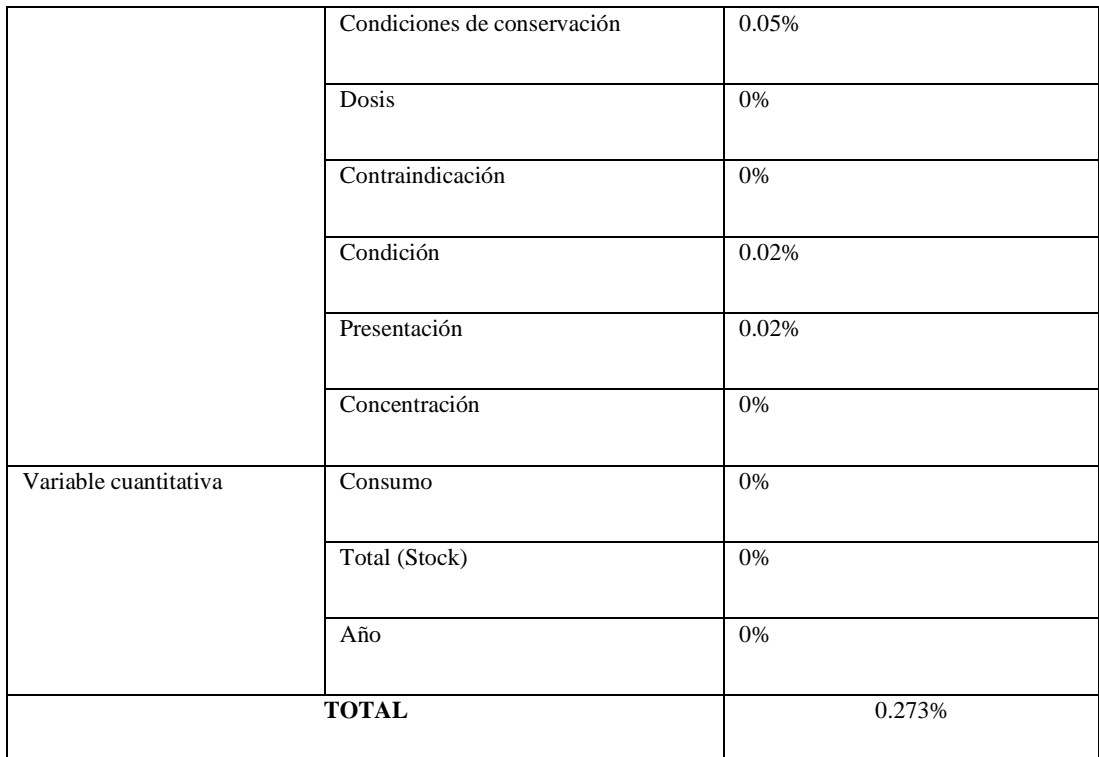

De todo el conjunto de datos existe un 0.273% de datos nulos o en blanco para mejorar los datos se tomaron dos estrategias. En el caso de los datos de tipo cualitativo se procedió a llenar los campos en blanco en base a los mismos registros históricos. Posteriormente, con los datos cuantitativos se procedió a aplicar la técnica estadística de imputación de medias, que significa reemplazar los valores nulos y en blanco por el promedio del registro de los datos.

# • **Unicidad**

Para saber que datos son únicos es necesario verificar los campos que no aceptan registros duplicados. Con el objetivo de verificar los campos la Tabla 9-3 indica cuales aceptan o no valores duplicados.

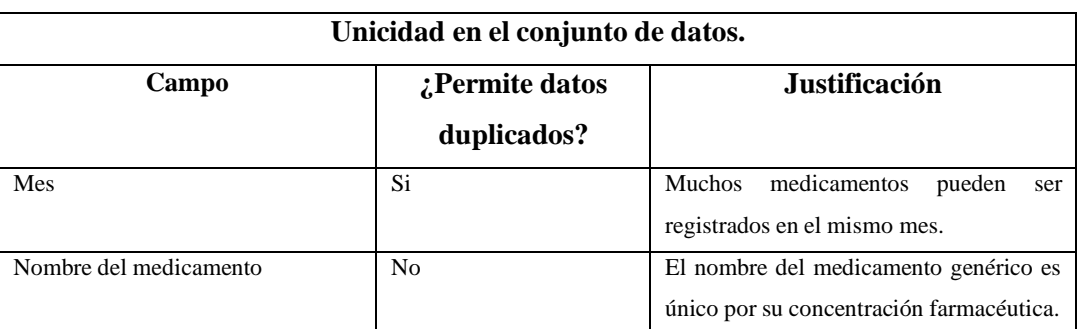

**Tabla 9-3:** Unicidad en el conjunto de datos.

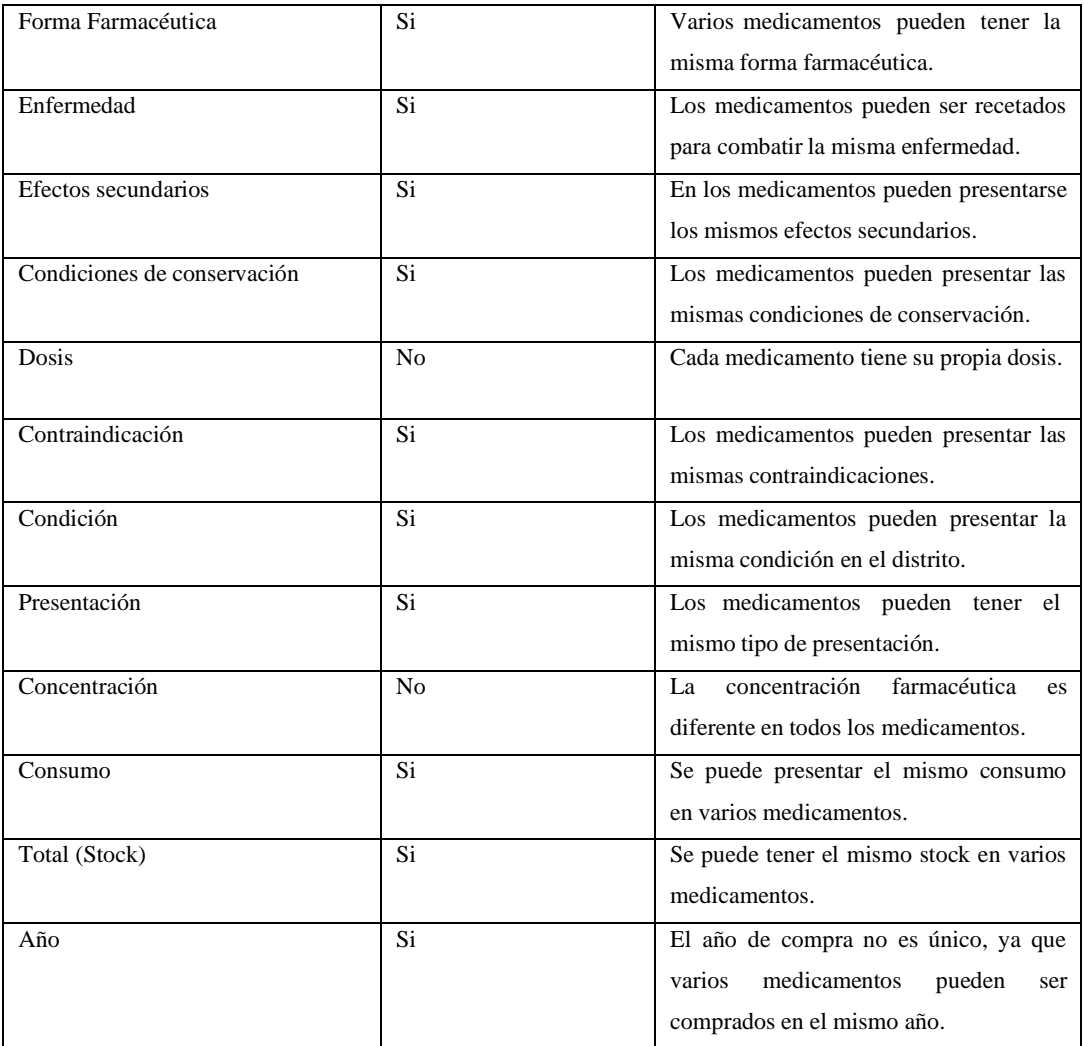

En el análisis de la unicidad de estos campos, se tienen 10 campos que permiten datos duplicados y 3 que no permiten datos duplicados. Como los registros duplicados tienen otros registros únicos que los identifican se puede decir que no existen registros exactamente iguales que puedan causarle problemas al algoritmo.

## • **Disponibilidad**

En primer lugar, es necesario indicar el periodo de tiempo del cual se tienen disponibles los datos, los históricos con los que cuenta el distrito son del año 2008 al año 2020 ya que en el 2008 se implementó el sistema de gestión de medicamentos, por lo cual datos anteriores a este periodo no se tomaron en cuenta.

Para verificar el indicador de disponibilidad de los datos se tomaron en cuenta los días que el sistema SINFO (de donde provienen los datos) está disponible. En este caso son 354 días, ya que el sistema no permite realizar operaciones los días feriados. En termino de horas el

sistema estaría disponible 8496 horas que representan una disponibilidad de 96.98% al realizar una regla de 3 con las horas de un año normal y las horas del año laborado. Por lo que se puede asegurar la disponibilidad de la fuente de datos en un 96.98%.

## • **Detección de valores atípicos**

Con el objetivo de detectar posibles valores atípicos que puedan ocasionar problemas en el análisis predictivo se procede a analizar los datos del campo que se va a predecir, en este caso del campo consumos. Para detectar valores atípicos se calculó los límites internos y externos del conjunto de datos del campo consumos y arrojó los siguientes resultados:

#### o **Paso 1. Calcular el cuartil 1 y el cuartil 3 de los datos.**

Se ordenaron los datos y se procedió a calcular los cuartiles de los datos, donde se obtuvo:

Cuartil 1: 2240 (Q1) Cuartil 3: 6041 (Q3)

### o **Paso 2. Hallar el rango intercuartílico de los datos.**

Una vez obtenidos los cuartiles se halló el rango intercuartílico mediante la fórmula:

$$
RIC = Q3 - Q1
$$
  

$$
RIC = 6041 - 2240
$$
  

$$
RIC = 3801
$$

Donde:

RIC: Rango intercuartílico.

Q3: Cuartil 3.

Q1: Cuartil 1.

### o **Paso 3. Obtener los límites internos del conjunto de datos.**

Para realizar está tarea se realizaron las siguientes operaciones:

$$
LI = (RIC * 1.5) + Q3
$$
  
\n
$$
LI = (3801 * 1.5) + Q3
$$
  
\n
$$
LI1 = 11742.5
$$
  
\n
$$
LI2 = (RIC * 1.5) - Q1
$$
  
\n
$$
LI2 = (3801 * 1.5) - Q1
$$
  
\n
$$
LI2 = 3461.5
$$

Donde:

RIC: Rango intercuartílico.

Q3: Cuartil 3.

Q1: Cuartil 1.

LI1: Limite interno 1.

LI2: Limite interno 2.

# o **Paso 4. Obtener los limites externos del conjunto de datos.**

Para calcular los limites externos se realizaron las siguientes operaciones:

$$
LE1 = (RIC * 3) + Q3
$$
  
\n
$$
LE1 = (3801 * 3) + Q3
$$
  
\n
$$
LI1 = 17444
$$
  
\n
$$
LE2 = (RIC * 3) - Q1
$$
  
\n
$$
LE2 = (3801 * 3) - Q1
$$
  
\n
$$
LI2 = 9163
$$

Donde:

RIC: Rango intercuartílico. Q3: Cuartil 3. Q1: Cuartil 1. LE1: Limite externo 1. LE2: Limite externo 2.

# o **Paso 5. Decisión.**

Con los valores de los limites internos y externos se procede a revisar el porcentaje de valores atípicos leves y extremos respectivamente en el conjunto de datos de consumos y la estrategia a tomar para cada caso. La Tabla 10-3 indica estos resultados.

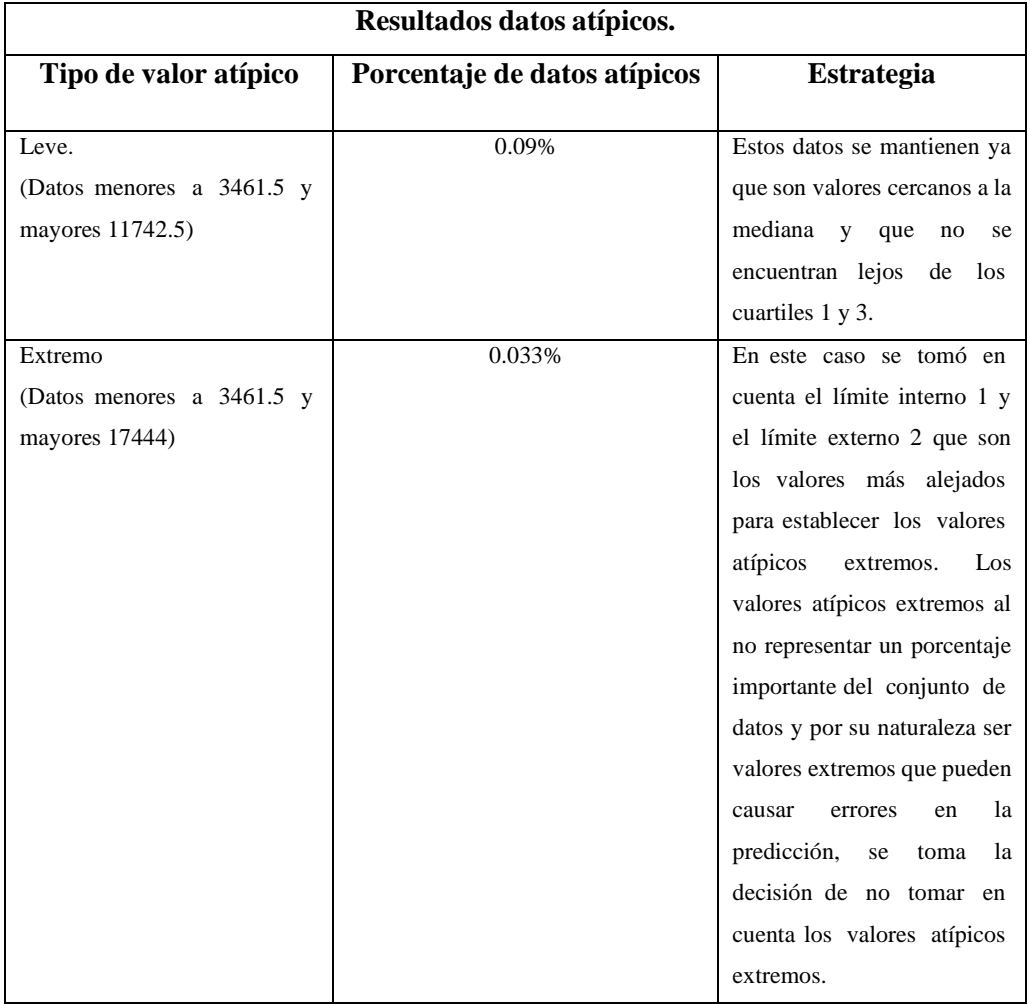

**Tabla 10-3:** Resultados datos atípicos.

**Realizado por:** Moreano A., Lazo J. 2021

## *3.3.1.2 Preparación de los datos.*

Esta fase comprende la preparación de los datos para adecuarlos a la técnica que se aplicará sobre ellos, de tal manera que permita generar la predicción. Por lo cual es necesario seleccionar un subconjunto de datos, mismos que se van a limpiar de ser el caso para mejorar su calidad. Esta fase incluye las siguientes tareas:

- Selección de los datos
- Limpiar los datos
- Construir los datos
- Integrar los datos
- Formatear los datos

Estas tareas se describen a continuación.

## *Selección de los datos*

Para la predicción es necesario seleccionar todos los registros de la tabla de medicamentos genéricos de mayor demanda, con la finalidad de cumplir los objetivos del proyecto se tomarán en cuenta los siguientes campos, indispensables para el análisis:

- Mes
- Nombre del medicamento
- Forma farmacéutica
- Enfermedad
- Efectos secundarios
- Condiciones de conservación
- Dosis
- Contraindicación
- Condición
- **Presentación**
- **Concentración**
- Consumo
- Stock
- $A\tilde{n}$ o

Para cumplir con el objetivo de predecir los consumos de medicamentos genéricos solamente se necesitan estos campos, los cuales forman parte de los medicamentos y tienen estrecha relación con los mismos y su consumo correspondiente.

## *Limpiar los datos*

Finalizada la etapa de verificación de la calidad de los datos es necesario limpiarlos a través de las estrategias que se establecieron anteriormente para cada caso. Los datos están identificados por su unicidad, donde se evidenció que cumplía con las restricciones de campo. A nivel de disponibilidad los datos tienen un alto porcentaje de disponibilidad al generarse del sistema de gestión de la información de medicamentos genéricos. Se encontraron datos nulos y en blanco en campos de tipo cuantitativo y cualitativo, por lo que en los campos de tipo cuantitativo la estrategia a utilizar es la imputación de medias y en los campos de tipo cualitativo se procedió a llenar los campos.
Para los valores atípicos se calcularon los limites interiores y los limites externos, mediante los cuales se identificaron los valores atípicos leves y los valores atípicos extremos. En el caso de los valores atípicos leves, estos se mantienen al ser valores que están cercanos a la mediana y que no se encuentran fuera de los cuartiles. Por otro lado, los valores atípicos extremos al estar lejos de los límites y la mediana se consideran valores que pueden causar problemas a la predicción por lo que estos valores no serán tomados en cuenta. Una vez hecho esto, se obtiene el conjunto de datos limpio y listo para alimentar el sistema.

### *Construir los datos.*

• Atributos derivados: Para asegurar que el modelo genere una buena predicción, se procedió a categorizar las variables cualitativas en el conjunto de datos, como se indica en la Tabla 11-3, donde se describe el tipo de categorización utilizada en estas variables.

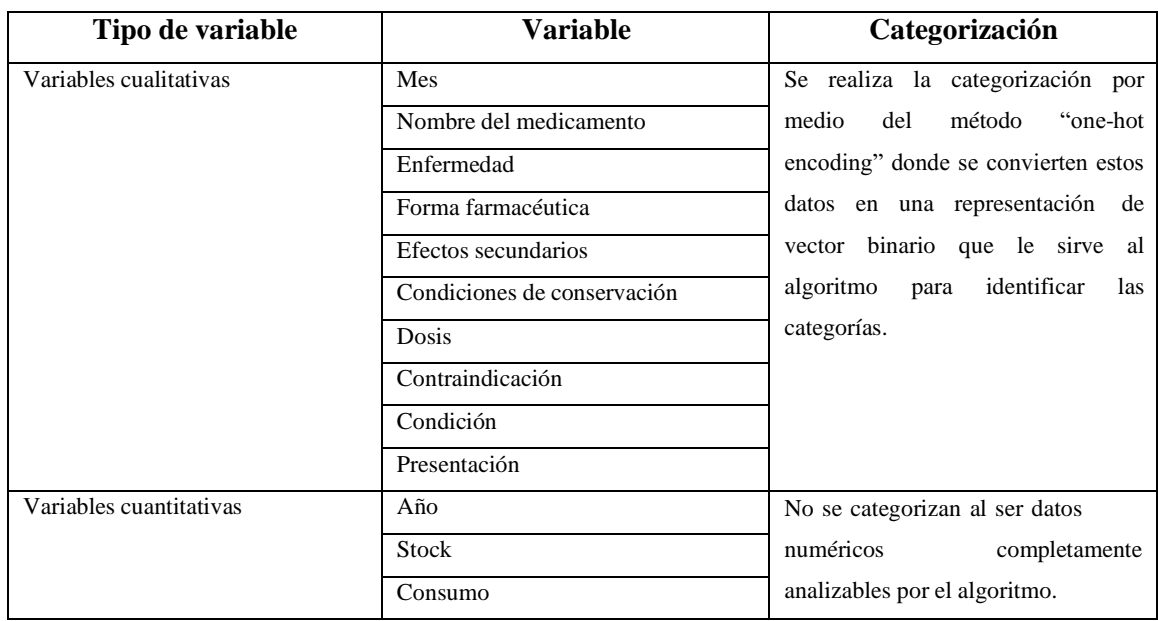

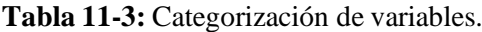

**Realizado por:** Moreano A., Lazo J. 2021

Las variables año, stock y consumo no se categorizan al ser datos numéricos completamente analizables por el algoritmo.

• Atributos generados: No fue necesario generar nuevos atributos porque el sistema que gestiona los datos de medicamentos ya tiene los necesarios.

#### *Integrar los datos*

No ha sido necesaria la creación de más campos, registros y otras estructuras, ya que el sistema SINFO tiene la estructura de los datos ya definida, es el que va generando los registros y filtra la información al encargarse de gestionar estos datos.

### *Formatear los datos*

No fue necesario volver a codificar ningún campo ya que este proceso de categorización se realizó previamente en esta fase mediante el one-hot encoding, por lo que se consideró que no era necesario cambiar el orden de ningún campo, ni cambiar el formato actual.

#### *3.3.1.3 Modelado*

En esta fase se escoge la técnica más apropiada para cumplir con el objetivo del negocio planteado en este proyecto. Se determina el indicador de éxito del modelo con la finalidad de obtener un resultado dentro de los parámetros planteados en la comprensión del negocio que permita continuar con el desarrollo, entonces, se aplica el modelo para evaluarlo y verificar que cumpla el criterio de éxito, de tal manera que el modelo aplicado se implante en el sistema. Esta fase comprende las siguientes tareas:

- Escoger la técnica de modelado
- Generar el plan de prueba
- Aplicación del modelo

#### *Escoger la técnica de modelado*

Puesto que en el presente trabajo de integración curricular el objetivo es aplicar un modelo que permita construir la solución, es necesario aplicar una técnica de regresión que satisfaga este objetivo. La técnica escogida para realizar las predicciones fue la regresión lineal múltiple, para escoger esta técnica fue necesario establecer características con respecto a los datos. Las características de los datos que fueron tomadas en cuenta para la elección de esta técnica se describen a continuación.

- Datos etiquetados: A través de las matrices de medicamentos genéricos, se establecieron las mismas etiquetas que designan los campos de la matriz de datos de medicamentos genéricos de mayor demanda.
- Datos bi-dimensionales: Los datos tienen una relación funcional, es decir, que tiene variables x,y relacionadas entre sí.

• Datos numéricos con otras características: Los datos tienen relación con otras variables no numéricas pero que les dan valor, las mismas se encuentran descritas en la categorización de variables.

Teniendo en cuenta estas características de los datos se determinó que la mejor técnica para realizar las predicciones es la regresión lineal múltiple, siendo la razón más importante la relación de funcionalidad entre los datos de consumos con las variables explicativas que se describen en la categorización de variables.

### *Generar el plan de prueba*

En este apartado se escoge un indicador que nos permita probar el éxito al aplicar la técnica de regresión. Para ello se ha escogido el coeficiente de determinación, el cual también es conocido como  $R<sup>2</sup>$ . La razón principal para escoger este indicador es que permite verificar la proporción de variación entre la variable Y (la variable de respuesta) que es explicada por la variable X (la predictora o explicativa). El resultado será un valor entre -∞ y 1, mientras más cercano sea a 1 las predicciones serán más exactas, mientras más cercano a –∞ indicaría un mayor error en las predicciones (Gómez y Lozano 2020).

Según (Gómez y Lozano 2020) el coeficiente de determinación se calcula de la siguiente manera:

$$
R^{2} = 1 - \frac{\sum_{i=0}^{n} (Y_{i} - X_{i})^{2}}{\sum_{i=0}^{n} (Y_{i} - X)^{2}}
$$

Donde:

- 2: Coeficiente de determinación.
- Y<sub>i</sub>: Valor observado.
- $X_i$ : Valor predicho.
- : Media del conjunto de datos.

Antes de realizar la evaluación del modelo se realiza la carga de datos de entrenamiento mediante la técnica de división de los datos (del inglés data splitting), la cual divide el conjunto de datos en datos de entrenamiento y datos de testing. La división de estos datos se hizo en una proporción de 80 y 20. El 80% del conjunto de datos corresponde a los datos de entrenamiento y el 20% restante corresponde a datos de testing que se utilizaron para entrenar y evaluar al algoritmo respectivamente.

Para la evaluación en la Tabla 12-3 se describe el ambiente de prueba que fue utilizado para la evaluación del criterio de éxito en la aplicación de la técnica de regresión múltiple.

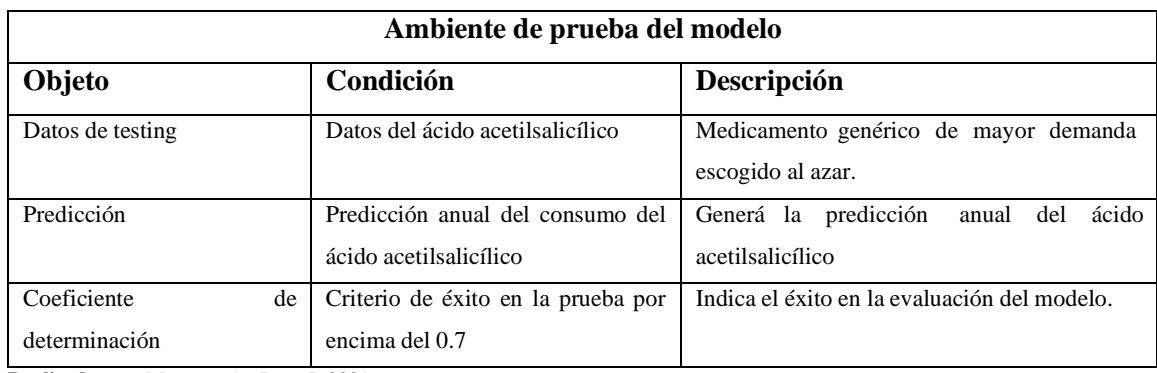

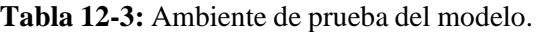

**Realizado por:** Moreano A., Lazo J. 2021

### *Aplicación del modelo*

Con la técnica ya seleccionada es necesario aplicar el modelo de regresión lineal múltiple. Para para poder generar resultados reales a través del algoritmo se alimentó al modelo de regresión múltiple con el conjunto de datos de los medicamentos genéricos de mayor demanda, de manera que los datos sometidos a evaluación puedan generar una predicción con datos reales. Previamente se alimentó el modelo con los datos generados por el sistema de gestión de medicamentos en formato excel para poder realizar la predicción, verificar sus hiperparámetros y posteriormente comprobar si el coeficiente de determinación se encuentra dentro del criterio de éxito.

Con el objetivo de verificar si el modelo cumple con el criterio de éxito, se hace una evaluación del modelo predeterminado sin configurar los hiperparámetros. La Figura 2-3 indica el resultado de la primera prueba con los datos de testing en el modelo predeterminado, la misma que arrojó un coeficiente de determinación de 0.64, que está debajo del indicador de éxito de 0.7, por lo que se espera que mejore una vez se modifiquen los hiperparámetros.

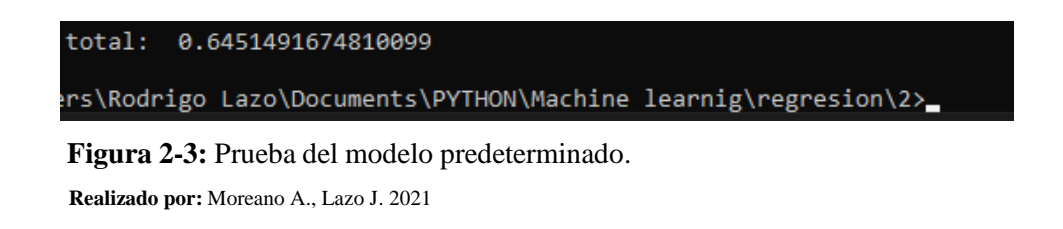

Para mejorar el algoritmo, se procedió a configurar los hiperparámetros en Python donde la librería SciKit Learn permite configurar para la regresión lineal múltiple los hiperparámetros que se describen a continuación:

- Fit intercept: Esté hiperparámetro puede ser modificado con valor booleano e indicará si debe o no pasar obligatoriamente por el eje 0 de las abscisas. En este caso se dejó el valor de true para que la función lineal calcule el eje y no se obligue a la función a pasar por el eje 0.
- **Normalize:** Esté hiperparámetro puede ser modificado con valor booleano e indicará si los datos deben normalizarse o no. Para modificar el modelo se cambió este valor a true para que el algoritmo funcione mejor con estos datos normalizados.

Una vez configurado el modelo se procedió a realizar la segunda prueba con los datos de testing. En la Figura 3-3 indica el resultado de la segunda prueba donde se obtuvo un coeficiente de determinación de 0.78, que está por encima del indicador de éxito de 0.7, por lo que se cumple con el indicador y se genera una predicción acorde a las necesidades del negocio.

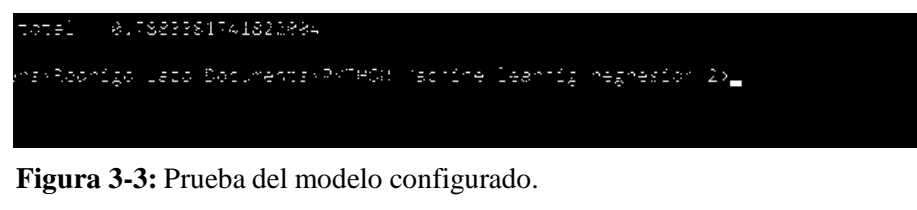

**Realizado por:** Moreano A., Lazo J. 2021

Teniendo el resultado de la prueba con el modelo configurado el cual arrojó un coeficiente de determinación de 0.78 y que se encuentra por encima del criterio de éxito establecido, se considera que el modelo cumple con este criterio y por tanto se procede a la implantación de este modelo en el sistema.

### *3.3.1.4 Implantación*

Esta fase comprende cómo se implementará el modelo en el sistema, de manera que permita cumplir con los objetivos del negocio. Para ello en esta fase se planifica la implantación del modelo, misma que se describe a continuación.

#### *Planificación de la implantación.*

Para implantar el proyecto en primer lugar es necesario desarrollar las interfaces de usuario que le permitan al usuario final interactuar con el sistema con el fin de que realice las predicciones

mediante la interfaz web, además de diseñar la base de datos para gestionar esta información. Posteriormente y habiendo implementado el modelo se procedió a verificar si el tiempo del proceso mejora respecto al proceso actual. La planificación y gestión del desarrollo del sistema web se realizó mediante la metodología SCRUM, donde se amplió en detalle cada una de las fases el desarrollo del sistema.

#### *3.3.1.5 Monitoreo y Mantenimiento*

En esta fase se describen las estrategias que se utilizarán para que exista un proceso continuo de mejora del modelo de machine learning y mediante el cual se eviten riesgos posteriores a la implementación. Para concluir esta fase, se realizan las siguientes tareas:

- Planear monitoreo y mantenimiento
- Revisión del proyecto

Estas tareas se describen a continuación.

#### *Planear monitoreo y mantenimiento*

La supervisión y el mantenimiento son partes fundamentales de la mejora de un proyecto, más aún en esté debido a que los datos de medicamentos genéricos pueden alterarse al ser modificados o eliminarse y estas acciones pueden afectar los datos de ingesta que arrojarían predicciones erradas. Por lo cual es necesario generar estrategias que le permitan a la institución mantener la integridad de los datos de ingesta y es por ello que se recomienda realizar las siguientes acciones en periodos trimestrales:

- Tener la información respaldada después de cada proceso de proyecciones y subirla a algún repositorio con la finalidad de evitar que la información se pierda si existieran problemas con el servidor donde se desplegará el sistema.
- Tener la información respaldada en dispositivos magnéticos (memory flash, disco externo) y que se tenga ordenado por carpetas con la finalidad de tener la información disponible para el usuario.
- Que los resultados generados se reflejen en el informe de proyecciones y exista un repositorio de los informes de proyecciones que le permita al distrito gestionar y verificar esta información.

#### *Revisión del proyecto*

Este apartado comprende el resumen de lo que se hizo dentro del análisis de la solución mediante la metodología CRISP-ML, además se dejan recomendaciones para otras versiones del proyecto.

En primer lugar, hay que tener en cuenta que al contar solamente con los medicamentos genéricos de mayor demanda del distrito se delimitó el alcance del proyecto solo a estos, ya que es posible que realizando el mismo análisis con todos los medicamentos del distrito sin delimitaciones se necesite otro algoritmo y otro modelo. Estos datos provienen del sistema de gestión de los medicamentos SINFO, el cual gestiona la información de todos los medicamentos y exporta los datos en formato excel. Los datos no requieren diseño de otras estructuras, campos o registros ya que están correctamente etiquetados, se analizó la calidad de los datos mediante la cual se indica la estrategia que se aplicará en caso de encontrar datos vacíos o nulos y valores atípicos.

Con respecto al modelo, se escogió primero un criterio de éxito, en este caso el coeficiente de determinación. Se estableció un valor de 0.7 como criterio de éxito y después se procedió a realizar el plan de pruebas. En el plan de pruebas se definió realizarlas con los datos del ácido acetilsalicílico y se hizo una prueba con el modelo predeterminado y otra con el modelo configurado. Para configurar el modelo se modificó el hiperparámetro normalize que permite trabajar con los datos normalizados. La primera prueba arrojó un coeficiente de determinación de 0.64 y la segunda prueba arrojó un coeficiente de determinación de 0.78 con los datos de testing, concluyendo que la prueba fue exitosa al superar el criterio de éxito con el modelo configurado.

Finalmente se planifico la implantación, en la cual se indica que es necesario desarrollar las interfaces de usuario, la base de datos y los requisitos que plantee el cliente en el desarrollo de la solución, lo cual será gestionado mediante la metodología SCRUM. En la fase de monitorización y mantenimiento se describieron algunas estrategias necesarias para mantener la integridad de los datos de ingesta y que ello sirva como un proceso continuo de mejora.

Algunas recomendaciones para mejorar el proyecto pueden ser: realizar un estudio sobre los datos de los medicamentos más importantes del distrito y que esto pueda ayudarles a mejorar no solo el tiempo del proceso, sino otros procesos para los cuales se necesite esta información. Disponer de más datos de medicamentos genéricos de mayor demanda de otros distritos de salud podría mejorar el coeficiente de determinación y generar predicciones que expliquen mucho mejor la variable de predicción.

### *3.3.2 Diseño de la solución.*

Una vez que se han analizado los datos y se tiene el modelo predictivo que se implementará en el sistema, es necesario diseñar el flujo de procesado de los datos antes de presentar los resultados en la aplicación. Para cumplir este objetivo se presenta el siguiente gráfico que es una adaptación de (Davoudian y Liu 2020), y mediante el cual se indican las fases y las actividades que intervienen antes, durante y después de realizar el análisis predictivo.

Cada fase se encuentra diferenciada de la siguiente manera en la Figura 4-3: el color amarillo define la habilidad cognitiva de percepción, el color mostaza define la habilidad cognitiva de interacción y el verde las habilidades cognitivas de deliberación e interacción.

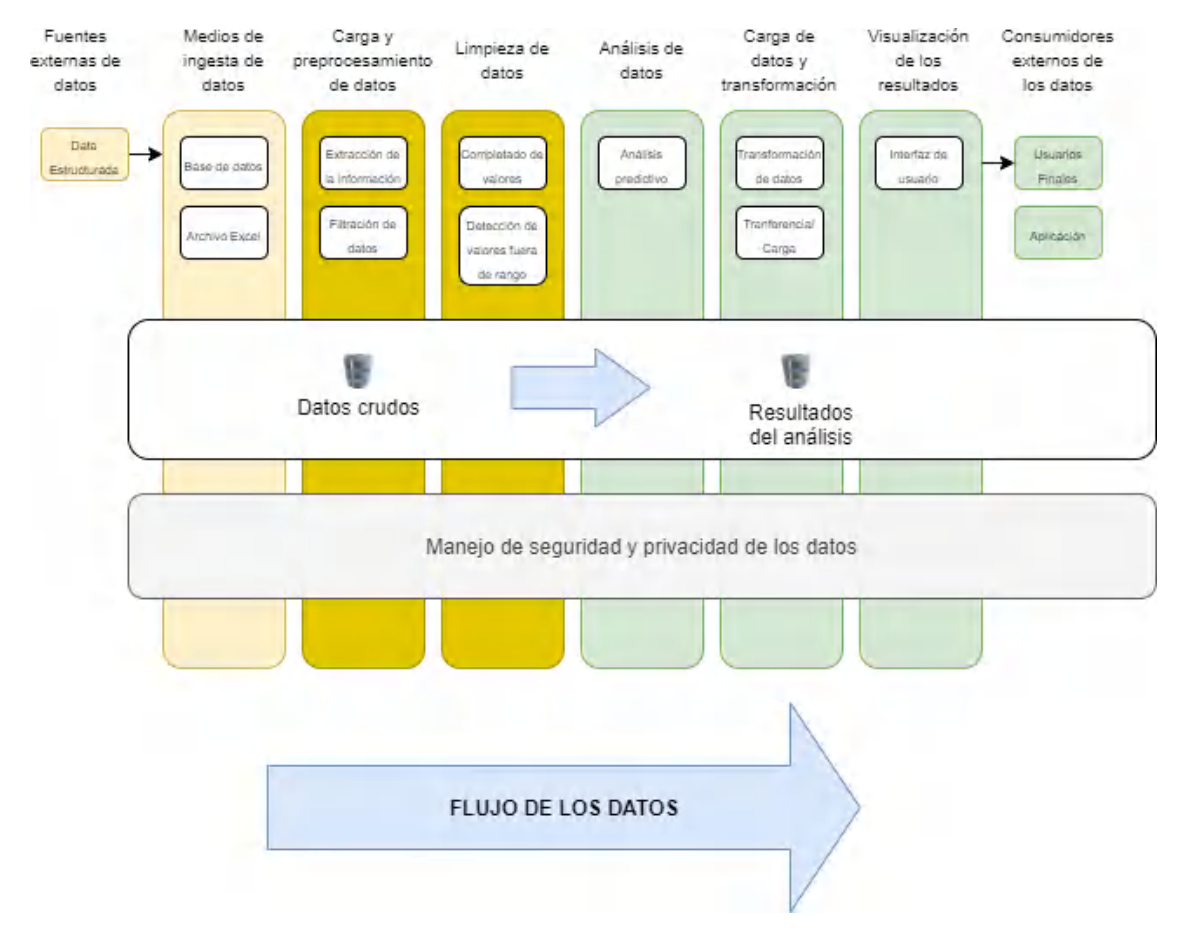

**Figura 4-3:** Flujo de trabajo del sistema predictivo **Realizado por:** (Davoudian y Liu 2020)

En la Figura 4-3 se muestra el flujo de proceso de los datos, que comienza con la elección del tipo de fuente externa de datos. En este caso se extraen los datos de los medicamentos genéricos a través del sistema SINFO que exporta los datos en formato excel. Estos datos se guardan en el sistema de manera que la ingesta pueda ser a través de la data exportada por el sistema de

gestión de medicamentos o la base de datos del sistema predictivo, en este momento se cuenta con datos crudos.

Posteriormente los datos crudos pasan al módulo de carga y preprocesamiento los datos son extraídos de manera local (base de datos) o de manera externa (archivo excel), después se realiza la filtración de estos la cual sirve para delimitar la data de estudio, es decir escoger el medicamento del cual se generará la predicción. Una vez que los datos son filtrados comienza la tarea de limpieza de los datos, que tiene por objetivo detectar valores atípicos o espacios en blanco, como en el estudio de estos datos no se detectaron valores atípicos no es necesario generar una estrategia en este caso, por el contrario, si se detectan campos nulos o valores en blanco se aplica la estrategia de imputación de medias.

Cuando los datos están limpios se realiza el análisis predictivo con la técnica de regresión lineal múltiple, los resultados del análisis pasan a guardarse en la base de datos. El proceso de transformación de los datos simplemente convierte los resultados del análisis en valores interpretables para el usuario final. Estos resultados se muestran a través del sistema para que el usuario final pueda recibir la retroalimentación con respecto a la data de medicamentos y se guardan en la base de datos para gestionar esta información.

Finalmente, cuando los datos se transforman en información interpretable se muestra en a los usuarios finales mediante la aplicación.

El manejo de seguridad y privacidad de los datos se genera primero a nivel del software ya que el usuario debe ingresar mediante login al sistema para gestionar la información y se dan roles a los usuarios que ingresen en el sistema para que accedan solo a lo que les permita el administrador, a nivel de usuario se generaron algunas estrategias en CRISP-ML dentro del apartado de monitoreo y mantenimiento en lo que respecta al respaldo de la información que también deben ser tomados en cuenta, además de esto otros niveles de seguridad no han sido tomados en consideración.

### *3.3.3 Desarrollo de la solución.*

Al momento de desarrollar un producto software es necesario aplicar metodologías de desarrollo que otorguen directrices y marcos de trabajo con la finalidad de gestionar el desarrollo del proyecto permitiendo que se cumplan los objetivos del proyecto dentro de un tiempo estipulado y garantizándole al usuario final un producto funcional. Para gestionar el

desarrollo del sistema se aplicará la metodología ágil SCRUM, la cual permite entregar resultados en tiempos cortos para su revisión y así poder asegurar que cumplan los objetivos del cliente. Por otro lado, es importante tener en cuenta que SCRUM es una metodología sujeta a cambios y puede resultar ventajoso en el desarrollo de un sistema al existir la posibilidad de cambios durante el transcurso del proyecto.

#### *3.3.3.1 Fase de planificación*

En esta fase se definen los roles de SCRUM y también los roles que ocupan los usuarios del sistema, de igual manera se realiza la planificación de los requerimientos mediante la prioridad de entrega y el tiempo que se estipule para la entrega de cada uno de ellos. Una vez planificados los requerimientos se calendariza las reuniones que se realizarán con el cliente para la entrega de avances en cada sprint.

#### *Integrantes y roles SCRUM*

En SCRUM existen 3 roles principales que son necesarios para el cumplimiento del proyecto, cada uno de estos roles tienen responsabilidades que cumplir durante el desarrollo de este, el equipo responsable se detalla a continuación en la Tabla 13-3.

#### **Tabla 13-3:** Integrantes y Roles del Proyecto

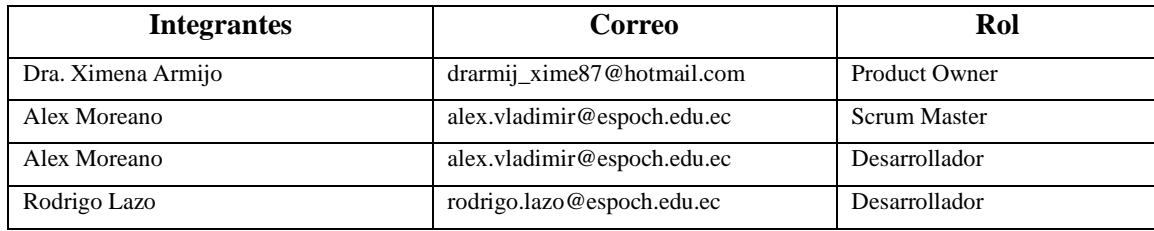

**Realizado por:** Moreano A., Lazo J. 2021

#### *Tipos de usuario y roles del sistema*

En esta tarea se identifican los tipos de usuario que deberán formar parte del sistema y los cuales tendrán roles asignados, que serán las tareas que pueden llevar a cabo en el sistema. Para este sistema se han identificado 2 tipos de usuario con diferentes roles, los cuales están descritos en la Tabla 14-3.

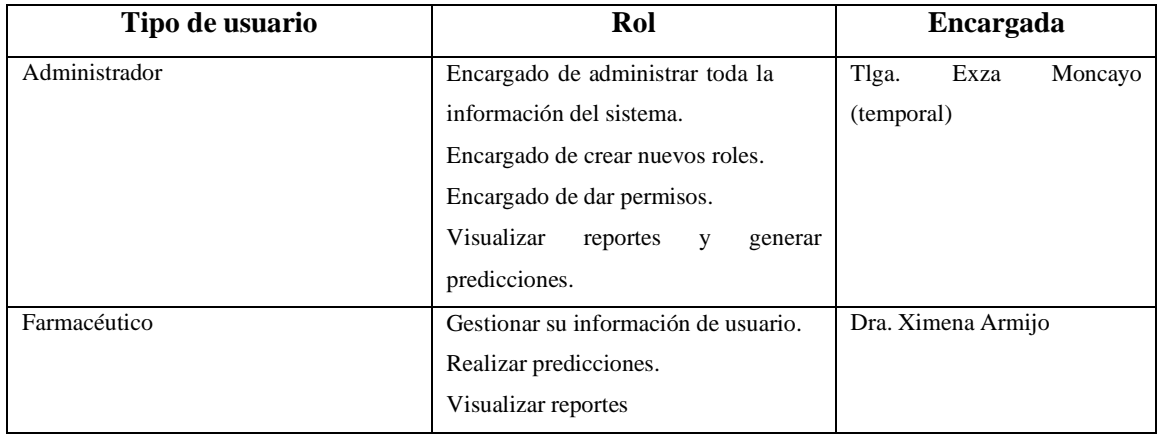

#### **Tabla 14-3:** Tipos de usuario y roles del sistema

**Realizado por:** Moreano A., Lazo J. 2021

### *Product Backlog*

El product backlog es una lista ordenada de los requerimientos, los cuales son definidos por el dueño del producto. Cada requerimiento tiene sus puntos estimados y su prioridad, mismos que nos permiten planificar su desarrollo. Para la estimación de los puntos se empleará la técnica de T-Shirt que permite asignar una talla dependiendo de la cantidad de puntos estimados con la finalidad de darle la prioridad a cada uno de los requerimientos, el resultado se describe en la Tabla 15-3.

**Tabla 15-3:** Método T-Shirt.

| <b>Talla</b> | <b>Puntos</b>    | <b>Horas</b><br>10 |  |
|--------------|------------------|--------------------|--|
|              | <b>Estimados</b> |                    |  |
| S            | 10               |                    |  |
| M            | 15               | 15                 |  |
| L            | 20               | 20                 |  |
| XL           |                  |                    |  |

**Realizado por:** Moreano A., Lazo J. 2021

Después de haber asignado los puntos estimados con la talla respectiva se procede a asignar los requisitos con su prioridad para poder establecer las fechas de entrega posteriormente, la asignación de la prioridad a cada requerimiento se presenta en la Tabla 16-3 y la Tabla 17-3 respectivamente.

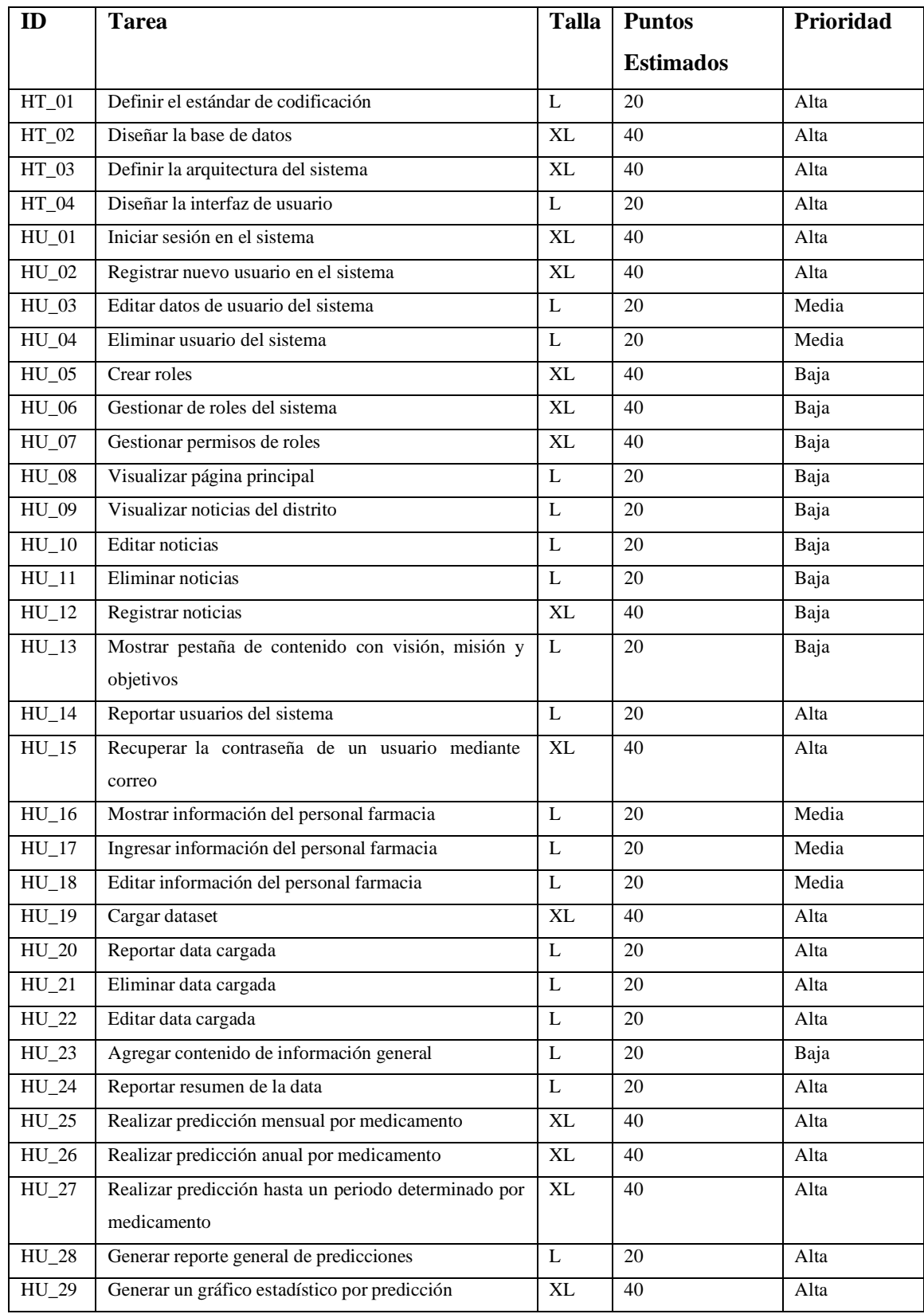

# **Tabla 16-3:** Product backlog – Parte 1

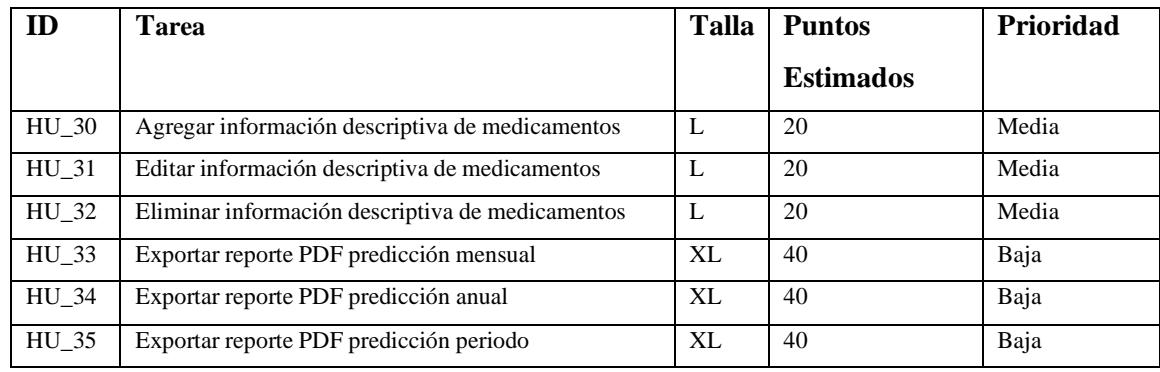

### **Tabla 17-3:** Product backlog – Parte 2

**Realizado por:** Moreano A., Lazo J. 2021

#### *Sprint Backlog*

Según la metodología SCRUM, el sprint backlog se define como un conjunto de historias de usuario o historias técnicas que deben ser concluidas en un rango de tiempo establecido por el equipo de desarrollo, las cuales son planificadas entre el equipo de desarrollo y el cliente. Para observar la planificación de cada sprint se muestra la Tabla 18-3, en la Tabla 19-3 y en la Tabla 20-3, que contienen la planificación de los sprints según las necesidades del cliente.

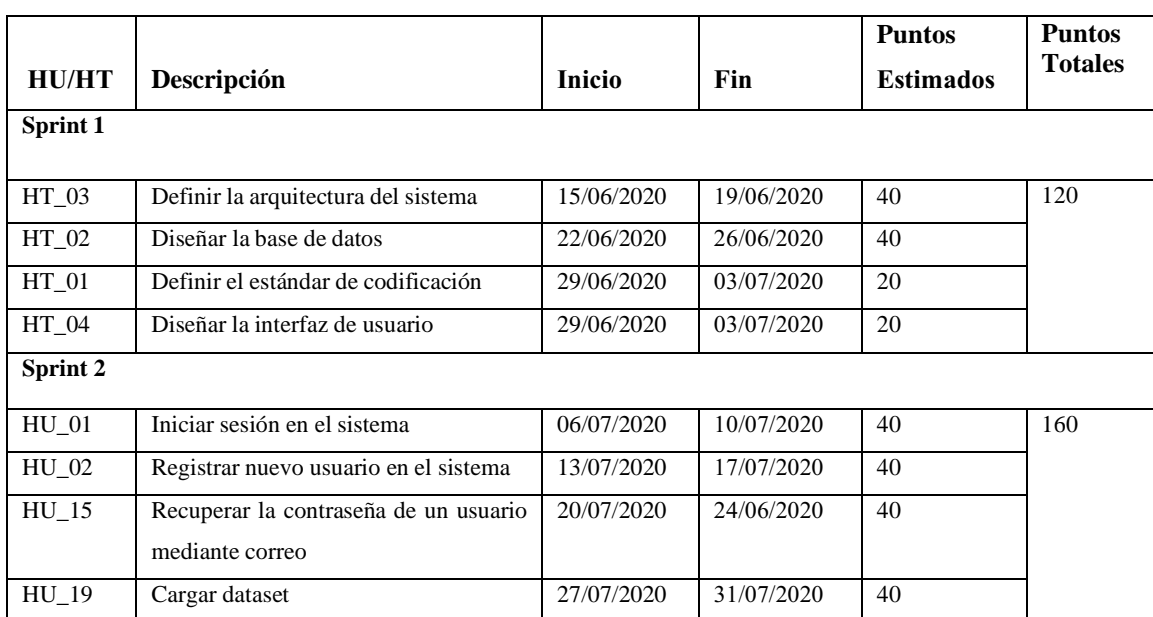

### **Tabla 18-3:** Sprint backlog – Parte 1

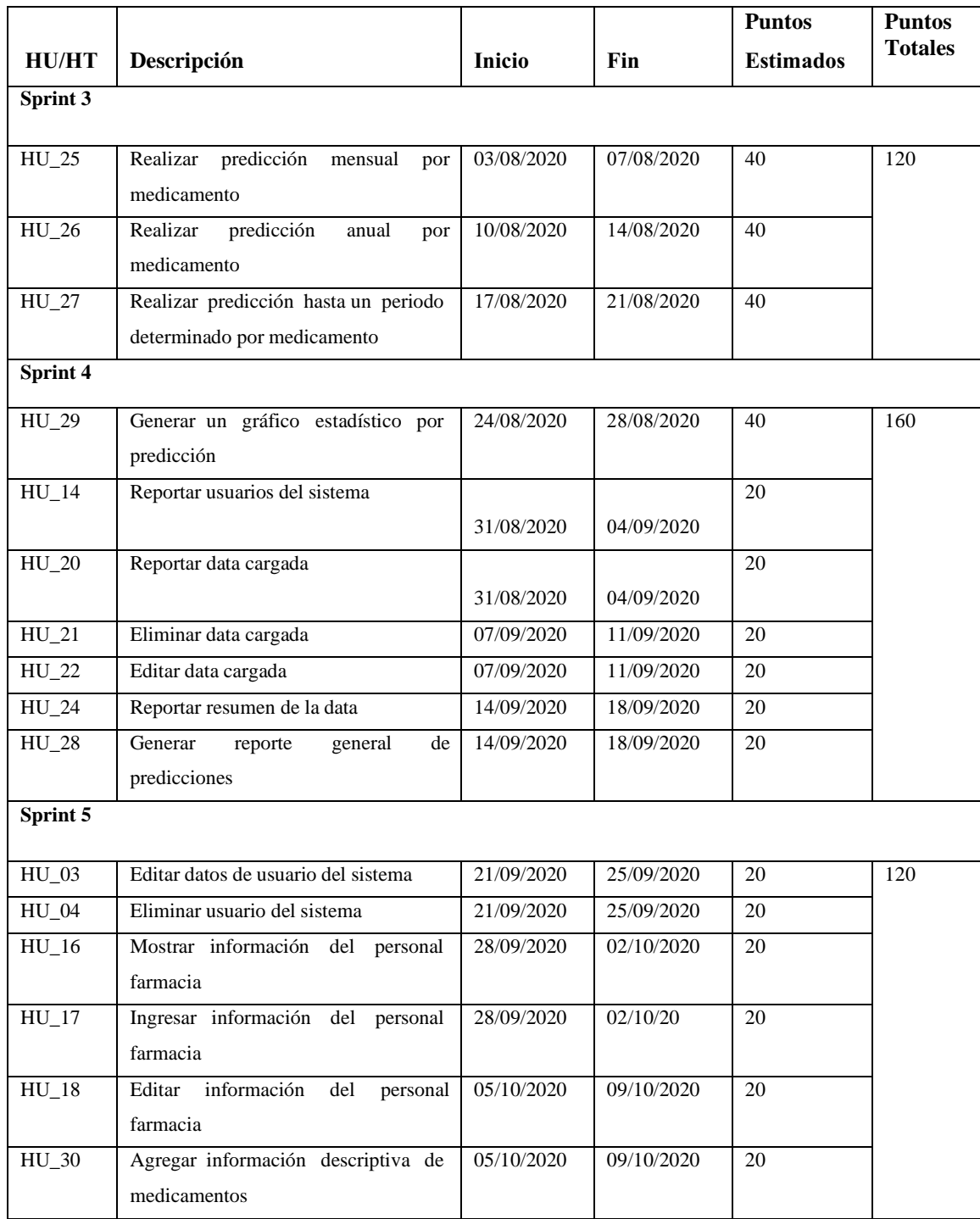

## **Tabla 19-3:** Sprint backlog – Parte 2

|              |                                       |            |            | <b>Puntos</b>    | <b>Puntos</b>  |
|--------------|---------------------------------------|------------|------------|------------------|----------------|
| <b>HU/HT</b> | Descripción                           | Inicio     | Fin        | <b>Estimados</b> | <b>Totales</b> |
| Sprint 6     |                                       |            |            |                  |                |
|              |                                       |            |            |                  |                |
| $HU_31$      | Editar información descriptiva<br>de  | 12/10/2020 | 16/10/2020 | 20               | 200            |
|              | medicamentos                          |            |            |                  |                |
| $HU_32$      | Eliminar información descriptiva de   | 12/10/2020 | 16/10/2020 | $\overline{20}$  |                |
|              | medicamentos                          |            |            |                  |                |
| <b>HU_05</b> | Crear roles                           | 19/10/2020 | 23/10/2020 | 40               |                |
| <b>HU_06</b> | Gestionar de roles del sistema        | 26/10/2020 | 30/10/2020 | 40               |                |
| $HU_07$      | Gestionar permisos de roles           | 02/11/2020 | 06/11/2020 | 40               |                |
| $HU_08$      | Visualizar página principal           | 09/11/2020 | 13/11/2020 | 20               |                |
| <b>HU_09</b> | Visualizar noticias del distrito      | 09/11/2020 | 13/11/2020 | 20               |                |
| Sprint 7     |                                       |            |            |                  |                |
|              |                                       |            |            |                  |                |
| $HU_10$      | Editar noticias                       | 16/11/2020 | 20/11/2020 | 20               | 120            |
| $HU_11$      | Eliminar noticias                     | 16/11/2020 | 20/11/2020 | 20               |                |
| $HU_12$      | Registrar noticias                    | 23/11/2020 | 27/11/2020 | 40               |                |
| $HU_13$      | Mostrar pestaña de contenido con      | 30/11/2020 | 04/12/2020 | 20               |                |
|              | visión, misión y objetivos            |            |            |                  |                |
| $HU_23$      | Agregar contenido de información      | 30/11/2020 | 04/12/2020 | 20               |                |
|              | general                               |            |            |                  |                |
| Sprint 8     |                                       |            |            |                  |                |
|              |                                       |            |            |                  |                |
| HU_33        | Exportar reporte<br>PDF<br>predicción | 07/12/2020 | 11/12/2020 | 40               | 120            |
|              | mensual                               |            |            |                  |                |
| <b>HU_34</b> | Exportar reporte PDF predicción anual | 14/12/2020 | 18/12/2020 | 40               |                |
| <b>HU_35</b> | Exportar reporte PDF<br>predicción    | 04/01/2021 | 08/01/2021 | 40               |                |
|              | periodo                               |            |            |                  |                |

**Tabla 20-3**: Sprint backlog – Parte 3

**Realizado por:** Moreano A., Lazo J. 2021

Para la finalización de cada sprint se tomó en cuenta una sola jornada de trabajo del 04/06/2020 al 08/01/2021, en donde se laboró cuatro horas diarias de lunes a viernes en horario de 08h00 a 12h00 sumando al final de la semana un total de 20 horas cada miembro del equipo de desarrollo. En este periodo se tomaron en cuenta los feriados de Navidad y Año nuevo.

### *Reuniones y entregables*

Como indica la metodología SCRUM es necesario llevar a cabo reuniones para entregar resultados y obtener retroalimentación del cliente, esa es la razón por la cual se han llevado a cabo varias reuniones, mismas que por motivos de seguridad en vista de la emergencia sanitaria se realizaron a través de la plataforma jitsi con la Dra. Ximena Armijo jefe del departamento de

farmacia y la Tlga. Exza del Carmen Moncayo jefe de bodega. Estas reuniones tuvieron el objetivo de establecer los requisitos, darles la prioridad y diseñar las interfaces de usuario del sistema. Se planificaron las reuniones para presentar el producto cada dos sprints, así como para obtener los requerimientos y entregar el sistema, lo cual se describe en la Tabla 21-3 y la Tabla 22-3.

| Reunión                               | Fecha      | <b>Responsables</b>          |
|---------------------------------------|------------|------------------------------|
| Reunión inicial                       | 04/06/2020 | Dra. Ximena Armijo (Jefe de  |
|                                       |            | Farmacia)                    |
|                                       |            | Tlga. Exza Moncayo (Jefe de  |
|                                       |            | Bodega)                      |
|                                       |            | Alex Moreano (Desarrollador) |
|                                       |            | José Lazo (Desarrollador)    |
| Reunión<br>de<br>especificación<br>de | 08/06/2020 | Dra. Ximena Armijo (Jefe de  |
| requerimientos 1.                     |            | Farmacia)                    |
|                                       |            | Tlga. Exza Moncayo (Jefe de  |
|                                       |            | Bodega)                      |
|                                       |            | Alex Moreano (Desarrollador) |
|                                       |            | José Lazo (Desarrollador)    |
| Reunión<br>especificación<br>de<br>de | 09/06/2020 | Dra. Ximena Armijo (Jefe de  |
| requerimientos 2.                     |            | Farmacia)                    |
|                                       |            | Tlga. Exza Moncayo (Jefe de  |
|                                       |            | Bodega)                      |
|                                       |            | Alex Moreano (Desarrollador) |
|                                       |            | José Lazo (Desarrollador)    |
| Reunión para establecer el plan de    | 12/06/2020 | Dra. Ximena Armijo (Jefe de  |
| entrega                               |            | Farmacia)                    |
|                                       |            | Tlga. Exza Moncayo (Jefe de  |
|                                       |            | Bodega)                      |
|                                       |            | Alex Moreano (Desarrollador) |
|                                       |            | José Lazo (Desarrollador)    |
| Reunión para diseñar la interfaz de   | 30/06/2020 | Dra. Ximena Armijo (Jefe de  |
| usuario 1.                            |            | Farmacia)                    |
|                                       |            | Tlga. Exza Moncayo (Jefe de  |
|                                       |            | Bodega)                      |
|                                       |            | Alex Moreano (Desarrollador) |
|                                       |            | José Lazo (Desarrollador)    |

**Tabla 21-3:** Reuniones SCRUM – Parte 1

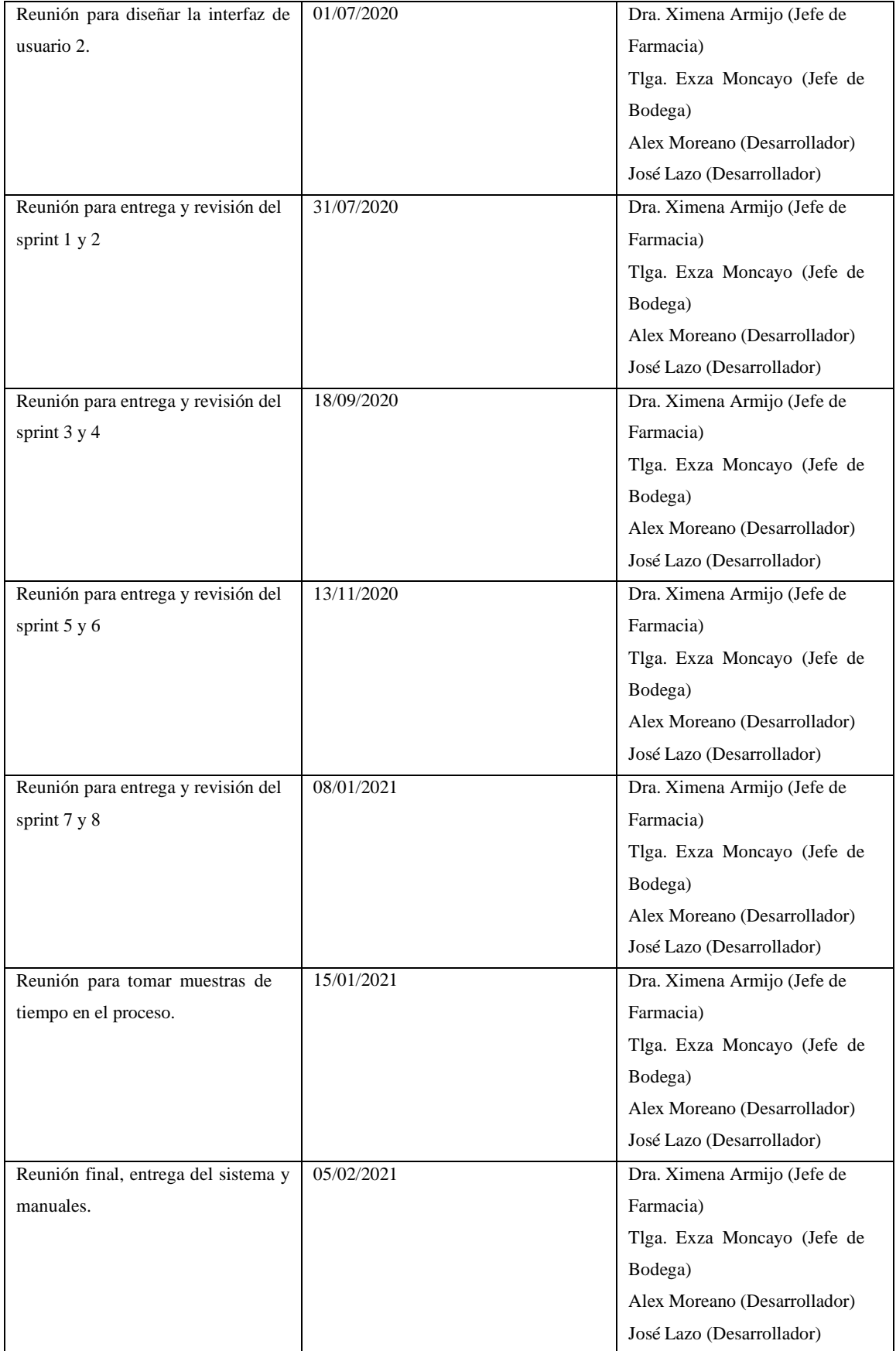

### **Tabla 22-3:** Reuniones SCRUM – Parte 2

### *Documentación*

Para que se pueda evidenciar la implementación de las funcionalidades en el sistema se ha documentado cada una de ellas mediante el formato de historias de usuario e historias técnicas. En la Tabla 23-3, la Tabla 24-3 y la Tabla 25-3 se muestra el modelo utilizado en este trabajo para la redacción de historias de usuario con su prueba de aceptación y tarea de ingeniería, los cuales están determinados por la metodología SCRUM.

### **Tabla 23-3:** Historia de usuario HU\_02.

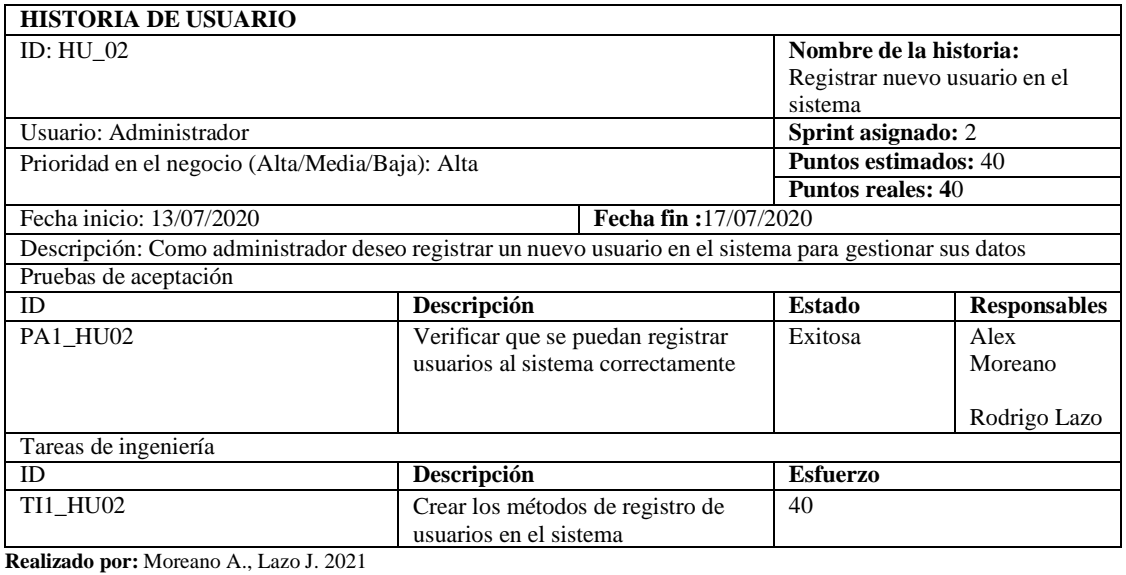

### **Tabla 24-3:** Prueba de aceptación PA1\_HU02

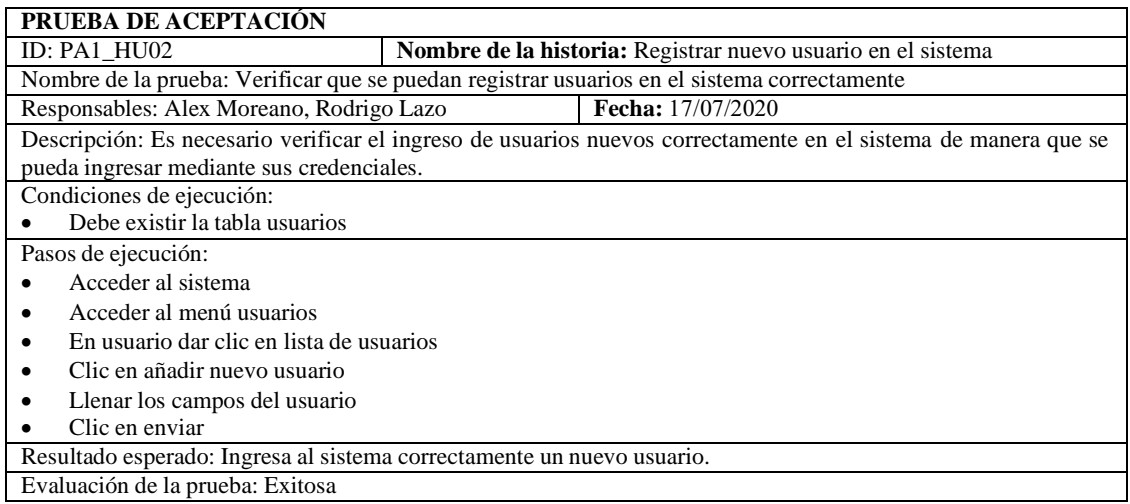

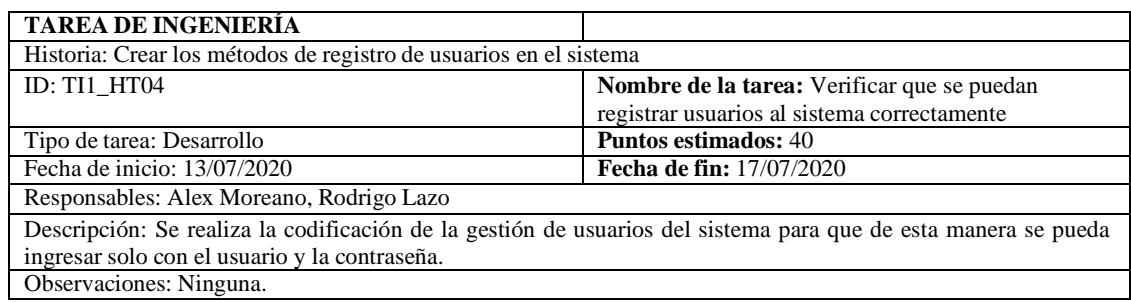

#### **Tabla 25-3:** Tarea de ingeniería PA1\_HU02

**Realizado por:** Moreano A., Lazo J. 2021

La documentación generada para cada historia de usuario e historia técnica se encuentra en el ANEXO A: HISTORIAS DE USUARIO, donde se describe de la misma manera cada tarjeta de historia de usuario, pruebas de aceptación y tareas de ingeniería implementadas en este proyecto.

### *3.3.3.2 Fase de desarrollo*

En este apartado se desarrollan las funcionalidades contenidas en los sprints ya planificados por el equipo de desarrollo en el tiempo estipulado.

### *Sprint 1*

En este sprint se trabajó la arquitectura del sistema, el diseño de la base de datos, el estándar de codificación y el diseño de las interfaces del sistema, se realizó desde el 15/06/20 al 03/07/20 con un esfuerzo total de 120 horas de trabajo como se describe en la Tabla 26-3.

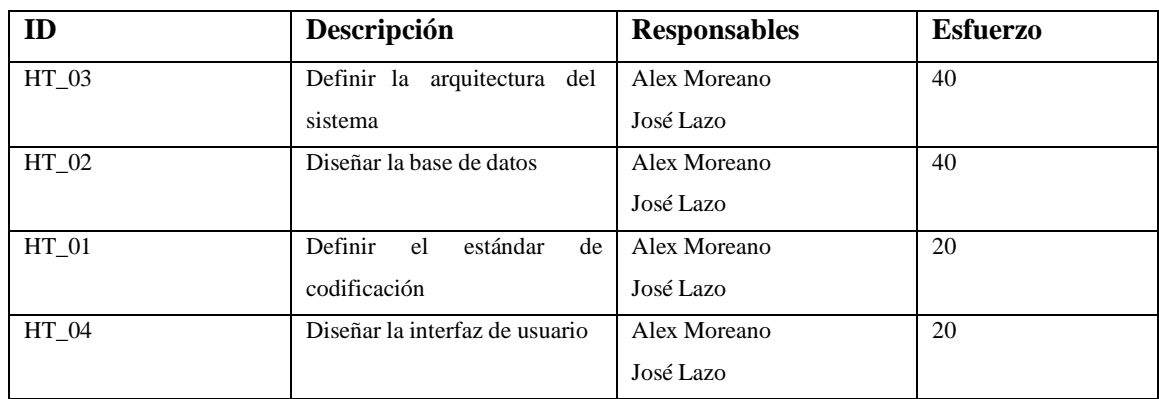

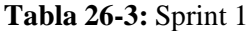

**Realizado por:** Moreano A., Lazo J. 2021

A continuación, se detallan las tareas realizadas en este sprint.

### **Diagrama de casos de uso**

Con el objetivo de obtener un bosquejo del comportamiento del sistema, se diseñaron los diagramas de casos de uso de UML para el usuario Administrador y el usuario Farmacéutico. Estos diagramas se indican a continuación en la Figura 5-3 para el Administrador y la Figura 6- 3 para el usuario Farmacéutico.

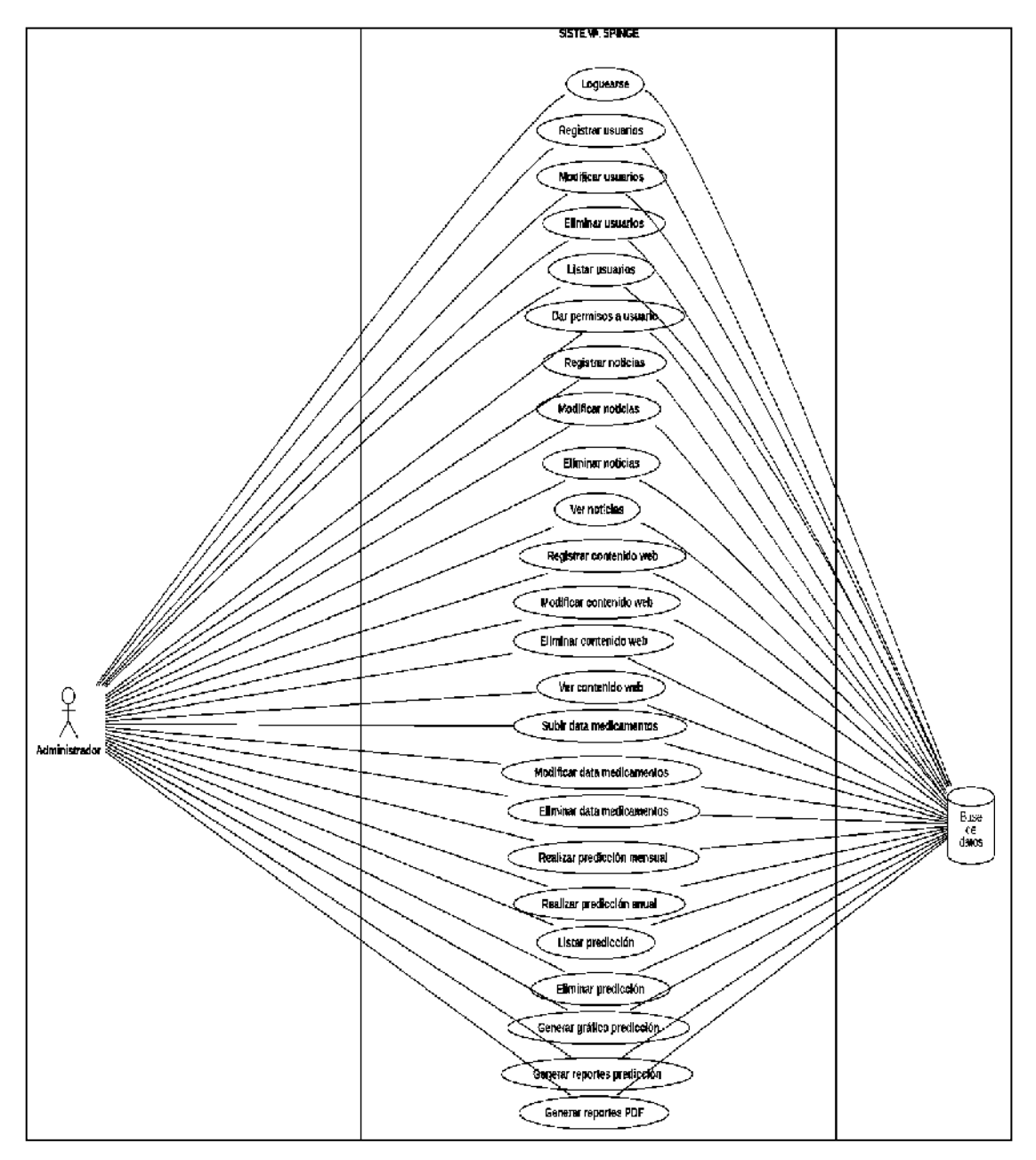

**Figura 5-3:** Diagrama de casos de uso del usuario Administrador.

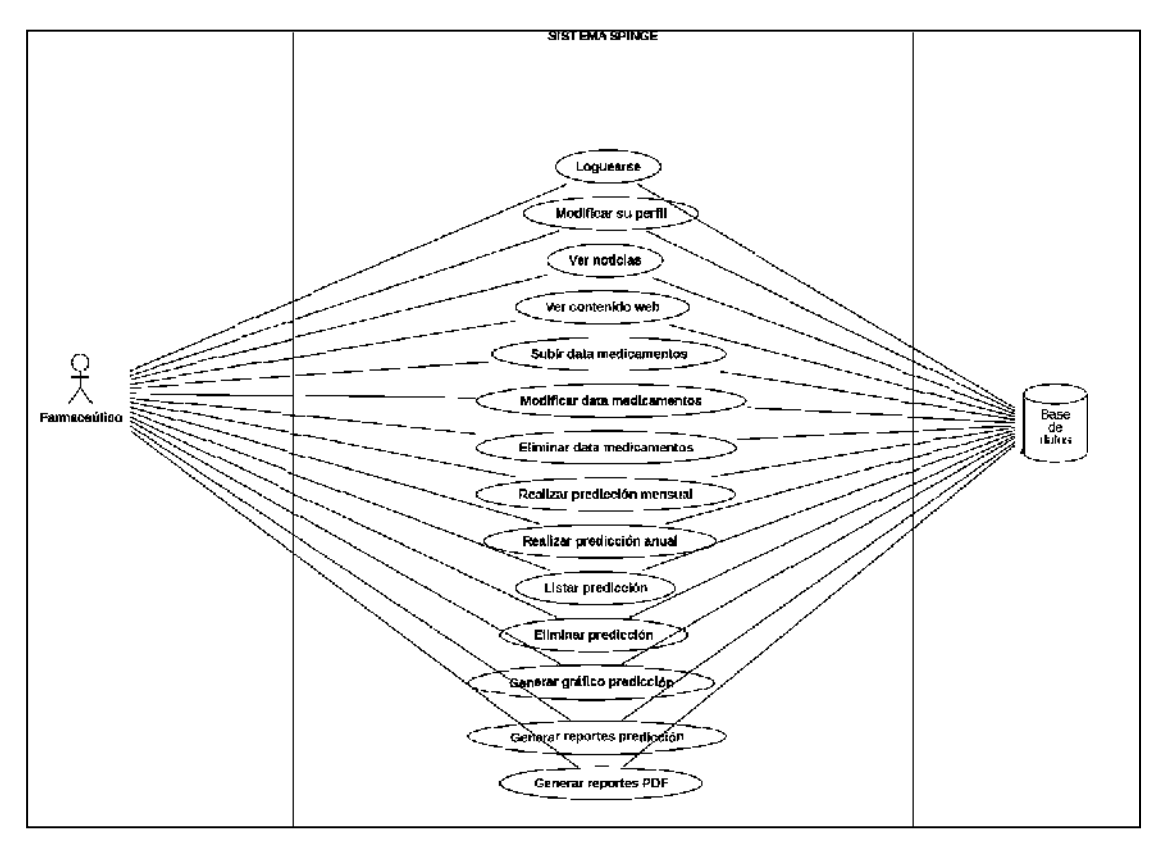

**Figura 6-3:** Diagrama de casos de uso del usuario Farmacéutico.

**Realizado por:** Moreano A., Lazo J. 2021

### **HT\_03 Definir la arquitectura del sistema**

La arquitectura de software es la columna vertebral del desarrollo del software, pues indica como interactúan los componentes hardware y software con la finalidad de satisfacer los atributos de calidad y que sirva como guia para el desarrollo de la solución.

El Distrito de Salud Guano-Penipe, dispone de los equipos necesarios para desplegar el sistema además que no puede invertir en otros equipos nuevos al ser una entidad del estado y es el estado el que les provee los equipos necesarios para realizar sus funciones. Considerando estos aspectos se diseñó la arquitectura del sistema como se describe en la Figura 7-3.

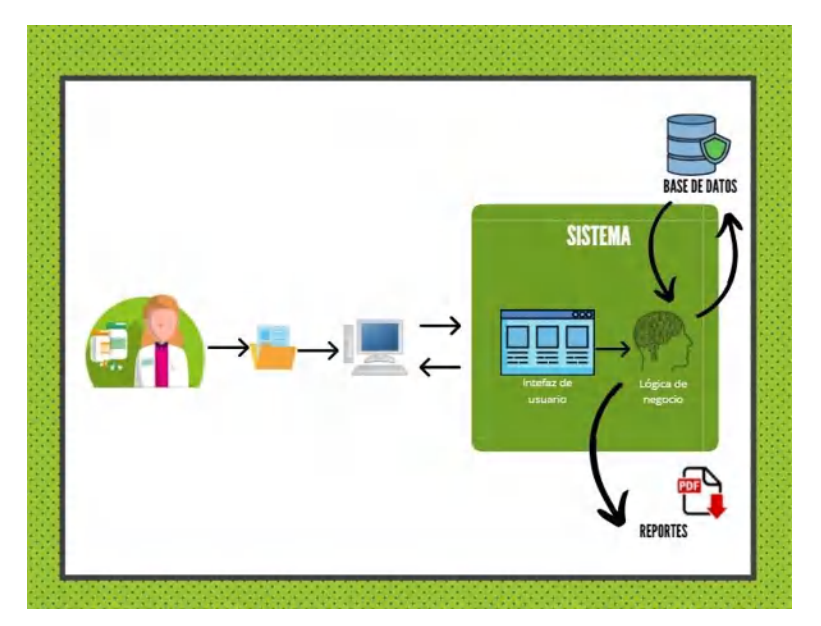

**Figura 7-3:** Arquitectura del sistema **Realizado por:** Moreano A., Lazo J. 2021

### **HT\_02 Diseñar la base de datos.**

El diseño de la base de datos es importante en el desarrollo de sistemas informáticos y permite mantener la información ordenada, legible y accesible dentro del sistema. Se creó el modelo conceptual en el cual se obtuvieron 10 entidades relacionadas entre sí, las mismas que se muestran en el modelo de la base de datos que se encuentra en la Figura 8-3.

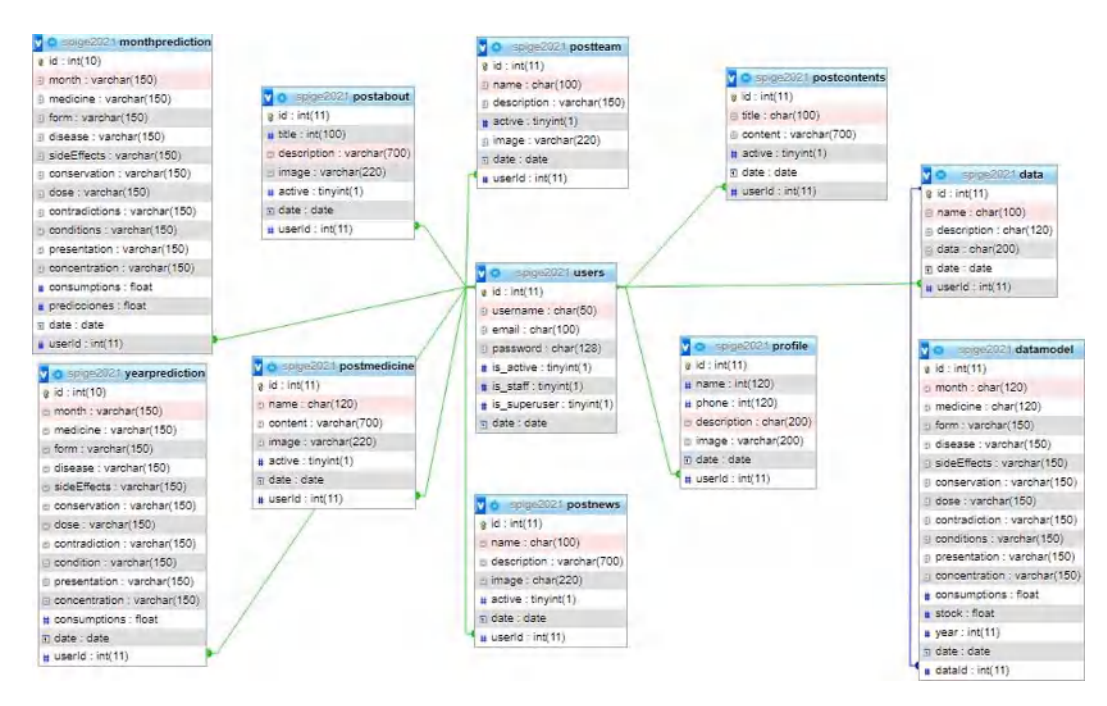

**Figura 8-3:** Modelo de la base de datos

La Figura 8-3 muestra las entidades obtenidas, mismas que describen a continuación:

- **Datamodel:** guarda los datos que tiene el dataset.
- **Data:** guarda los dataset utilizados para las predicciones.
- **Postmedicine:** guarda los datos descriptivos de medicamentos para mostrar como información adicional al usuario.
- **Postteam:** guarda los datos del personal de farmacia.
- **Profile:** guarda la configuración del perfil del usuario.
- **Postnews:** guarda la información de las noticias del distrito.
- **Postcontents:** guarda contenido web dinámico de la página.
- **Postabout:** guarda datos del distrito que se muestran en la página principal.
- **Users:** guarda la información de usuario para interactuar con el sistema.
- **Yearprediction:** guarda la información de las predicciones anuales.
- **Monthprediction:** guarda la información de las predicciones que ha realizado el usuario.

En complemento a la base de datos, se presenta el diccionario de datos que contiene las características lógicas y puntuales de los datos que se utilizarán en el sistema, como se indica en la Tabla 27-3. En el ANEXO B: Diccionario de datos se encuentra la documentación completa del diccionario de datos.

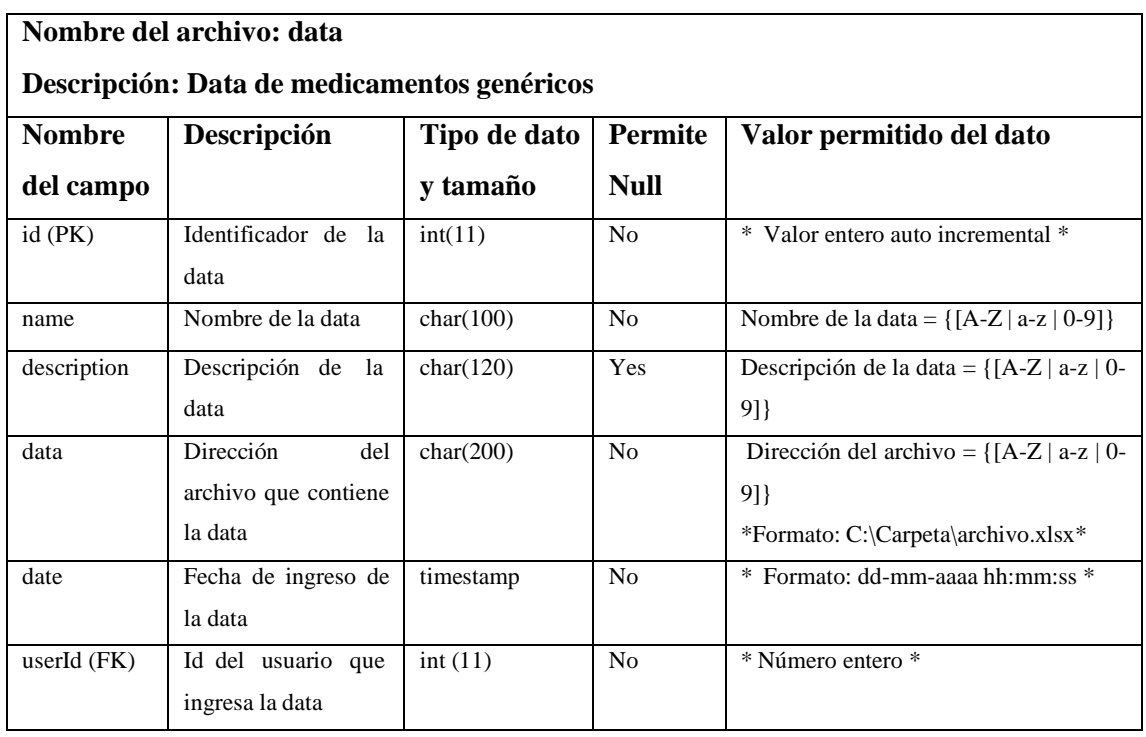

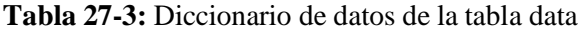

#### **HT\_01 Definir el estándar de codificación**

Al desarrollar un proyecto de software es necesario aplicar estándares de codificación los cuales sirven para generar código legible y comprensible para los desarrolladores. Facilitando el mantenimiento del sistema.

Para el desarrollo del proyecto software, se han definido los siguientes estándares de codificación. Mismos que deben ser respetados durante el desarrollo del producto software.

### **Estándar de codificación para Python y Django.**

- Usar 4 espacios por nivel de identación
- La separación entre métodos de una clase debe ser hecha por una sola línea en blanco
- Los import deben encontrarse separados por líneas
- Todos los nombres de métodos o funciones deben hacerse en minúsculas, de haber más palabras se separan por un guion bajo
- Las constantes deben ser escritas en mayúsculas

#### **Estándar de codificación para la base de datos**

- El nombre de la base de datos se definirá con el mismo nombre del proyecto.
- Las tablas utilizaran minúsculas y si poseen más palabras se separan por un guion.
- Los atributos de la base de datos tendrán sus nombres en letras minúsculas.
- Los nombres de las tablas estarán en inglés, de igual forma los nombres de los atributos (solo estará en español los atributos del dataset).

#### **HT\_04 Diseño de las interfaces de usuario.**

Las interfaces de usuario son el medio por donde el usuario final realiza las tareas de forma interactiva. En un proyecto de software es necesario tener en cuenta que un buen diseño de interfaces es un aspecto importante para que los usuarios puedan realizar estas tareas de manera intuitiva. De esta forma el usuario puede encontrar la información fácilmente y ejecutar las tareas del sistema de manera rápida. Para diseñar los bosquejos de las interfaces se utilizó la herramienta balsamiq, donde se realizaron los bosquejos del panel de administración y el panel de predicciones ya que son los más importantes. Estos bosquejos se pueden visualizar en la Figura 9-3 y en la Figura 10-3 respectivamente.

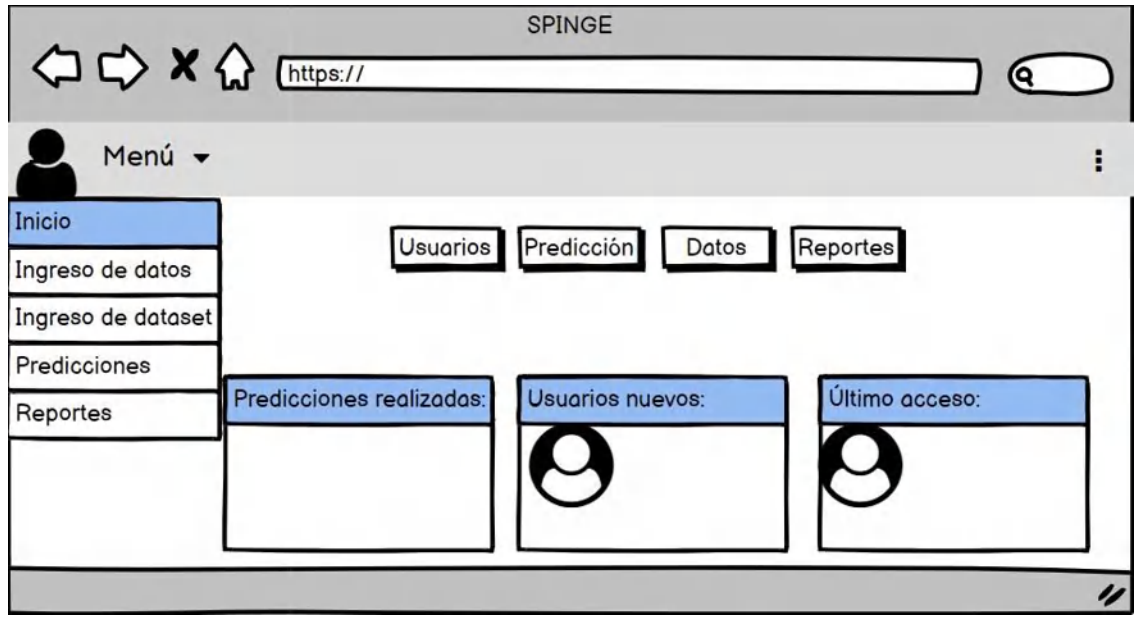

**Figura 9-3:** Bosquejo del panel de administración.

**Realizado por:** Moreano A., Lazo J. 2021

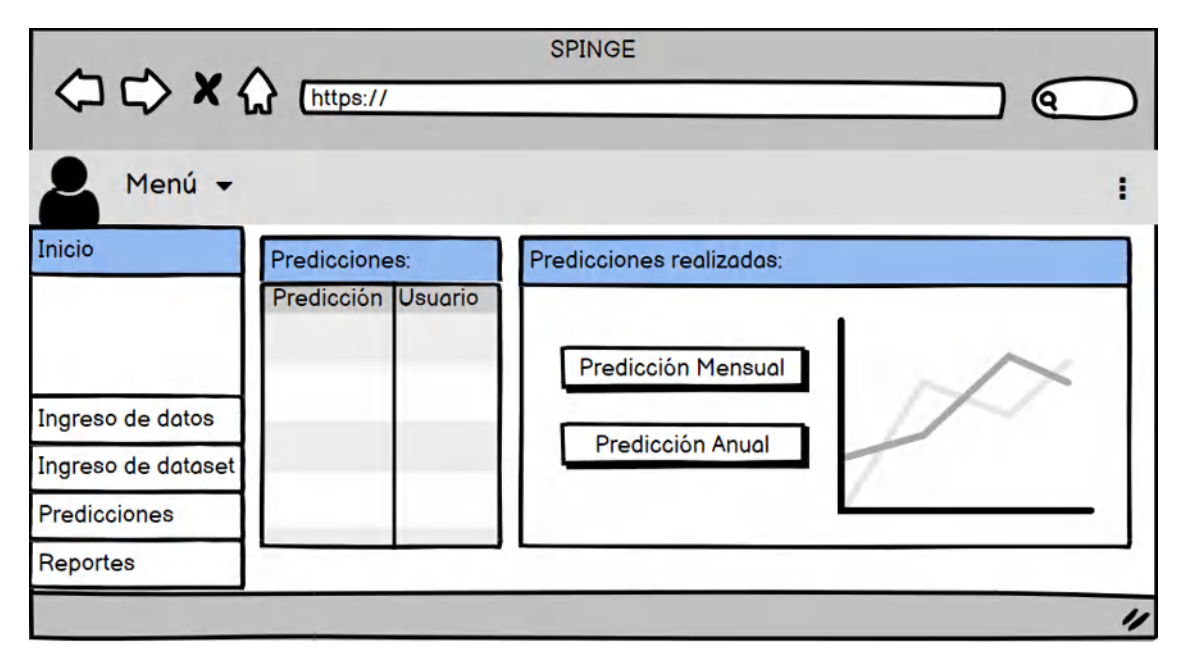

**Figura 10-3:** Bosquejo del panel de predicción.

**Realizado por:** Moreano A., Lazo J. 2021

### *Sprint 2.*

En este sprint se trabajó la gestión de datos del usuario (iniciar sesión, registrar nuevo usuario, recuperar contraseña) y también la carga del dataset después de haber pasado el preprocesamiento, se realizó este sprint desde el 06/07/20 al 31/07/20 con un esfuerzo total de 160 horas de trabajo como se describe en la Tabla 28-3.

### **Tabla 28-3:** Sprint 2

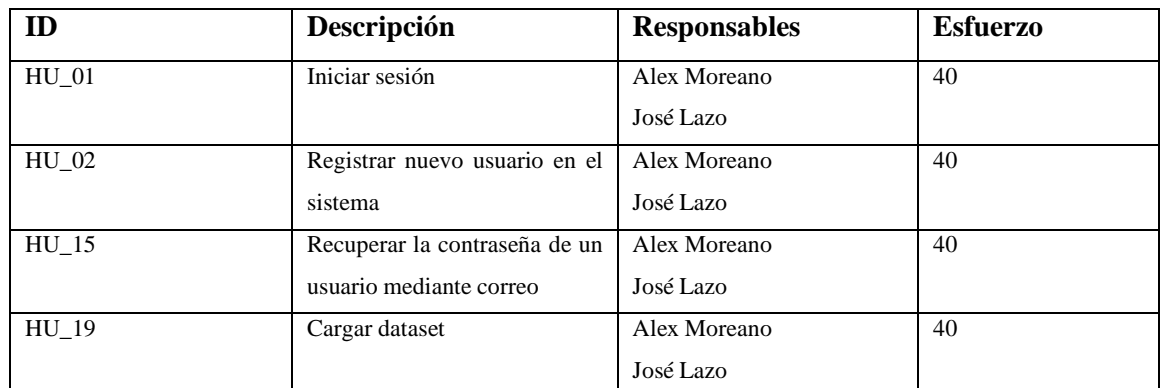

**Realizado por:** Moreano A., Lazo J. 2021

### *Sprint 3.*

En este sprint se trabajó en las predicciones (mensuales, anual y por periodo) por medicamento usando los datos de medicamentos genéricos de mayor demanda tal y como se realiza en el distrito de salud, se realizó este sprint desde el 03/08/20 al 21/08/20 con un esfuerzo total de 120 horas de trabajo como se describe en la Tabla 29-3.

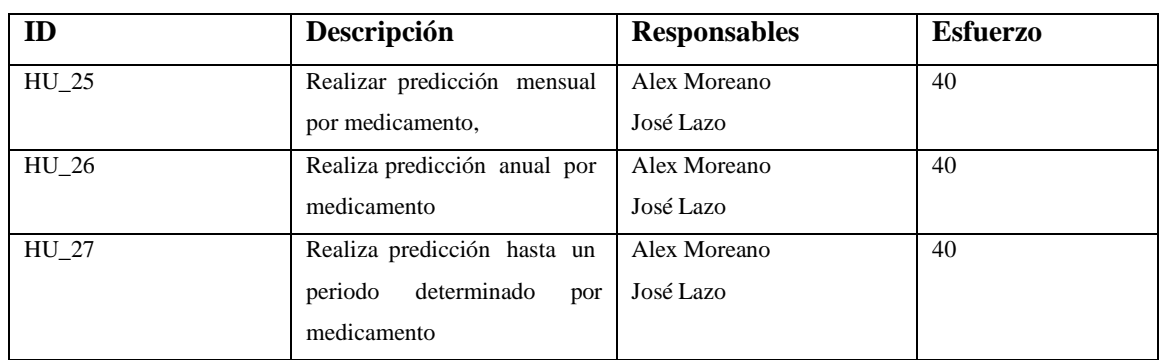

#### **Tabla 29-3:** Sprint 3

**Realizado por:** Moreano A., Lazo J. 2021

#### *Sprint 4.*

En este sprint se desarrollaron 7 historias de usuario las cuales corresponden a: la generación del grafico estadístico por proyección necesario para verificar la predicción a través de los datos, los reportes de usuarios, data cargada, resumen de la data y el reporte general de predicciones para mostrar al usuario los datos con los que el sistema emite una predicción, también las tareas de edición y eliminación de data cargada, se realizó este sprint desde el 24/08/20 al 18/09/20 con un esfuerzo total de 160 horas de trabajo como se describe en la Tabla 30-3.

### **Tabla 30-3:** Sprint 4

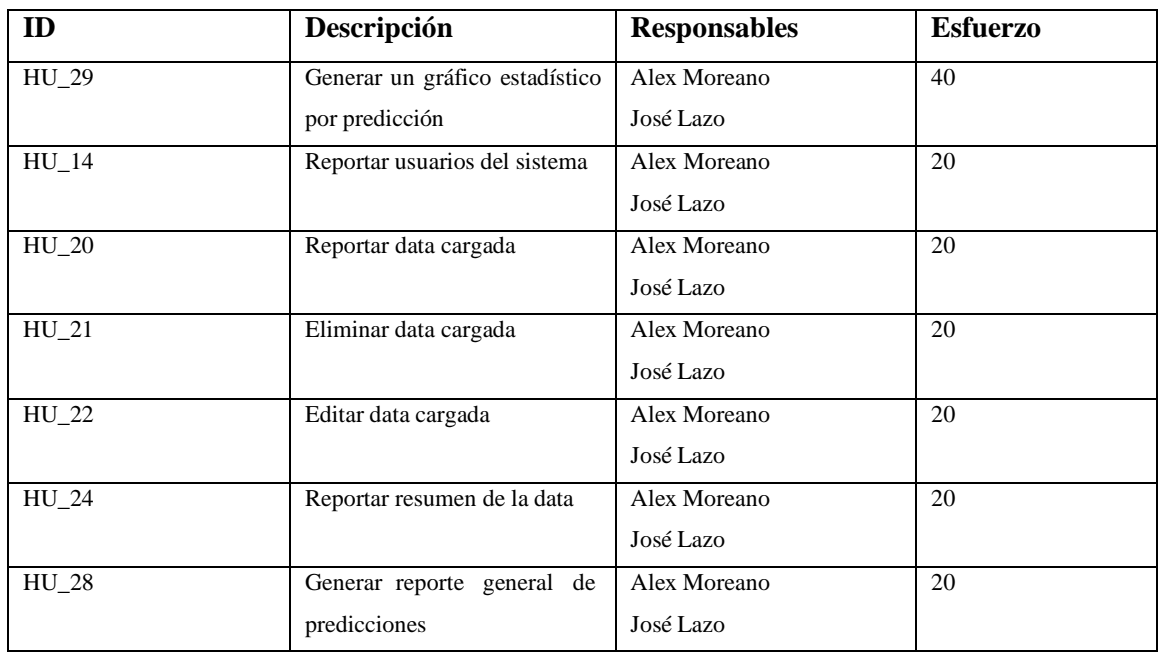

**Realizado por:** Moreano A., Lazo J. 2021

### *Sprint 5.*

En este sprint se trabajaron 6 requerimientos. En primer lugar, se realizó el módulo de edición de datos del usuario del sistema y después el proceso de eliminación de un usuario del sistema, se generó un reporte del personal de farmacia y finalmente se realizaron los procedimientos necesarios para que pueda ingresar y editar información del personal de farmacia e información descriptiva de los medicamentos, se realizó este sprint desde el 21/09/20 al 09/10/20 con un esfuerzo total de 120 horas de trabajo como se describe en la Tabla 31-3.

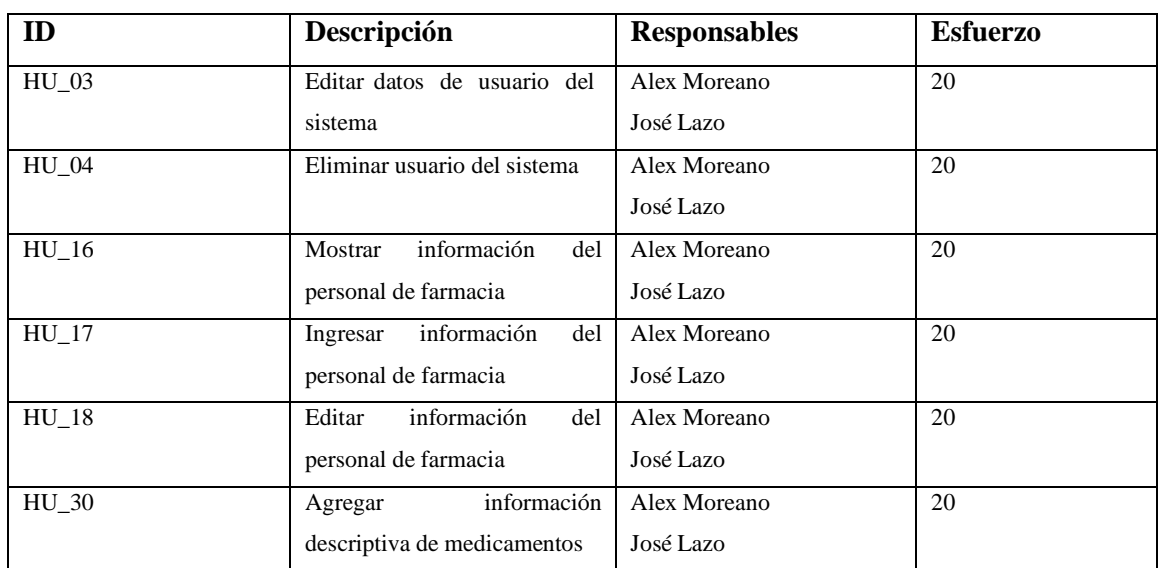

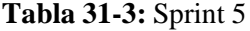

#### *Sprint 6.*

En este sprint se trabajaron siete requerimientos. En primer lugar, se realizó el panel de edición de la información descriptiva de los medicamentos y posteriormente el proceso necesario para eliminar esta información del sistema. Se crearon roles de administrador y farmacéutico y se procedió a ingresar, modificar y eliminar roles y permisos, finalmente se generaron las pantallas de visualización de noticias y página principal. Se realizó este sprint desde el 12/10/20 al 13/11/20 con un esfuerzo total de 200 horas de trabajo como se describe en la Tabla 32-3.

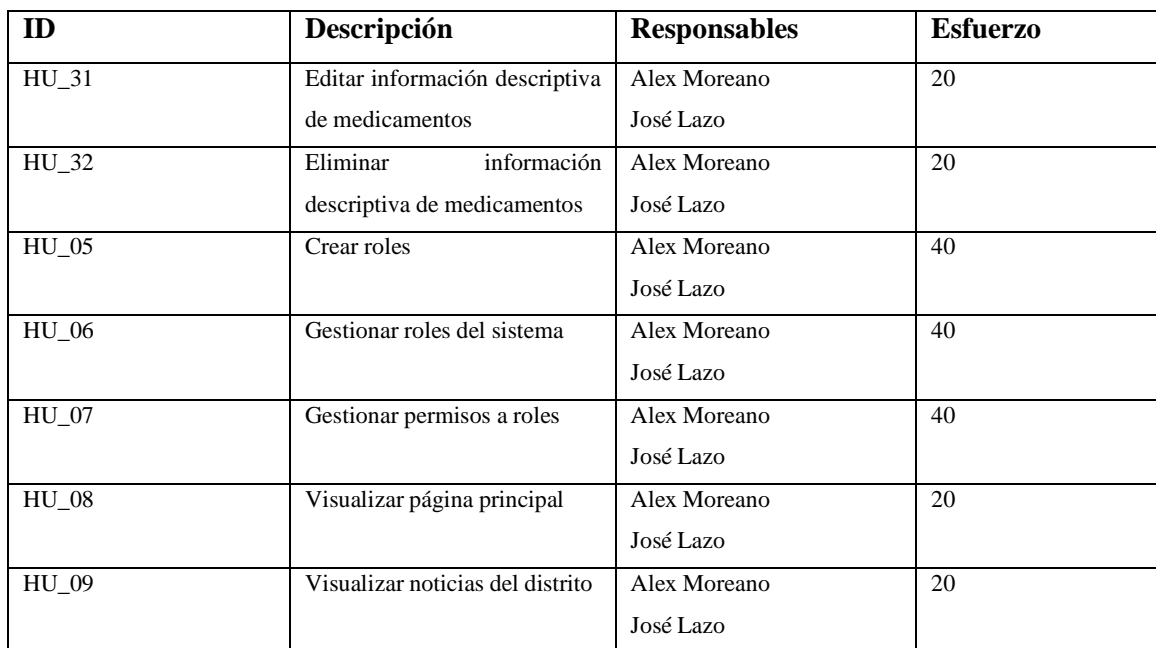

### **Tabla 32-3:** Sprint 6

**Realizado por:** Moreano A., Lazo J. 2021

#### *Sprint 7.*

En este sprint se desarrollaron cinco historias de usuario. En primer lugar, se realizó el panel de edición de noticias del distrito, el proceso necesario para eliminar esta información y el panel de registro de noticias del distrito. Además, se visualiza el contenido de misión, visión y objetivos del distrito de salud, el cual pueden agregar a través del panel de contenido de información general. Se realizó este sprint desde el 16/11/20 al 04/12/20 con un esfuerzo total de 120 horas de esfuerzo como se describe en la Tabla 33-3.

### **Tabla 33-3:** Sprint 7

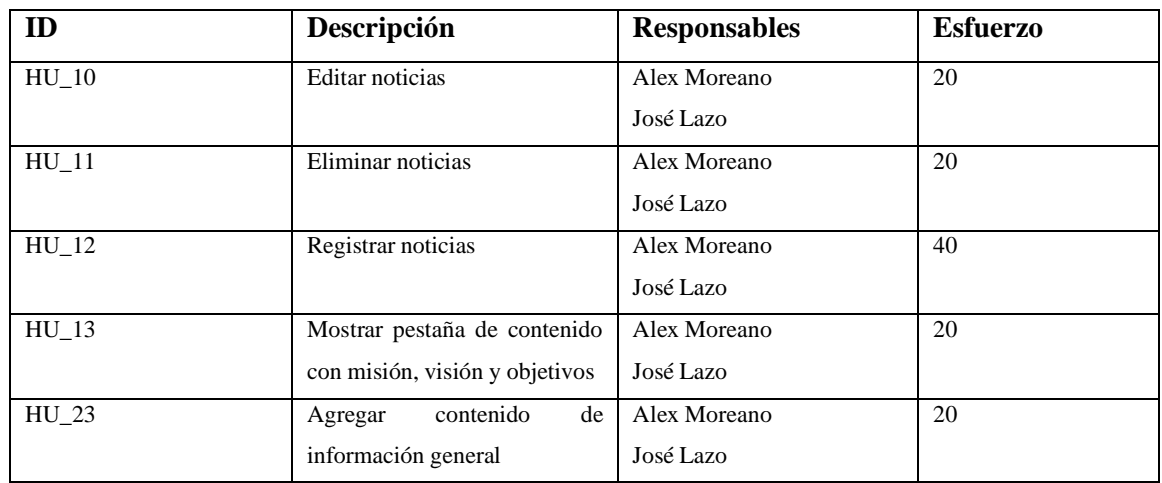

**Realizado por:** Moreano A., Lazo J. 2021

### *Sprint 8.*

En este sprint se trabajó en generar un reporte PDF de las predicciones que realiza el sistema lo cual le servirá al jefe de farmacia para indicar los resultados, se realizó este sprint desde el 07/12/20 al 08/01/21 con un esfuerzo total de 120 horas de trabajo como se describe en la Tabla 34-3.

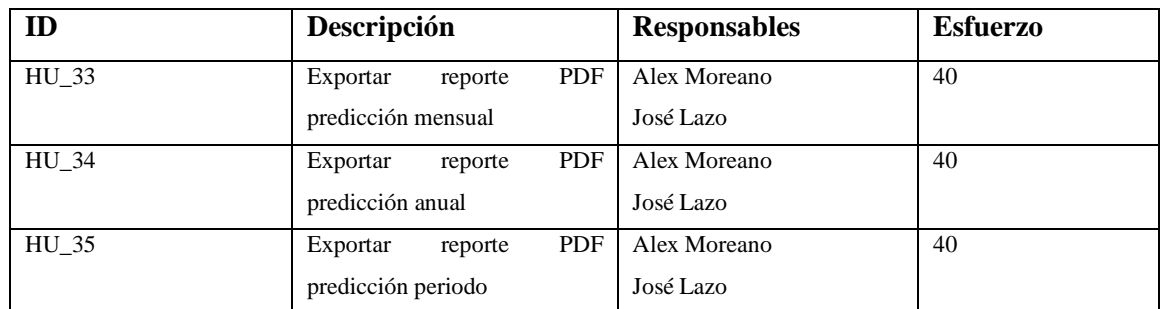

#### **Tabla 34-3:** Sprint 8

**Realizado por:** Moreano A., Lazo J. 2021

Desarrollado el sprint 8 se da fin a la fase de desarrollo, el desarrollo de todas las actividades se llevó a cabo tal y como estuvo planificado con excepción del último sprint en el cual no se pudo establecer la reunión con la parte interesada para revisar el modelo de reporte en pdf y por lo cual se retrasó la entrega de esas funcionalidades. Esto se corrigió después en una reunión en la cual se modificó el formato del reporte y de esta forma se entregó al cliente el sprint 8.

### *3.3.3.3 Fase de finalización*

Aquí se aborda la gestión del proyecto para poder dar a conocer como ha sido el avance de este a través del Burndown Chart.

### *Gestión del proyecto*

En el Gráfico 7-3 se puede observar el BurnDown Chart, el cual representa como se ha ido desarrollando cada uno de los sprints contrastando los puntos estimados de los puntos reales para saber el tiempo real que se ha utilizado en el desarrollo de cada sprint.

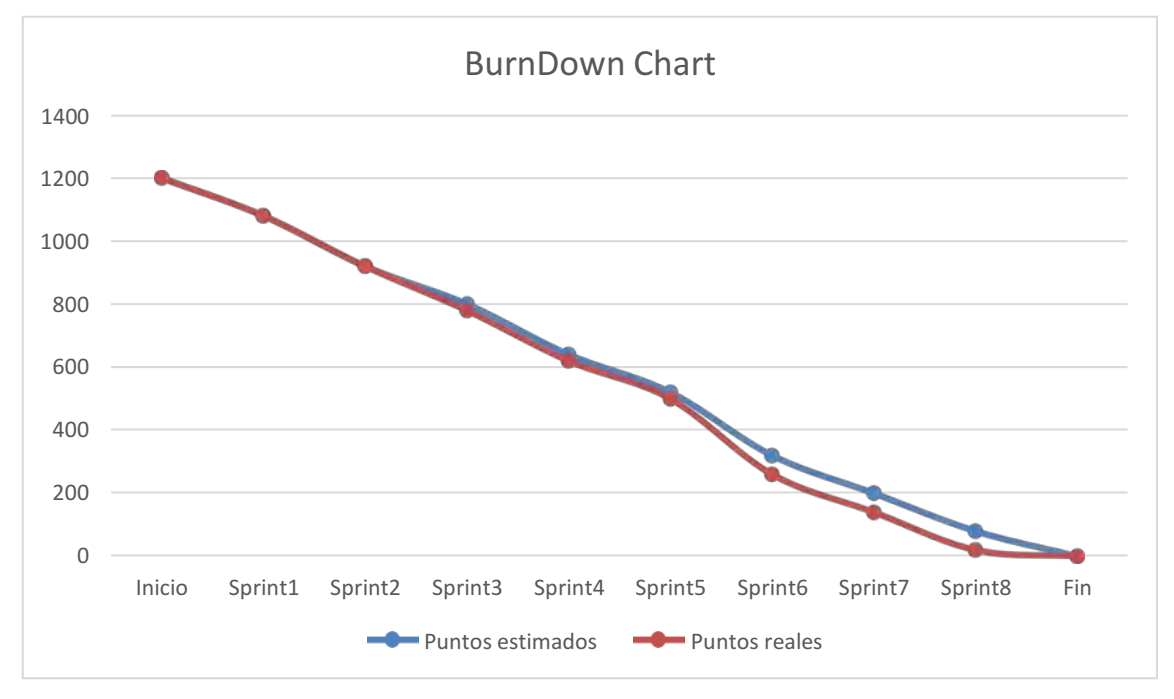

**Gráfico 7-3:** BurnDown Chart

**Realizado por:** Moreano A., Lazo J. 2021

En el Gráfico 7-3 se distingue que el trabajo planificado vs el real se mantiene hasta el sprint 2, donde ya se puede comenzar a distinguir una pequeña diferencia es a partir del sprint 3 hasta el sprint 5 ya que el desarrollo de las funcionalidades no llevo mucho tiempo debido a que el modelo de regresión debía solamente implantarse. El tiempo empleado a partir de este sprint se dedicó más para investigar posibles soluciones y mejoras para el sistema en cada uno estos 3 sprints, desde del sprint 5 hasta el final ya hay una gran diferencia con respecto al tiempo que es justificada en la facilidad para desarrollar las tareas finales y el conocimiento más amplio de las herramientas con las que se trabajó mejorando la curva de aprendizaje del equipo.

#### *Implementación.*

Un diagrama de despliegue permite identificar a través de un gráfico las relaciones físicas de un sistema mostrando la arquitectura que se implementó en el desarrollo de un producto software. El Gráfico 8-3, muestra el diagrama de despliegue del sistema, el cual es un sistema web desplegado en los servidores web y de base de datos alojados en el mismo servidor, entonces el usuario ingresara al sistema mediante su computador utilizando un navegador web.

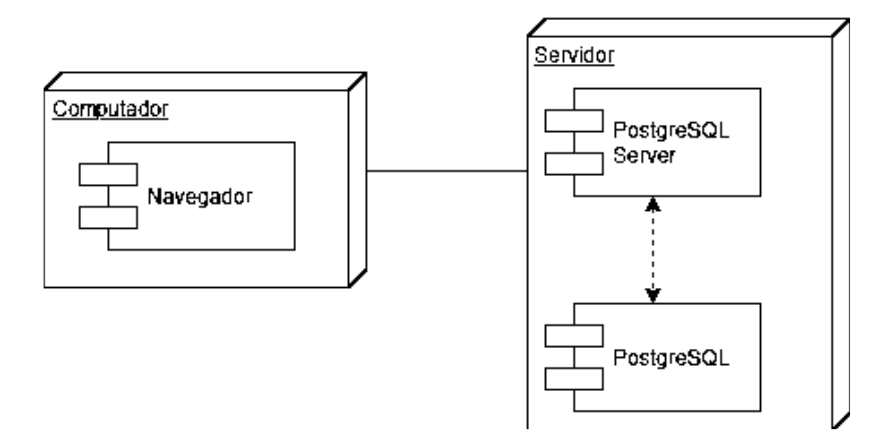

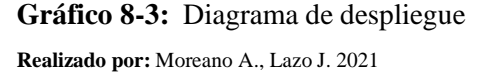

La implementación del sistema se llevó a cabo en el Distrito de Salud Guano-Penipe, en donde se procedió a realizar la instalación de este y de todas las herramientas necesarias para su despliegue en el servidor asignado. Para documentar esta tarea se realizó el manual de instalación, mismo que se puede encontrar en el ANEXO C: MANUAL DE INSTALACIÓN.

Para finalizar se entregó al cliente el manual de usuario que contiene en detalle la guia de las acciones que puede realizar el usuario en el sistema y que le sirve para esclarecer dudas sobre las mismas en caso de tener que capacitar a otros usuarios en la gestión del sistema. El manual de usuario se detalla en el ANEXO D: MANUAL DE USUARIO.

### **CAPITULO IV**

### **4. RESULTADOS**

En este capítulo se detallan los resultados obtenidos al haber finalizado el desarrollo del sistema para el Distrito de Salud 06D05 Guano-Penipe ubicado en la ciudad de Riobamba de la provincia de Chimborazo. En este caso se midió la eficiencia de desempeño aplicando la ISO 25010, evaluando las dos subcaracterísticas que son: el comportamiento temporal (referente a tiempos de respuesta) y el uso de recursos (memoria RAM y CPU) y se realizó este análisis con el objetivo de determinar si el sistema informático modifica el tiempo de respuesta en el proceso de realizar una proyección y generar el informe de la proyección.

### **4.1 Criterios de Evaluación**

Para poder evaluar la eficiencia de desempeño del sistema predictivo desarrollado para el Distrito 06D05 Guano-Penipe mediante la ISO 25010, se establecieron los siguientes indicadores y características que se observan en la Tabla 1-4.

| Característica   | <b>Subcaracterística</b> | <b>Indicadores</b> | <b>Propósito</b>          | de<br><b>Tipo</b> | <b>Estrategias</b> |
|------------------|--------------------------|--------------------|---------------------------|-------------------|--------------------|
|                  |                          |                    |                           | análisis          |                    |
| Eficiencia<br>de | Comportamiento           | Tiempo<br>de       | Medir el tiempo           | Descriptivo       | Comparar los       |
| desempeño        | temporal                 | respuesta          | generar una<br>al         | e                 | tiempos, antes     |
|                  |                          |                    | predicción y un           | inferencial       | vs después.        |
|                  |                          |                    | reporte.                  |                   |                    |
|                  | Uso de recursos          | Uso de la RAM      | Medir el uso de           | Descriptivo       | Estudiar cada      |
|                  |                          |                    | <b>RAM</b><br>al<br>la    |                   | caso               |
|                  |                          |                    | realizar<br>una           |                   | realizando         |
|                  |                          |                    | acción mediante           |                   | acciones en el     |
|                  |                          |                    | el software               |                   | software que       |
|                  |                          | Uso del CPU        | Medir uso de la           |                   | permitan           |
|                  |                          |                    | <b>CPU</b><br>al realizar |                   | ponderar<br>el     |
|                  |                          |                    | acción<br>una             |                   | de<br>uso          |
|                  |                          |                    | mediante el               |                   | del<br>recursos    |
|                  |                          |                    | software.                 |                   | sistema.           |

**Tabla 1-4:** Criterios de evaluación eficiencia de desempeño

### **4.2 Análisis descriptivo de los tiempos de respuesta.**

### *4.2.1. Proceso de proyecciones de consumo de medicamentos genéricos de mayor demanda.*

La Tabla 2-4 muestra los tiempos tomados del proceso actual y el automatizado con un cronómetro al realizar la predicción de consumo de un medicamento, se tomaron los tiempos de proyecciones en referencia a la cantidad de proyecciones que se han realizado en un año.

| Proceso de proyecciones                                    |                  |  |  |  |  |  |
|------------------------------------------------------------|------------------|--|--|--|--|--|
| Toma de tiempo<br><b>Actual (segundos)</b><br>Automatizado |                  |  |  |  |  |  |
|                                                            | (segundos)       |  |  |  |  |  |
| 847                                                        | 402              |  |  |  |  |  |
| 847                                                        | 407              |  |  |  |  |  |
| 809                                                        | 393              |  |  |  |  |  |
| 855                                                        | 392              |  |  |  |  |  |
| 845                                                        | 379              |  |  |  |  |  |
| 856                                                        | 384              |  |  |  |  |  |
| 838                                                        | 383              |  |  |  |  |  |
| 819                                                        | 412              |  |  |  |  |  |
| 792                                                        | 407              |  |  |  |  |  |
| 855                                                        | 380              |  |  |  |  |  |
| 837                                                        | 414              |  |  |  |  |  |
| 822                                                        | 393              |  |  |  |  |  |
| 819                                                        | 389              |  |  |  |  |  |
| 843                                                        | 386              |  |  |  |  |  |
| 833                                                        | $\overline{413}$ |  |  |  |  |  |
| 854                                                        | 408              |  |  |  |  |  |
| 801                                                        | 380              |  |  |  |  |  |
| 827                                                        | 393              |  |  |  |  |  |
| 802                                                        | 396              |  |  |  |  |  |
| 797                                                        | 400              |  |  |  |  |  |
| 825                                                        | 375              |  |  |  |  |  |
| 793                                                        | 408              |  |  |  |  |  |
| 829                                                        | 395              |  |  |  |  |  |
| 841                                                        | 379              |  |  |  |  |  |
| 826                                                        | 396              |  |  |  |  |  |
|                                                            |                  |  |  |  |  |  |

**Tabla 2-4:** Tiempos tomados del proceso de proyecciones.

La Tabla 3-4 muestra los resultados descriptivos cuantitativos en el proceso de proyecciones de medicamentos genéricos de mayor demanda con respecto a los datos del tiempo, en este caso el tiempo mínimo, el máximo, la media y la desviación estándar.

| Tipo de tiempo | Máximo tiempo<br>(segundos) | Mínimo tiempo<br>(segundos) | <b>Desviación</b><br>estándar<br>(segundos) | Media<br>(segundos) |
|----------------|-----------------------------|-----------------------------|---------------------------------------------|---------------------|
| Actual         | 856                         | 792                         | 20.40                                       | 828.48              |
| Automatizado   | 414                         | 375                         | 11.97                                       | 394.56              |

**Tabla 3-4:** Resultados descriptivos cuantitativos del proceso de proyecciones.

**Realizado por:** Moreano A., Lazo J. 2021

### *4.2.2. Generación del informe de proyecciones*

Para evaluar los tiempos de la generación del informe con la proyección de medicamentos de con el proceso actual y automatizado se tomaron de igual manera los tiempos mediante un cronometro, para generar este reporte se utiliza la información generada en el proceso anterior. La Tabla 4-4 indica los tiempos tomados al generar el reporte en segundos.

| Generar informe de proyección |                                          |            |  |  |
|-------------------------------|------------------------------------------|------------|--|--|
| Toma de tiempo                | <b>Actual (segundos)</b><br>Automatizado |            |  |  |
|                               |                                          | (segundos) |  |  |
| $\mathbf{1}$                  | 382                                      | 14         |  |  |
| $\overline{2}$                | 415                                      | 14         |  |  |
| 3                             | 406                                      | 15         |  |  |
| $\overline{\mathcal{L}}$      | 361                                      | 15         |  |  |
| 5                             | 389                                      | 14         |  |  |
| 6                             | 387                                      | 14         |  |  |
| $\overline{7}$                | 354                                      | 14         |  |  |
| 8                             | 363                                      | 15         |  |  |
| 9                             | 374                                      | 15         |  |  |
| $10\,$                        | 414                                      | 15         |  |  |
| 11                            | 365                                      | 14         |  |  |
| 12                            | 378                                      | 15         |  |  |
| 13                            | 393                                      | 14         |  |  |
| 14                            | 378                                      | 15         |  |  |

**Tabla 4-4:** Tiempos tomados al generar informe de proyecciones.

| 15<br>15<br>402<br>16<br>385<br>14<br>17<br>15<br>410<br>18<br>14<br>415<br>19<br>14<br>414<br>20<br>15<br>410<br>21<br>398<br>14<br>22<br>14<br>357 |
|----------------------------------------------------------------------------------------------------|
|                                                                                                    |
|                                                                                                    |
|                                                                                                    |
|                                                                                                    |
|                                                                                                    |
|                                                                                                    |
|                                                                                                    |
|                                                                                                    |
| 23<br>15<br>393                                                                                                    |
| 24<br>15<br>411                                                                                                    |
| 25<br>14<br>353                                                                                                    |

**Realizado por:** Moreano A., Lazo J. 2021

Los datos que se muestran en la tabla anterior se generan al haber realizado el informe de 25 predicciones previamente realizadas mediante el proceso actual y el automatizado. En la Tabla 5-4 se muestran los resultados descriptivos cuantitativos de la toma de estos tiempos.

**Tabla 5-4:** Resultados descriptivos cuantitativos generando el informe de proyecciones.

| Tipo de tiempo | Máximo tiempo | Mínimo tiempo | <b>Desviación</b> | Media      |
|----------------|---------------|---------------|-------------------|------------|
|                | (segundos)    | (segundos)    | estándar          | (segundos) |
|                |               |               | (segundos)        |            |
| Actual         | 425           | 352           | 21.05             | 388.28     |
| Automatizado   | 15            | 14            | 0.50              | 14.48      |

**Realizado por:** Moreano A., Lazo J. 2021

#### **4.3 Análisis de normalidad de los tiempos de respuesta.**

Para realizar un análisis de los tiempos de respuesta obtenidos, es necesario aplicar técnicas de análisis inferencial. Como la cantidad de datos es menor a 30 se utilizó la prueba Shapiro Wilk para determinar si el conjunto de datos del tiempo automatizado y del tiempo del proceso actual en ambos requerimientos tiene una distribución normal o no. Con este resultado decidir aplicar la prueba correspondiente para probar la hipótesis.

#### **Paso 1. Planteamiento de la hipótesis.**

Hipótesis nula  $(H_0)$  = Los datos tienen una distribución normal. Hipótesis alternativa ( $H_1$ ) = Los datos no tienen una distribución normal.

#### **Paso 2. Nivel de significancia.**

El nivel de significancia considerado para este análisis es de 0.05, ya que se considera un margen de error mínimo que garantiza un nivel de confianza del 95%.

#### **Paso 3. Estadístico de prueba.**

.

Como se indica al principio de este subcapítulo se utilizó la prueba de Shapiro-Wilk debido a que la cantidad de datos es pequeña, mediante esta prueba de normalidad se procede a analizar la normalidad de los datos de los tiempos de respuesta en el proceso actual y el proceso automatizado en los dos requerimientos escogidos: realizar una proyección y generar el informe de proyección.

A continuación, se indica el análisis de normalidad para ambos casos:

#### • **Realizar proyección de medicamento genérico de mayor demanda.**

En la Figura 1-4 se observa el análisis de normalidad de los datos del tiempo en el proceso actual para realizar una proyección, este análisis se realizó mediante la prueba de normalidad de Shapiro-Wilk mediante el cual se obtuvo un p-value de 0.1071 que se utilizó en el Paso 4. Toma de decisión.

Shapiro-Wilk normality test

## data: datosProveccionPAC  $W = 0.93392$ , p-value = 0.1071

**Figura 1-4:** Análisis de normalidad del tiempo actual – Proceso de Proyecciones. **Realizado por:** Moreano A., Lazo J. 2021

En la Figura 2-4 se observa el análisis de normalidad de los datos del tiempo de respuesta en el proceso automatizado para realizar una proyección, este análisis se realizó mediante la prueba de normalidad de Shapiro-Wilk mediante la cual se obtuvo un p-value de 0.1905 que se utilizó en el Paso 4. Toma de decisión.

### Shapiro-Wilk normality test

## data: datosProyeccionPAU  $W = 0.94476$ , p-value = 0.1905

**Figura 2-4:** Análisis de normalidad del tiempo automatizado – Proceso de Proyecciones. **Realizado por:** Moreano A., Lazo J. 2021
#### • **Generar informe de proyecciones**

De la misma manera se realizó el análisis de normalidad en los tiempos generados para el proceso actual y el automatizado al generar el informe de proyecciones. En la Figura 3-4 se observa el análisis de normalidad de los datos del tiempo de respuesta en el proceso actual para generar el informe de proyección, este análisis se realizó mediante la prueba de normalidad de Shapiro-Wilk mediante la cual se obtuvo un p-value de 0.04965 que se utilizó en el Paso 4. Toma de decisión.

Shapiro-Wilk normality test

data: datosInformePAC  $W = 0.9194$ , p-value = 0.04965

**Figura 3-4:** Análisis de normalidad del tiempo actual – Generar informe de Proyecciones. **Realizado por:** Moreano A., Lazo J. 2021

En la Figura 4-4 se observa el análisis de normalidad de los datos del tiempo de respuesta en el proceso automatizado para generar el informe de proyección, este análisis se realizó mediante la prueba de normalidad de Shapiro-Wilk mediante la cual se obtuvo un p-value de 7.394e-06 que se utilizó en el Paso 4. Toma de decisión.

Shapiro-Wilk normality test

datosInformePAU  $data:$  $W = 0.63867$ , p-value = 1.207e-06

**Figura 4-4:** Análisis de normalidad del tiempo automatizado – Generar informe de Proyecciones. **Realizado por:** Moreano A., Lazo J. 2021

## **Paso 4. Toma de decisión**

Una vez obtenido el p-value analizando la normalidad de los datos del proceso actual y automatizado para los dos requerimientos del estudio, se procede a verificar si los datos se distribuyen de manera normal. La Tabla 6-4 indica si los datos tienen o no una distribución normal.

## **Tabla 6-4:** Resultados test de normalidad.

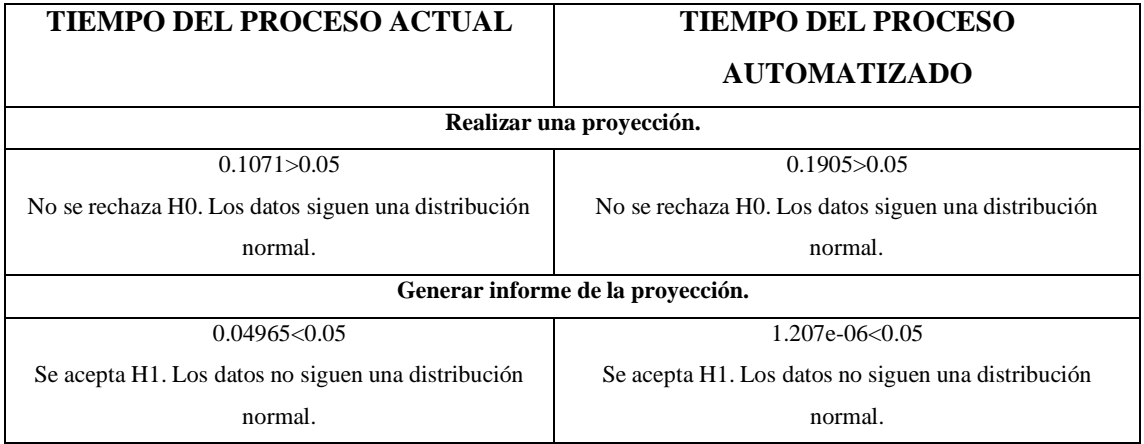

**Realizado por:** Moreano A., Lazo J. 2021

En el proceso realizar una proyección los datos del proceso actual y automatizado siguen una distribución normal, además son muestras pareadas por lo que se analizó la diferencia de las medias mediante la t de student pareada. En el segundo proceso ambos datos no siguen una distribución normal y son muestras pareadas por lo que se analizó la diferencia mediante el test de wilcoxon pareado.

## **4.4 Análisis inferencial de los tiempos de respuesta del proceso de proyecciones.**

Se utilizo el software R para realizar el análisis inferencial y se describe a continuación los pasos que se siguieron.

## **Paso 1. Planteamiento de la hipótesis.**

Hipótesis nula  $(H_0) =$  El tiempo promedio del proceso automatizado es igual al tiempo promedio del proceso actual al realizar una proyección.

Hipótesis alternativa ( $H_1$ ) = El tiempo promedio del proceso automatizado es distinto al tiempo promedio del proceso actual al realizar una proyección.

## **Paso 2. Nivel de significancia.**

En este caso se trabajó con 0.05 de nivel de significancia ya que se considera un margen de error mínimo que garantiza un nivel de confianza del 95%.

#### **Paso 3. Estadístico de prueba**

Para este análisis se aplicó la prueba t de student para dos muestras pareadas ya que se comprobó la normalidad de los datos, que son datos menores a 30 y se está realizando una prueba de pretest y post test. La Figura 5-4 indica los resultados obtenidos en el cálculo de la prueba estadística.

```
Paired t-test
data: datosProyeccionPAC and datosProyeccionPAU
t = 84.42, df = 24, p-value < 2.2e-16
alternative hypothesis: true difference in means is not equal to 0
95 percent confidence interval:
 423.3115 444.5285
sample estimates:
mean of the differences
                 433.92
```
**Figura 5-4:** Prueba t – Realizar una proyección. **Realizado por:** Moreano A., Lazo J. 2021

#### **Paso 4. Toma de decisión.**

Para la toma de decisión, es necesario analizar en primer lugar la distribución T de Student para medias de dos muestras pareadas, mismas que se indican en el Gráfico 1-4 donde se muestra la zona de aceptación de la hipótesis nula y la zona de rechazo (marcada con color azul). La zona de rechazo en este caso es de dos colas porque se está comprobando si existe diferencia significativa entre las dos medias.

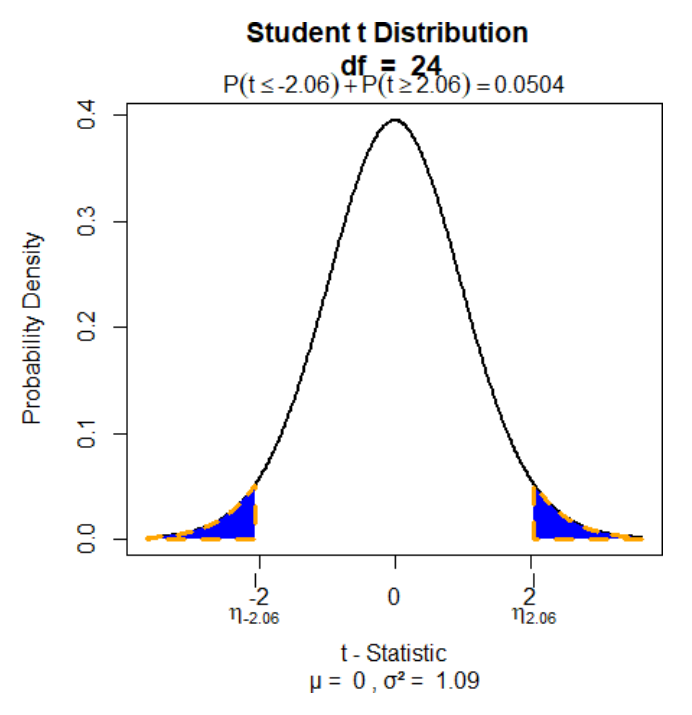

**Gráfico 9-4:** Gráfico de distribución t de Student primer caso.

**Realizado por:** Moreano A., Lazo J. 2021

La Tabla 7-4 indica los datos que se tomaron para la toma de decisiones posterior al análisis del requerimiento: Realizar una proyección. Los valores de t y p son los mismos que se calcularon mediante la t de student pareada.

| RESULTADOS - REALIZAR UNA PROYECCIÓN. |                                                          |  |  |  |
|---------------------------------------|----------------------------------------------------------|--|--|--|
| Comparación de valores.               | Decisión.                                                |  |  |  |
| Valor de T:                           | Se rechaza la hipótesis nula y se acepta la alternativa. |  |  |  |
| $84.42 > -2.06$                       |                                                          |  |  |  |
|                                       |                                                          |  |  |  |
| P-value:                              | Se rechaza la hipótesis nula y se acepta la alternativa. |  |  |  |
| 2.2e-16 $< 0.05$                      |                                                          |  |  |  |
|                                       |                                                          |  |  |  |

**Tabla 7-4:** Resultados para la decisión – Análisis al realizar una proyección.

**Realizado por:** Moreano A., Lazo J. 2021

Al ser el valor de t (84.42) mayor que el valor critico de la cola izquierda (-2.06) se rechaza la hipótesis nula y se acepta la hipótesis alternativa, el tiempo medio del proceso automatizado es significativamente distinto al tiempo del proceso actual al realizar una proyección con un nivel de significancia del 0.05. De manera que la diferencia de las medias se represente gráficamente, se realizó el Gráfico 2-4 donde se observa claramente una diferencia de 433.92 segundos entre las dos medidas de tiempo en el proceso de proyecciones, lo cual quiere decir que realizando el proceso de proyecciones en la aplicación se reduce el 35.48% del tiempo.

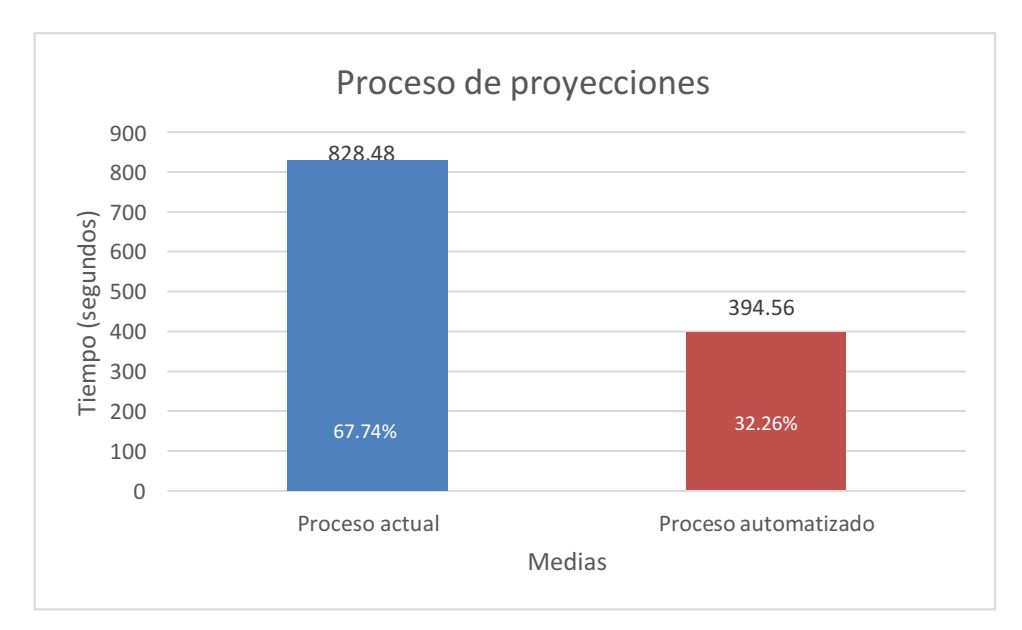

**Gráfico 2-4:** Media de los tiempos realizando una proyección.

**Realizado por:** Moreano A., Lazo J. 2021

## **4.5 Análisis inferencial de los tiempos de respuesta al generar el informe de proyecciones.**

#### **Paso 1. Planteamiento de la hipótesis.**

Hipótesis nula  $(H_0)$  = El tiempo del proceso automatizado es igual a la mediana del tiempo del proceso actual al generar el informe de proyecciones.

Hipótesis alternativa ( $H_1$ ) = El tiempo del proceso automatizado es igual a la mediana del tiempo del proceso actual al generar el informe de proyecciones.

## **Paso 2. Nivel de significancia.**

En este caso se trabajó con 0.05 de nivel de significancia ya que se considera un margen de error mínimo que garantiza un nivel de confianza del 95%.

## **Paso 3. Estadístico de prueba**

Para este análisis se aplicó la prueba de Wilcoxon para dos muestras pareadas ya que se comprobó que los datos no siguen una distribución normal, que son datos menores a 30 y se está realizando una prueba de pretest y post test. La Figura 6-4 indica los resultados obtenidos en el cálculo de la prueba estadística.

# data: datosInformePAC and datosInformePAU  $V = 325$ , p-value = 1.304e-05 alternative hypothesis: true location shift is not equal to 0

**Figura 6-4:** Prueba Wilcoxon – Generar informe de proyecciones.

**Realizado por:** Moreano A., Lazo J. 2021

### **Paso 4. Toma de decisión.**

Para la toma de decisión, es necesario analizar los resultados obtenidos en la aplicación de la prueba. La Tabla 8-4 indica los datos que se tomaron para la toma de decisiones posterior al análisis del requerimiento: Generar informe de proyecciones. El valor de p es el valor calculado previamente en la aplicación de la prueba de Wilcoxon.

| <b>RESULTADOS – GENERAR INFORME DE PROYECCIÓN.</b> |                                                          |  |  |  |
|----------------------------------------------------|----------------------------------------------------------|--|--|--|
| Comparación de valores.                            | Decisión.                                                |  |  |  |
| P-value:                                           | Se rechaza la hipótesis nula y se acepta la alternativa. |  |  |  |
| $1.304e-0.5 < 0.05$                                |                                                          |  |  |  |

**Tabla 8-4:** Resultados para la decisión – Análisis al generar informe de proyección.

**Realizado por:** Moreano A., Lazo J. 2021

Al ser el valor de p (1.304e-05) menor que el valor de significancia (0.05) se rechaza la hipótesis nula y se acepta la hipótesis alternativa, la mediana del tiempo en el proceso automatizado es significativamente distinta al tiempo del proceso actual al realizar el informe de proyecciones. De manera que la diferencia de las medias se represente gráficamente, se realizó el Gráfico 3-4 donde se observan las medias de cada uno de los tiempos tomados para generar el informe de proyección, en esta medición se puede observar una diferencia de 373.8 segundos entre el proceso actual y el automatizado, dando un 92.8% de ahorro del tiempo mediante el sistema.

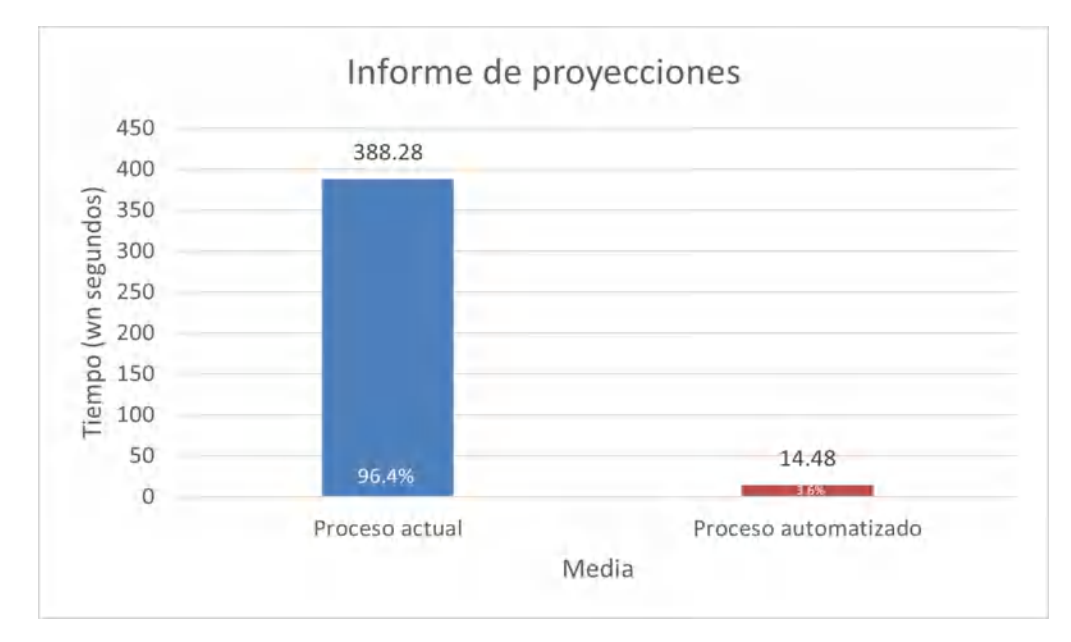

**Gráfico 3-4:** Media de los tiempos generando el reporte del informe. **Realizado por:** Moreano A., Lazo J. 2021

Una vez que se han obtenido las medias del tiempo actual y el automatizado en cada las dos tareas previamente descritas se determinó que existe una diferencia significativa entre ambos tiempos, esto se puede observar mediante las medias del tiempo que indican el proceso automatizado donde estas son menores a las medias del tiempo del proceso actual, por lo que se concluye que en términos de tiempo es eficiente.

## **4.6 Análisis del uso de recursos**

Para analizar la eficiencia de desempeño y una vez que se han analizado el comportamiento de los tiempos de respuesta, es necesario analizar el uso de recursos (CPU y RAM), para ello se ejecutarán los mismos requerimientos en el sistema. Para evaluar este parámetro se ejecutan las tareas en el sistema y mediante el administrador de tareas se va a observar la cantidad de recursos CPU y RAM que consume el sistema.

Como herramienta para el análisis de los recursos se utiliza el mismo administrador de tareas, el cual nos permite obtener los datos de la memoria RAM y el uso de la CPU al realizar los dos procesos, que son: realizar una proyección y generar el informe.

## *4.6.1. Datos de los recursos CPU y RAM.*

Para evaluar los recursos de CPU y RAM en el proceso de proyecciones se tomaron los valores de uso de recursos. La Tabla 9-4 indica los datos obtenidos al realizar la proyección en mediante el sistema inteligente SPINGE.

| Proceso de proyecciones |            |  |  |  |
|-------------------------|------------|--|--|--|
| CPU                     | <b>RAM</b> |  |  |  |
| $0.038\text{GHz}$       | 42.6MB     |  |  |  |

**Tabla 9-4:** Uso de recursos en el proceso de proyecciones.

**Realizado por:** Moreano A., Lazo J. 2021

De igual manera es necesario realizar una evaluación de los recursos de RAM y CPU utilizados en el sistema para generar el reporte. Para ello se obtienen los datos que se indican en la Tabla 10-4, donde se muestra la cantidad de RAM y CPU que se consume ejecutando esta tarea.

**Tabla 10-4:** Uso de recursos al generar informe de proyección.

| Generar informe de proyección |            |  |  |
|-------------------------------|------------|--|--|
| <b>CPU</b>                    | <b>RAM</b> |  |  |
| $0.027$ GHz                   | 91.2MB     |  |  |

**Realizado por:** Moreano A., Lazo J. 2021

#### **4.7 Interpretación de los resultados.**

En este apartado se valora cada una de las mediciones realizadas con el objetivo de comprobar si el sistema cumple con el objetivo planteado en términos de eficiencia de desempeño, lo cual se está evaluando mediante la norma ISO/IEC 25010.

#### *4.7.1. Comportamiento temporal.*

Para establecer el valor de esta subcaracterística se midieron los tiempos de respuesta en el proceso actual y el proceso automatizado, teniendo en cuenta que la métrica cumple su objetivo cuando el sistema responde las peticiones en el menor tiempo posible.

Con el objetivo de evaluar el tiempo de respuesta se calificó mediante la Tabla 11-4 donde se establecen la valoración para la evaluación de los tiempos de respuesta.

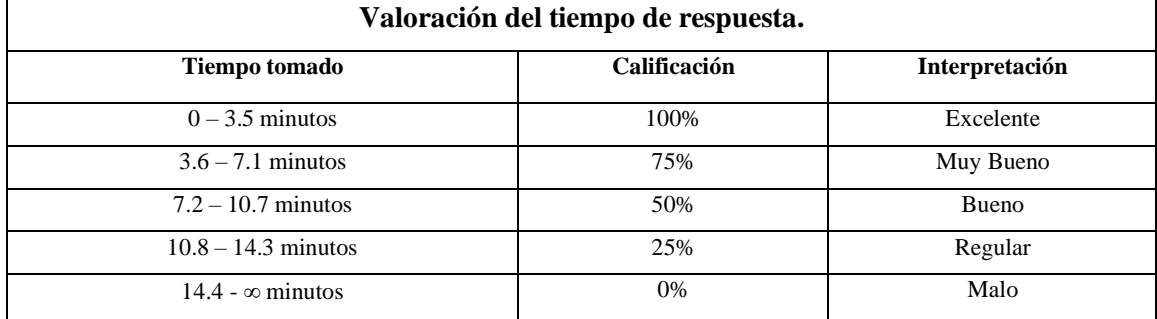

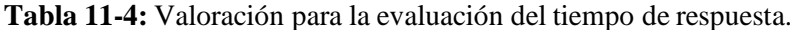

**Fuente:**(Gómez 2019)

**Realizado por:** Moreano A., Lazo J. 2021

Para evaluar el tiempo obtenido con los indicadores que se plantean, es necesario pasar el tiempo a minutos. La Tabla 12 – 4 indica la media de los tiempos recogidos del sistema al realizar el proceso de proyecciones y generar el informe en términos de segundos y minutos.

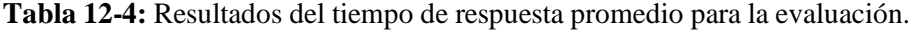

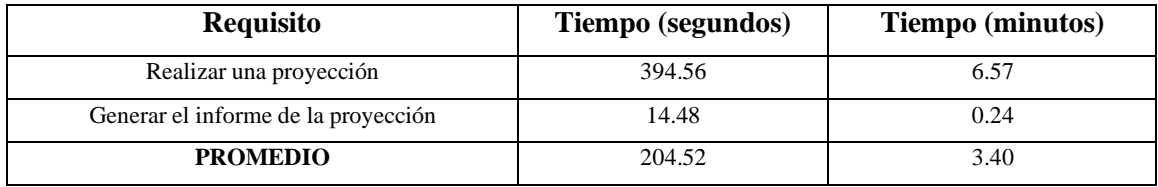

**Realizado por:** Moreano A., Lazo J. 2021

Una vez obtenido el tiempo de respuesta promedio en minutos de 3.40 que se indica en la Tabla 12-4. Se procede a revisar en la Tabla 11-4 de valoraciones en donde se distingue que el tiempo de respuesta promedio se ubica en el rango de  $0 - 3.5$  minutos y de esta manera se deduce que el tiempo de respuesta obtiene una calificación del 100% que se interpreta como Excelente.

## *4.7.2. Uso de recursos.*

De la misma manera es necesario calificar está subcaracterística. Para ello se midió el uso de memoria RAM y CPU al ejecutar los requisitos de estudio: realizar la proyección y generar el informe. Estás mediciones se realizaron ejecutando los requisitos y midiendo RAM y CPU mediante el administrador de tareas, donde fueron medidos en términos de MB y gigahercios respectivamente.

## **Uso del recurso RAM**

Para realizar la evaluación de este recurso es necesario establecer la valoración del recurso RAM, lo cual se indica en la Tabla 13-4.

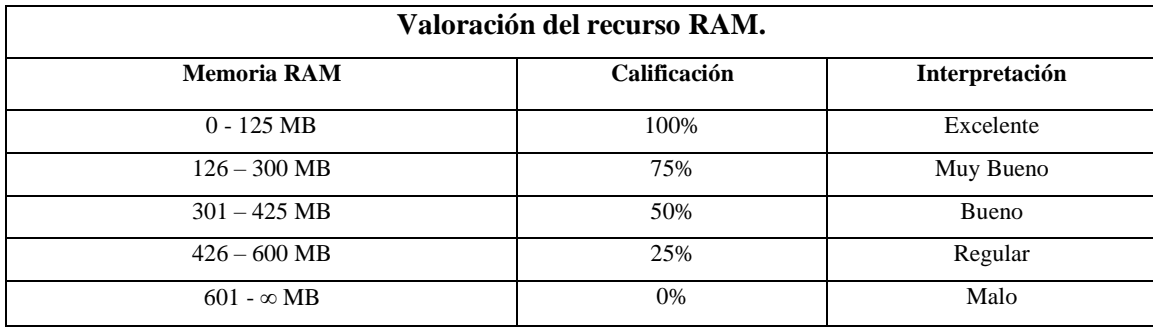

**Tabla 13-4:** Valoración para la evaluación del recurso RAM.

**Fuente:**(Gómez 2019)

**Realizado por:** Moreano A., Lazo J. 2021

Para evaluar la RAM mediante la valoración que se plantea, es necesario obtener el promedio de RAM utilizada al ejecutar los dos requisitos: realizar la proyección y generar el informe. La Tabla 14-4 indica estos resultados.

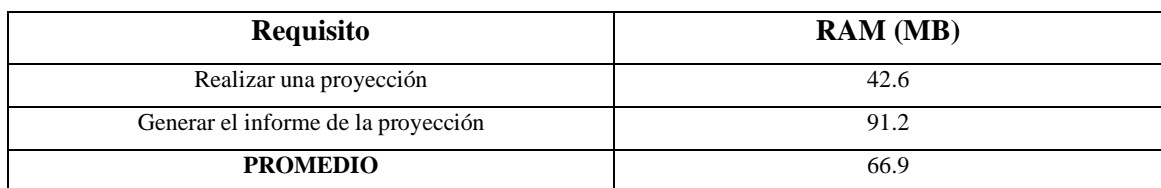

## **Tabla 14-4:** Resultados de RAM promedio para la evaluación.

**Realizado por:** Moreano A., Lazo J. 2021

Una vez obtenido el uso del recurso RAM en megabytes (MB) de 66,9 que se indica en la Tabla 14-4. Se procede a revisar en la Tabla 13-4 de valoraciones en donde se distingue que valor promedio de uso de RAM se ubica en el rango de 0 – 125 megabytes y de esta manera se deduce que el uso del recurso RAM obtiene una calificación del 100% que se interpreta como Excelente.

## **Uso del recurso CPU**

Para poder evaluar el uso del recurso CPU, es necesario establecer una valoración con respecto a los valores medidos de este indicador cuando se realizan las tareas: realizar una proyección y generar el informe lo cual se indica en la Tabla 15-4.

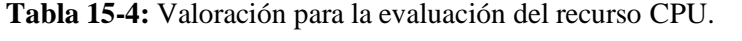

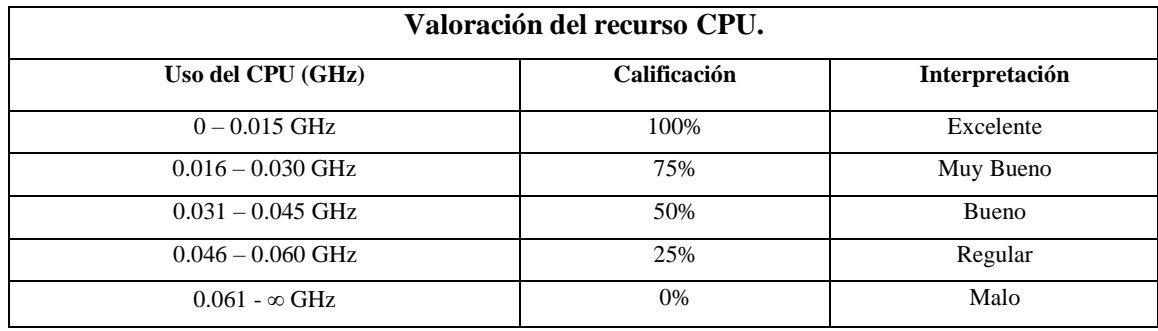

**Fuente:**(Gómez 2019)

**Realizado por:** Moreano A., Lazo J. 2021

Para evaluar el uso del CPU mediante la valoración que se plantea, es necesario obtener el promedio de CPU utilizada al ejecutar los dos requisitos: realizar la proyección y generar el informe. La Tabla 16-4 indica estos resultados.

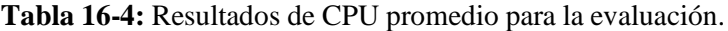

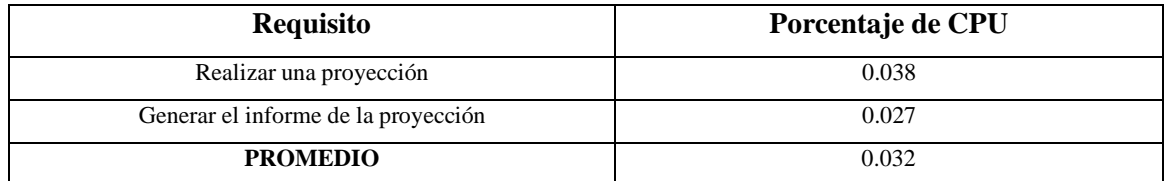

**Realizado por:** Moreano A., Lazo J. 2021

Una vez obtenido el uso del recurso CPU en gigahercios de 0.032 que se indica en la Tabla 16- 4. Se procede a revisar en la Tabla 15-4 de valoraciones en donde se distingue que valor promedio de uso de CPU se ubica en el rango de 0.031 – 0.045 gigahercios y de esta manera se deduce que el uso del recurso CPU obtiene una calificación del 50% que se interpreta como Bueno.

Posteriormente es necesario calcular el porcentaje de eficiencia de desempeño con los resultados que se determinaron de sus subcaracterísticas: el comportamiento temporal y el uso de recursos. Los valores recopilados se indican en la Tabla 17-4.

| Característica | Subcaracterística       | Métrica      | Ponderación | Calificación | <b>Califica</b> |
|----------------|-------------------------|--------------|-------------|--------------|-----------------|
|                |                         |              |             | obtenida     | ción            |
|                |                         |              |             |              | Ponder          |
|                |                         |              |             |              | ada             |
| Comportamiento | Tiempo de respuesta     | Tiempo de    | 50%         | 100%         | 50%             |
| temporal       |                         | respuesta    |             |              |                 |
|                |                         | (segundos)   |             |              |                 |
| Utilización de | Utilización de recursos | Uso de       | 25%         | 100%         | 25%             |
| recursos       |                         | memoria      |             |              |                 |
|                |                         | RAM          |             |              |                 |
|                |                         | (megabytes)  |             |              |                 |
|                |                         | Uso del      | 25%         | 50%          | 12.5%           |
|                |                         | <b>CPU</b>   |             |              |                 |
|                |                         | (gigahercios |             |              |                 |
|                |                         |              |             |              |                 |
|                | <b>TOTAL</b>            |              | 100%        | 87.5%        | 87.5%           |

**Tabla 17-4:** Resultados de la evaluación de eficiencia de desempeño.

**Fuente:**(Gómez 2019)

**Realizado por:** Moreano A., Lazo J. 2021

La Tabla 17-4 indica de forma porcentual el resultado de un 87.5% de eficiencia de desempeño del software debido a la calificación que se obtuvo en la evaluación de recurso uso del CPU que tiene una calificación del 50%. Para interpretar este porcentaje se tiene la valoración que se indica en la Tabla 18-4.

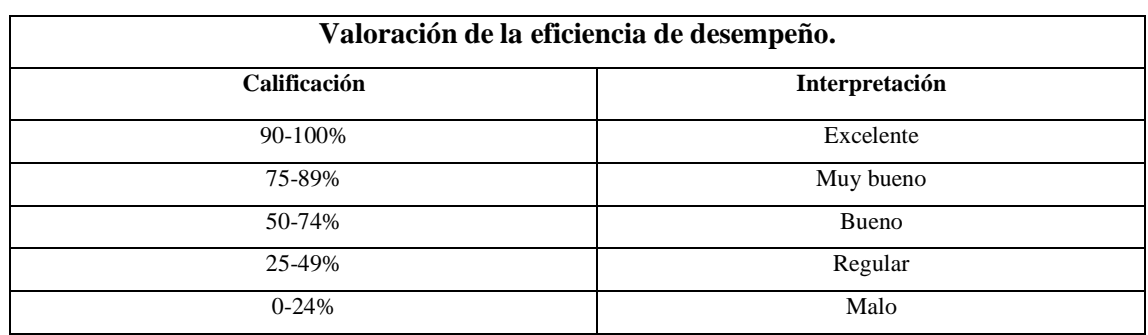

**Tabla 18-4:** Valoración para la evaluación de la eficiencia de desempeño.

**Fuente:**(Gómez 2019)

**Realizado por:** Moreano A., Lazo J. 2021

Con el valor obtenido en la calificación de la eficiencia de desempeño de 87.5% se puede interpretar según la Tabla 18-4 que en términos de eficiencia el sistema obtuvo un nivel de eficiencia Muy Bueno.

## **CONCLUSIONES**

- Para el proceso de proyecciones de medicamentos genéricos que realiza el distrito de salud 06D05 Guano-Penipe se definieron 5 subprocesos, que son: petición de proyecciones, compilación de la información por bodega, comparación de la información, elaboración de la proyección de medicamentos genéricos de mayor demanda y elaboración del informe. La suma de los tiempos que duran estos subprocesos en su forma manual dió como resultado 25 días para todo el proceso de proyecciones.
- La investigación de la aplicación de técnicas de regresión para sistemas predictivos de datos permitió analizar las características, ventajas y desventajas de la regresión lineal y la regresión lineal múltiple para construir el modelo predictivo, el cual es embebido en el sistema inteligente SPINGE.
- Para construir y alimentar el sistema inteligente utilizaron dos metodologías, para empezar, CRISP-ML utilizada para la construcción y alimentación del modelo predictivo sobre la base de la técnica de regresión lineal múltiple con un coeficiente de determinación de 0.78. Por otro lado, la metodología ágil SCRUM permitió la gestión para el desarrollo del sistema inteligente SPINGE, con una duración de 1120 horas, repartidas en 8 sprints con 35 historias de usuario y 4 historias técnicas.
- El sistema inteligente SPINGE que contiene el modelo predictivo programado en Python, ha permitido automatizar el proceso de proyecciones de medicamentos genéricos para el distrito de salud 06D05 Guano-Penipe, observándose un nivel de eficiencia del 87.5%, característica de calidad según la norma ISO/IEC 25010. La eficiencia obtenida es el resultado de la ponderación a partir de la medición de tiempo y recursos, subcaracterísticas con valores del 50% y 37.5% (RAM 25% y CPU 12.5%), respectivamente.
- Con el proceso de proyecciones automatizado mediante el sistema inteligente SPINGE, permite un ahorro de 433.92 segundos respecto al proceso actual, lo que representa una reducción en tiempo del 35.48%, siendo una mejora considerada como MUY BUENA.

## **RECOMENDACIONES**

- Se recomienda implementar una versión centralizada con el sistema SINFO, ya que de esta manera el sistema predictivo sería un módulo más del sistema que gestiona los medicamentos y se puede tener la información centralizada en un solo lugar.
- Se sugiere implementar videos tutoriales de manera que, si existieran cambios en los distritos o las personas encargadas, puedan capacitarse en el uso del sistema además de contar con el manual de usuario.
- Se sugiere mejorar en un futuro el modelo con la información de todos los medicamentos genéricos para que de esta manera sirva como una herramienta generalizada y permita mejorar otros procesos. El volumen de trabajo restante por modelar es de 78.78% de medicamentos ya que en este trabajo se realizó el 21.22%.

## **GLOSARIO**

**Hiperplano:** en regresión, se refiere a la recta mediante la cual se proyectan los coeficientes estimados, es decir la recta de regresión. (Hurwitz y Kirsch 2018)

**Data mining:** es el proceso de encontrar anomalías, patrones o relaciones entre una gran cantidad de datos para predecir algo utilizando un rango innumerable de técnicas que permiten usar esta información para incrementar costos, beneficios, productividad, reducir riesgos, etc. (Bovo et al. 2019)

**Bioequivalencia:** un término asociado a los medicamentos genéricos que se define como la intercambiabilidad de dos especialidades farmacéuticas con el mismo principio activo. Es decir, implica la igualdad de efectos biológicos de dos medicamentos. (Gomez et al. 2018)

**ARCSA:** acrónimo de Agencia Nacional de Regulación, Control y Vigilancia Sanitaria. Es la institución pública del Ecuador que regula, autoriza y controla la calidad de productos y servicios de uso y consumo humano. (Álvarez, Pérez y Sanz 2015)

**ML:** acrónimo de machine learning.

**MB:** Megabytes.

**GHz:** Gigahercios.

## **BIBLIOGRAFÍA**

**ÁLVAREZ, I.G., PÉREZ, M.Á.C. y SANZ, M. del V.B.** *Metodologías Biofarmacéuticas en el Desarrollo de Medicamentos*. Universidad Miguel Hernández, Elche-España: UMH, 2015. ISBN 978-84-16024-16-2.

**ARDILA, K.Y.L.** Metodologías ágiles como herramientas fundamentales para el desarrollo de emprendimientos [en línea] (Trabajo de titulación) (Ingeniería). Universidad Nacional Abierta y a Distancia UNAD, Escuela de Ciencias Básicas, Tecnología e Ingeniería, Bogota, Colombia. 2020. pp. 73. [Consulta: 17 enero 2021]. Disponible en: https://repository.unad.edu.co/bitstream/handle/10596/33613/kyleona.pdf?sequence=3&isAllow ed=y

**BHAVSAR, K., GOPALAN, S. y SHAH, V.** "Scrum: An Agile Process Reengineering in Software Engineering". *International Journal of Innovative Technology and Exploring Engineering (IJITEE)* [en línea], 2020, (India) 9(3). [Consulta: 17 enero 2021]. ISSN 2278-3075. Disponible en: https:/[/www.ijitee.org/wp-content/uploads/papers/v9i3/C8545019320.pdf](http://www.ijitee.org/wp-content/uploads/papers/v9i3/C8545019320.pdf)

**BOVO, A., SANCHEZ, S., HÉGUY, O. y DUTHEN, Y.** "L'apprentissage automatique comme base du suivi d'élèves et de l'amélioration de formations." *Journée EIAH&IA* [en línea]. 2019, (Francia). [Consulta: 17 enero 2021]. Disponible en: https://hal.archives-ouvertes.fr/hal-00824278.

**BRECK, E., POLYZOTIS, N., ROY, S., WHANG, S.E. y ZINKEVICH, M.** "Data Validation for Machine Learning." [en línea], 2019. S.l.: s.n. [Consulta: 16 enero 2021]. Disponible en: https://mlsys.org/Conferences/2019/doc/2019/167.pdf

**BRINK, H., RICHARDS, J.W., FETHEROLF, M. y CRONIN, B.** *Real-world machine learning* [en línea]. Nueva York- USA: Manning, 2017. [Consulta: 13 enero 2021]. Disponible en: [http://manning-content.s3.amazonaws.com/download/3/274d583-3806-4d62-8db7](http://manning-content.s3.amazonaws.com/download/3/274d583-3806-4d62-8db7-) ce7fc1845331/sample\_ch08\_Brink-Real-WML\_September08.pdf

**BROWNLEE, J.** *Machine Learning Mastery With Python* [en línea]*.* S.l: s.n, 2016. pp. 179. [Consulta: 17 enero 2021]. Disponible en: <http://index-of.es/Varios->2/Machine%20Learning%20With%20Python.pdf

**CAMEJO CORONA, J., CORONA, J.C., DIEZ, H.R.G. y MORELL, C.** "Los principales algoritmos para regresión con salidas múltiples. Una revisión para Big Data." *Revista Cubana de Ciencias Informáticas* [en línea], 2019, (Cuba) 13(4), pp. 118-150. Consulta: [17 enero 2021]. ISSN 1994-1536. Disponible en: https://rcci.uci.cu/?journal=rcci&page=article&op=view&path%5B%5D=1893&path%5B%5D  $=791$ 

**CAMPS PARÉ, R. y UNIVERSIDAD OBERTA DE CATALUNYA**. *Bases de datos* [en línea]. Barcelona-España: UOC, 2016. ISBN 978-84-9788-269-9. Consulta: [17 enero 2021]. Disponible en: https:/[/www.uoc.edu/pdf/masters/oficiales/img/913.pdf](http://www.uoc.edu/pdf/masters/oficiales/img/913.pdf)

**CASTILLO, F.F.R., MORA, N.M.L., ELIZALDES, K.D.C. y OROZCO, J.I.P.** "Estado del arte: Métricas de calidad para el desarrollo de aplicaciones web". *3c Tecnología: glosas de innovación aplicadas a la pyme* [en línea], 2017, (España) 6(4), pp. 1-12. Consulta: [17 enero 2021]. **ISSN** 2254-4143. Disponible en: https://dialnet.unirioja.es/servlet/articulo?codigo=6252606

**DAVOUDIAN, A. y LIU, M.** "Big Data Systems: A Software Engineering Perspective". *ACM Computing Surveys* [en línea], 2020, (Unites States of America) 53(5), pp. 1-39. Consulta: [5 julio 2021]. ISSN 0360-0300, 1557-7341. DOI 10.1145/3408314. Disponible en: https://dl.acm.org/doi/pdf/10.1145/3408314

**DE LA GUARDIA, C.** *Python Web Frameworks*. S.l: O'Reilly, Inc, 2016, pp. 83.

**DISTRITO DE SALUD GUANO - PENIPE.** "INFORME GENERICOS 2020 - MSP". [en línea], 2020, (Ecuador). [Consulta: 30 julio 2021]. Disponible en: https://allinpdf.com/pdfreader-complete/informedicamentos\_genericosMSP2020.pdf

**DJANGO**. *The Web framework for perfectionists with deadlines | Django* [blog]. [Consulta: 17 enero 2021]. Disponible en: https:/[/www.djangoproject.com/.](http://www.djangoproject.com/)

**FUJII, G., HAMADA, K., ISHIKAWA, F., MASUDA, S., MATSUYA, M., MYOJIN, T., NISHI, Y., OGAWA, H., TOKU, T., TOKUMOTO, S., TSUCHIYA, K. y UJITA, Y.** 2020. "Guidelines for Quality Assurance of Machine Learning-Based Artificial Intelligence". *International Journal of Software Engineering and Knowledge Engineering* [en línea], 2020. (United States of America) 30(11), pp. 1589-1606. [Consulta: 12 septiembre 2021]. ISSN 02181940, 1793-6403. DOI:10.1142/S0218194020400227. Disponible en: https://ksiresearch.org/seke/seke20paper/paper094.pdf

**GÓMEZ, G.F. y LOZANO, J.A.M.** Modelo De Regresión Lineal Múltiple Para El Pronóstico De Ventas De Bolsas Ecológicas Para La Empresa Boleco Sa, En La Ciudad De Bogotá. (Trabajo de Titulación) (Ingeniería). [en línea] Universidad Cooperativa de Colombia, Facultad de Ingeniería, Ingeniería Industrial, Bogotá, Colombia. 2020. pp. 74. [Consulta: 2 agosto 2021]. Disponible en:

https://repository.ucc.edu.co/bitstream/20.500.12494/16439/1/2020\_Modelo\_Regresión\_Multipl e.pdf

**GÓMEZ, J.**, 2019. Desarrollo De Un Sistema Web Para La Generación de Horarios Académicos a través de Técnicas Metaheurísticas para la Unidad Educativa Del Milenio Tarqui (Trabajo de Titulación) (Ingeniería). [en línea] Escuela Superior Politécnica de Chimborazo, Facultad de Informática y Electrónica, Ingeniería en Sistemas, Riobamba, Ecuador. 2019. pp. 99. [Consulta: 12 septiembre 2021]. Disponible en: <http://dspace.espoch.edu.ec/bitstream/123456789/12268/1/18T00793.pdf>

**GOMEZ, L et al.** *El Mercado Farmacéutico Ecuatoriano* [en línea]. Quito-Ecuador: s.n., 2018. ISBN 978-9942-77-907-6. [Consulta: 17 enero 2021]. Disponible en: https:/[/www.researchgate.net/profile/Katherine-Simbana-](http://www.researchgate.net/profile/Katherine-Simbana-)Rivera/publication/326831844\_El\_Mercado\_Farmaceutico\_Ecuatoriano/links/5fd2ad34458515 68d154d0c5/El-Mercado-Farmaceutico-Ecuatoriano.pdf

**GONZÁLEZ, L.** *Introducción a ML* [en línea]. S.l.: s.n., 2019. [Consulta: 21 enero 2021]. Disponible en: https://drive.google.com/file/d/1FWd2GlDYlNrkE5coyevLGqtiXv9sUTxS/view?usp=sharing& usp=embed\_facebook.

**HURWITZ, J. y KIRSCH, D.** 2018. *Machine Learning For Dummies®, IBM Limited Edition* [en línea]. New Jersey-USA: John Wiley & Sons, Inc, 2018. pp. 75. [Consulta: 16 enero 2021]. Disponible en: https:/[/www.ibm.com/downloads/cas/GB8ZMQZ3](http://www.ibm.com/downloads/cas/GB8ZMQZ3)

**IBM.** "IBM ML (En Espanol)". *New England Journal of Medicine* [en línea], 2019, (United States of America) 380(14), pp. 1347-1358. [Consulta: 13 enero 2021]. ISSN 0028-4793. DOI 10.1056/NEJMra1814259. Disponible en: https:/[/www.ibm.com/downloads/cas/GB8ZMQZ3](http://www.ibm.com/downloads/cas/GB8ZMQZ3)

**IDRI, A., SARDI, L. y FERNÁNDEZ-ALEMÁN, J.L.** "Quality Evaluation of Gamified Blood Donation Apps using ISO/IEC 25010 Standard: Proceedings of the 11th International Joint Conference on Biomedical Engineering Systems and Technologies". *SCITEPRESS - Science and Technology Publications* [en línea], 2018, (Portugal) s.n., pp. 607-614. [Consulta: 17 enero 2021]. ISBN 978-989-758-281-3. DOI 10.5220/0006724806070614. Disponible en: http://www.scitepress.org/DigitalLibrary/Link.aspx?doi=10.5220/0006724806070614.

**INILUPU, A.M.D.P.** *Data Science con R* [en línea]. S.l.: s.n., 2020. [Consulta: 20 enero 2021]. Disponible en: https://bookdown.org/dparedesi/data-science-con-r/aprendizajesupervisado.html.

**INSTITUTO TECNOLÓGICO DE BUENOS AIRES.** *WICC 2017* [en línea]. S.l.: Buenos Aires-Argentina: Instituto Tecnológico de Buenos Aires (ITBA), 2017. [Consulta: 17 enero 2021]. ISBN 978-987-42-5143-5. Disponible en: [http://sedici.unlp.edu.ar/handle/10915/61343.](http://sedici.unlp.edu.ar/handle/10915/61343)

**MICROSOFT.** *Visual Studio Code Frequently Asked Questions* [blog]. 2016. [Consulta: 17 enero 2021]. Disponible en: https://web.archive.org/web/20160828111301/https://code.visualstudio.com/docs/supporting/fa q.

**MINISTERIO DE SALUD PÚBLICA DEL ECUADOR.** *Medicamentos genéricos. Mejoras tú. Mejoramos todos y todas* [blog]. 2017. [Consulta: 17 enero 2021]. Disponible en: https:/[/www.mscbs.gob.es/campannas/campanas10/medicamentosGenericosEFG/preguntas](http://www.mscbs.gob.es/campannas/campanas10/medicamentosGenericosEFG/preguntas-)frecuentes.html#faq1.

**MOHRI, M., ROSTAMIZADEH, A. y TALWALKAR, A.** F*oundations Of Machine Learning* [en línea]. 2da Edición. Massachussets-USA: The MIT Press, 2018. [Consulta: 16 enero 2021]. Disponible en: https://mitpress.ublish.com/ereader/7093/?preview=#page/Cover

**MOLINA, M.** 2020. "What is an intelligent system?". *Intechopen* [en línea], 2020, (United States of America) 121(6). [Consulta: 14 enero 2021]. Disponible en: [http://arxiv.org/abs/2009.09083.](http://arxiv.org/abs/2009.09083)

**MORENO PÉREZ, J.C.** *Entornos de desarrollo* [en línea]. Madrid-España: Síntesis, 2018. ISBN 978-84-9171-161-2. [Consulta: 17 enero 2021]. Disponible en: https:/[/www.sintesis.com/data/indices/9788491711612.pdf](http://www.sintesis.com/data/indices/9788491711612.pdf)

**PORTAL ISO 25010.** *ISO 25010* [blog]. 2018. [Consulta: 17 enero 2021]. Disponible en: https://iso25000.com/index.php/normas-iso-25000/iso-25010.

**PYTHON**. *Welcome to Python.org. Python.org* [blog]. 2020. [Consulta: 17 enero 2021]. Disponible en: https:/[/www.python.org/.](http://www.python.org/)

**SCHELLEKENS, V. y JACQUES, L.** "Compressive Classification (Machine Learning without learning)." *In Proceedings of iTWIST'18* [en línea], 2018, (Francia) 141(8), pp. 21-38. [Consulta: 16 enero 2021]. Disponible en: [http://arxiv.org/abs/1812.01410.](http://arxiv.org/abs/1812.01410)

**SELMA, M. y PILAR, M.** Machine Learning en el mundo del fútbol (Trabajo de titulación) (Maestría) [en línea]. Universidad Politécnica de Valencia, Máster en Ingeniería de Análisis de datos, mejora de procesos y toma de decisiones, Valencia, España. 2019. [Consulta: 17 enero 2021]. Disponible en: https://riunet.upv.es/handle/10251/129491.

**SHAIKH, S. y ABRO, S.** 2019. "Comparison of Traditional & Agile Software Development Methodology: A Short Survey." I*nternational Journal of Software Engineering and Computer Systems* [en línea], 2019, (Malasia) 5(2), pp. 1-14. [Consulta: 17 enero 2021]. ISSN 2180-0650. Disponible en: https://journal.ump.edu.my/ijsecs/article/view/2583

**STUDER, S., BUI, T.B., DRESCHER, C., HANUSCHKIN, A., WINKLER, L., PETERS, S. y MUELLER, K.-R.** 2021. "Towards CRISP-ML(Q): A Machine Learning Process Model with Quality Assurance Methodology". *MDPI in Machine Learning and Knowledge Extraction* [en línea], 2021, S.l. 3(6), pp. 392-413. [Consulta: 30 julio 2021]. Disponible en: [http://arxiv.org/abs/2003.05155.](http://arxiv.org/abs/2003.05155)

**SUTHERLAND, J.** *Scrum: Manual de campo* [en línea]*.* S.l.: Océano, 2020. ISBN 978-607- 557-195-9. [Consulta: 17 enero 2021]. Disponible en: https://books.google.com.ec/books?id=mzDSDwAAQBAJ

**THE POSTGRESQL GLOBAL DEVELOPMENT GROUP**. *PostgreSQL 11.10 Documentation* [en línea]*.* California-USA: s.n., 2020, pp. 2678. [Consulta: 17 enero 2021]. Disponible en: https:/[/www.postgresql.org/files/documentation/pdf/11/postgresql-11-A4.pdf](http://www.postgresql.org/files/documentation/pdf/11/postgresql-11-A4.pdf)

**UTRERAS, C.A.P.** 2020. Análisis y predicción de las tendencias de venta en el mercado usando árboles de regresión [en línea] (Trabajo de titulación). (Ingeniería) Universidad

San Francisco de Quito, Quito, Ecuador. 2020. pp. 58. [Consulta: 16 enero 2021]. Disponible en: https://repositorio.usfq.edu.ec/bitstream/23000/8799/1/146132.pdf

**WASEEM, M.** L*inear Regression for Machine Learning | Intro to ML Algorithms. Edureka* [blog]. 2019. [Consulta: 17 enero 2021]. Disponible en: https:/[/www.edureka.co/blog/linear](http://www.edureka.co/blog/linear-)regression-for-machine-learning/.

## **ANEXOS**

## **ANEXO A:** Historias de usuario.

## SPRINT 1

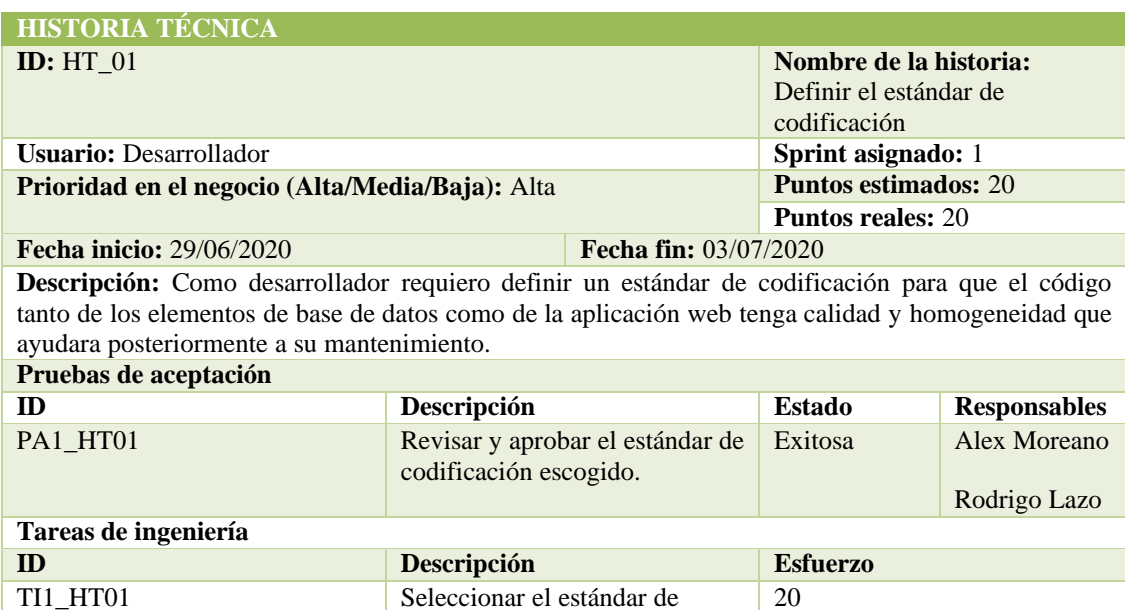

# **PRUEBA DE ACEPTACIÓN**

**Nombre de la historia:** Definir el estándar de codificación **Nombre de la prueba:** Revisar y aprobar el estándar de codificación escogido. **Responsables:** Alex Moreano, Rodrigo Lazo **Fecha:** 03/07/2020

codificación

**Descripción:** El estándar de codificación será revisado y aprobado por los desarrolladores, con la finalidad de aplicarlo en el proyecto para nombrar los elementos que lo constituyen de manera clara. **Condiciones de ejecución:**

• El estándar de codificación debe tener la nomenclatura clara tanto para la base de datos como para el sistema web.

## **Pasos de ejecución:**

- Investigar el estándar
- Leer el estándar
- Verificar la nomenclatura del estándar con el SGBD y Python
- Aprobar el estándar
- **Resultado esperado:** Estándar de codificación aprobado.

**Evaluación de la prueba:** Exitosa

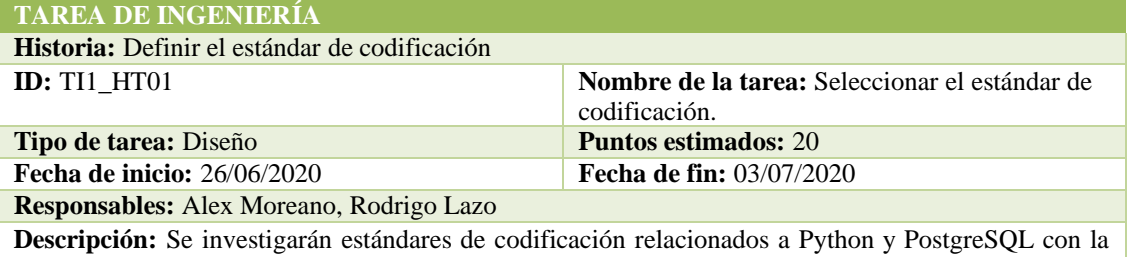

finalidad de seleccionar uno que sea el usado en el presente proyecto. **Observaciones:** Ninguna.

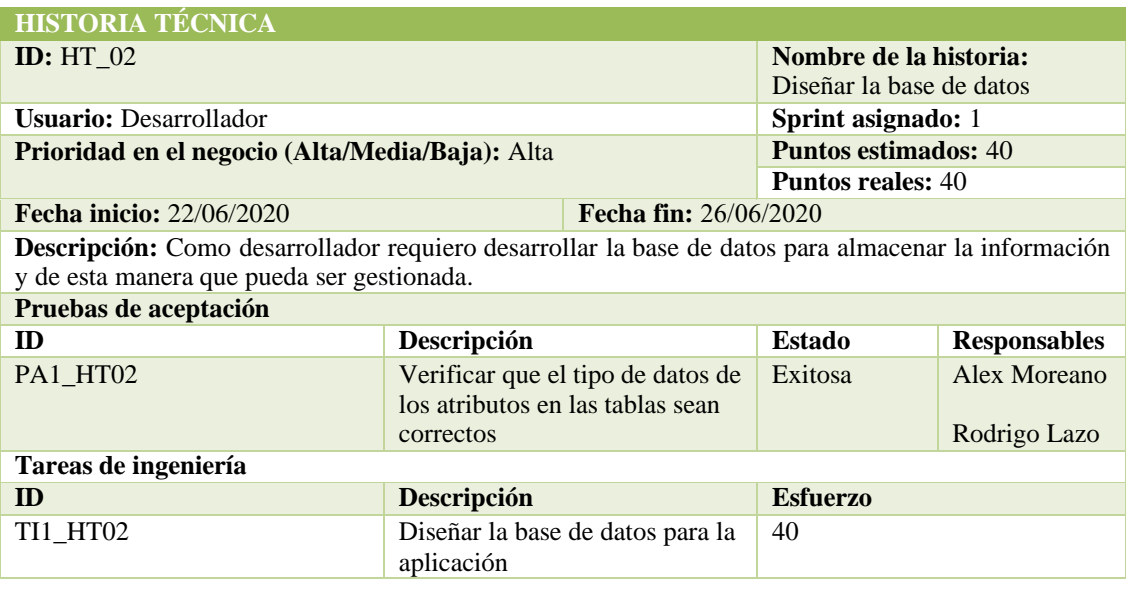

# **PRUEBA DE ACEPTACIÓN**

**Nombre de la historia:** Diseñar la base de datos **Nombre de la prueba:** Verificar que el tipo de datos de los atributos en las tablas sean correctos

**Responsables:** Alex Moreano, Rodrigo Lazo **Fecha:** 26/06/2020 

**Descripción:** Es necesario verificar que los tipos de datos asignados a cada uno de los atributos concuerde con la información que vaya a ser almacenada.

## **Condiciones de ejecución:**

• El diseño de la base de datos debe estar finalizado.

- **Pasos de ejecución:**
- Abrir cada tabla
- Revisar los campos

**Resultado esperado:** El tipo de dato de cada atributo corresponde a los datos que van a ser almacenados.

**Evaluación de la prueba:** Exitosa

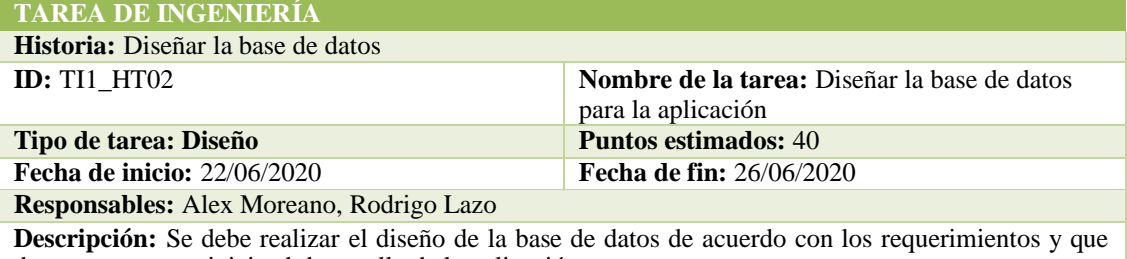

de esta manera se inicie el desarrollo de la aplicación. **Observaciones:** Ninguna.

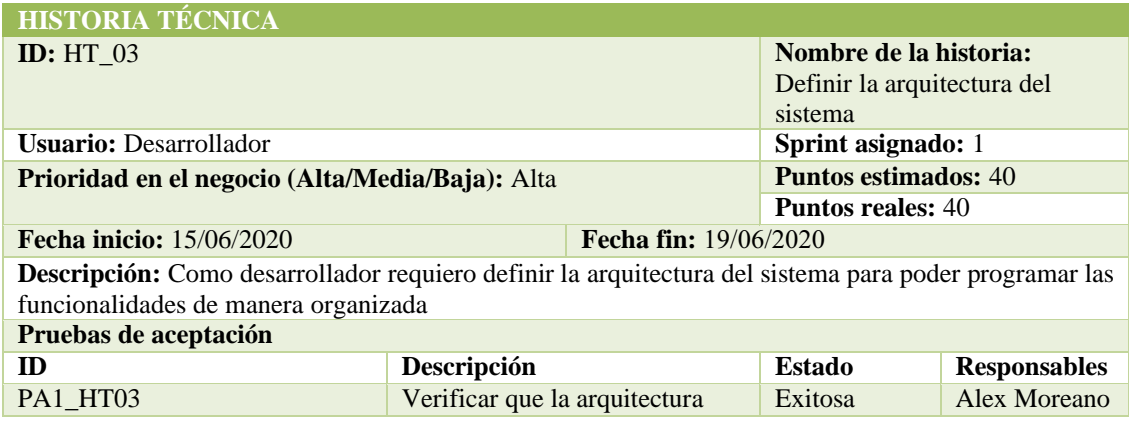

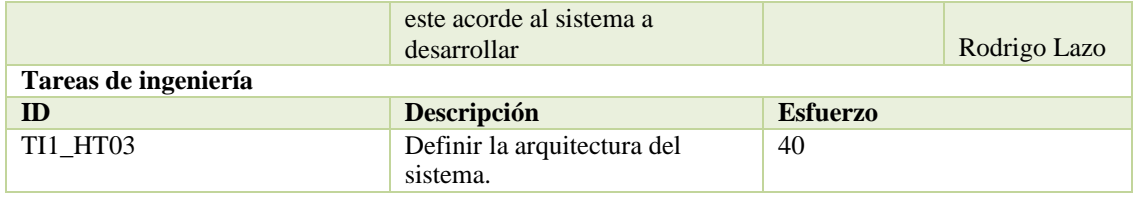

## **PRUEBA DE ACEPTACIÓN**

**ID:** PA1 HT03 **Nombre de la historia:** Definir la arquitectura del sistema

**Nombre de la prueba:** Verificar que la arquitectura seleccionada este acorde al sistema a desarrollar **Responsables:** Alex Moreano, Rodrigo Lazo **Fecha:** 19/06/2020 

**Descripción:** Es necesario verificar que la arquitectura definida para el desarrollo este acorde al proyecto.

**Condiciones de ejecución:**

• El desarrollador debe definir la arquitectura.

**Pasos de ejecución:**

• Investigar arquitecturas de desarrollo

• Seleccionar una arquitectura

**Resultado esperado:** La arquitectura seleccionada esta acorde al proyecto a desarrollar.

**Evaluación de la prueba:** Exitosa

## **TAREA DE INGENIERÍA**

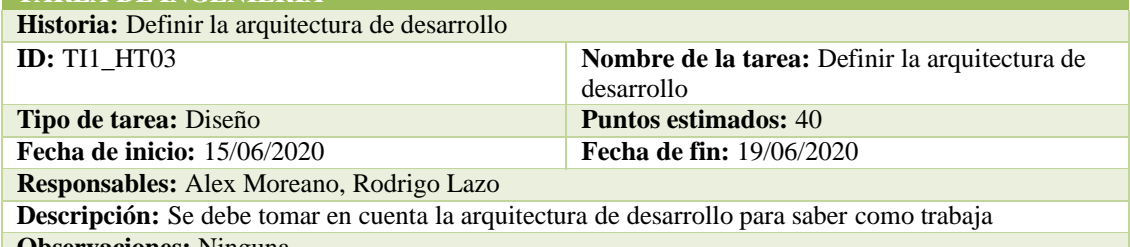

**Observaciones:** Ninguna.

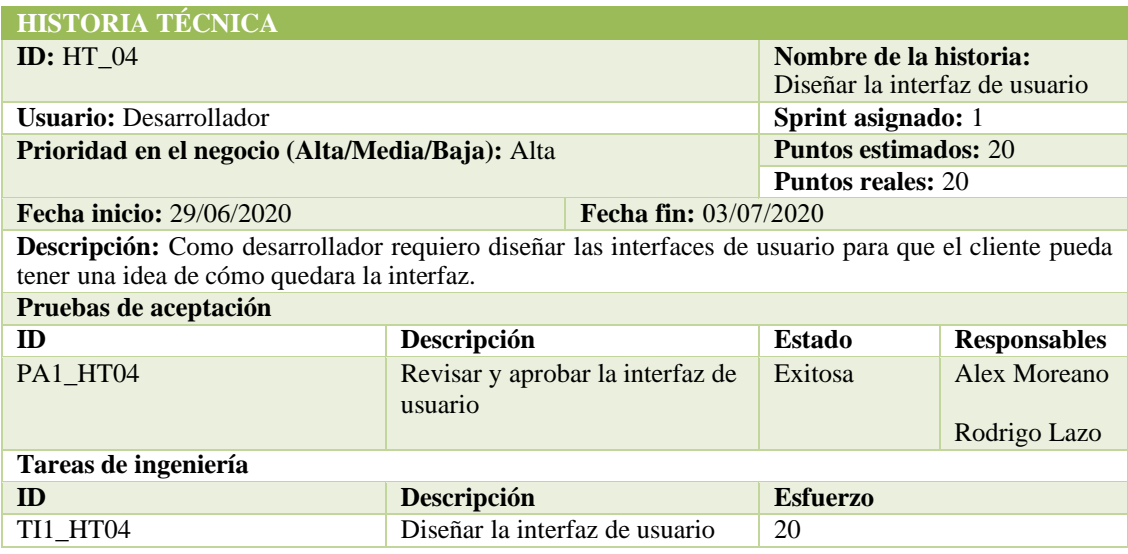

### **PRUEBA DE ACEPTACIÓN**

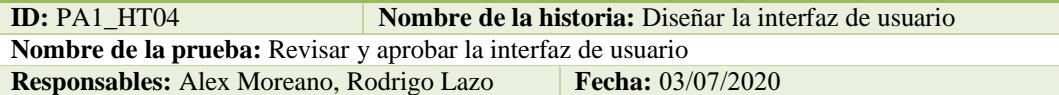

**Descripción:** Es necesario revisar y aprobar la interfaz tanto por el lado del cliente y por el del desarrollador de manera que se tenga una base para el diseño de la aplicación. **Condiciones de ejecución:**

• El diseño de la interfaz de usuario debe ser terminado.

**Pasos de ejecución:**

- Diseñar una interfaz de usuario
- Revisar el prototipo diseñado
- Aprobar la interfaz de usuario

**Resultado esperado:** La interfaz de usuario está acorde a las necesidades del cliente.

**Evaluación de la prueba:** Exitosa

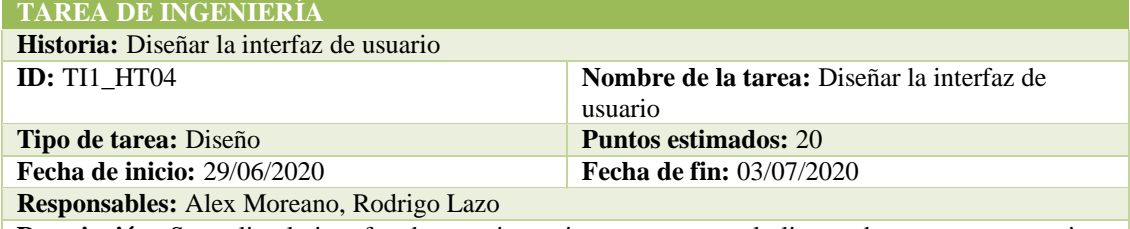

**Descripción:** Se realiza la interfaz de usuario conjuntamente con el cliente, de esta manera se tiene una visión clara de la visualización de cada una de las funcionalidades contenidas en el sistema. **Observaciones:** Ninguna.

## SPRINT 2

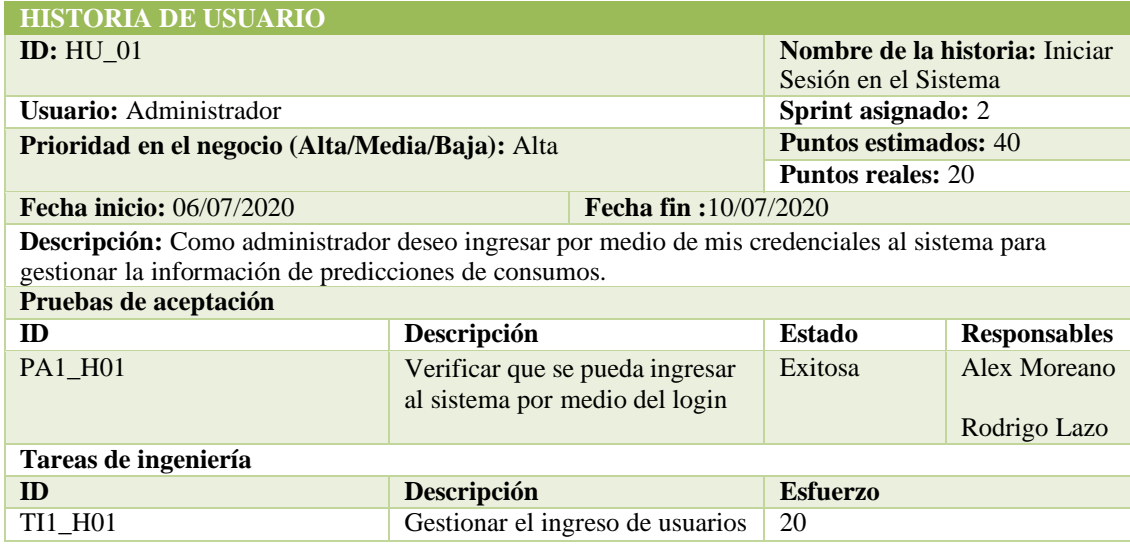

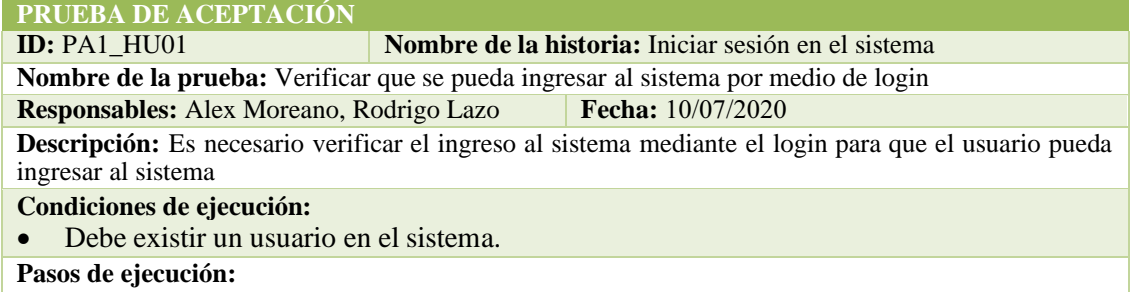

- Acceder al sistema
- Ingresar el usuario y la contraseña
- Clic en acceder
- **Resultado esperado:** Ingresa al sistema mediante sus credenciales.

**Evaluación de la prueba:** Exitosa

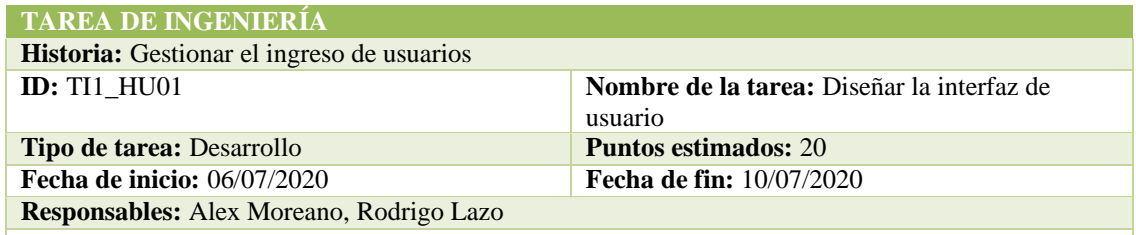

**Descripción:** Se realiza la codificación de la gestión de usuarios del sistema para que de esta manera se pueda ingresar solo con el usuario y la contraseña. **Observaciones:** Ninguna.

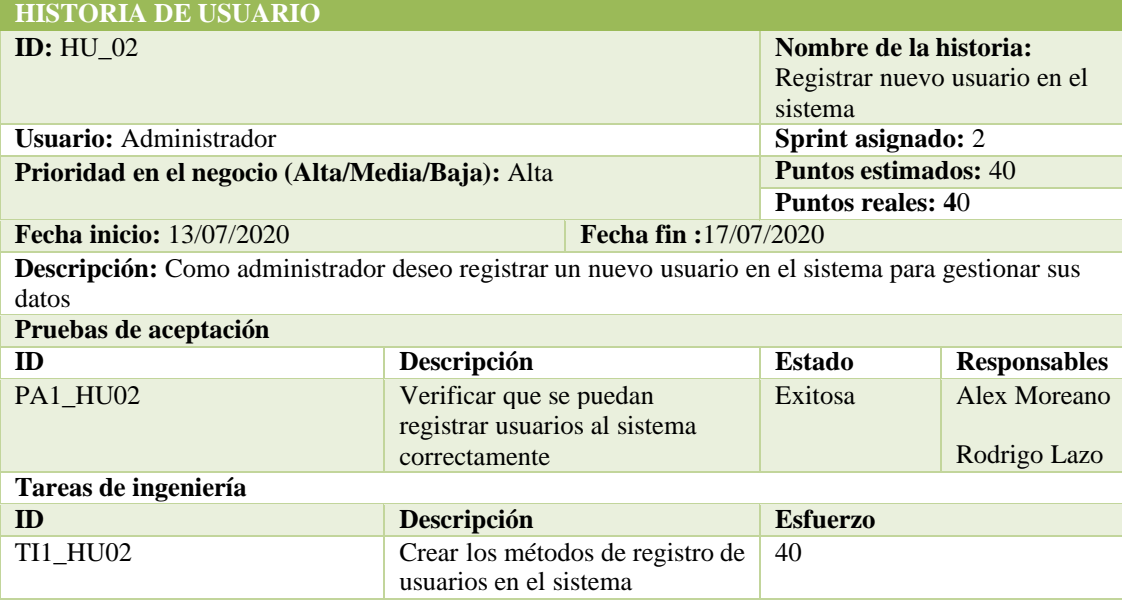

## **PRUEBA DE ACEPTACIÓN**

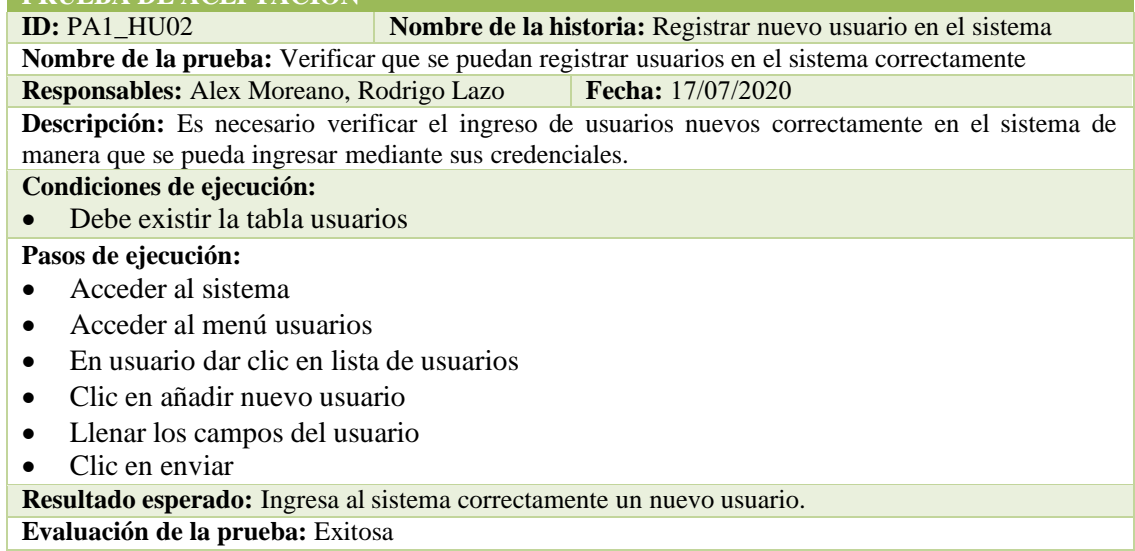

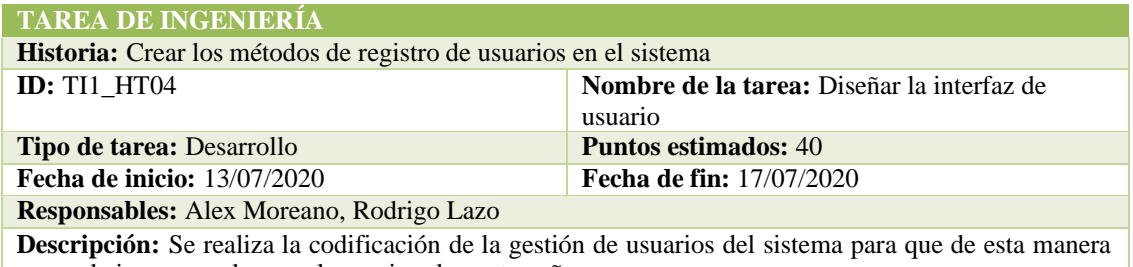

se pueda ingresar solo con el usuario y la contraseña. **Observaciones:** Ninguna.

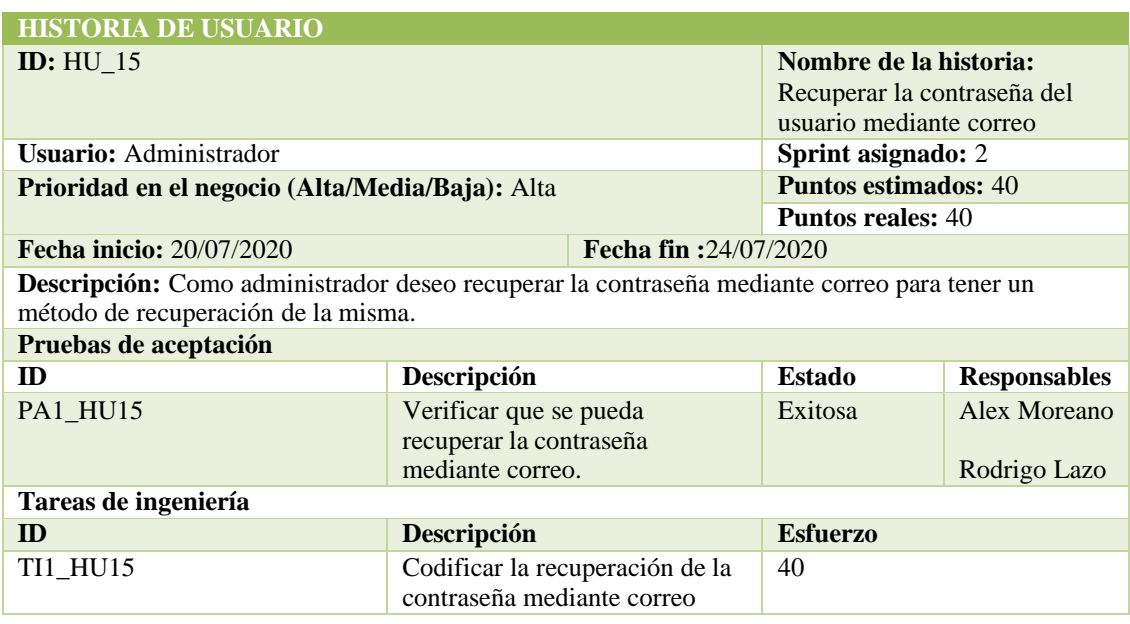

## **PRUEBA DE ACEPTACIÓN**

**ID:** PA1 HU15 **Nombre de la historia:** Recuperar la contraseña del usuario mediante correo

**Nombre de la prueba:** Verificar que se pueda recuperar la contraseña mediante correo **Responsables:** Alex Moreano, Rodrigo Lazo **Fecha:** 24/07/2020

**Descripción:** Es necesario verificar que la contraseña del usuario pueda ser recuperada mediante el correo electrónico.

**Condiciones de ejecución:**

• Debe existir la tabla usuarios

## **Pasos de ejecución:**

- Acceder al sistema web
- Clic en olvidaste la contraseña
- Ingrese el correo electrónico
- Clic en enviar
- Acceder al correo electrónico
- Clic en recuperar contraseña
- Ingresar nueva contraseña

**Resultado esperado:** Puede recuperar la contraseña mediante el correo electrónico.

**Evaluación de la prueba:** Exitosa

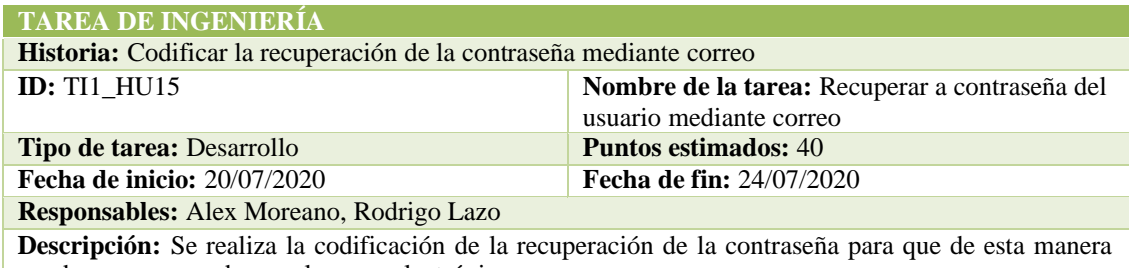

pueda ser recuperada por el correo electrónico. **Observaciones:** Ninguna.

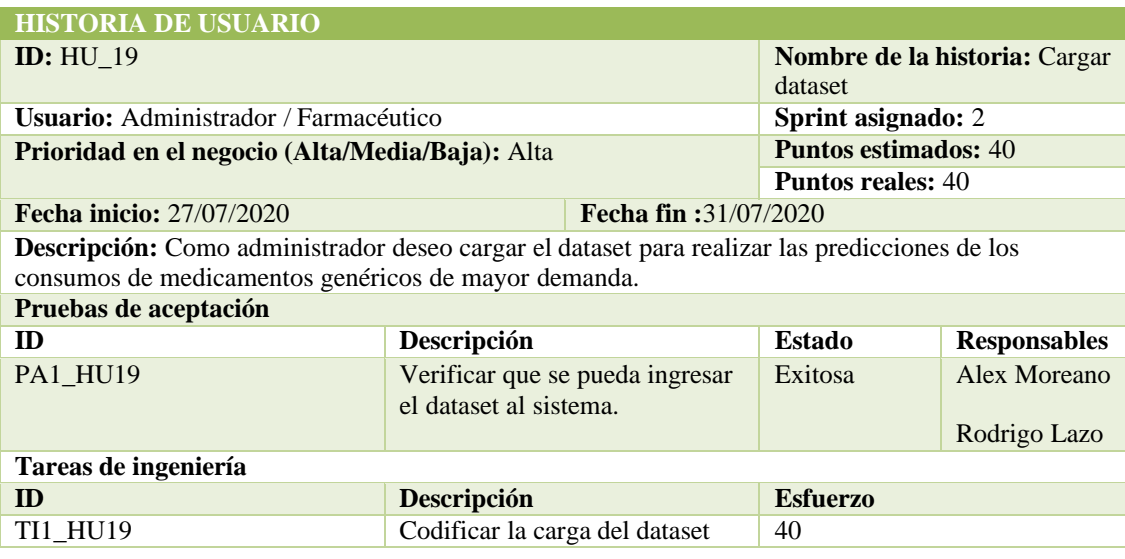

## **PRUEBA DE ACEPTACIÓN**

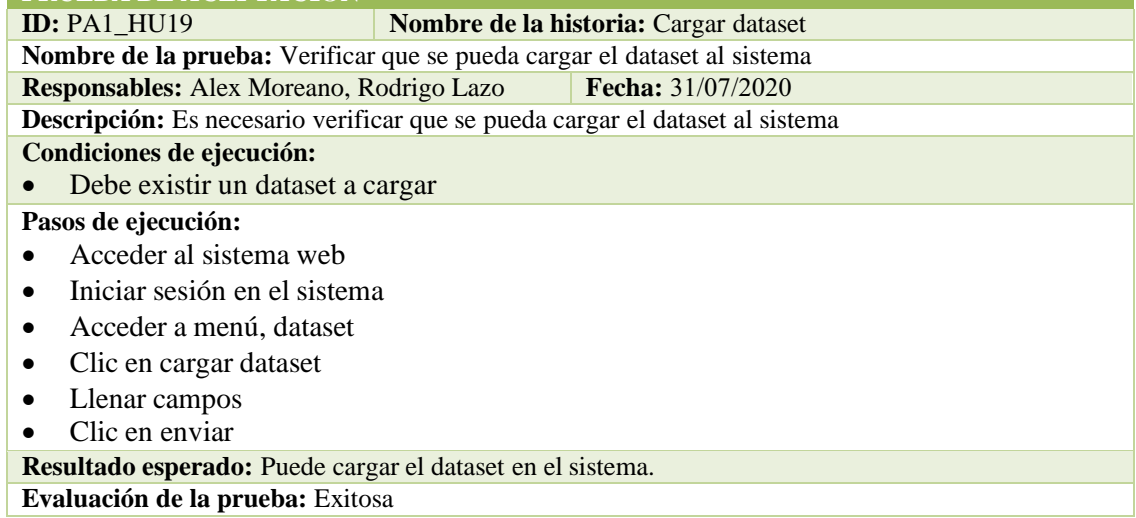

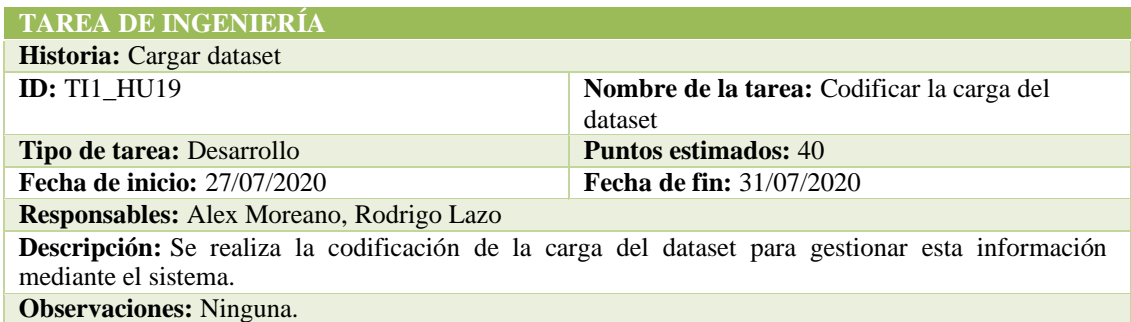

## SPRINT 3

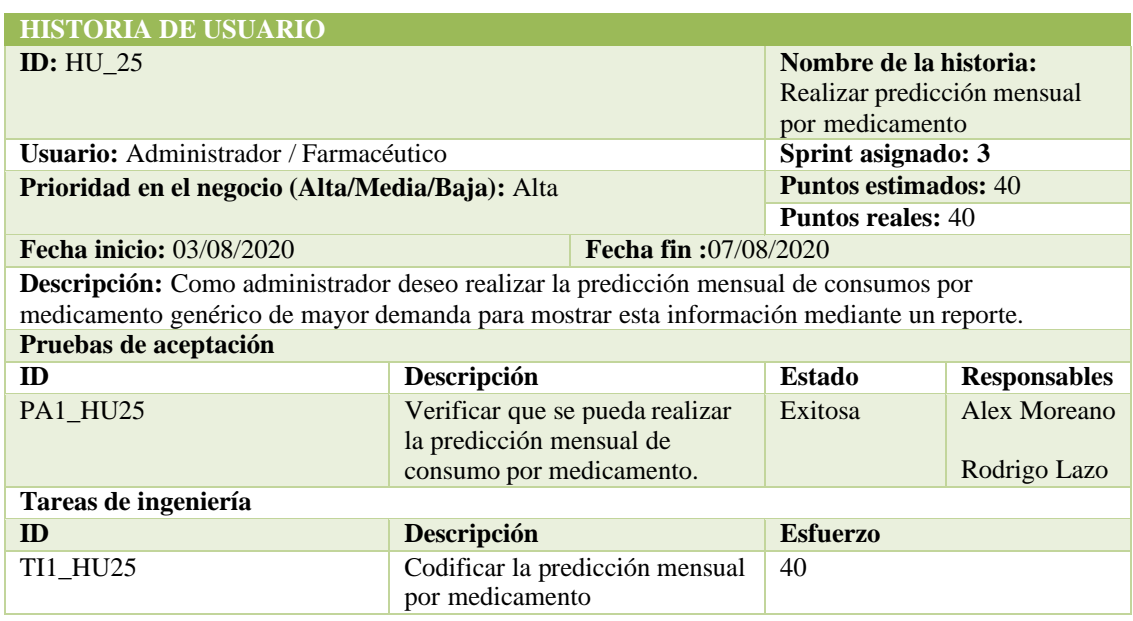

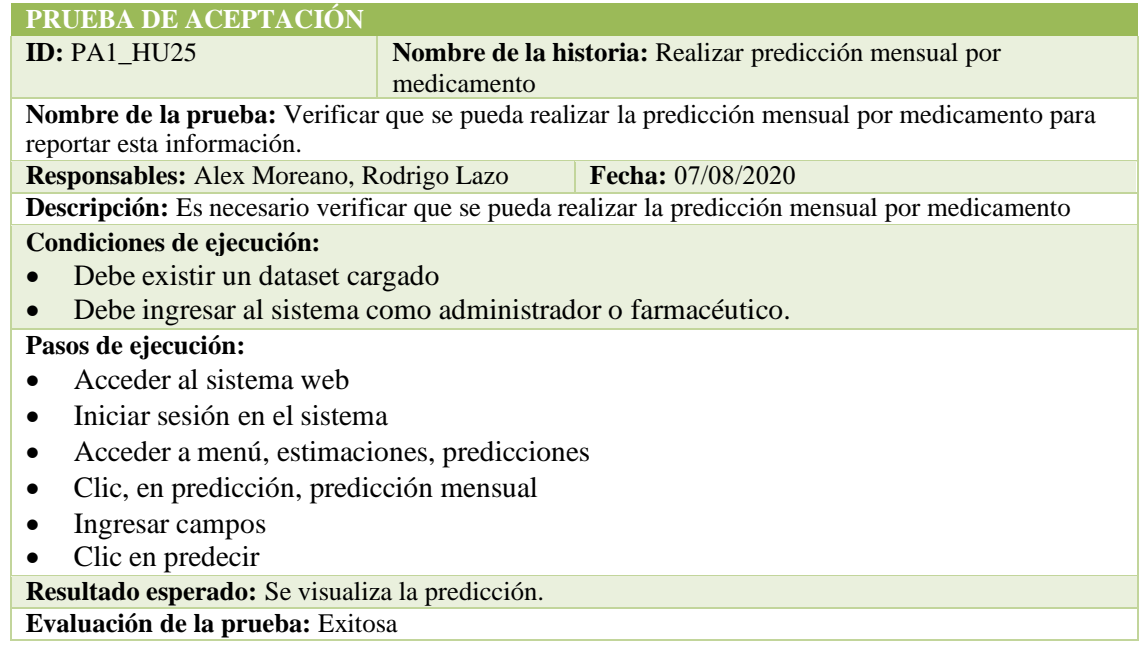

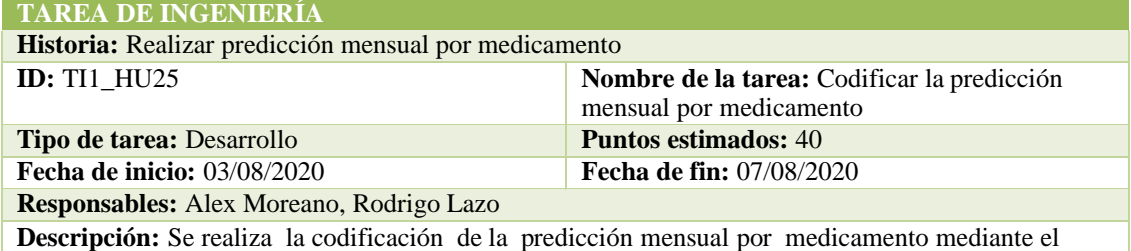

modelo de regresión lineal múltiple para gestionar los resultados. **Observaciones:** Ninguna.

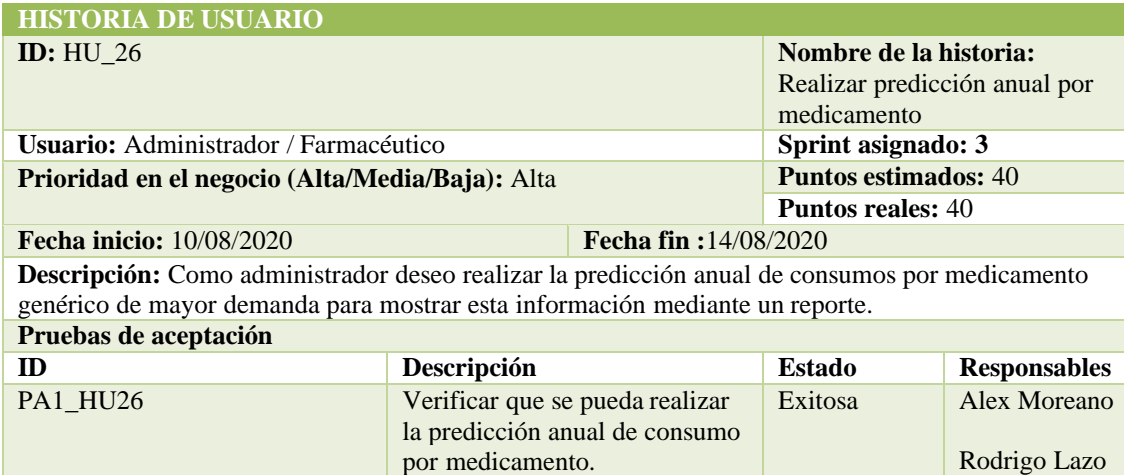

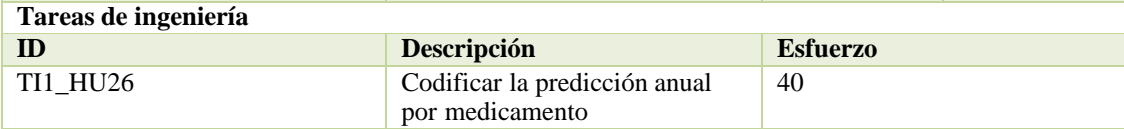

## **PRUEBA DE ACEPTACIÓN**

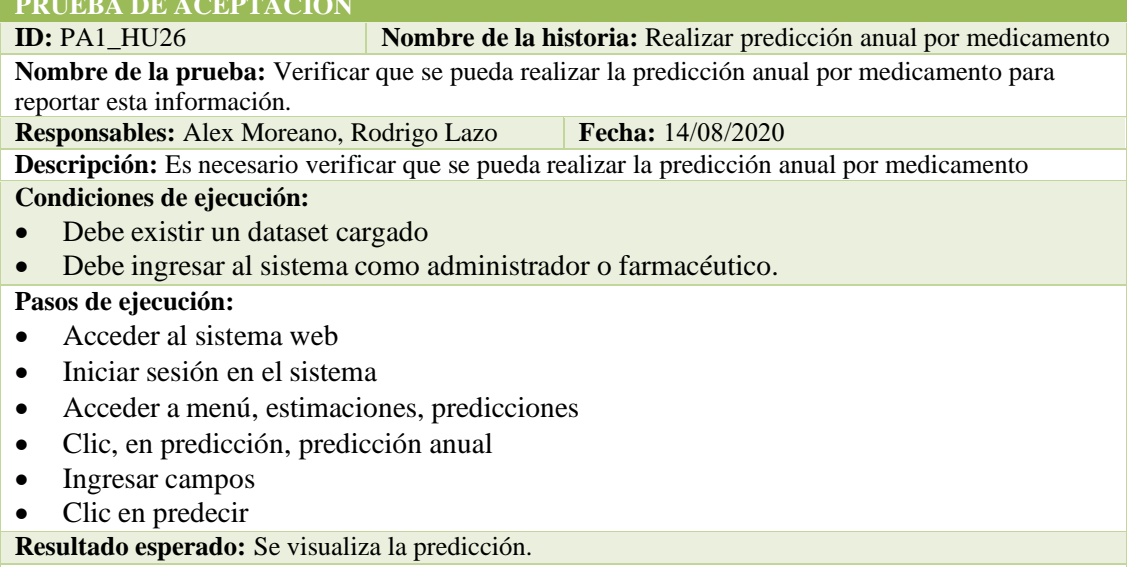

## **Evaluación de la prueba:** Exitosa

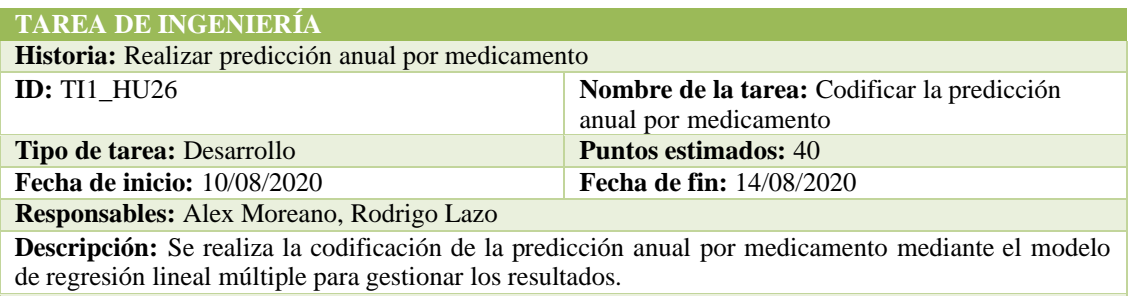

**Observaciones:** Ninguna.

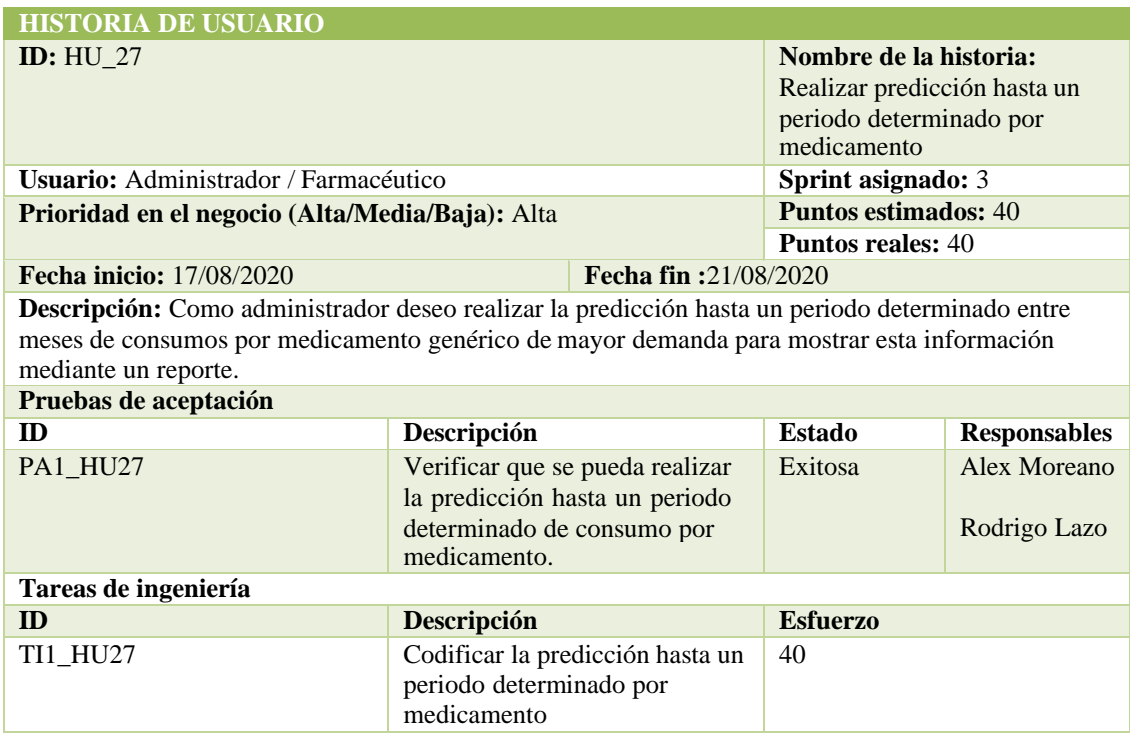

#### **PRUEBA DE ACEPTACIÓN**

**ID:** PA1\_HU27 **Nombre de la historia:** Realizar predicción hasta un periodo determinado por medicamento **Nombre de la prueba:** Verificar que se pueda realizar la predicción hasta un periodo determinado por medicamento para reportar esta información. **Responsables:** Alex Moreano, Rodrigo Lazo **Fecha:** 14/08/2020  **Descripción:** Es necesario verificar que se pueda realizar la predicción hasta un periodo determinado por medicamento **Condiciones de ejecución:** • Debe existir un dataset cargado • Debe ingresar al sistema como administrador o farmacéutico. **Pasos de ejecución:** • Acceder al sistema web • Iniciar sesión en el sistema • Acceder a menú, estimaciones, predicciones • Clic, en predicción, consumo anual • Clic ver reporte anual • Seleccione periodo • Clic en predecir **Resultado esperado:** Se visualiza la predicción. **Evaluación de la prueba:** Exitosa

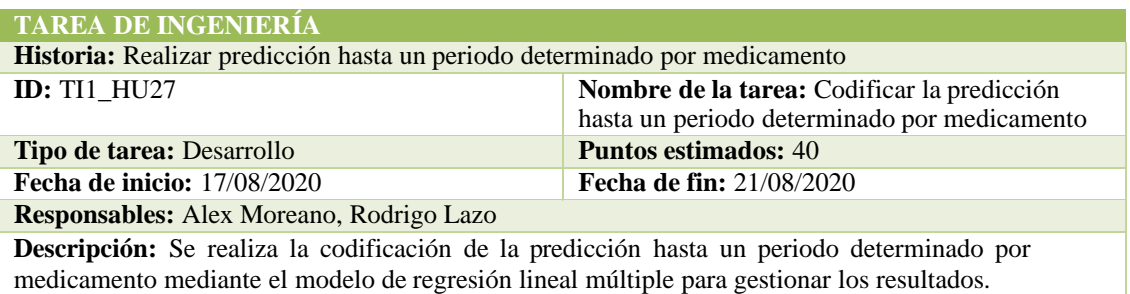

**Observaciones:** Ninguna.

## SPRINT 4

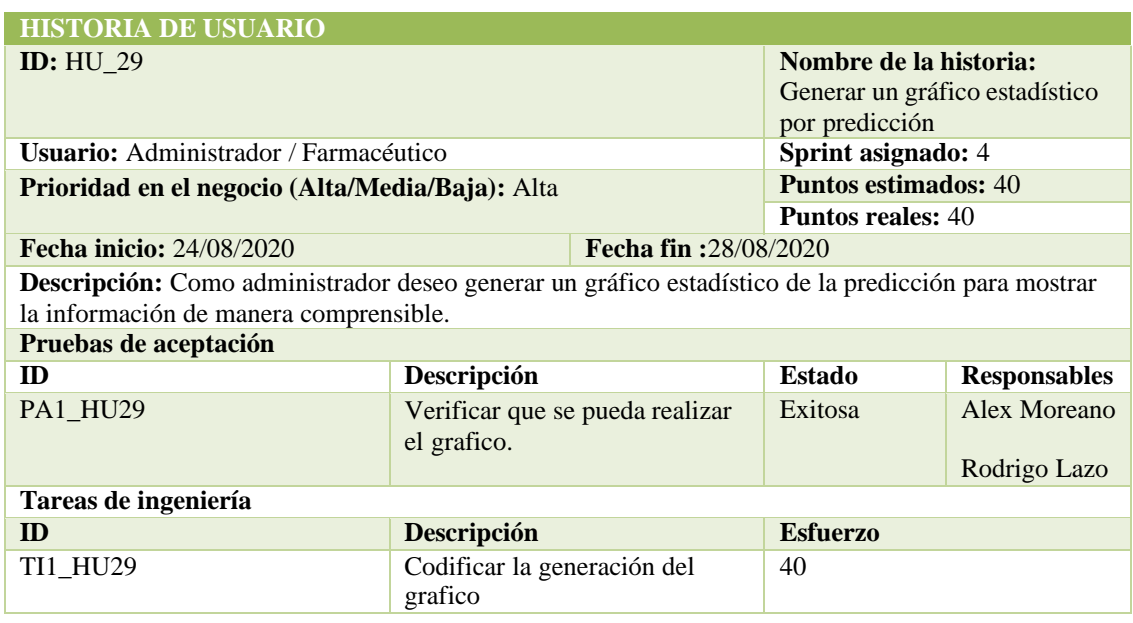

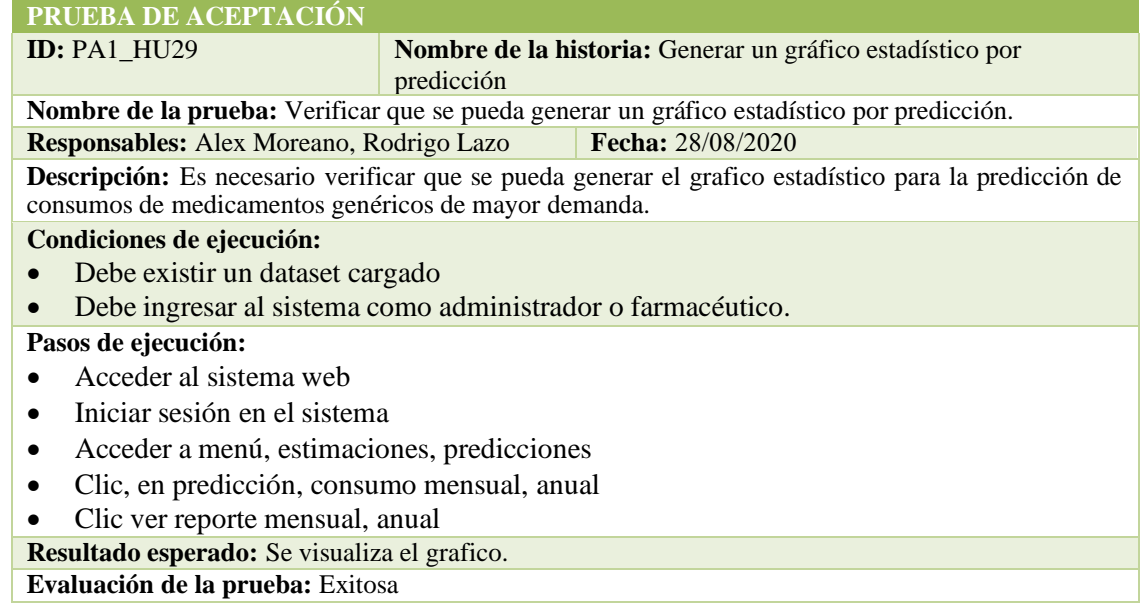

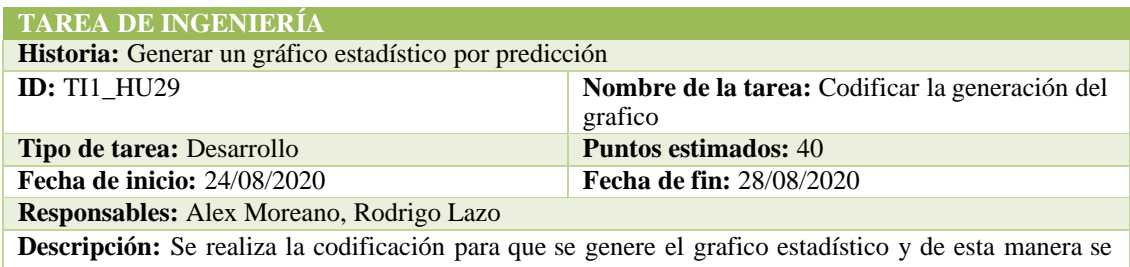

visualicen de manera gráfica los resultados de las predicciones. **Observaciones:** Ninguna.

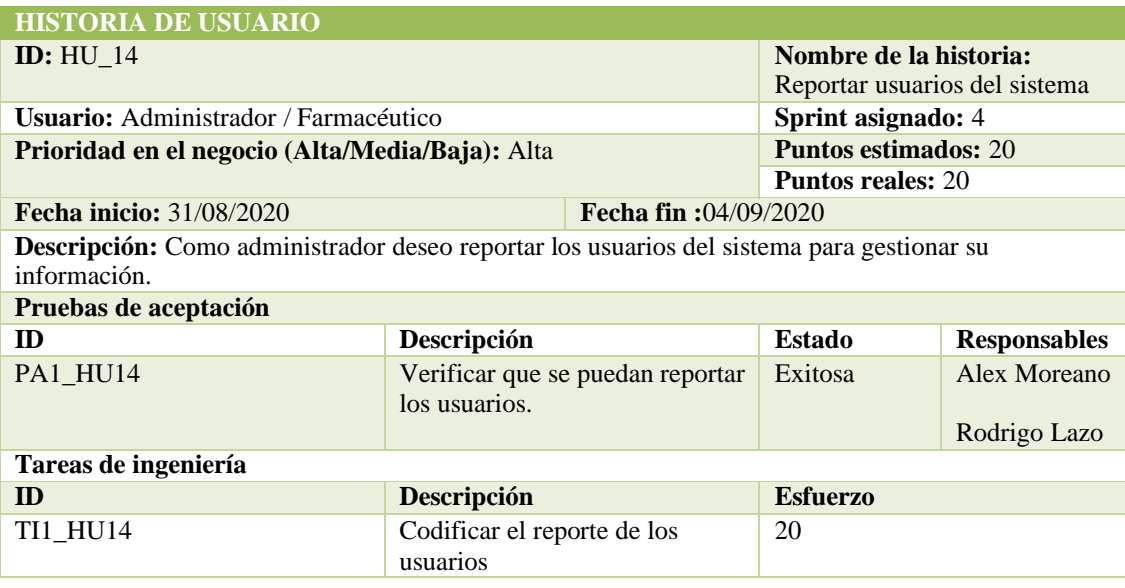

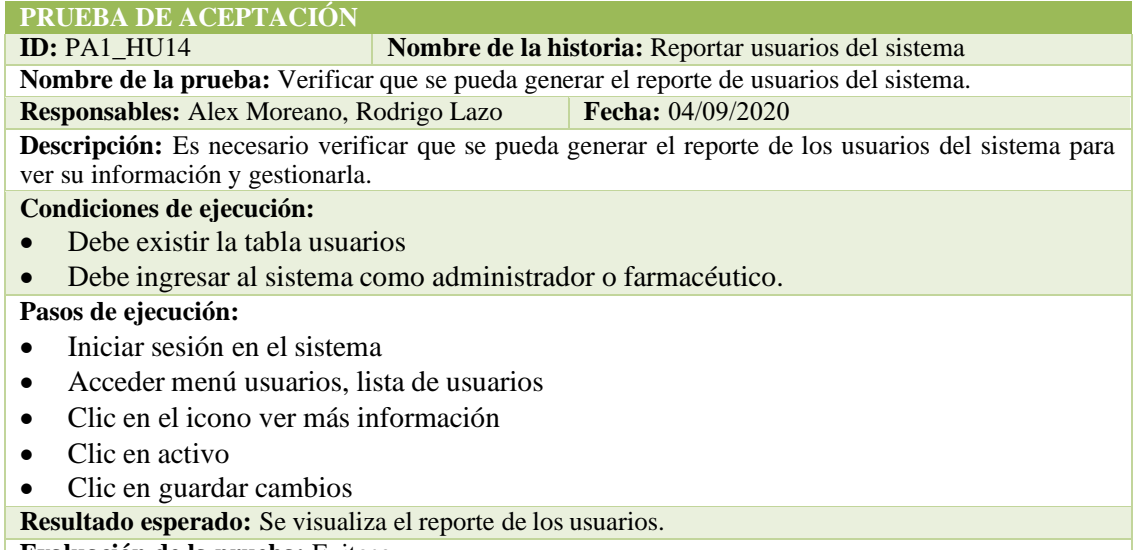

**Evaluación de la prueba:** Exitosa

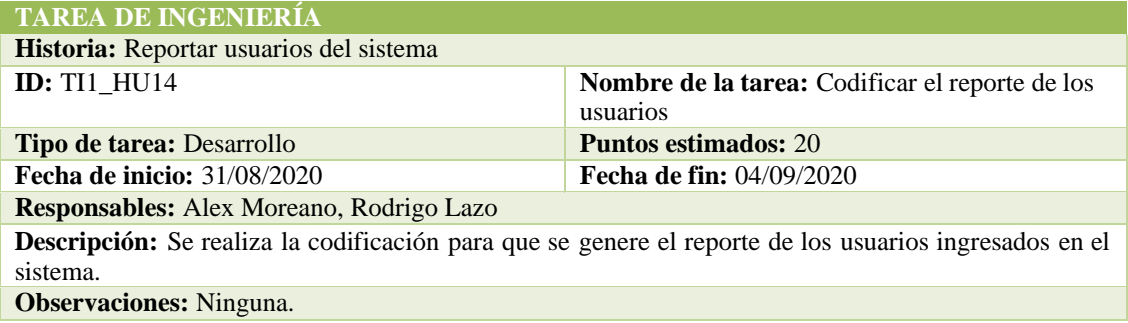

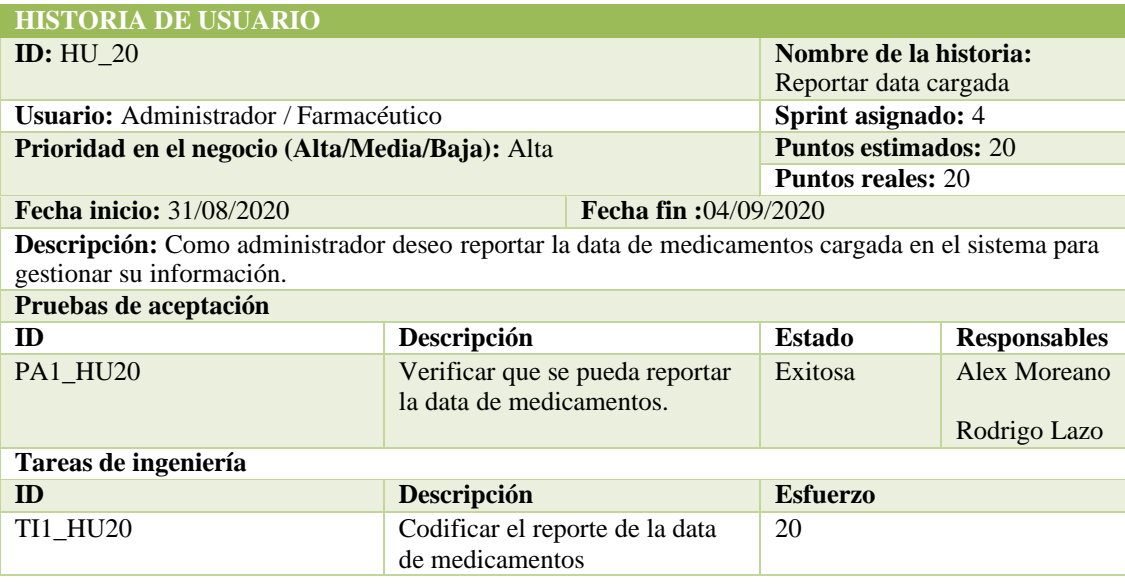

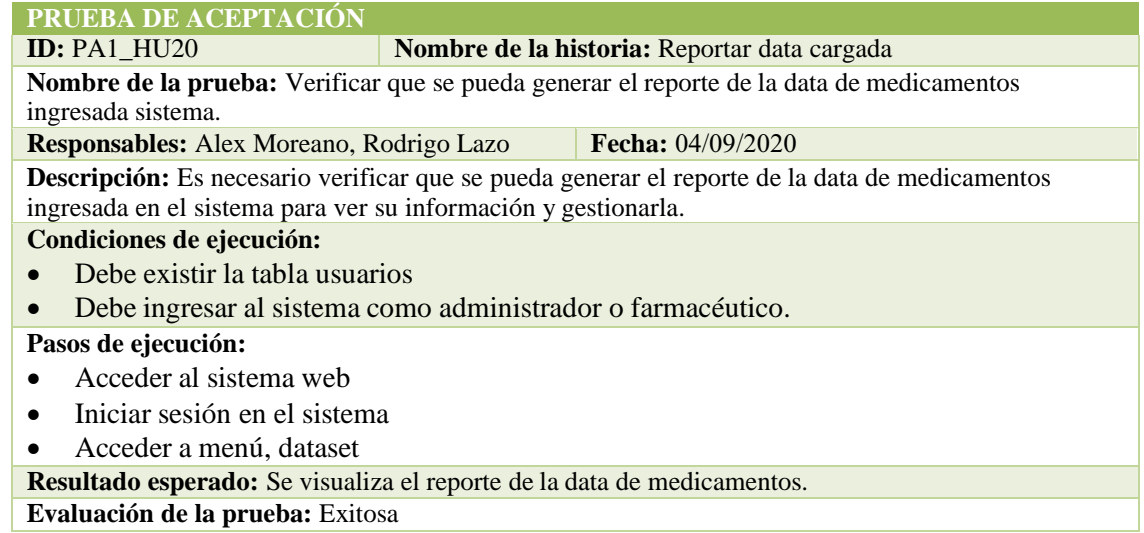

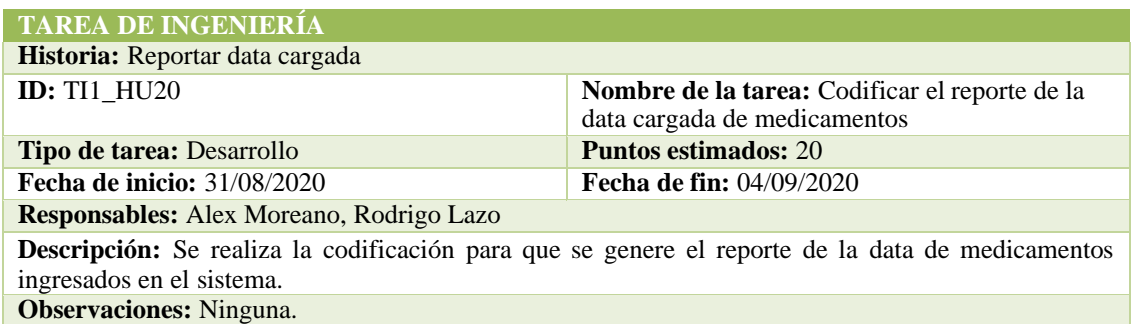

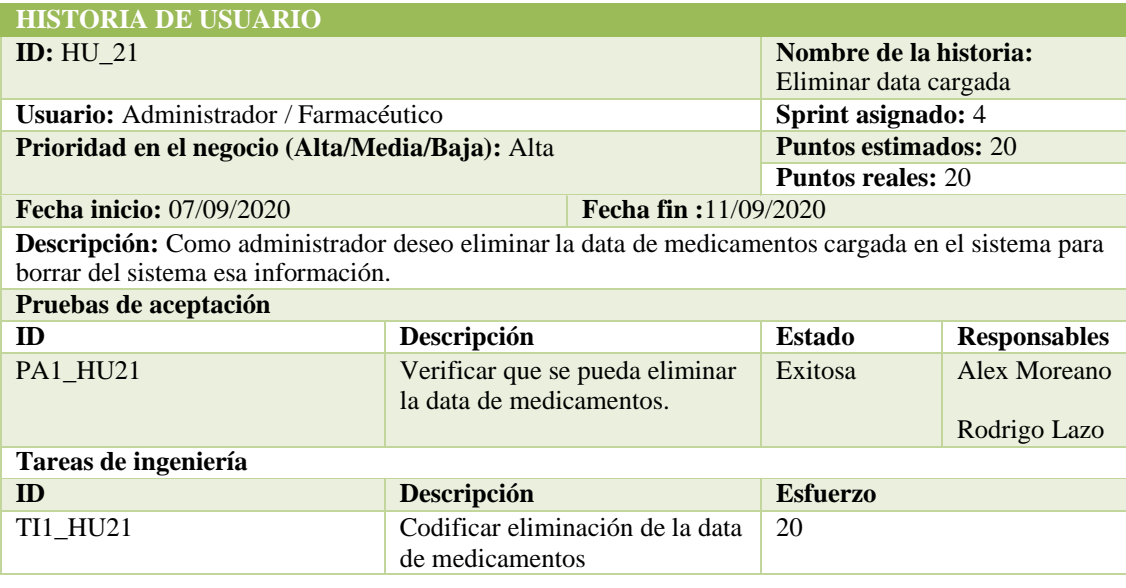

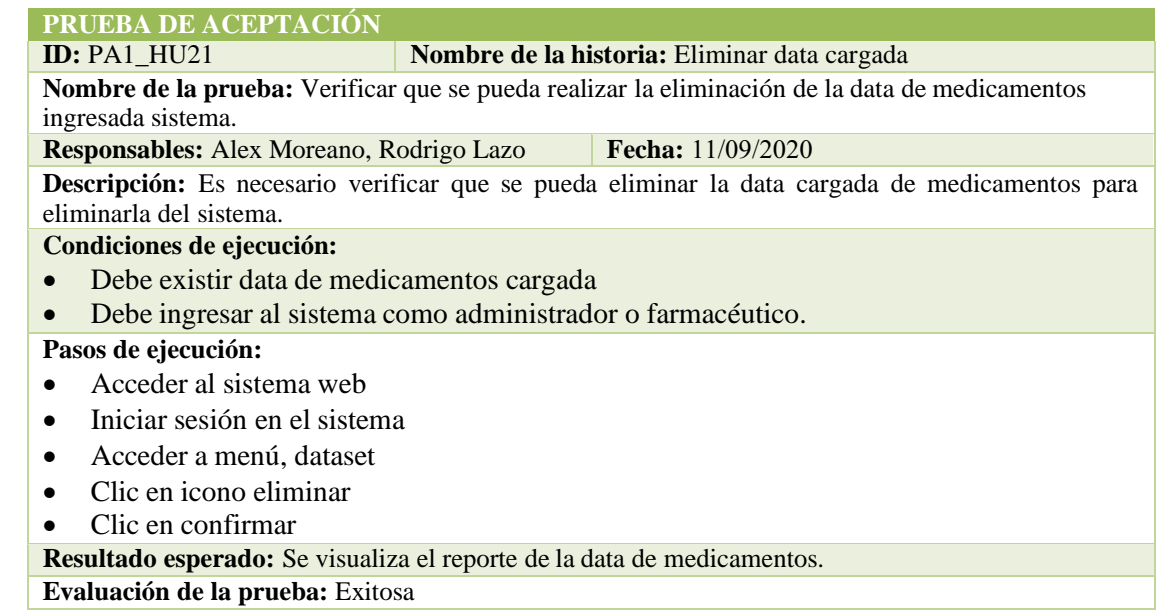

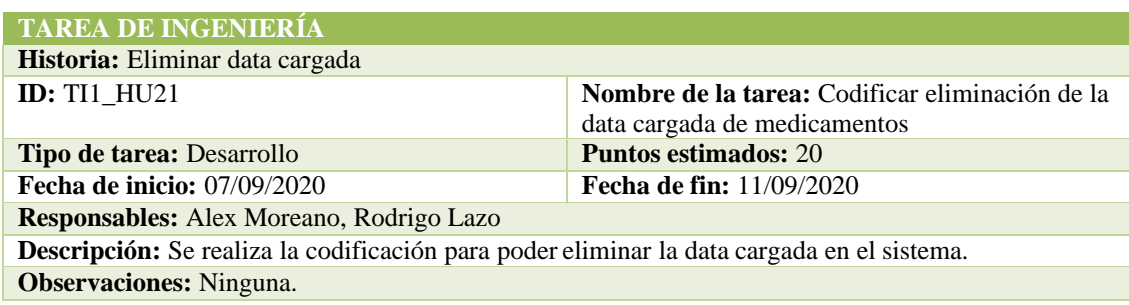

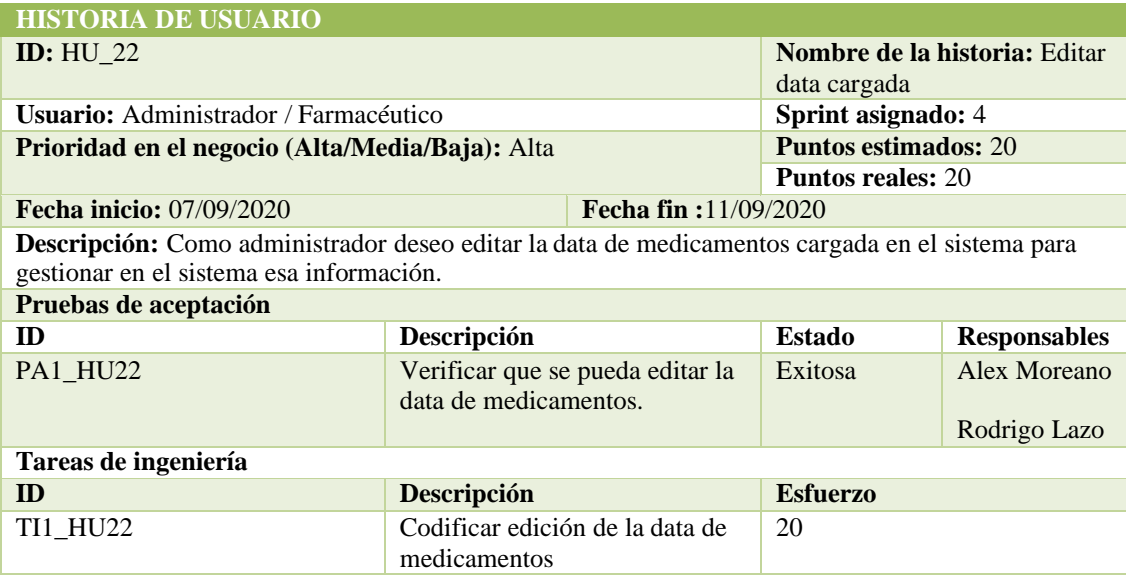

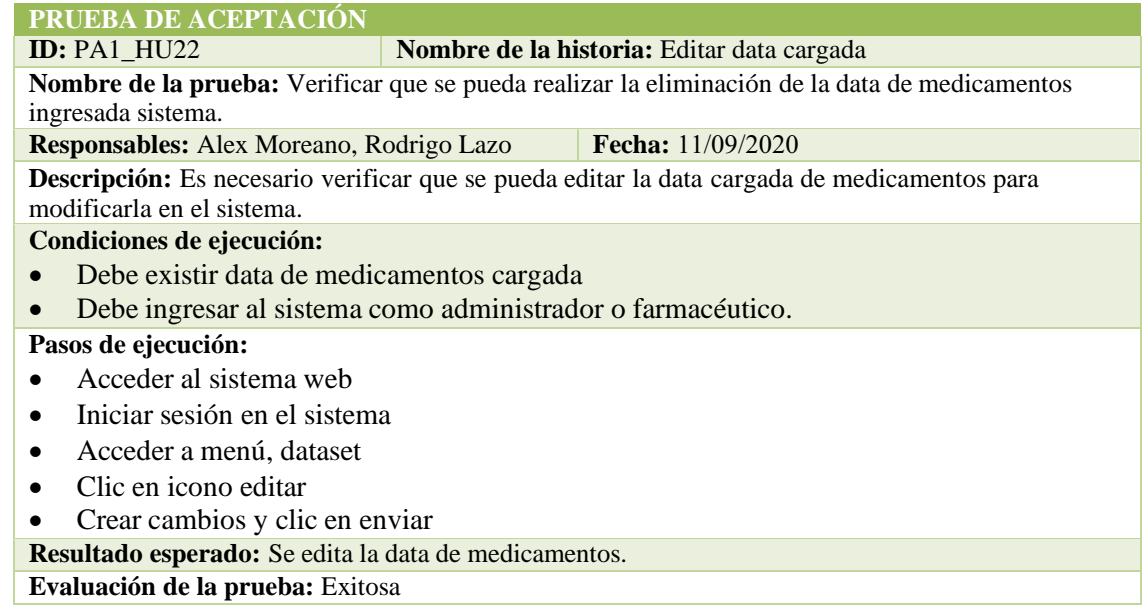

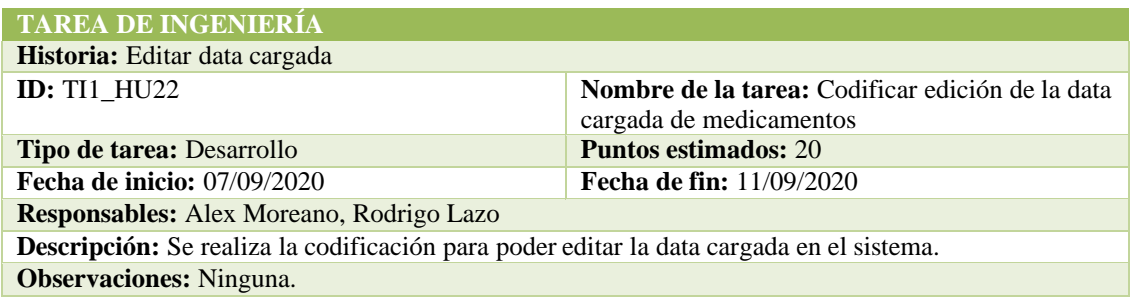
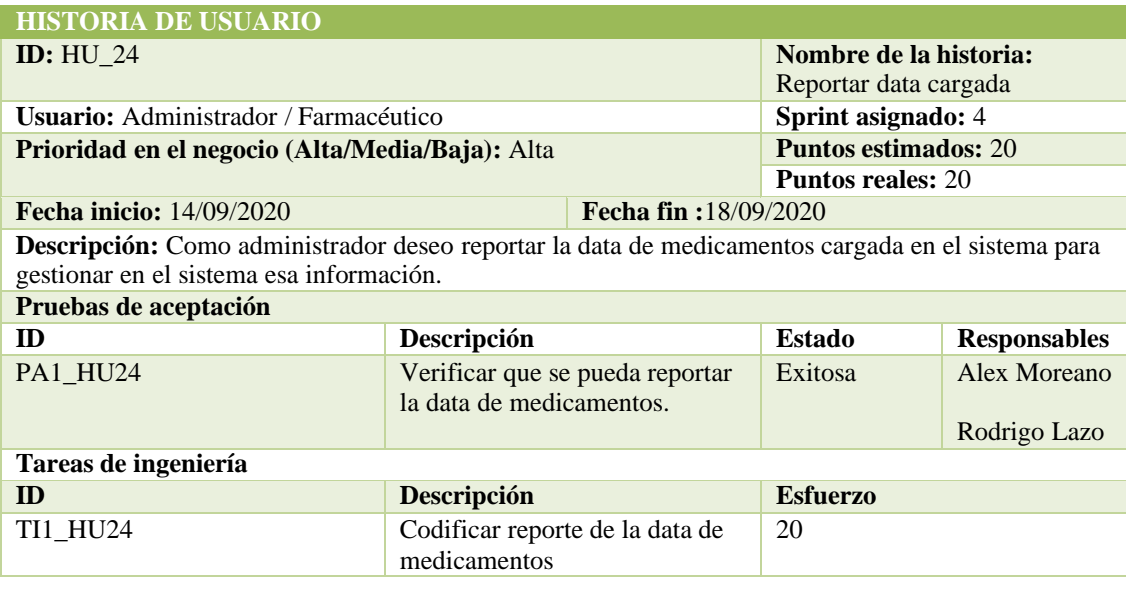

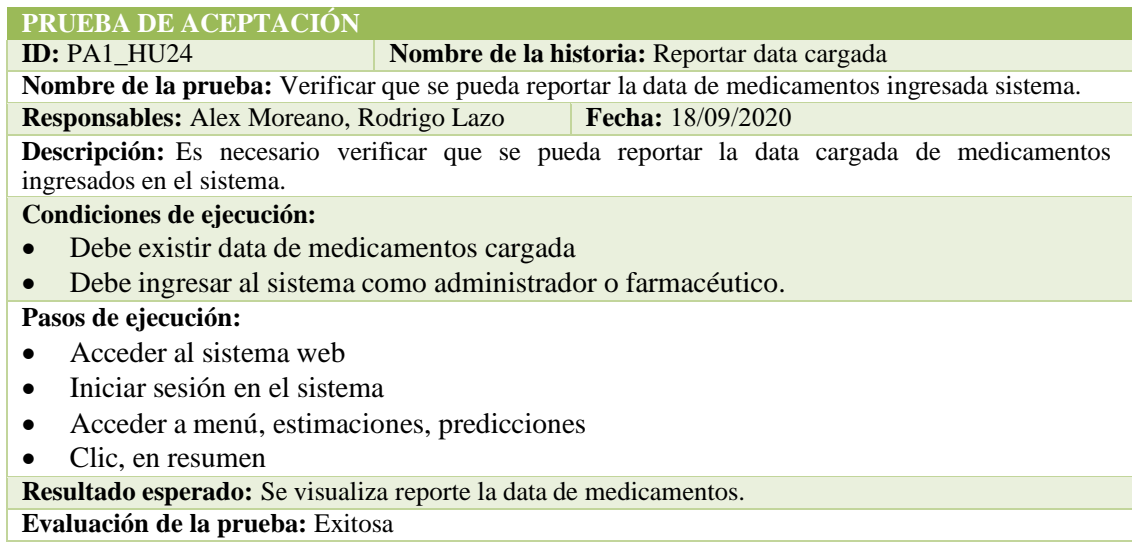

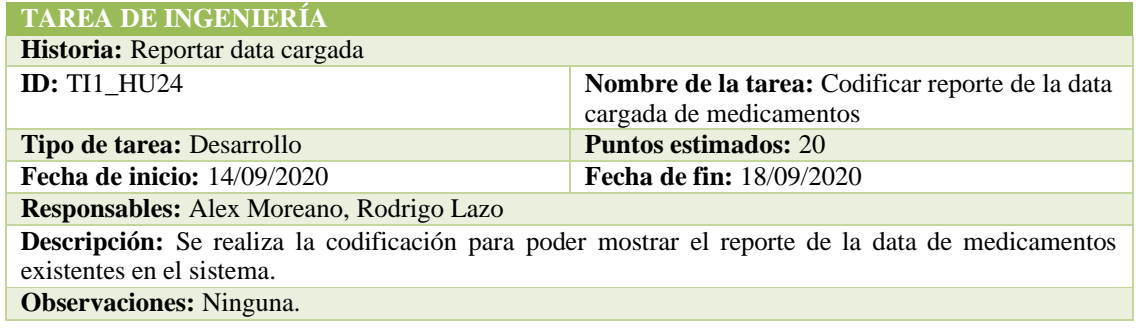

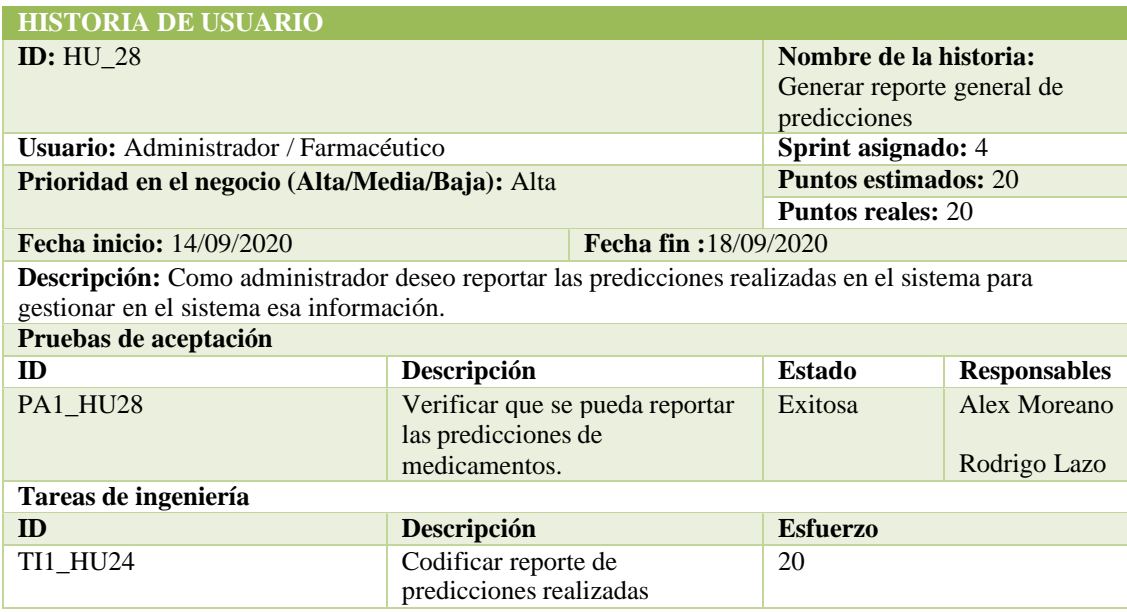

**ID: Nombre de la historia:** Generar reporte general de predicciones **Nombre de la prueba:** Verificar que se pueda reportar las predicciones de medicamentos realizadas en el sistema.

**Responsables:** Alex Moreano, Rodrigo Lazo **Fecha:** 18/09/2020 

Descripción: Es necesario verificar que se pueda reportar las predicciones de medicamentos realizadas en el sistema.

#### **Condiciones de ejecución:**

- Debe existir proyecciones almacenadas en la base de datos
- Debe ingresar al sistema como administrador o farmacéutico.

#### **Pasos de ejecución:**

- Acceder al sistema web
- Iniciar sesión en el sistema
- Acceder a menú, estimaciones, estadístico
- Seleccionar condiciones
- Clic en proyectar

**Resultado esperado:** Se visualiza reporte de predicciones de consumos de medicamentos.

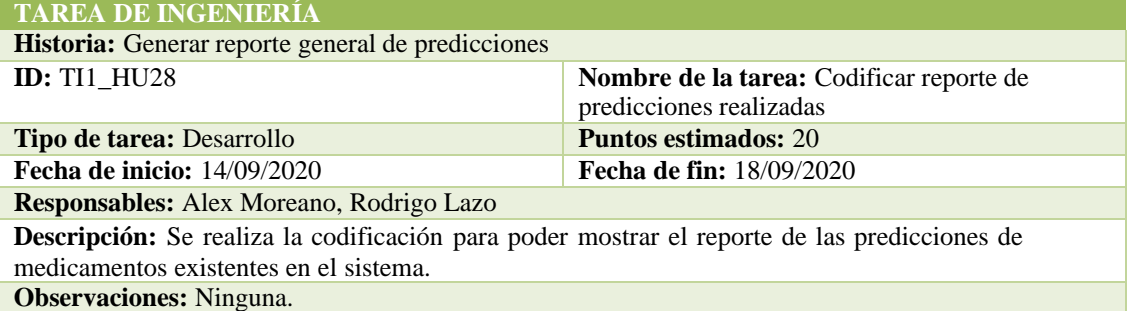

#### SPRINT 5

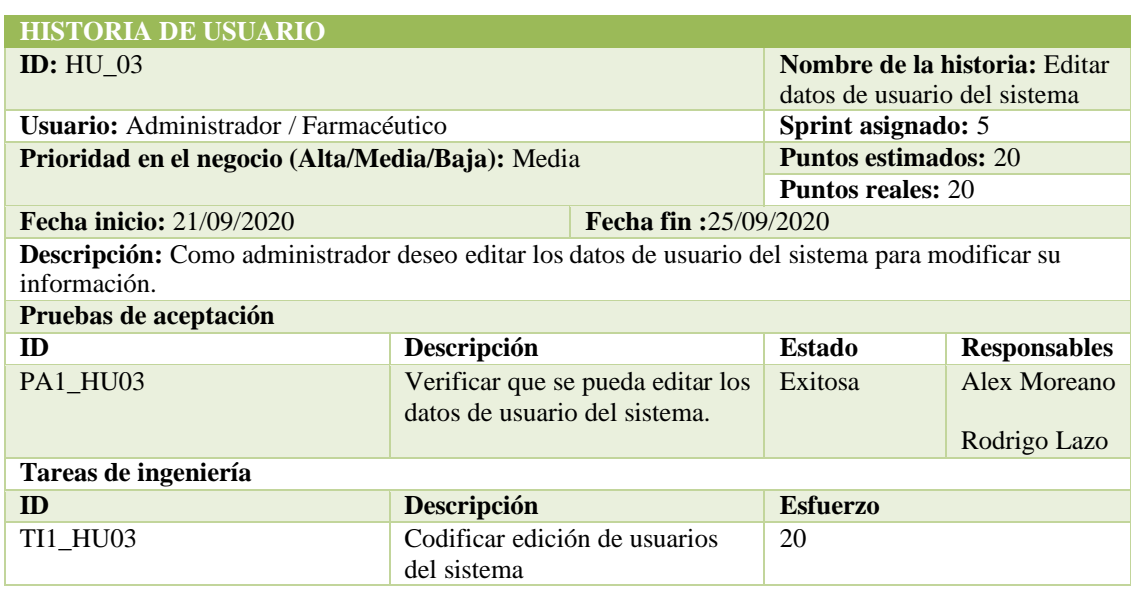

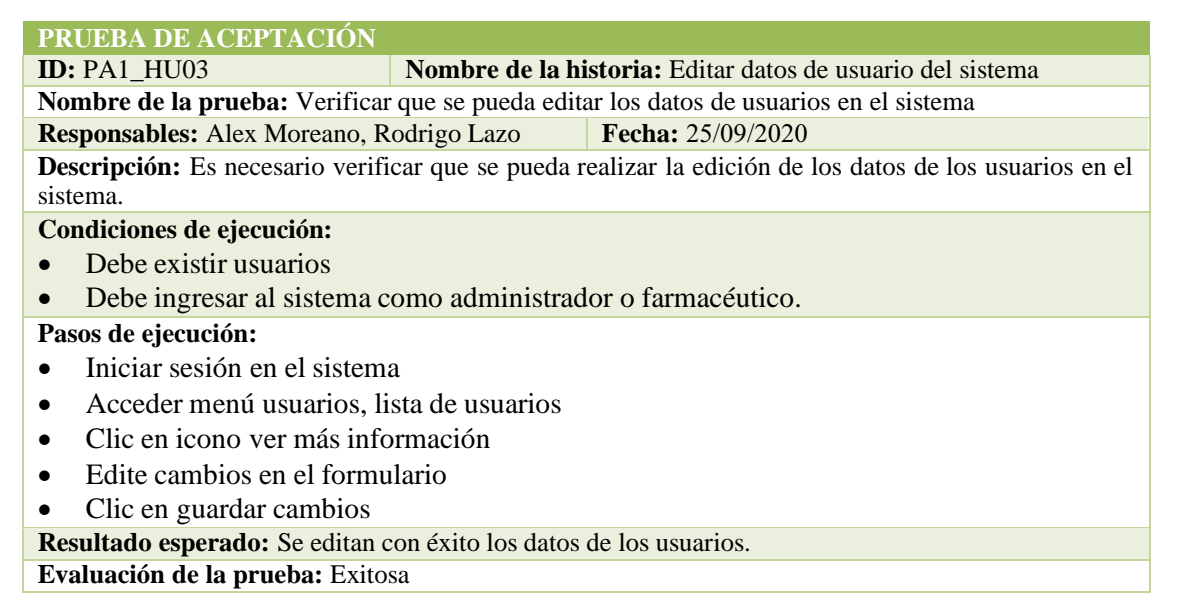

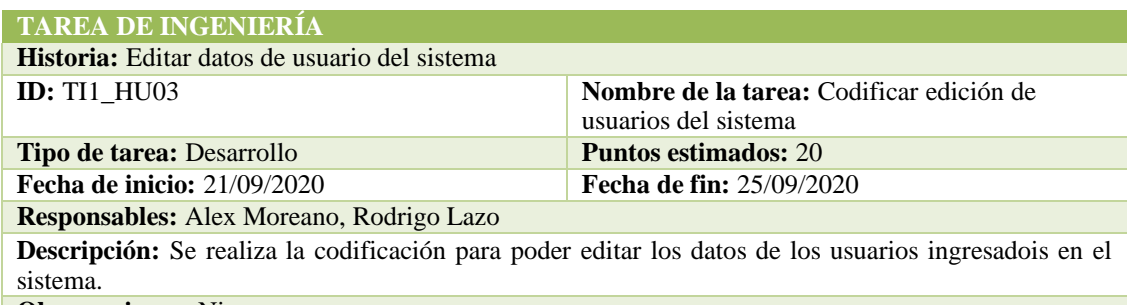

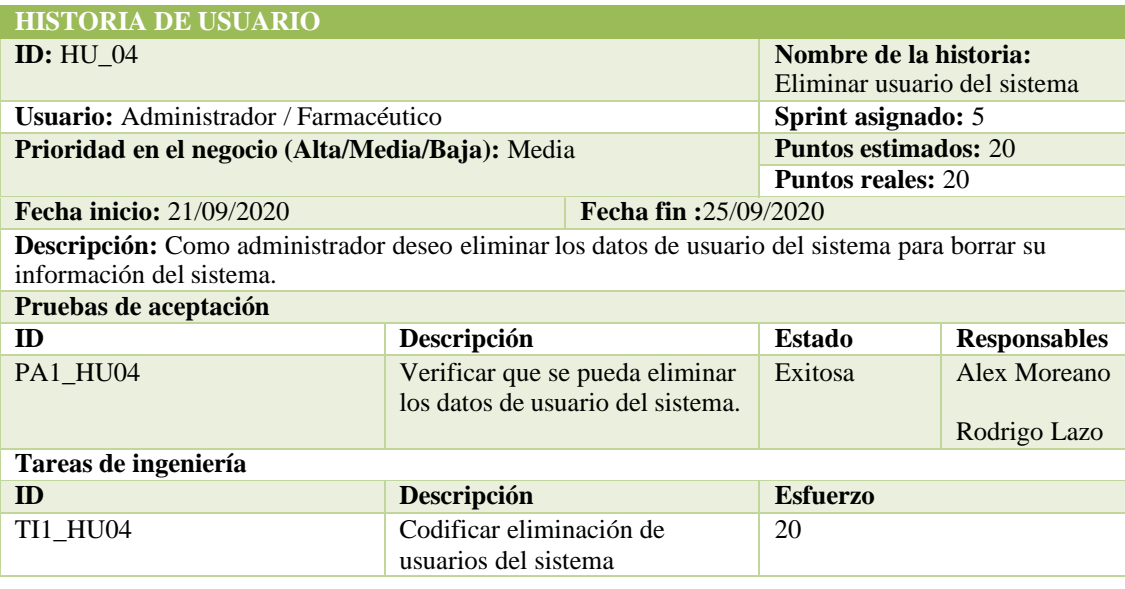

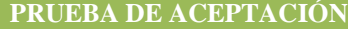

**ID:** PA1\_HU04 **Nombre de la historia:** Eliminar usuario del sistema **Nombre de la prueba:** Verificar que se pueda eliminar los datos de usuarios en el sistema **Responsables:** Alex Moreano, Rodrigo Lazo **Fecha:** 25/09/2020 

**Descripción:** Es necesario verificar que se pueda eliminar de los datos de los usuarios en el sistema para eliminar su información del sistema.

**Condiciones de ejecución:**

- Debe existir usuarios
- Debe ingresar al sistema como administrador o farmacéutico.

**Pasos de ejecución:**

- Iniciar sesión en el sistema
- Acceder menú usuarios, lista de usuarios
- Clic en icono eliminar usuario
- Confirmar eliminación
- Clic en aceptar

**Resultado esperado:** Se elimina con éxito los datos de los usuarios.

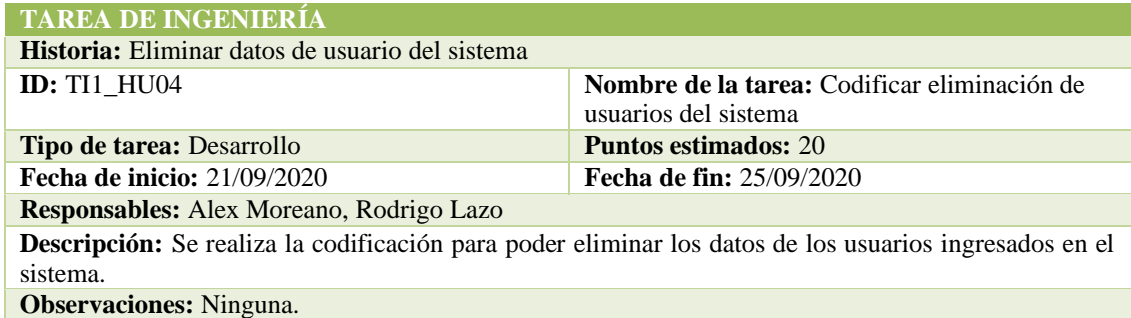

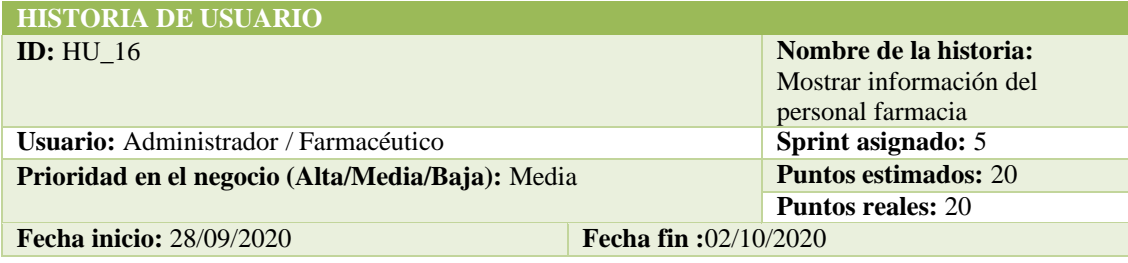

**Descripción:** Como administrador deseo mostrar la información del personal de farmacia para verificar su información.

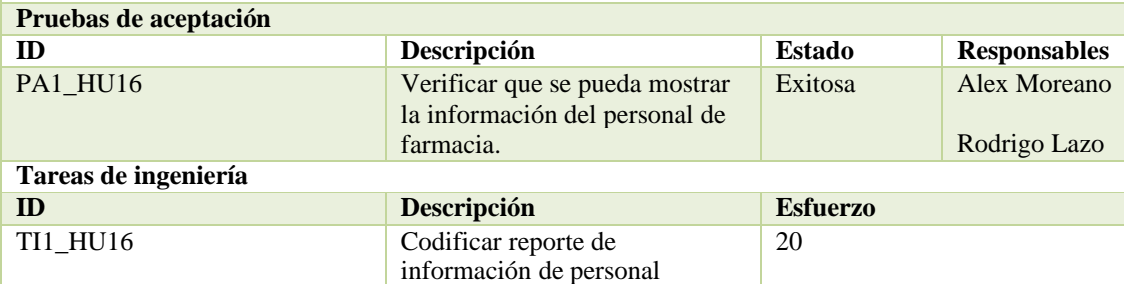

#### **PRUEBA DE ACEPTACIÓN**

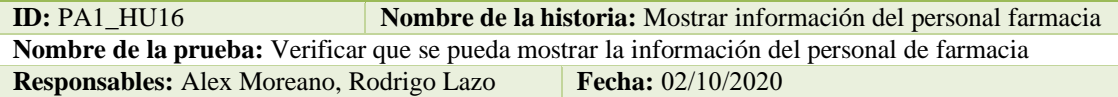

**Descripción:** Es necesario verificar que se pueda mostrar la información del personal de farmacia **Condiciones de ejecución:**

- Debe existir datos del personal
- Debe ingresar al sistema como administrador o farmacéutico.

#### **Pasos de ejecución:**

- Acceder al sistema web
- Iniciar sesión en el sistema
- Clic en mi perfil

**Resultado esperado:** Se visualiza con éxito la información del personal de farmacia. **Evaluación de la prueba:** Exitosa

#### **TAREA DE INGENIERÍA**

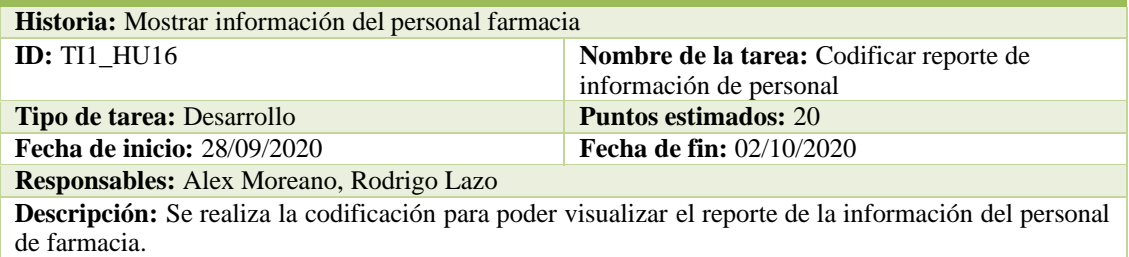

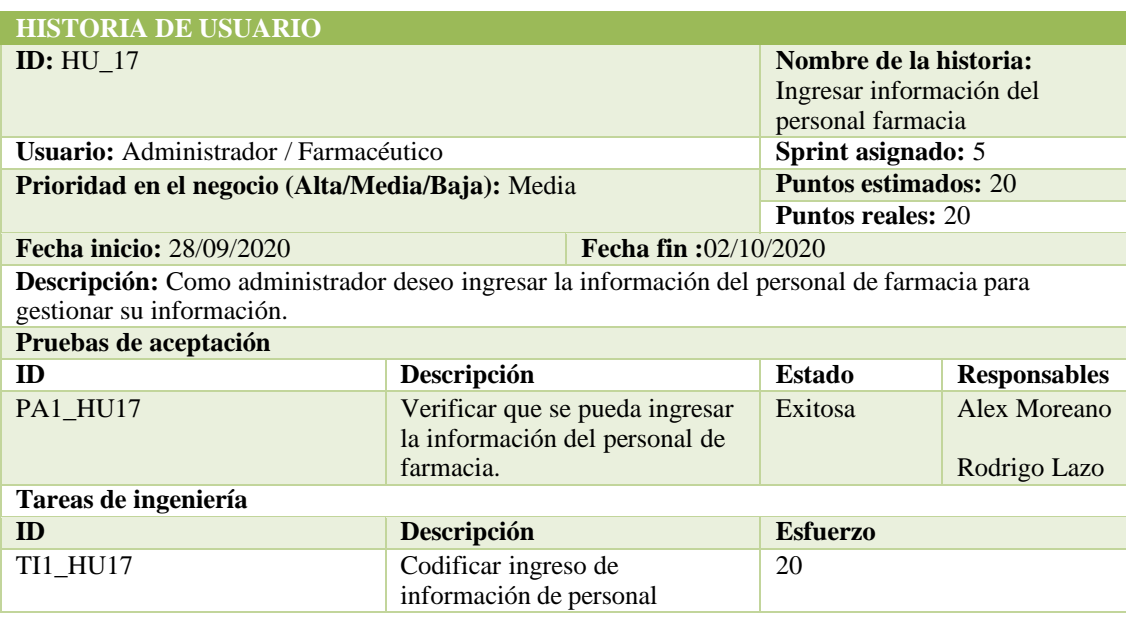

**ID:** PA1\_HU17 **Nombre de la historia:** Ingresar información del personal farmacia **Nombre de la prueba:** Verificar que se pueda ingresar la información del personal de farmacia **Responsables:** Alex Moreano, Rodrigo Lazo **Fecha:** 02/10/2020

**Descripción:** Es necesario verificar que se pueda ingresar la información del personal de farmacia **Condiciones de ejecución:**

- Debe existir la tabla que gestione estos datos
- Debe ingresar al sistema como administrador o farmacéutico.

#### **Pasos de ejecución:**

- Acceder al sistema web
- Iniciar sesión en el sistema
- Clic en mi perfil
- Agregar información
- Clic actualizar información

**Resultado esperado:** Se ingresa con éxito la información del personal de farmacia.

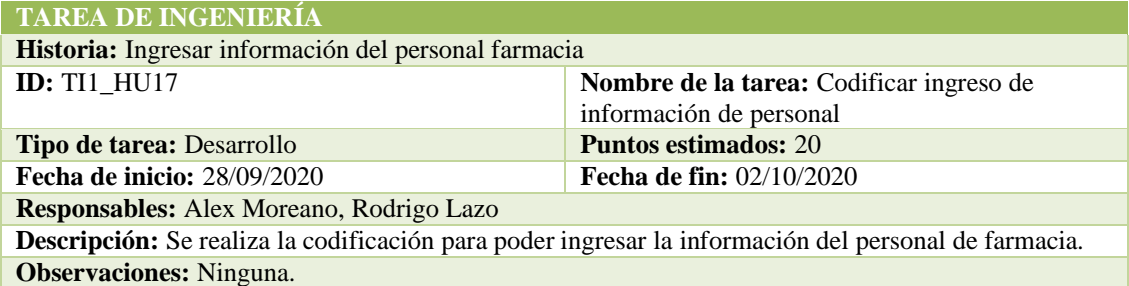

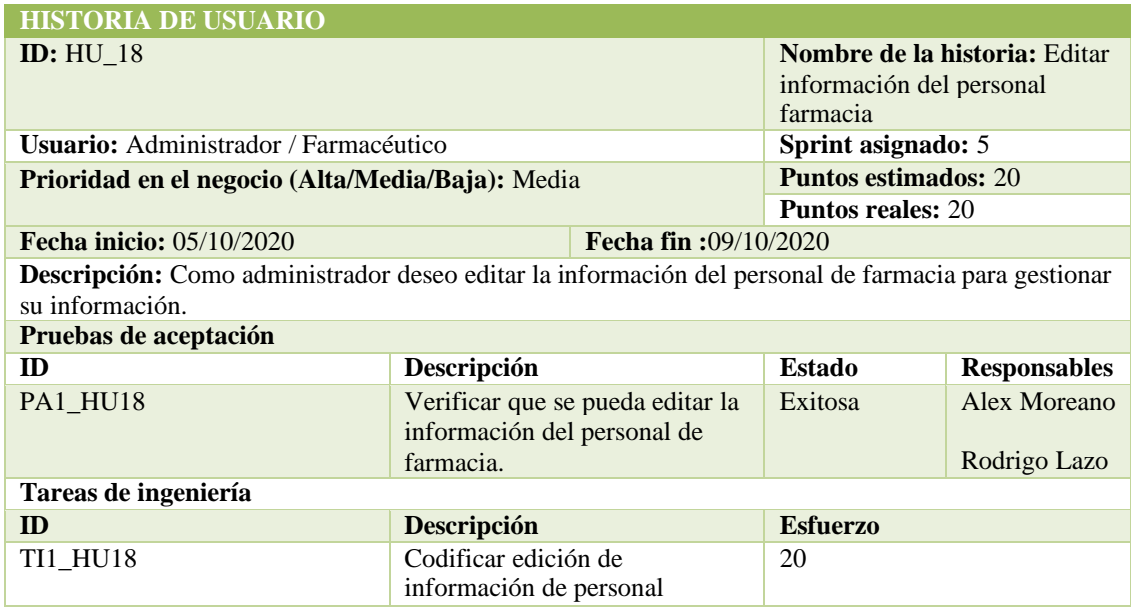

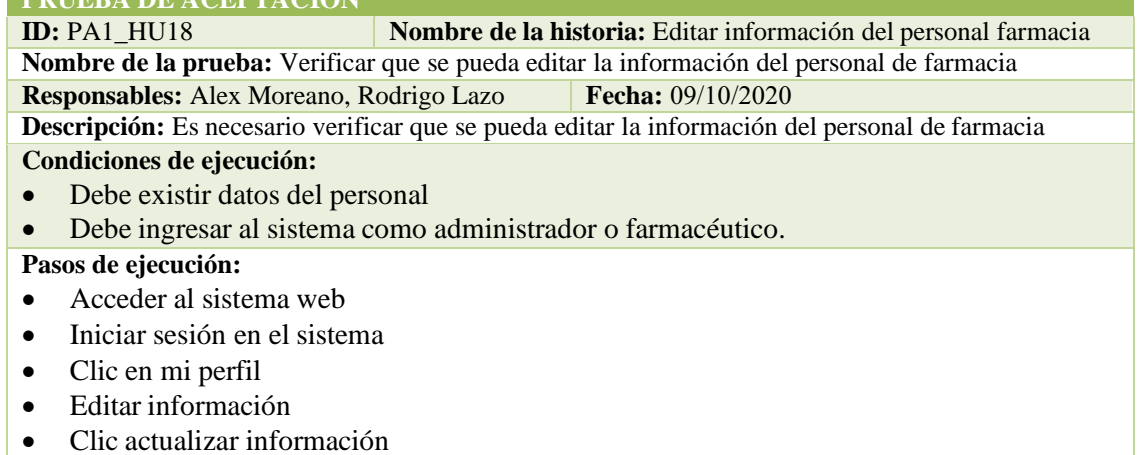

**Resultado esperado:** Se edita con éxito la información del personal de farmacia.

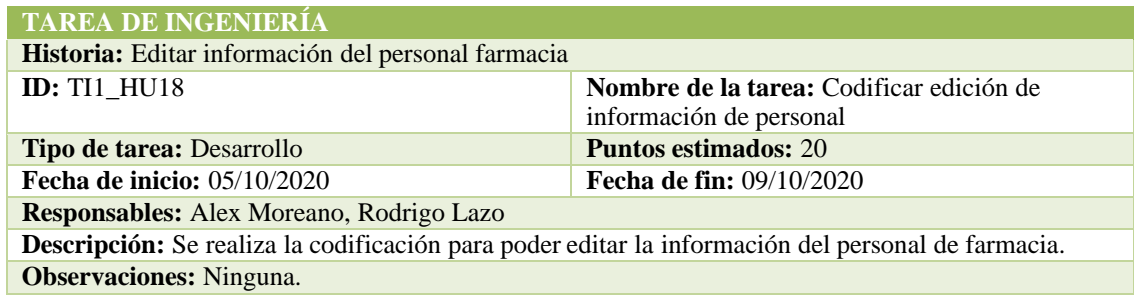

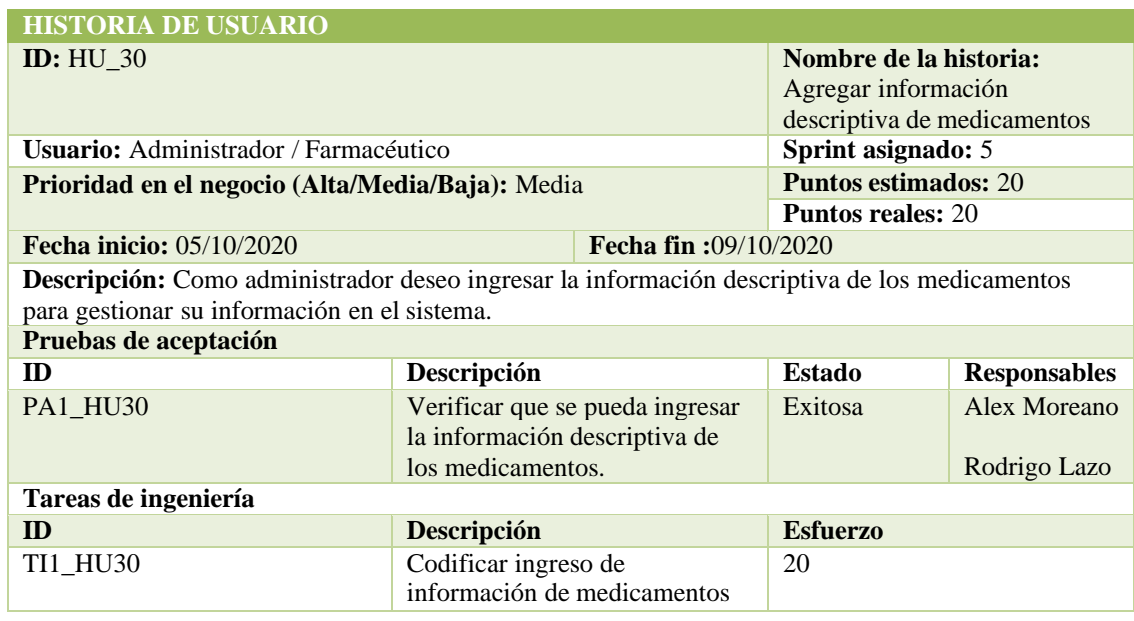

# **PRUEBA DE ACEPTACIÓN ID:** PA1\_HU30 **Nombre de la historia:** Agregar información descriptiva de medicamentos

**Nombre de la prueba:** Verificar que se pueda ingresar la información descriptiva de los medicamentos.

**Responsables:** Alex Moreano, Rodrigo Lazo **Fecha:** 09/10/2020

**Descripción:** Es necesario verificar que se pueda ingresar la información descriptiva de los medicamentos para gestionarla en el sistema **Condiciones de ejecución:**

- Debe existir la tabla que gestione estos datos
- Debe ingresar al sistema como administrador o farmacéutico.

**Pasos de ejecución:**

- Acceder al sistema web
- Iniciar sesión en el sistema
- Acceder a menú, estimaciones
- Clic, en agregar medicamento
- Agregar los campos
- Clic en guardar cambios

**Resultado esperado:** Se ingresa con éxito la información.

**Evaluación de la prueba:** Exitosa

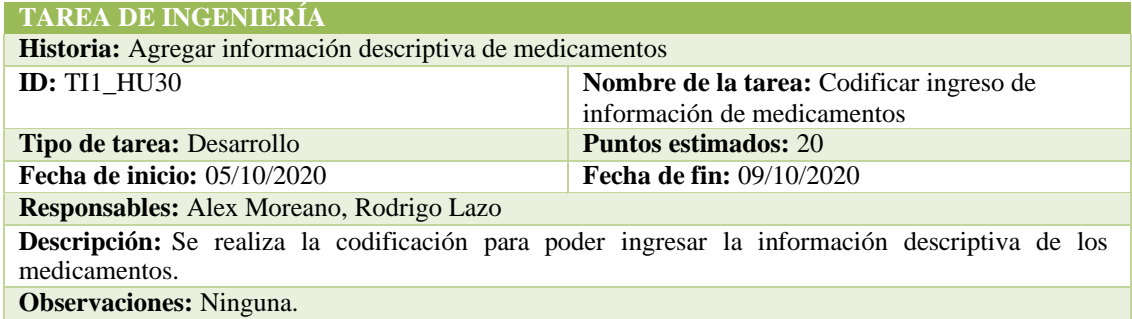

#### SPRINT 6

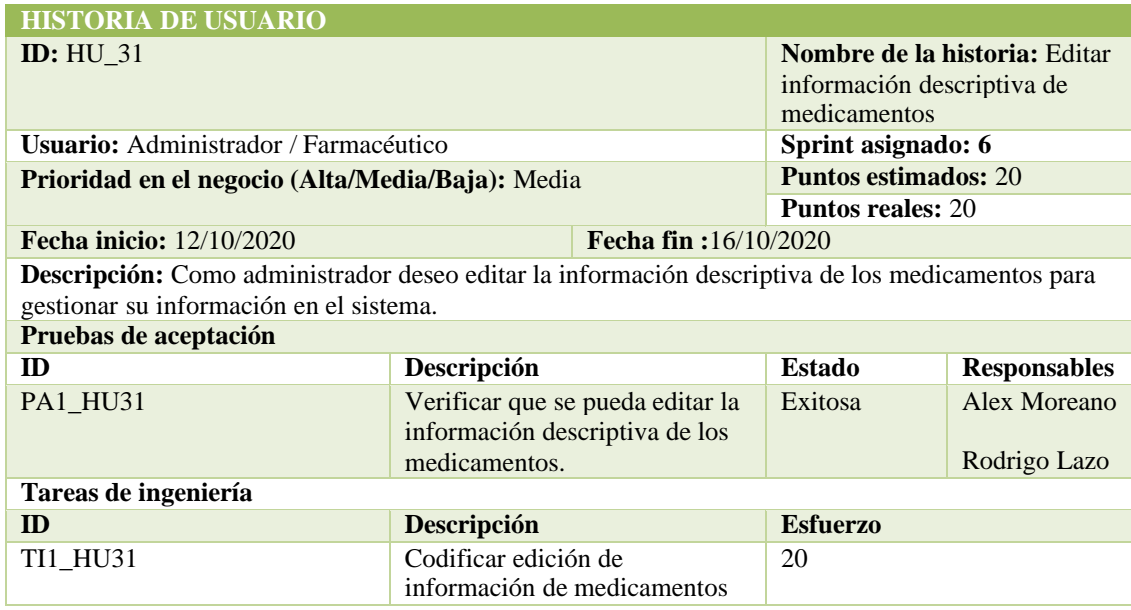

**ID:** PA1\_HU31 **Nombre de la historia:** Editar información descriptiva de medicamentos

**Nombre de la prueba:** Verificar que se pueda editar la información descriptiva de los medicamentos. **Responsables:** Alex Moreano, Rodrigo Lazo **Fecha:** 16/10/2020 

**Descripción:** Es necesario verificar que se pueda editar la información descriptiva de los medicamentos para gestionarla en el sistema

#### **Condiciones de ejecución:**

- Debe existir estos datos
- Debe ingresar al sistema como administrador o farmacéutico.

#### **Pasos de ejecución:**

- Acceder al sistema web
- Iniciar sesión en el sistema
- Acceder a menú, estimaciones, predicciones
- Clic en icono 3 puntos de medicamento
- Acceder a editar medicamento
- Editar campos
- Clic guardar cambios.

**Resultado esperado:** Se edita con éxito la información.

**Evaluación de la prueba:** Exitosa

#### **TAREA DE INGENIERÍA**

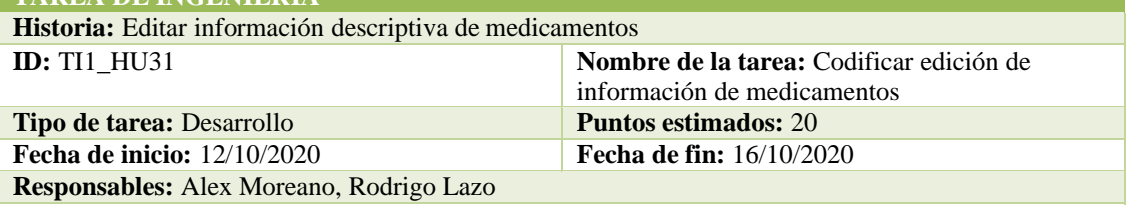

**Descripción:** Se realiza la codificación para poder editar la información descriptiva de los medicamentos.

**Observaciones:** Ninguna.

#### **HISTORIA DE USUARIO**

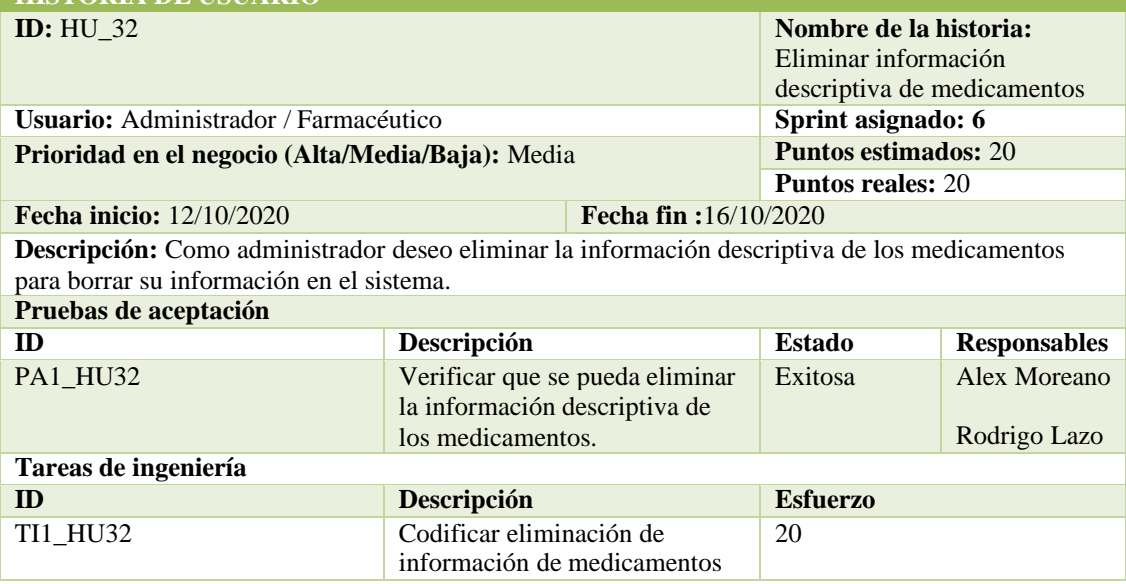

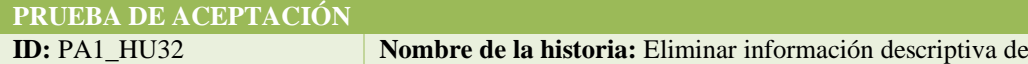

medicamentos

**Nombre de la prueba:** Verificar que se pueda eliminar la información descriptiva de los medicamentos.

**Responsables:** Alex Moreano, Rodrigo Lazo **Fecha:** 16/10/2020 

**Descripción:** Es necesario verificar que se pueda eliminar la información descriptiva de los medicamentos para borrarla en el sistema **Condiciones de ejecución:**

- Debe existir estos datos
- Debe ingresar al sistema como administrador o farmacéutico.

#### **Pasos de ejecución:**

- Acceder al sistema web
- Iniciar sesión en el sistema
- Acceder a menú, estimaciones, predicciones
- Clic en icono 3 puntos de medicamento
- Acceder a eliminar medicamento
- Clic en confirmar

**Resultado esperado:** Se elimina con éxito la información.

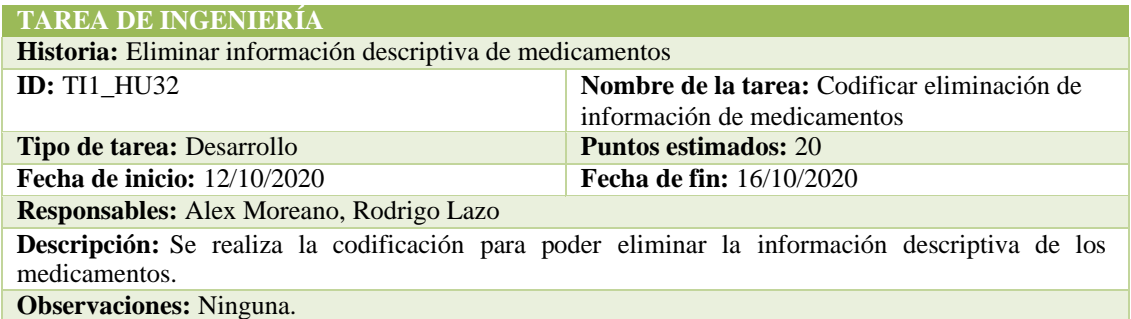

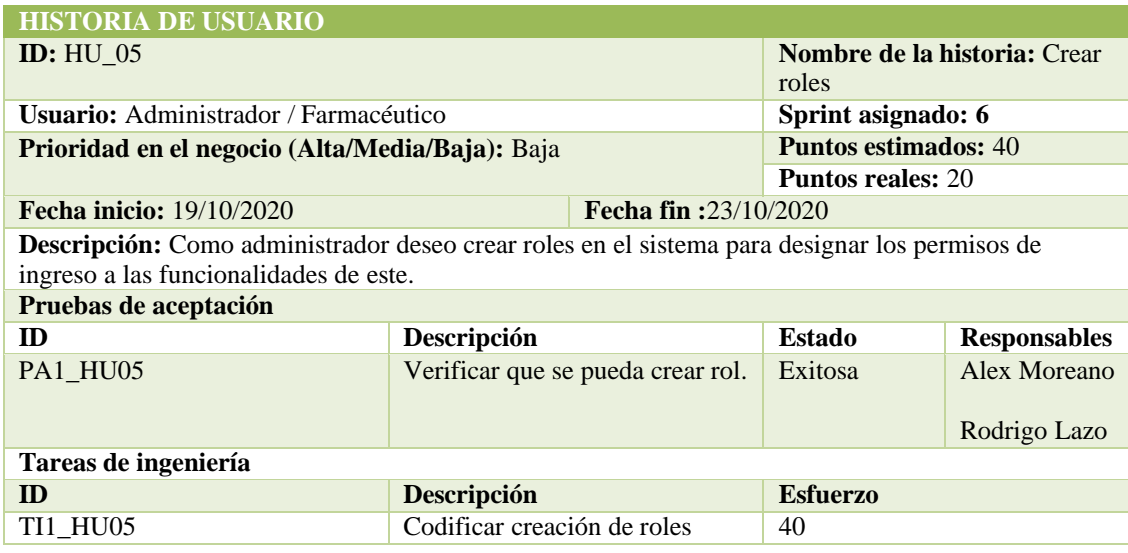

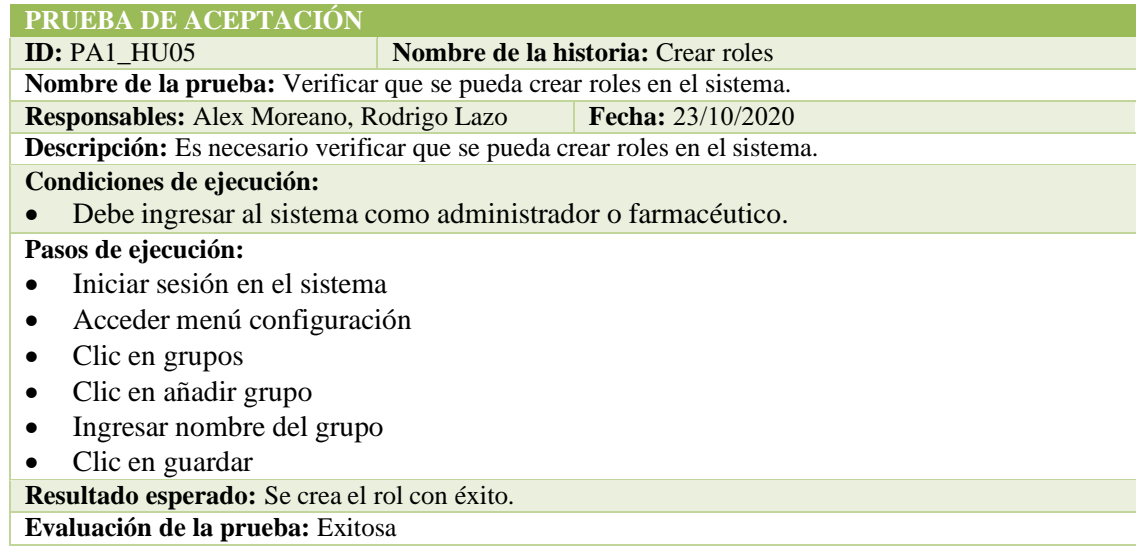

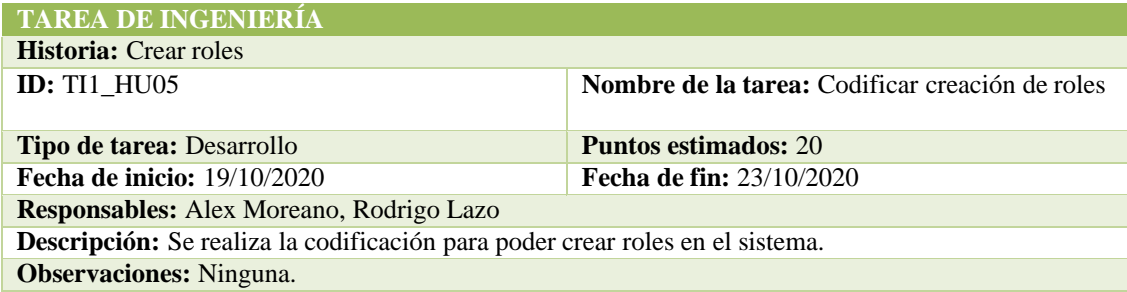

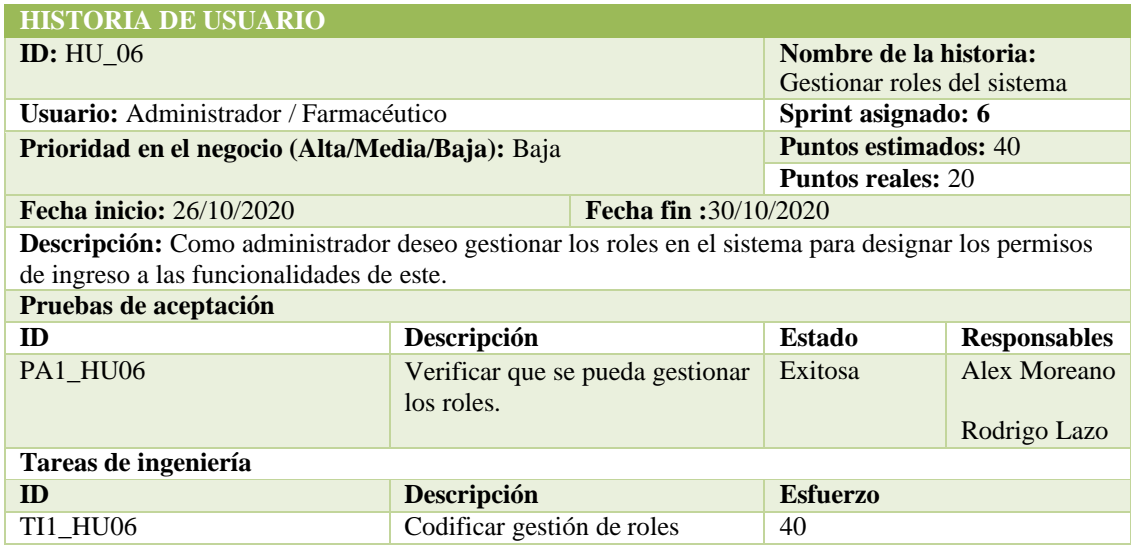

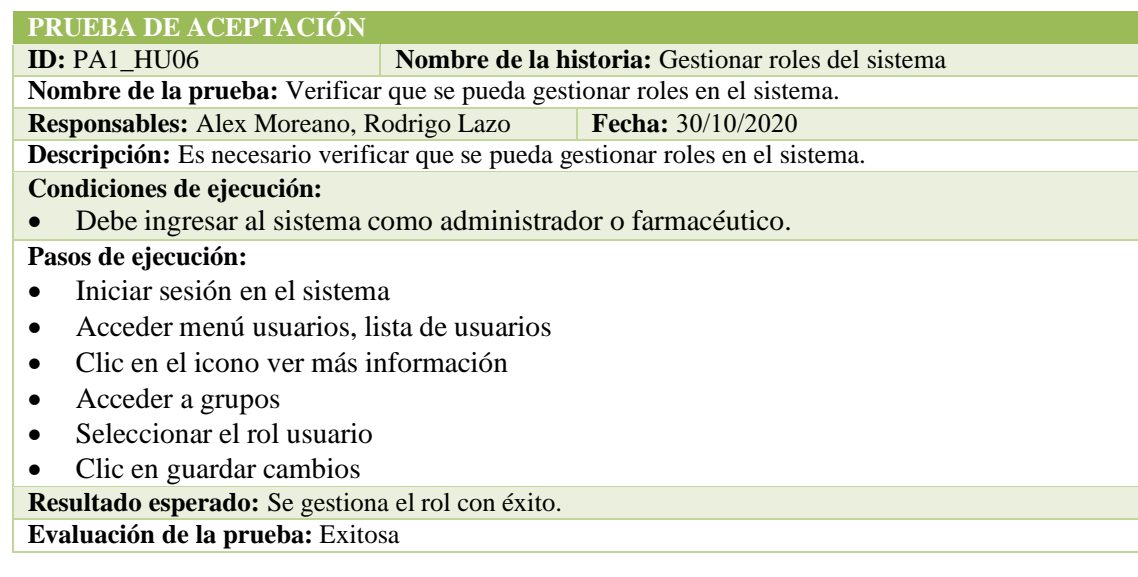

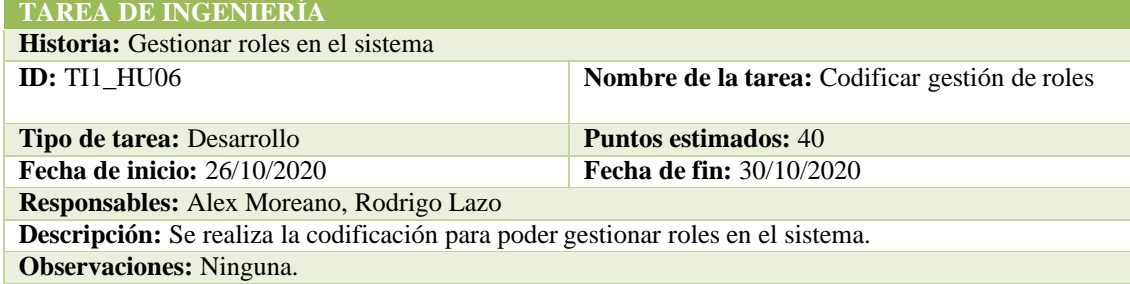

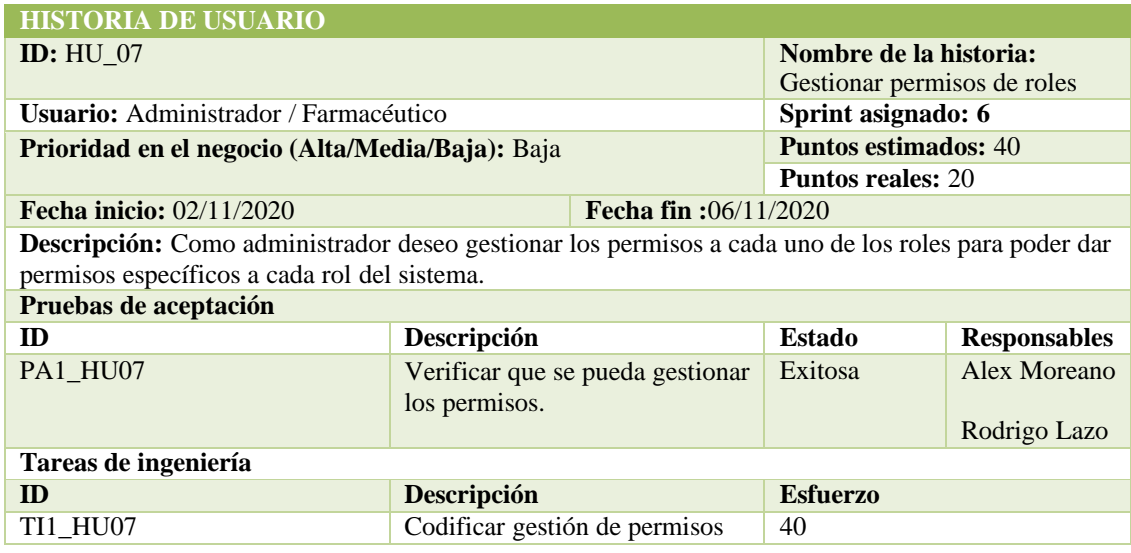

## **PRUEBA DE ACEPTACIÓN ID:** PA1\_HU07 **Nombre de la historia:** Gestionar permisos de roles

**Nombre de la prueba:** Verificar que se pueda gestionar permisos de roles en el sistema.

**Responsables:** Alex Moreano, Rodrigo Lazo **Fecha:** 06/11/2020 

**Descripción:** Es necesario verificar que se pueda gestionar permisos de roles en el sistema. **Condiciones de ejecución:**

# • Debe ingresar al sistema como administrador o farmacéutico.

• Deben existir roles en el sistema.

#### **Pasos de ejecución:**

- Iniciar sesión en el sistema
- Acceder menú usuarios, lista de usuarios
- Clic en el icono ver más información
- Acceder a permisos de usuario
- Seleccionar permisos
- Clic en guardar cambios

**Resultado esperado:** Se gestiona el rol con éxito.

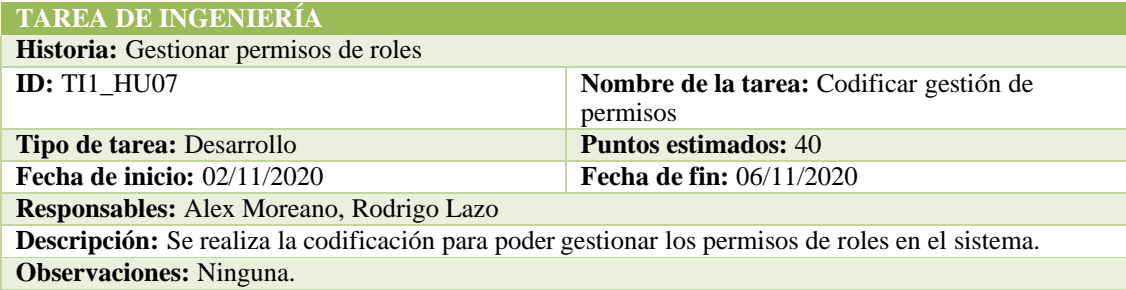

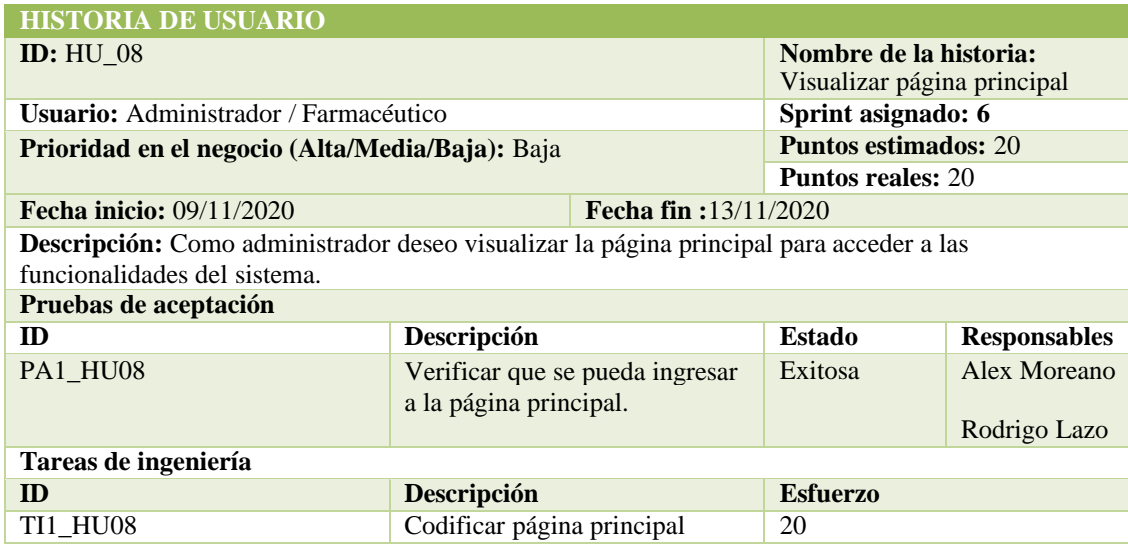

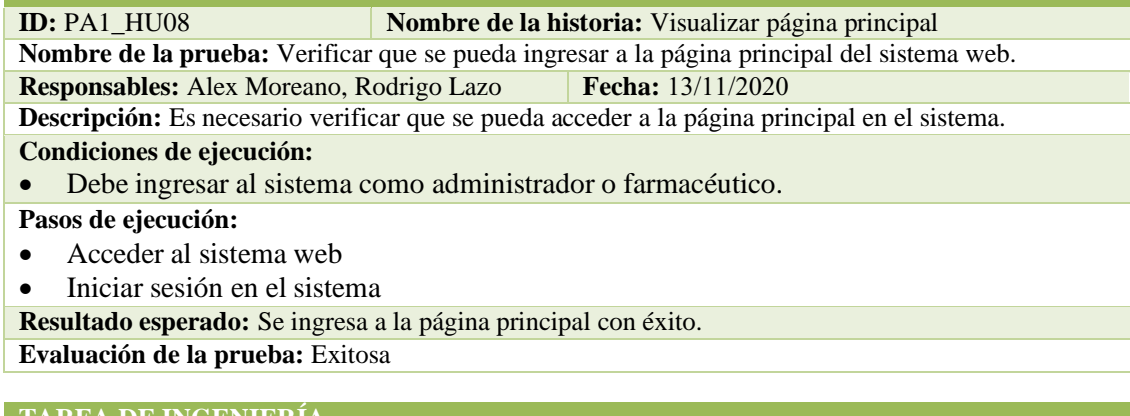

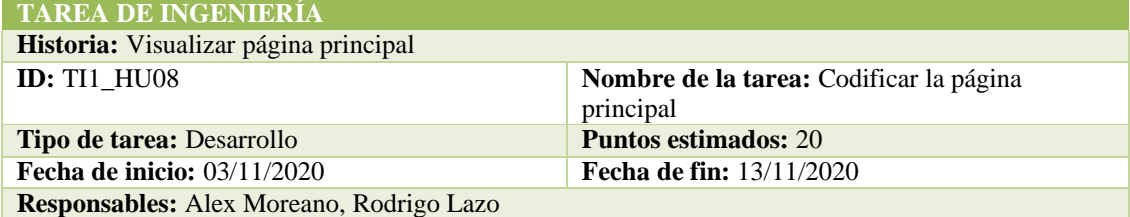

**Descripción:** Se realiza la codificación para poder mostrar las funcionalidades en la página principal del sistema.

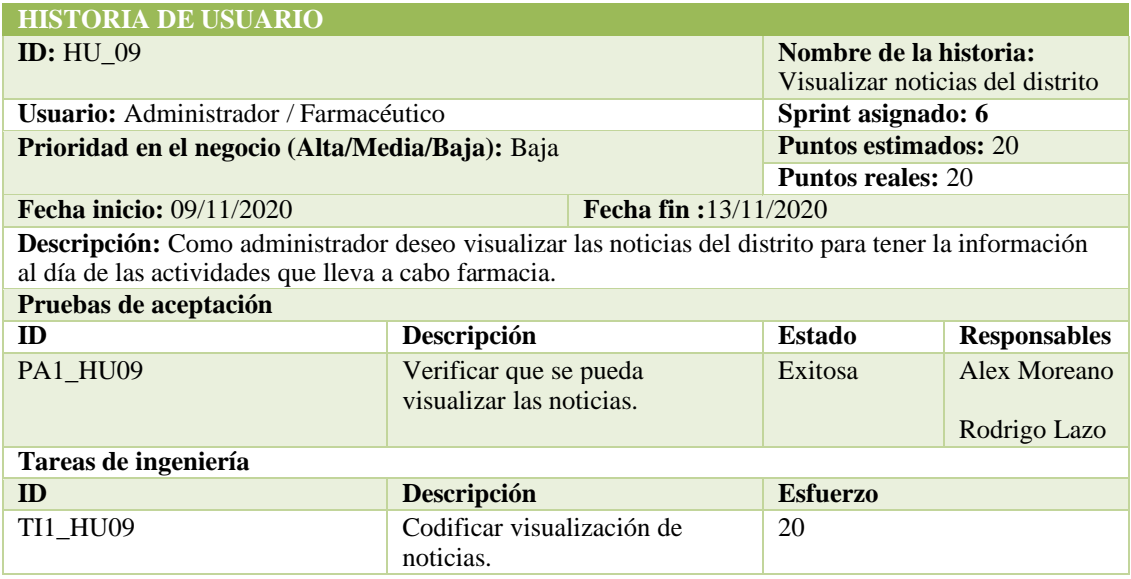

**ID:** PA1\_HU09 **Nombre de la historia:** Visualizar noticias del distrito **Nombre de la prueba:** Verificar que se pueda visualizar las noticias del distrito en la página principal. **Responsables:** Alex Moreano, Rodrigo Lazo **Fecha:** 13/11/2020  **Descripción:** Es necesario verificar que se pueda acceder a las noticias del distrito en el sistema.

**Condiciones de ejecución:**

- Debe ingresar al sistema como administrador o farmacéutico.
- Debe haber noticias agregadas al sistema.

#### **Pasos de ejecución:**

- Acceder al sistema web
- Iniciar sesión en el sistema
- **Resultado esperado:** Se ingresa a la página principal con éxito.

**Evaluación de la prueba:** Exitosa

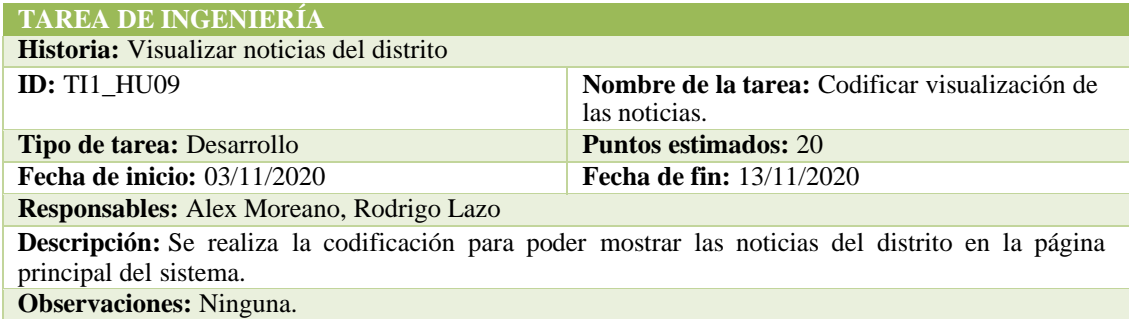

#### SPRINT 7

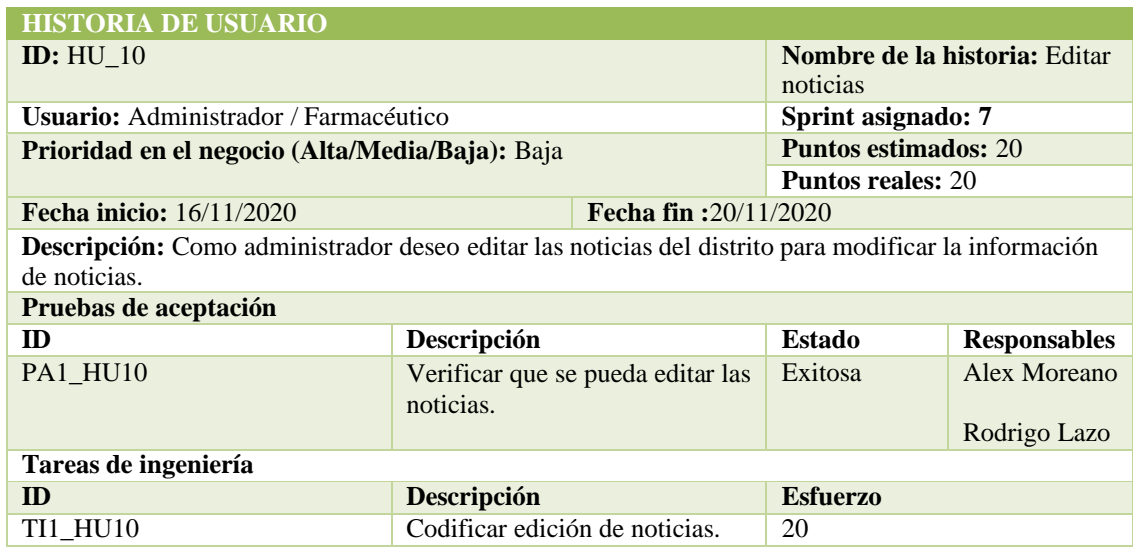

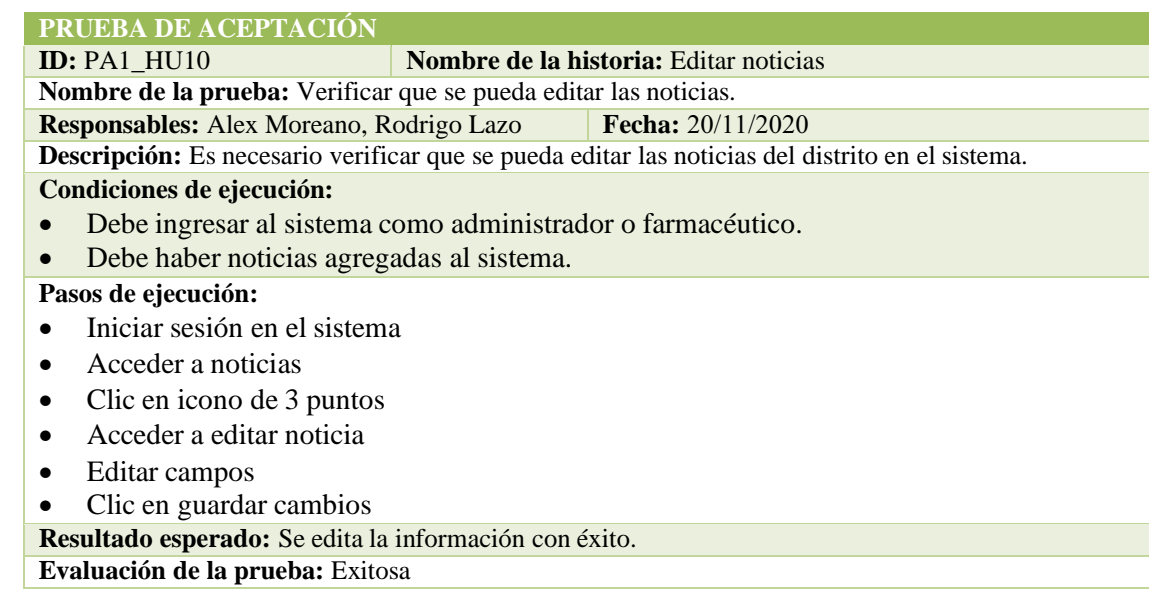

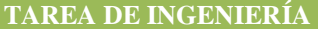

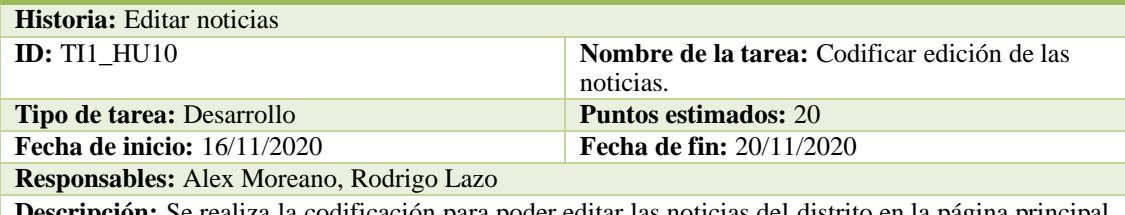

**Descripción:** Se realiza la codificación para poder editar las noticias del distrito en la página principal del sistema.

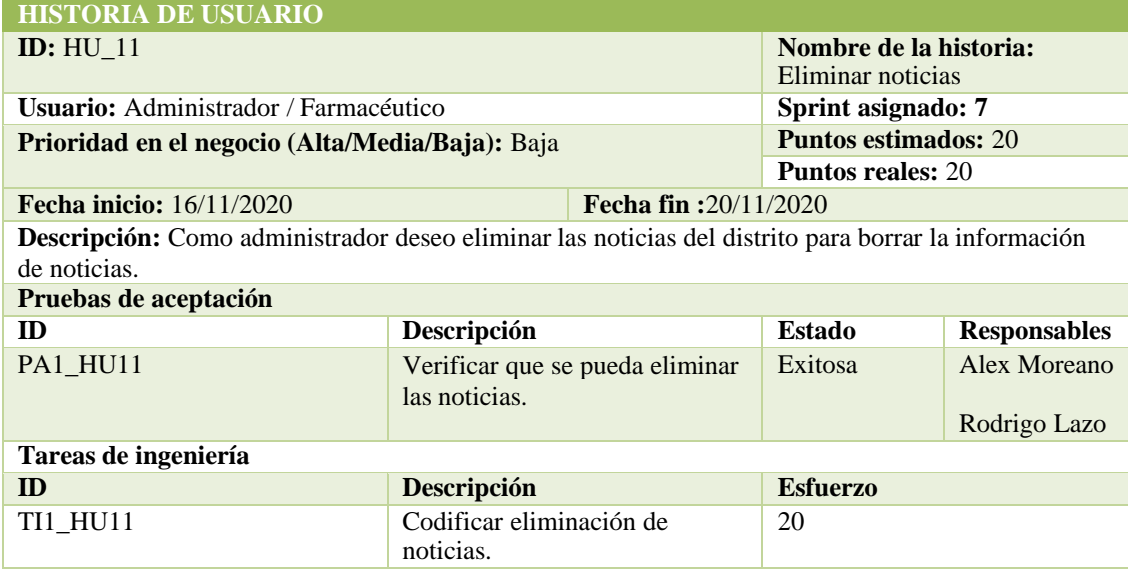

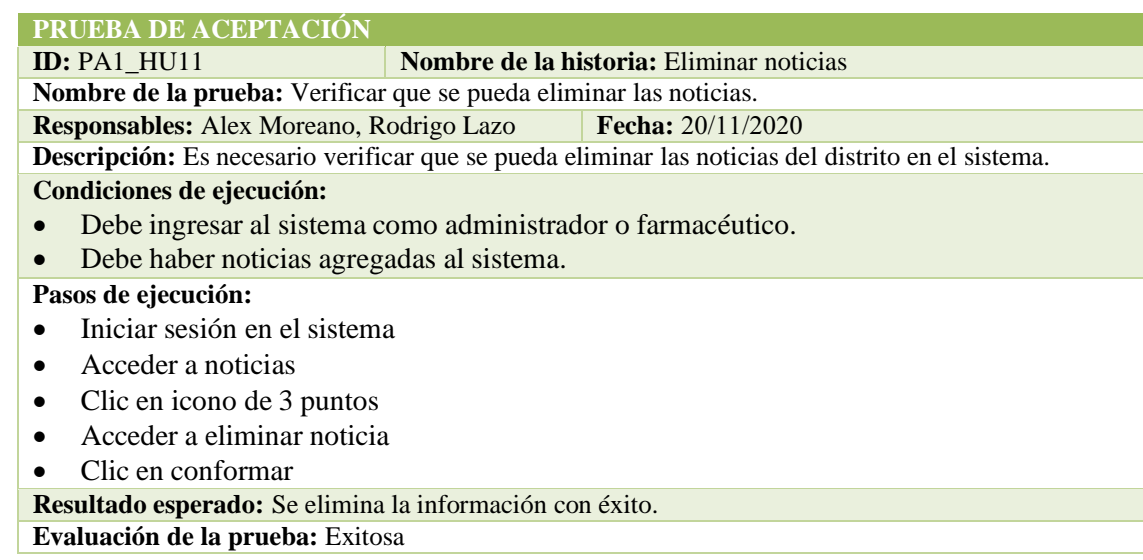

**TAREA DE INGENIERÍA**

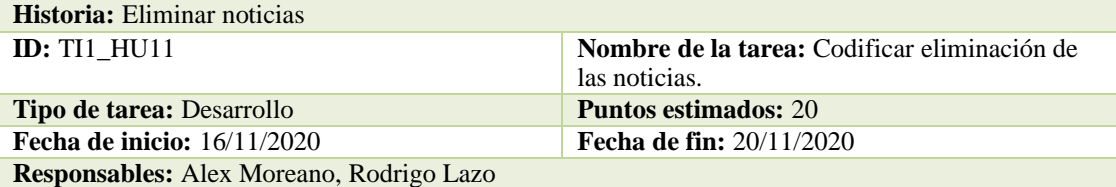

**Descripción:** Se realiza la codificación para poder eliminar las noticias del distrito en la página principal del sistema.

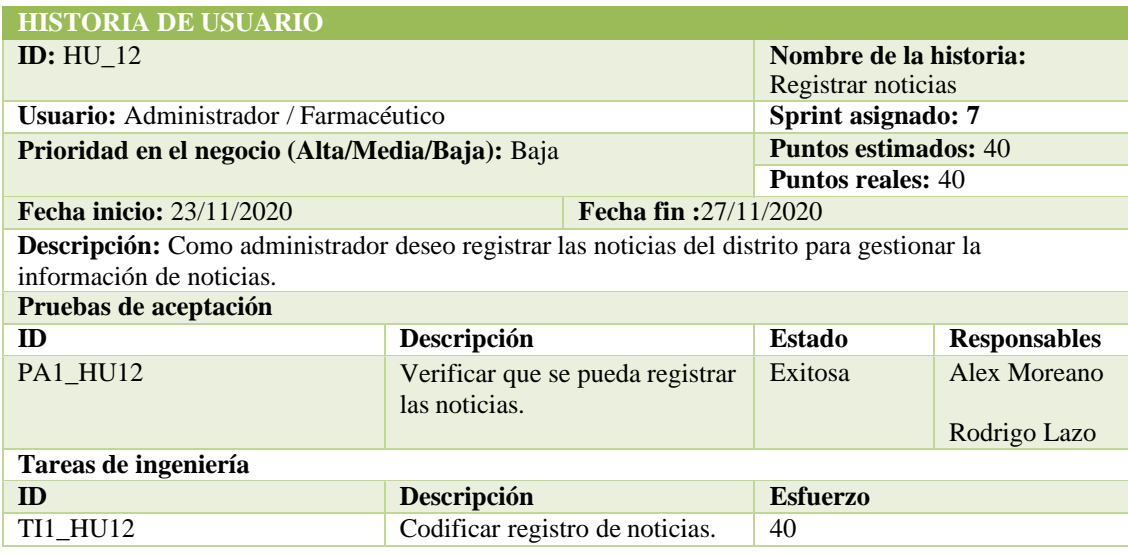

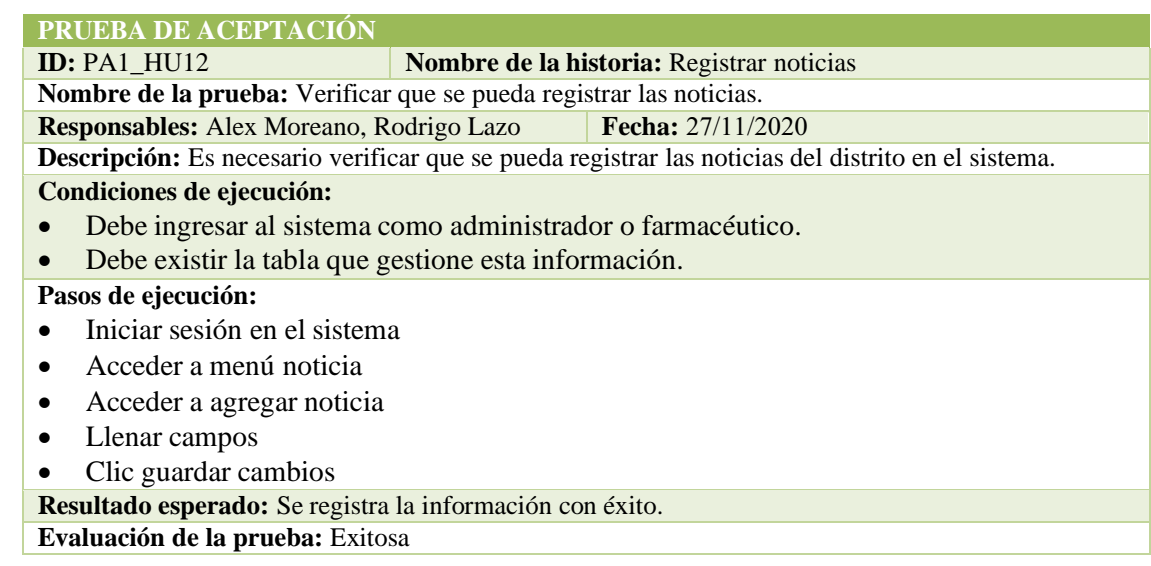

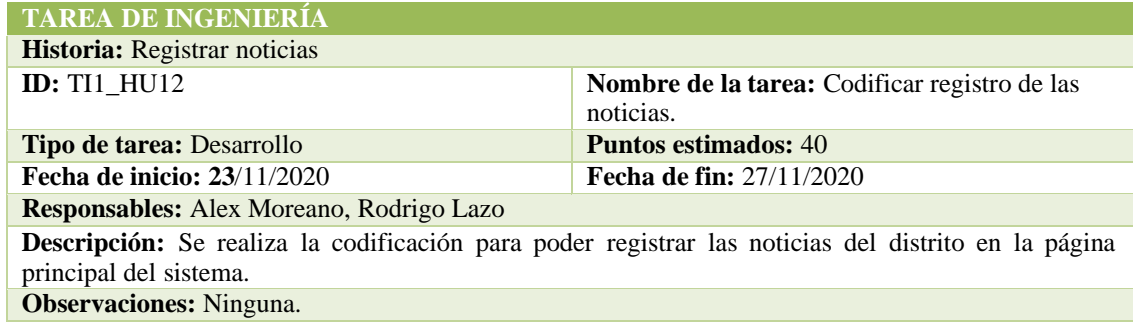

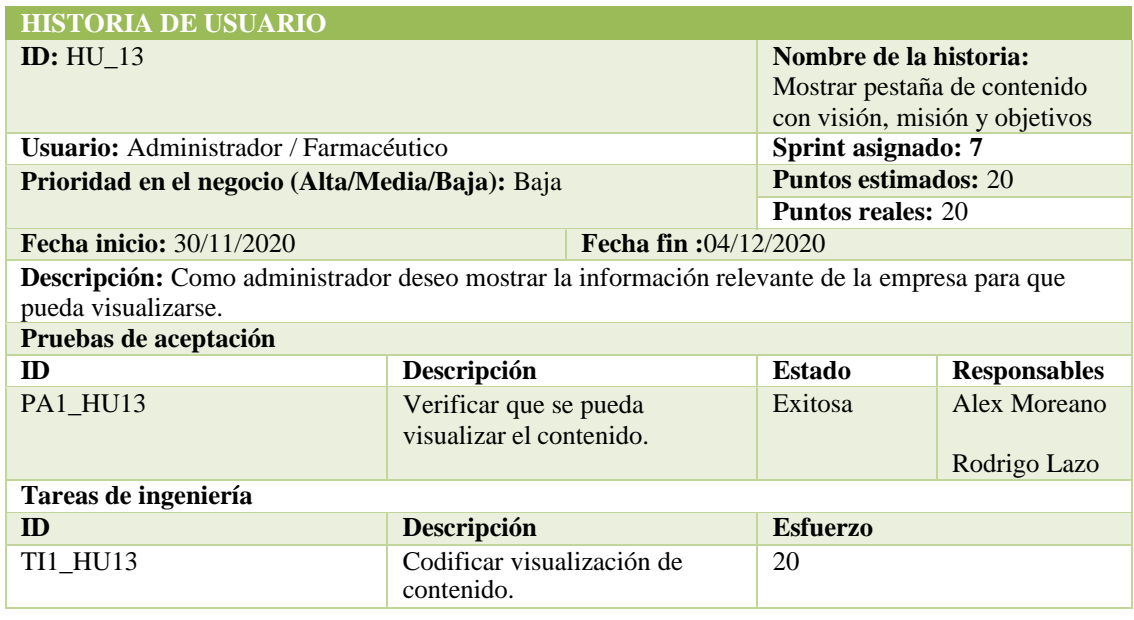

**ID:** PA1\_HU13 **Nombre de la historia:** Mostrar pestaña de contenido con visión, misión y objetivos

**Nombre de la prueba:** Verificar que se pueda visualizar la pestaña de contenido.

**Responsables:** Alex Moreano, Rodrigo Lazo **Fecha:** 04/12/2020 

**Descripción:** Es necesario verificar que se pueda visualizar la pestaña de contenido en el sistema. **Condiciones de ejecución:**

- Debe ingresar al sistema como administrador o farmacéutico.
- Debe existir información para visualizarla.

**Pasos de ejecución:**

- Iniciar sesión en el sistema
- Acceder a contenido

**Resultado esperado:** Se visualiza la información con éxito.

**Evaluación de la prueba:** Exitosa

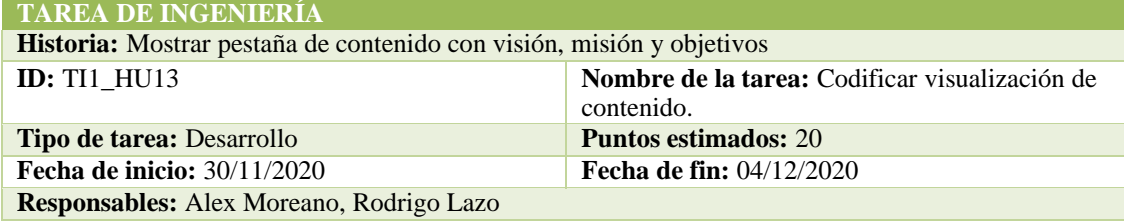

**Descripción:** Se realiza la codificación para poder visualizar otra información relevante de la empresa en la página principal del sistema. **Observaciones:** Ninguna.

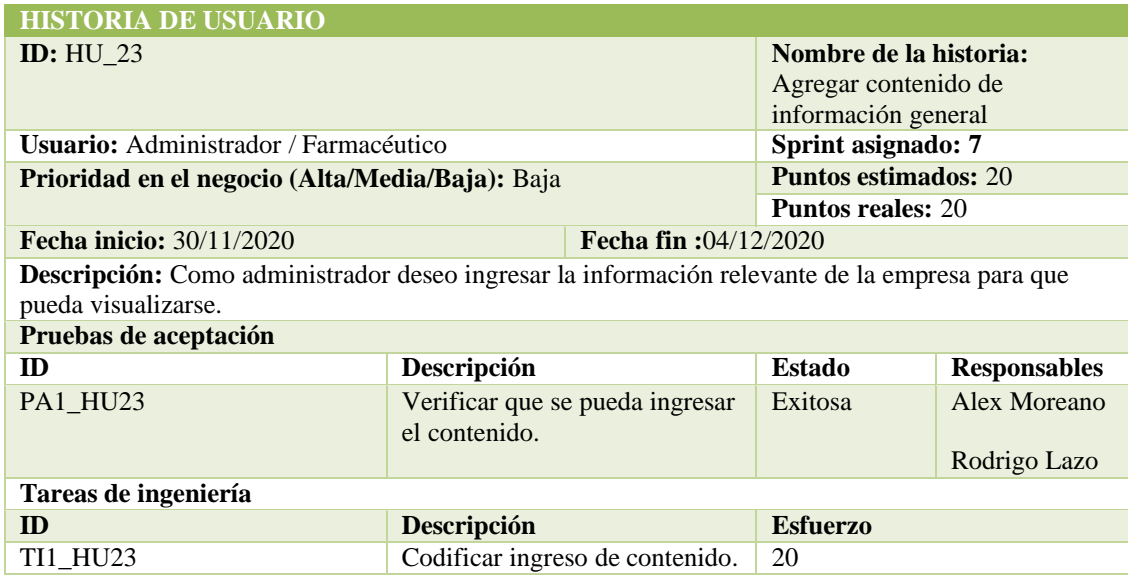

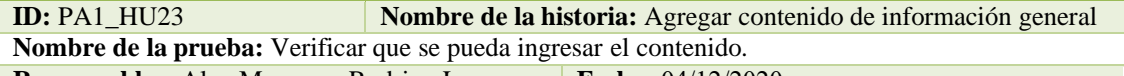

**Responsables:** Alex Moreano, Rodrigo Lazo **Fecha:** 04/12/2020

**Descripción:** Es necesario verificar que se pueda visualizar la pestaña de contenido en el sistema. **Condiciones de ejecución:**

- Debe ingresar al sistema como administrador o farmacéutico.
- Debe existir la tabla que gestione estos datos.

#### **Pasos de ejecución:**

- Acceder al sistema web
- Iniciar sesión en el sistema
- Acceder a menú, estimaciones, agregar contenido
- Ingresar contenido
- Clic en guardar cambios
- **Resultado esperado:** Se ingresa la información con éxito.

#### **Evaluación de la prueba:** Exitosa

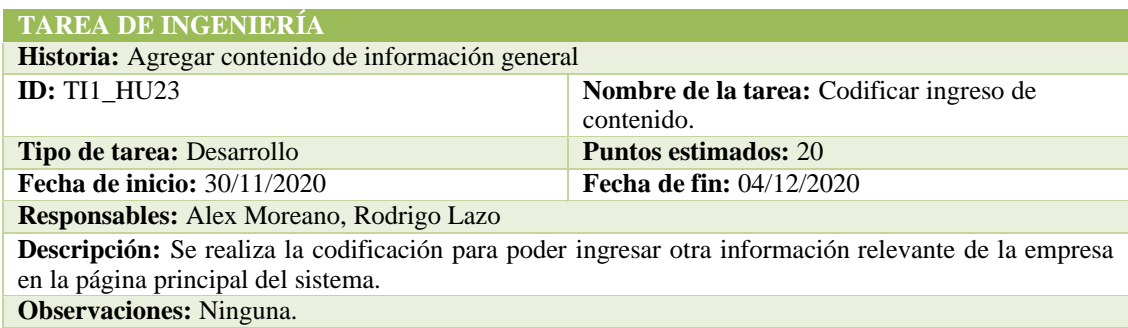

#### SPRINT 8

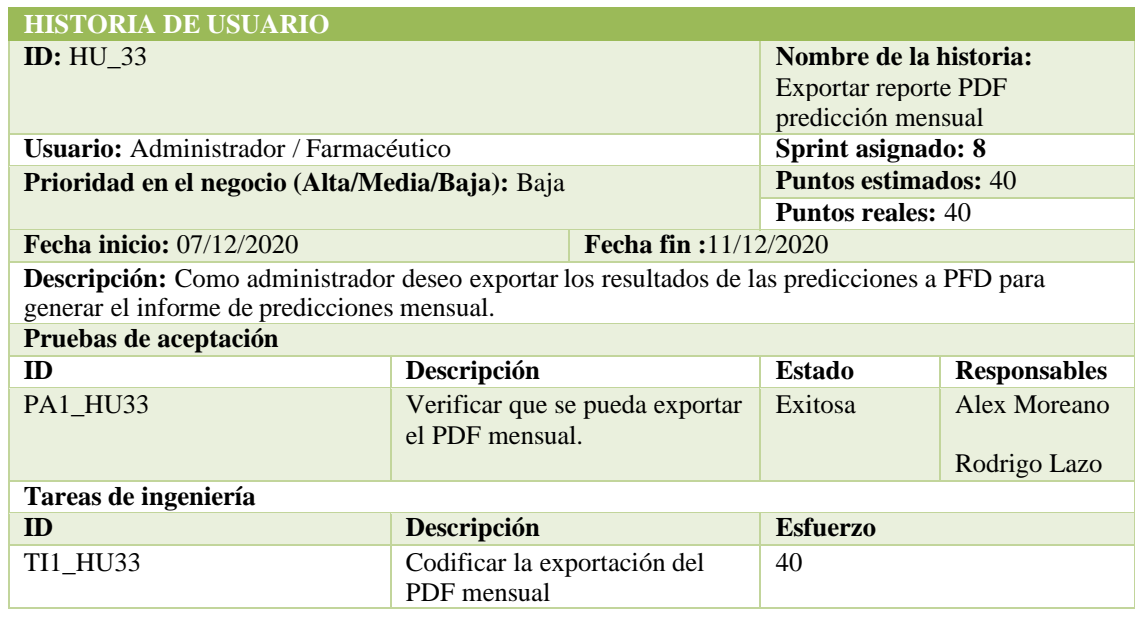

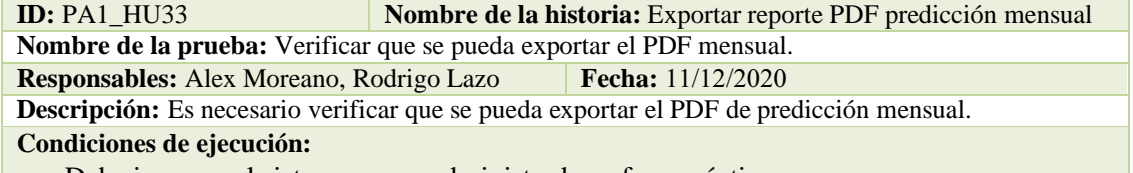

- Debe ingresar al sistema como administrador o farmacéutico.
- Debe realizarse una predicción.

#### **Pasos de ejecución:**

- Acceder al sistema web
- Iniciar sesión en el sistema
- Acceder a menú, estimaciones, predicciones, predicción, consumo mensual
- Clic en icono ver reporte mensual
- Clic en reporte pdf

**Resultado esperado:** Se genera el PDF con éxito.

**Evaluación de la prueba:** Exitosa

#### **TAREA DE INGENIERÍA**

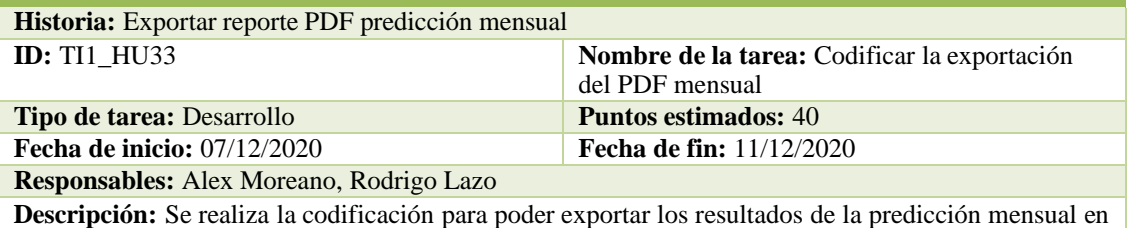

PDF.

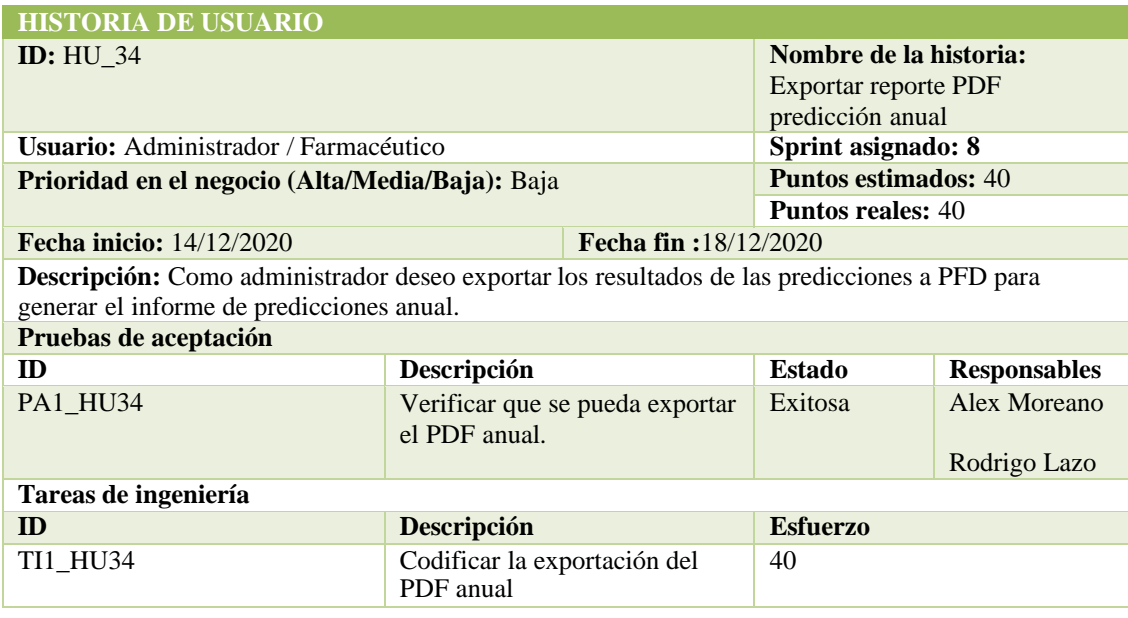

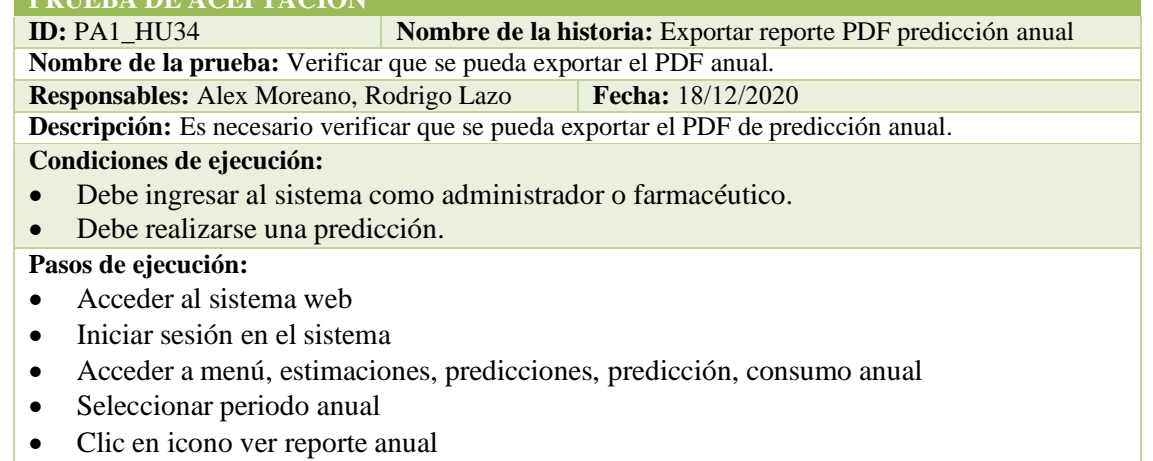

• Clic en reporte pdf

**Resultado esperado:** Se genera el PDF con éxito.

**Evaluación de la prueba:** Exitosa

# **TAREA DE INGENIERÍA**

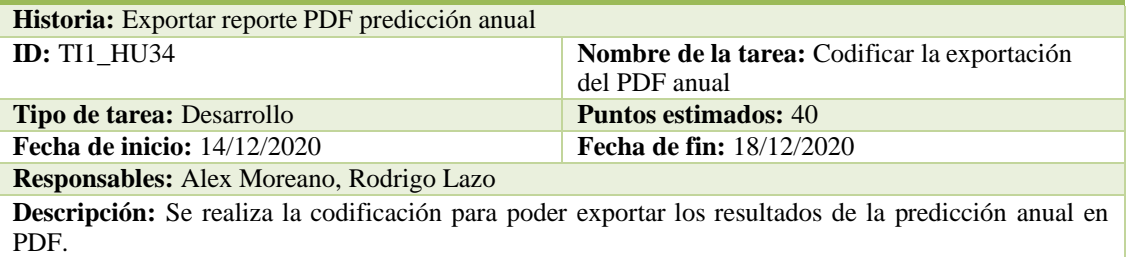

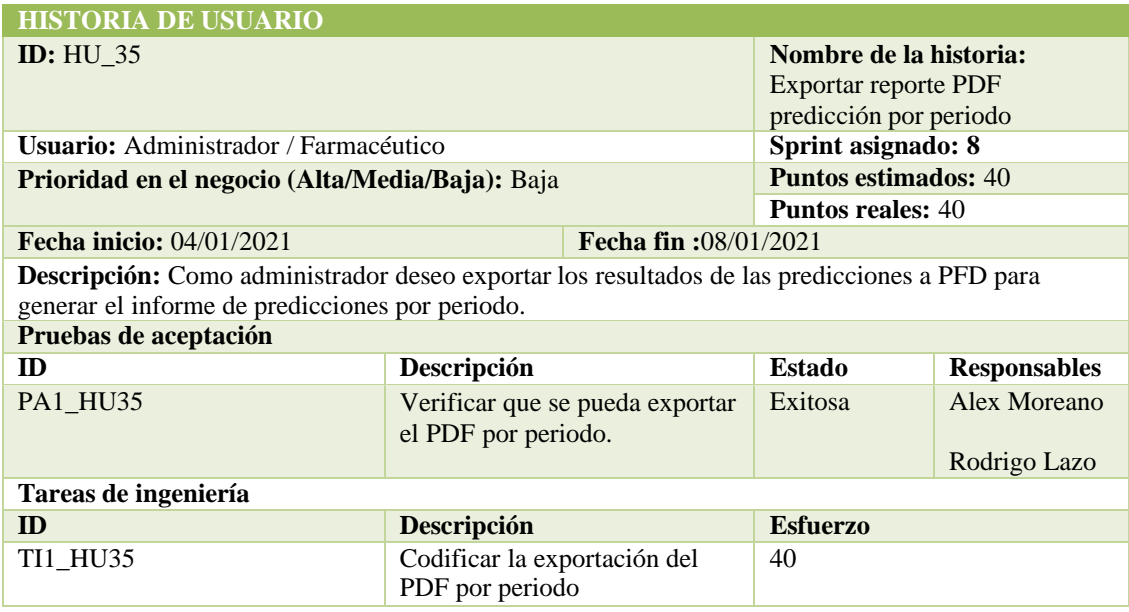

**ID:** PA1\_HU35 **Nombre de la historia:** Exportar reporte PDF predicción por periodo

**Nombre de la prueba:** Verificar que se pueda exportar el PDF por periodo.

**Responsables:** Alex Moreano, Rodrigo Lazo **Fecha:** 08/01/2020 

**Descripción:** Es necesario verificar que se pueda exportar el PDF de predicción por periodo. **Condiciones de ejecución:**

- Debe ingresar al sistema como administrador o farmacéutico.
- Debe realizarse una predicción.

#### **Pasos de ejecución:**

- Acceder al sistema web
- Iniciar sesión en el sistema
- Acceder a menú, estimaciones, predicciones, predicción, consumo anual
- Clic en icono ver reporte anual
- Seleccionar periodo
- Clic en reporte pdf
- **Resultado esperado:** Se genera el PDF con éxito.

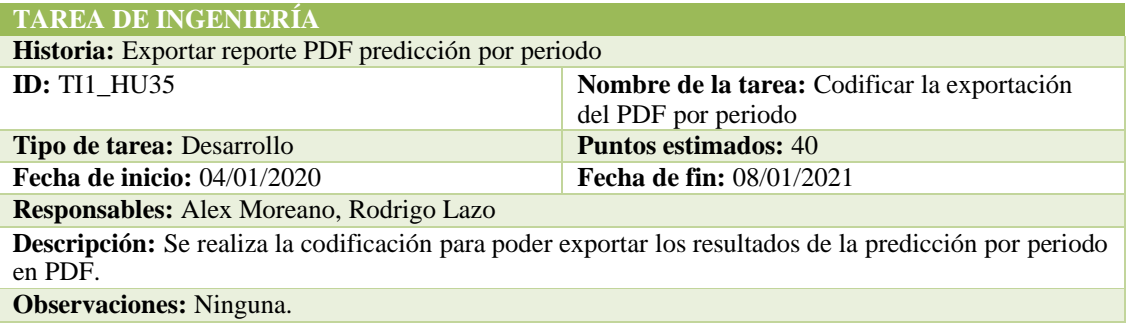

# **ANEXO B:** Diccionario de datos.

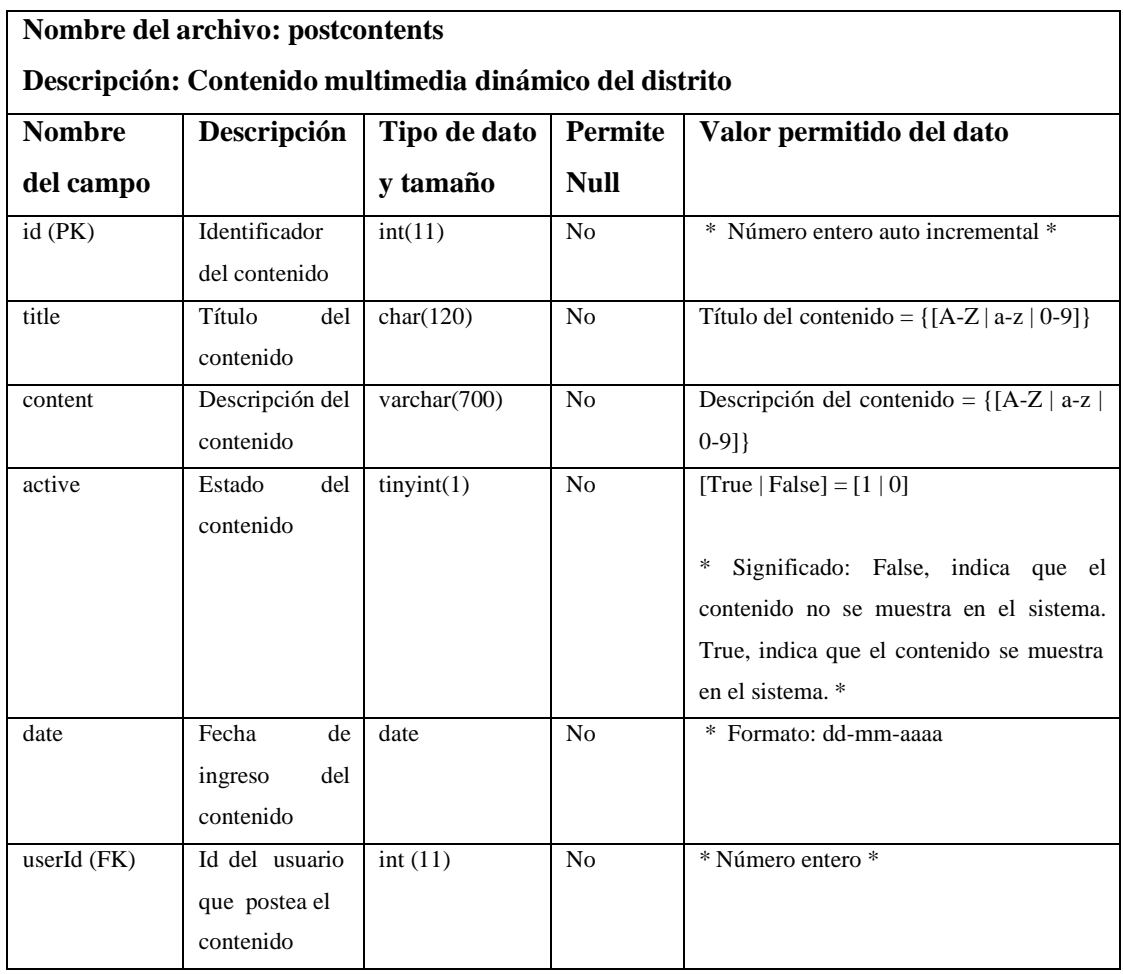

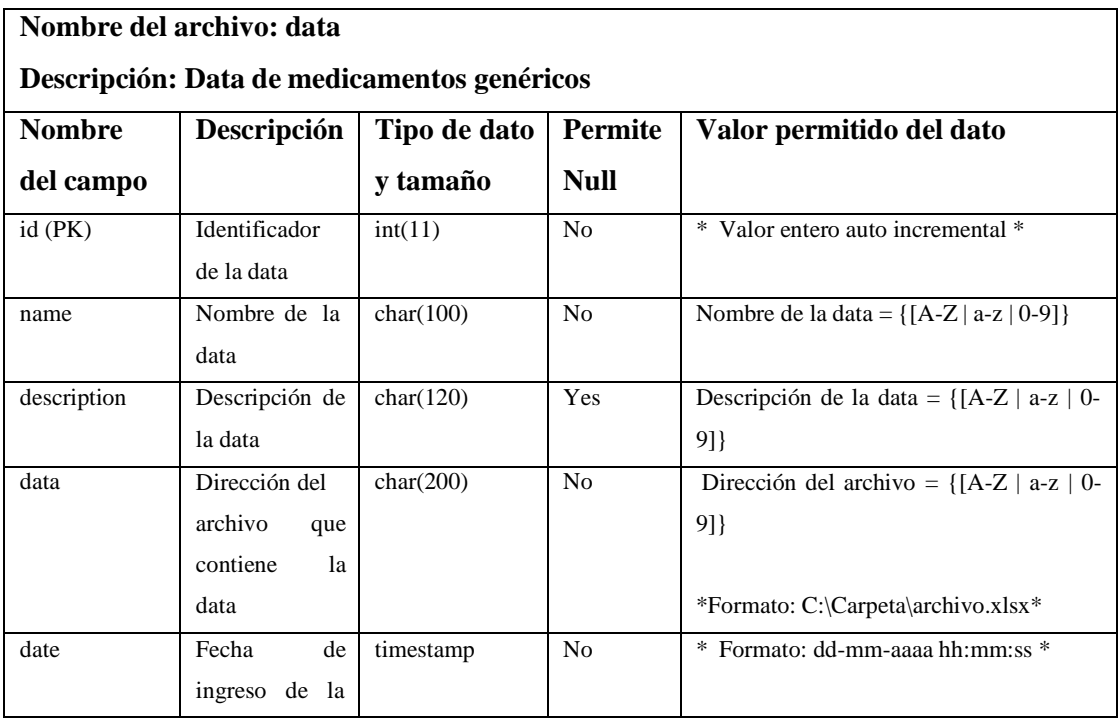

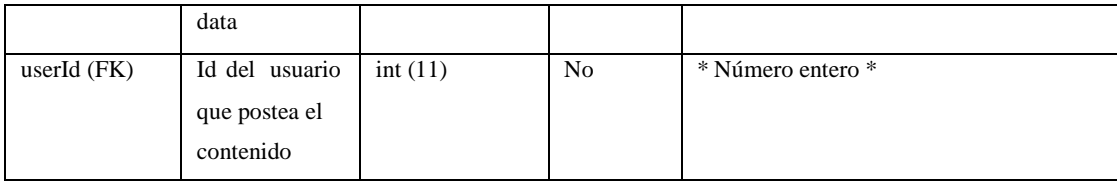

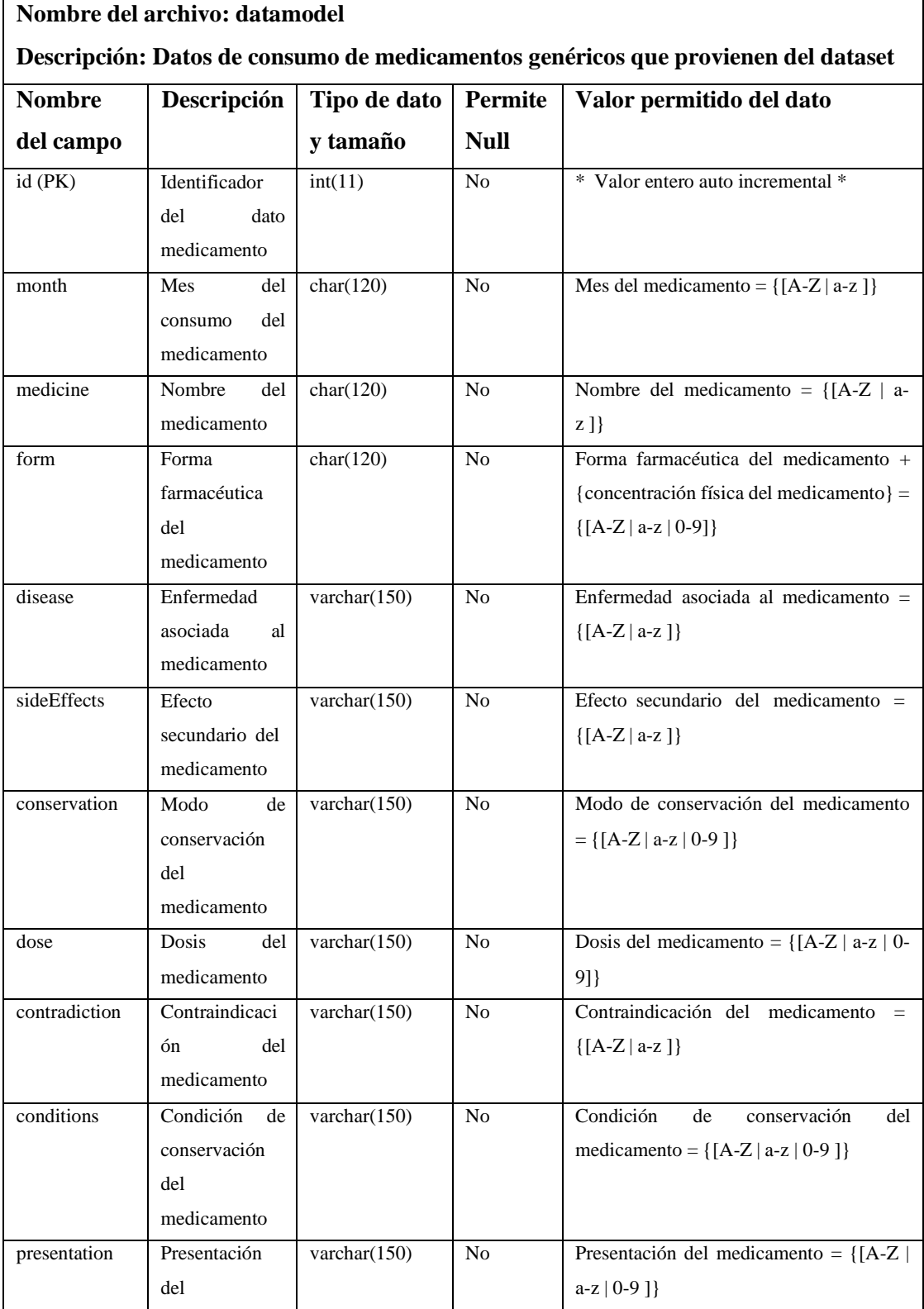

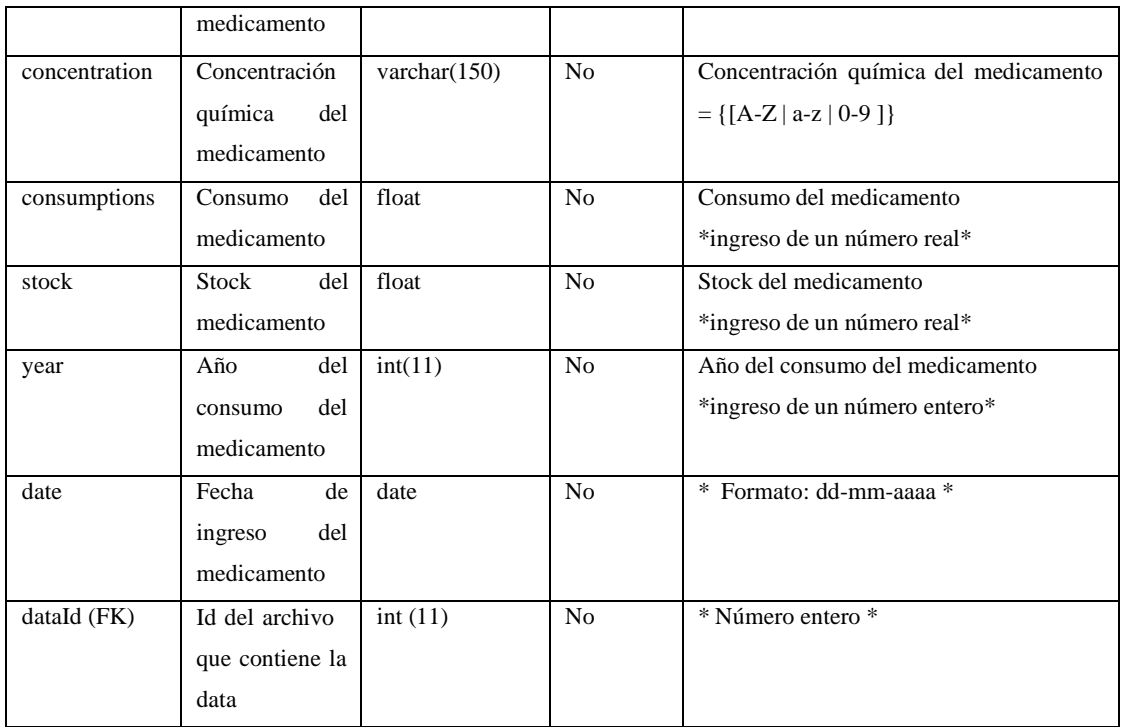

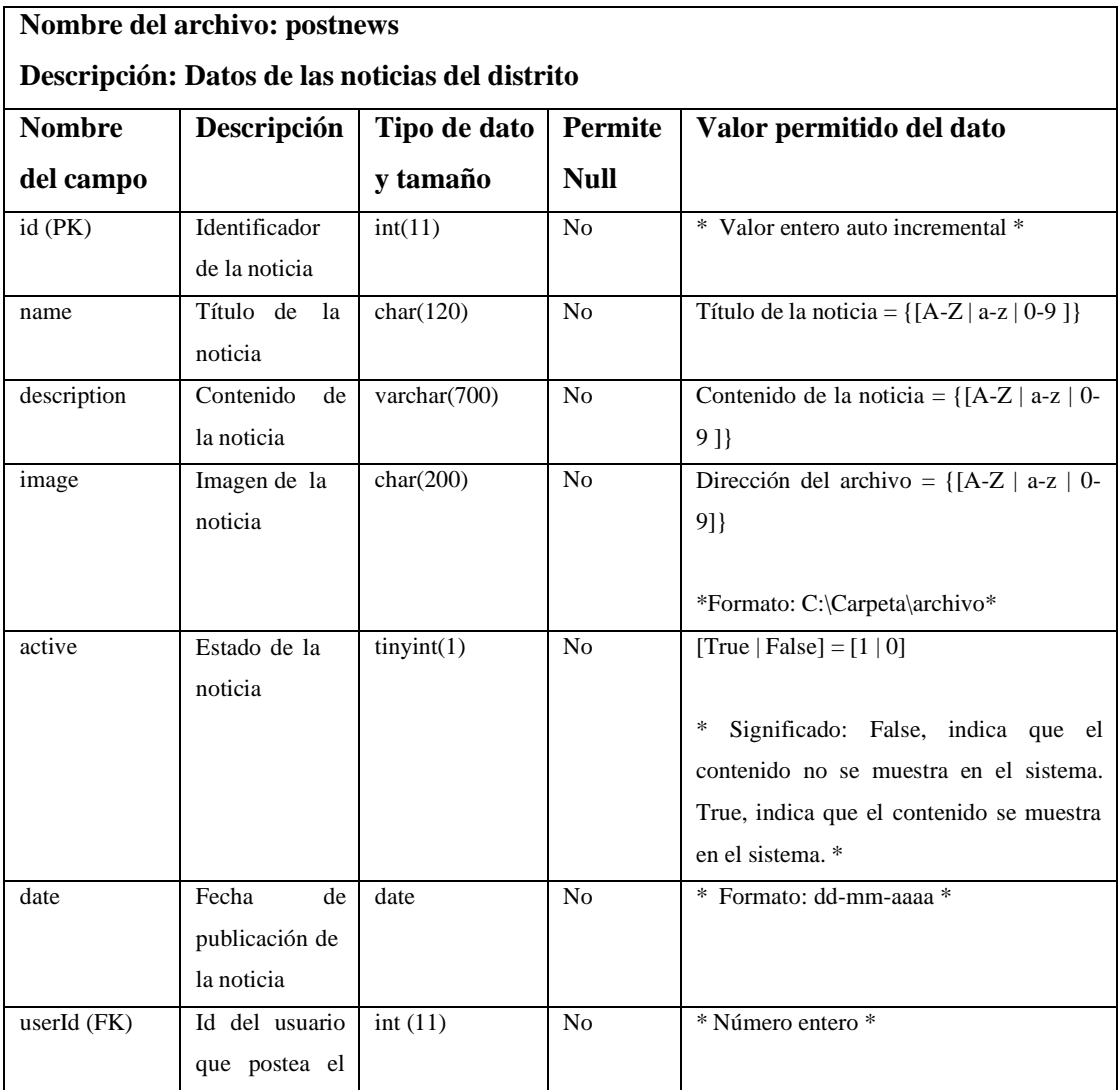

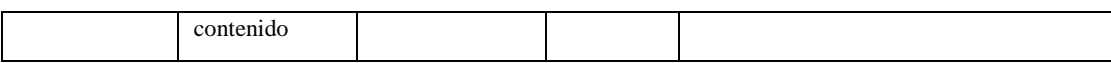

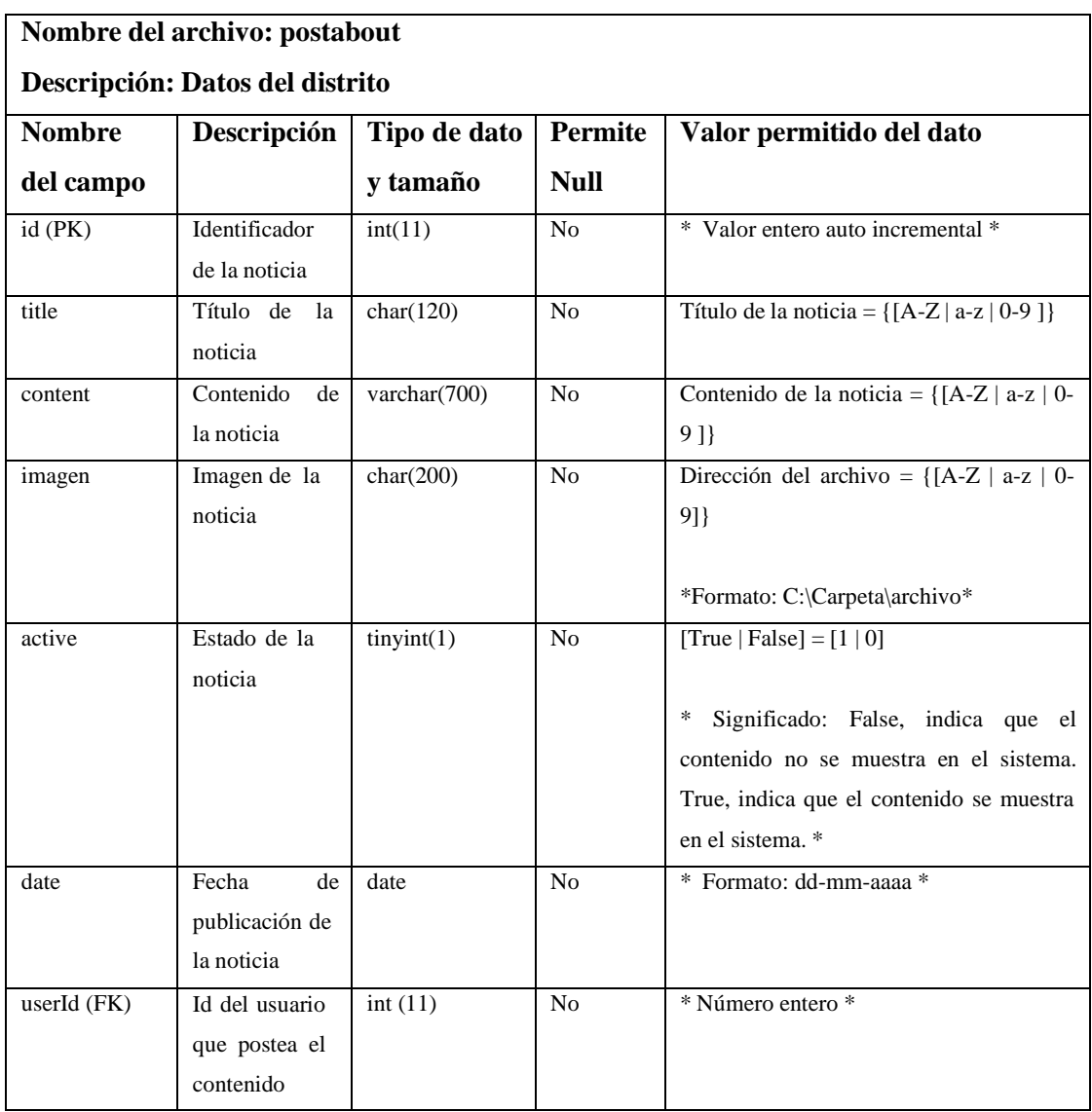

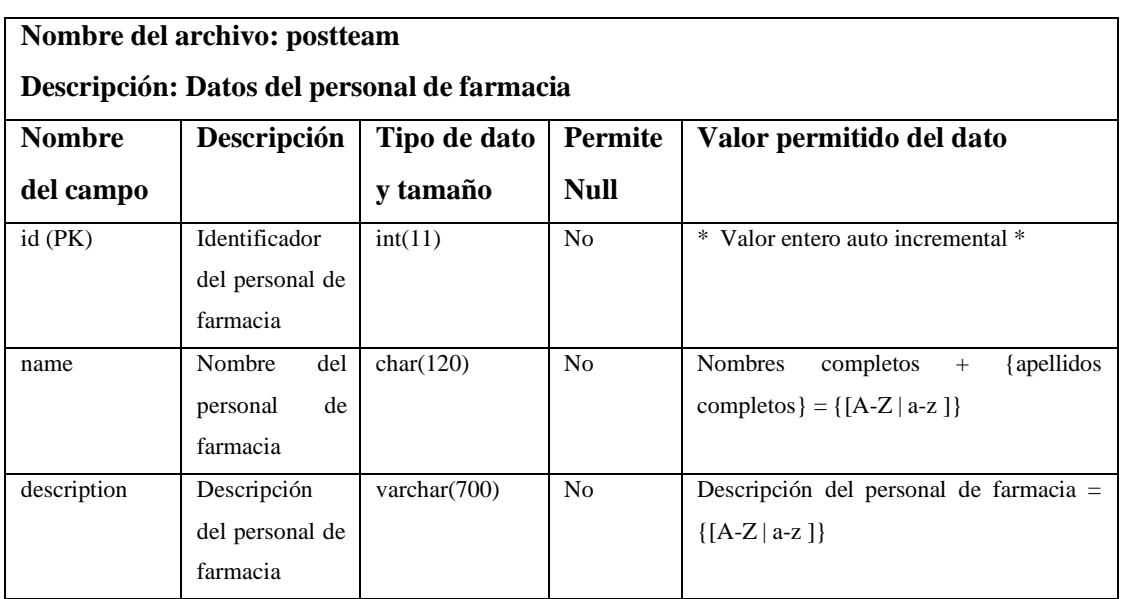

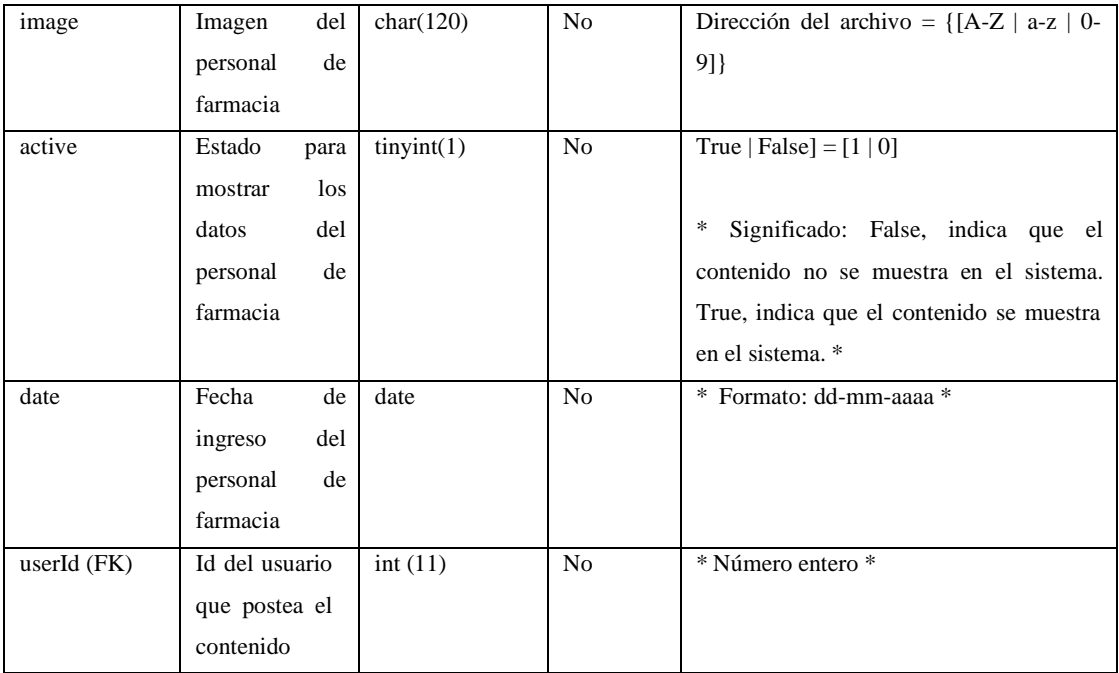

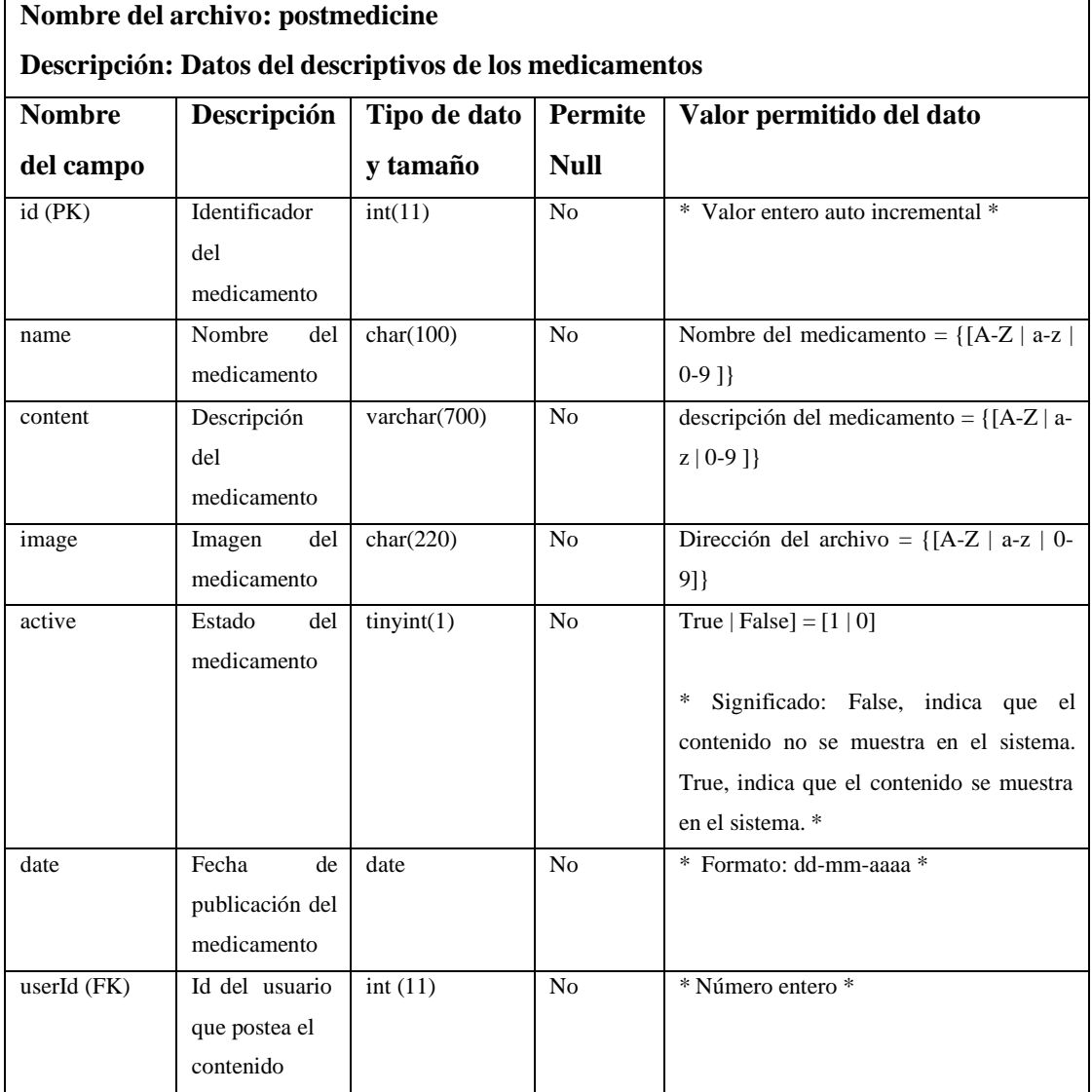

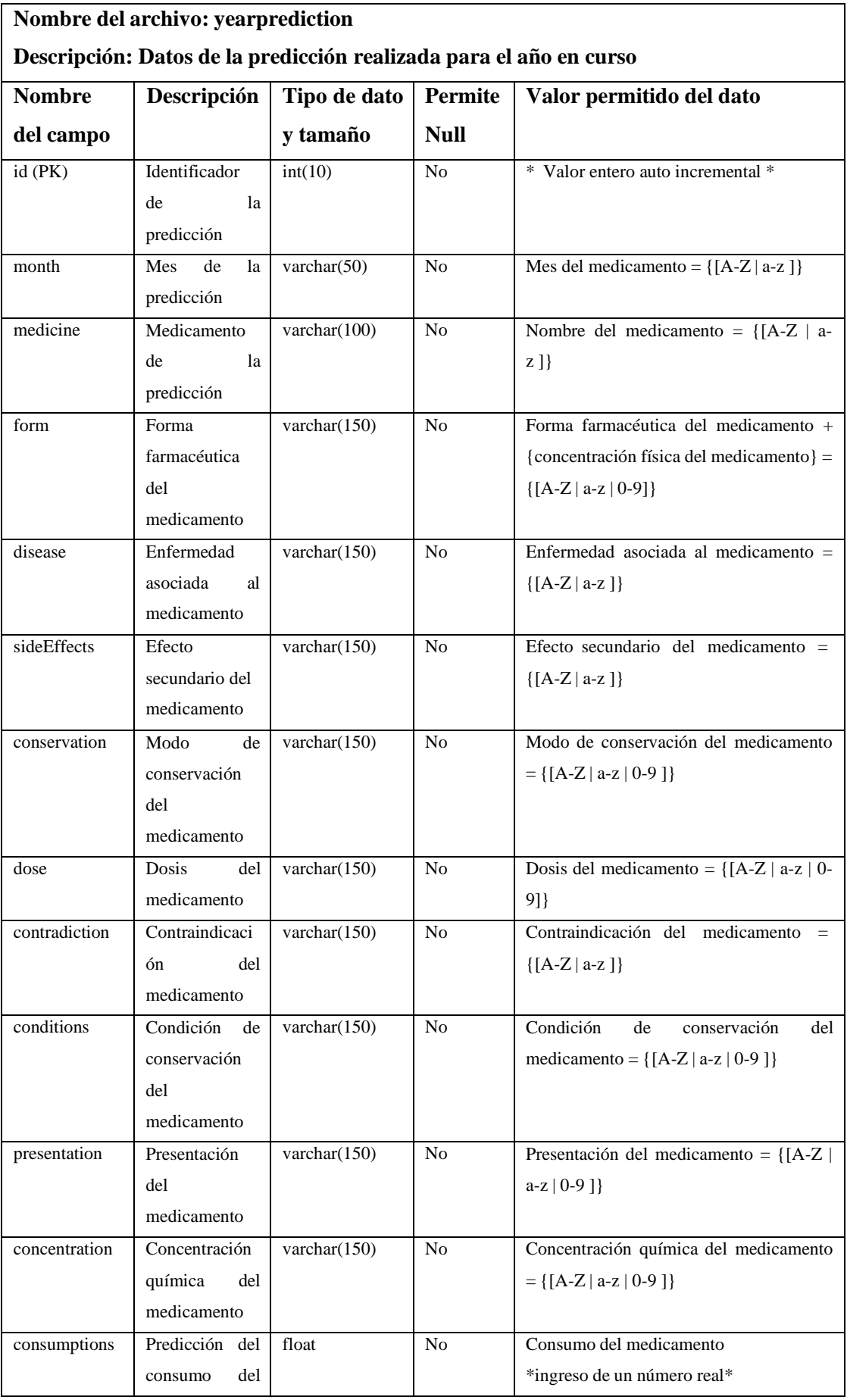

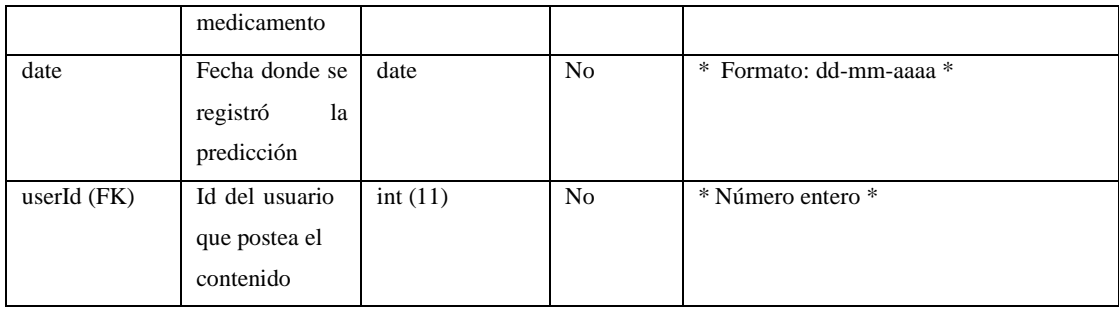

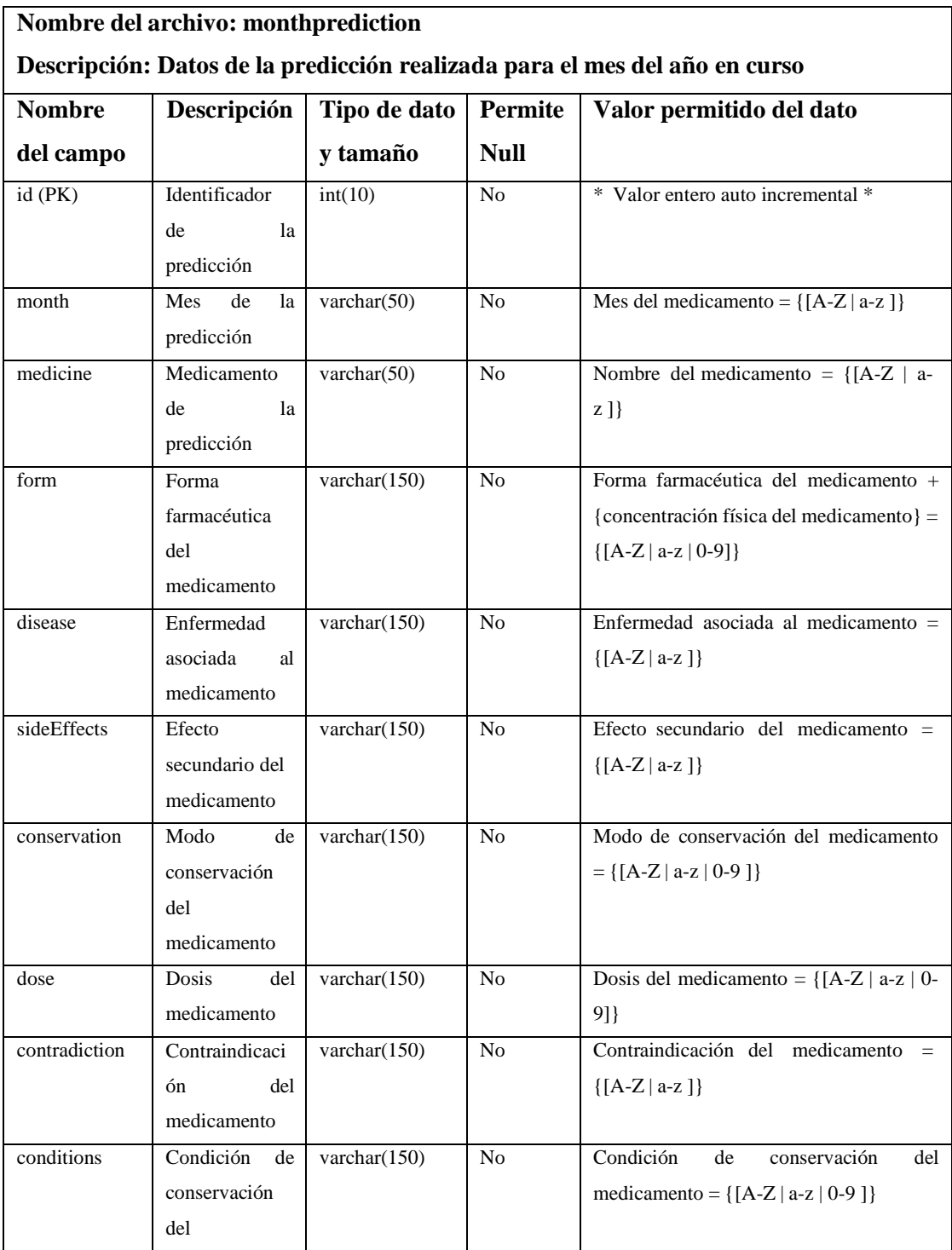

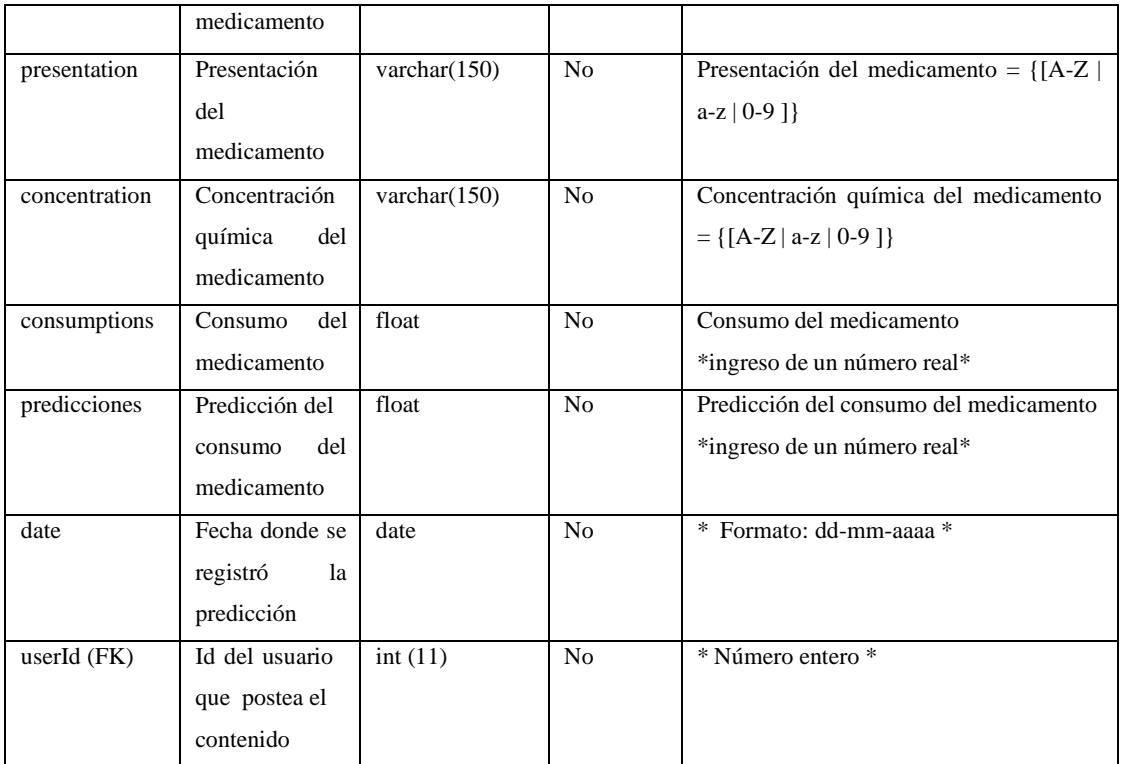

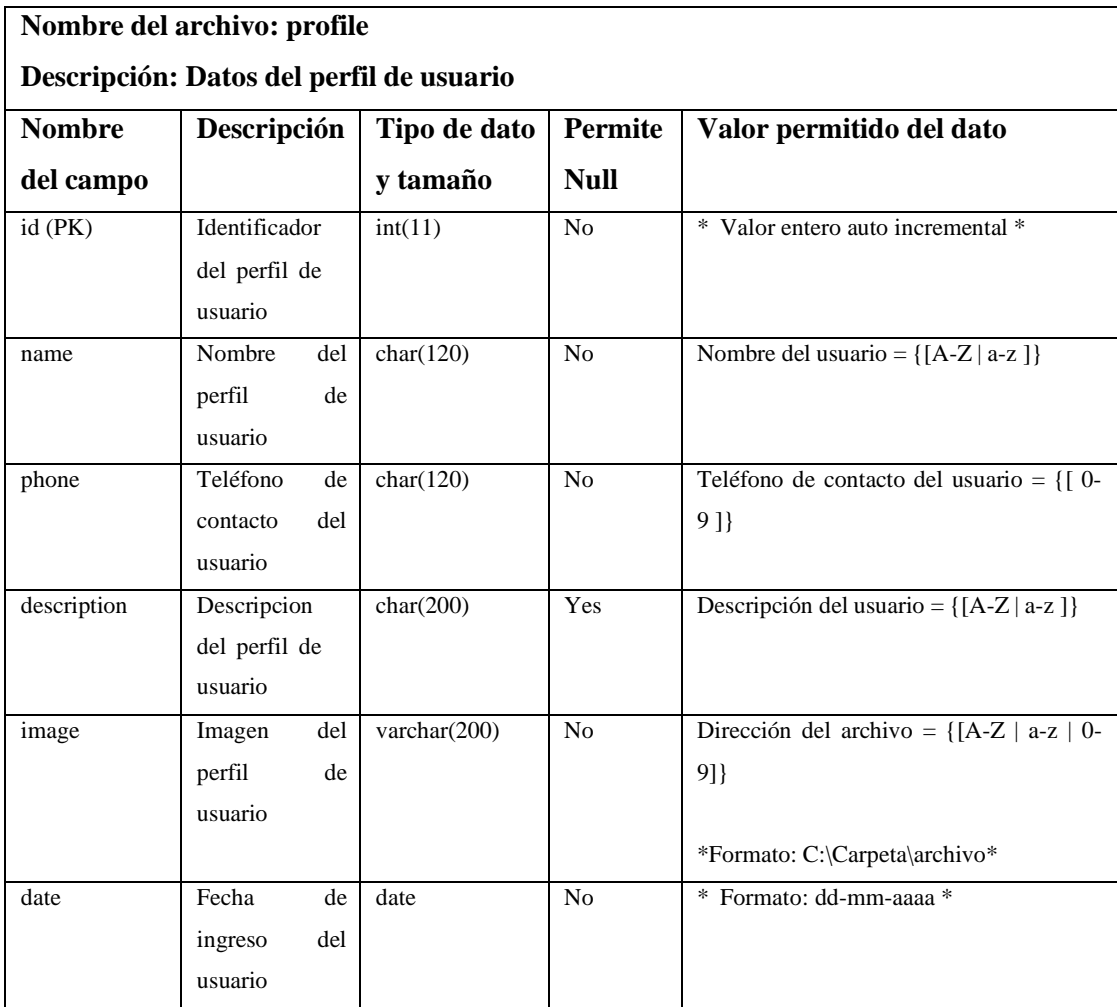

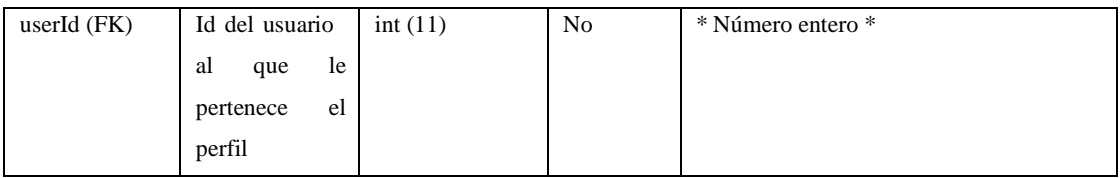

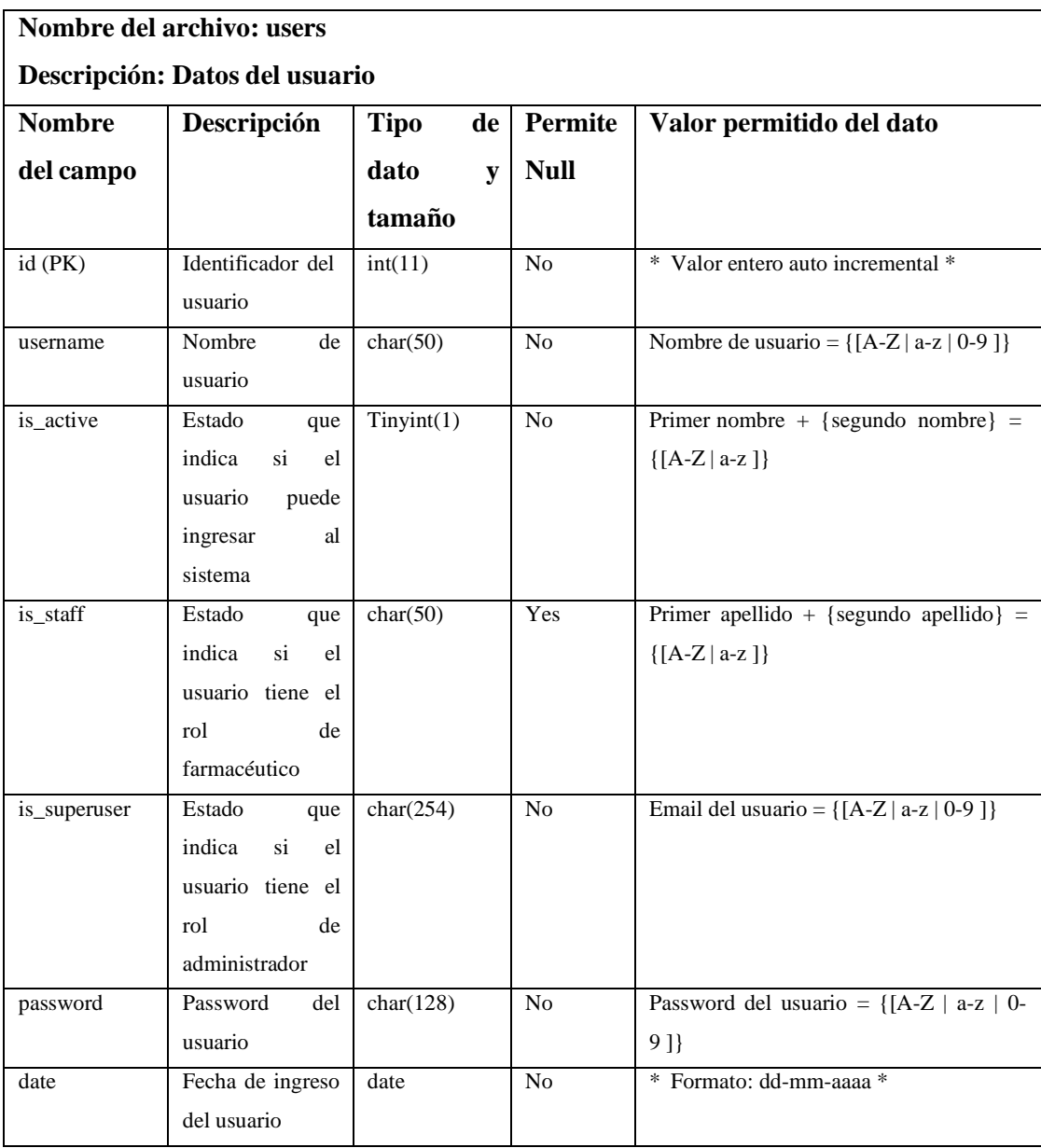

**ANEXO C:** Manual de instalación.

MANUAL DE INSTALACIÓN SISTEMA WEB INTELIGENTE SPINGE PARA EL PROCESO DE PREDICCIÓN DE MEDICAMENTOS GENÉRICOS DE MAYOR DEMANDA EN EL DISTRITO 06D05 GUANO – PENIPE

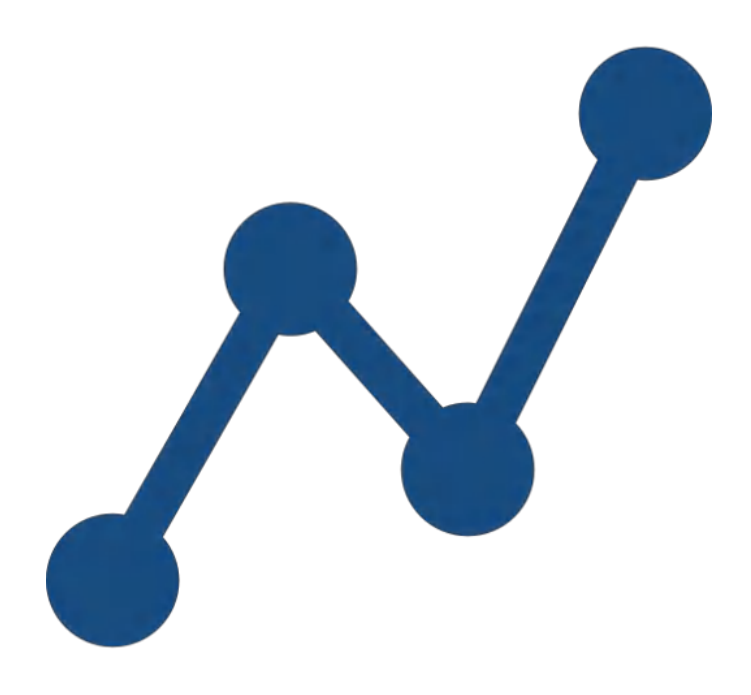

**AUTORES:**  ALEX VLADIMIR MOREANO MONCAYO JOSÉ RODRIGO LAZO PILATUÑA **VERSIÓN:** 1.0 Riobamba – Ecuador 2021

# **INTRODUCCIÓN**

En este documento se presenta el manual de instalación del sistema de predicción de medicamentos genéricos de mayor demanda del centro de salud 06D05 Guano – Penipe y tiene el objetivo de ser la guia mediante la cual el analista de sistemas informáticos puede desplegar en el servidor el sistema. Para poder realizar la instalación del sistema, es necesario seguir los pasos que se detallan en este documento.

#### **HERRAMIENTAS**

Para instalar el sistema es necesario contar previamente con algunas herramientas, mismas que se detallan a continuación:

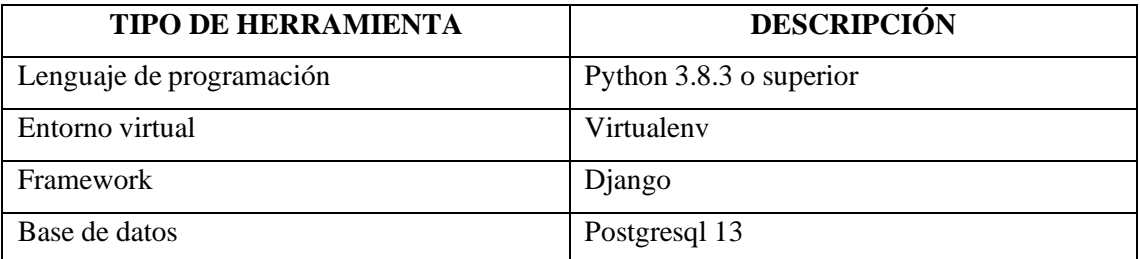

# **INSTALACIÓN DE PYTHON**

En este apartado se describen los pasos de manera detallada para instalar Python.

1. Descargar Python desde su página oficial https:/[/www.python.org/downloads/](http://www.python.org/downloads/)

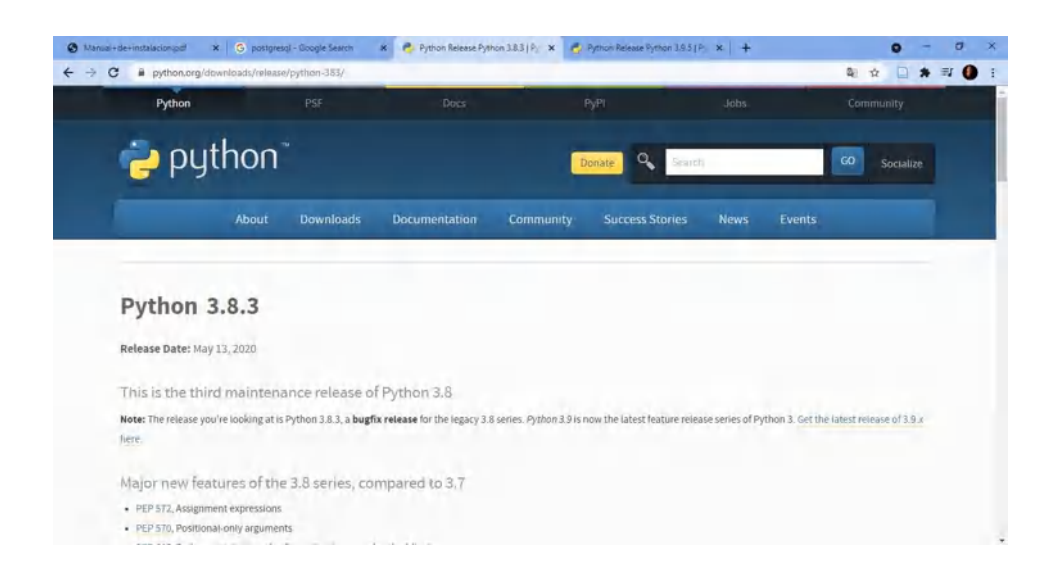

2. Una vez descargado, dar doble click en el archivo de instalación y click **install now** y por último click en finalizar

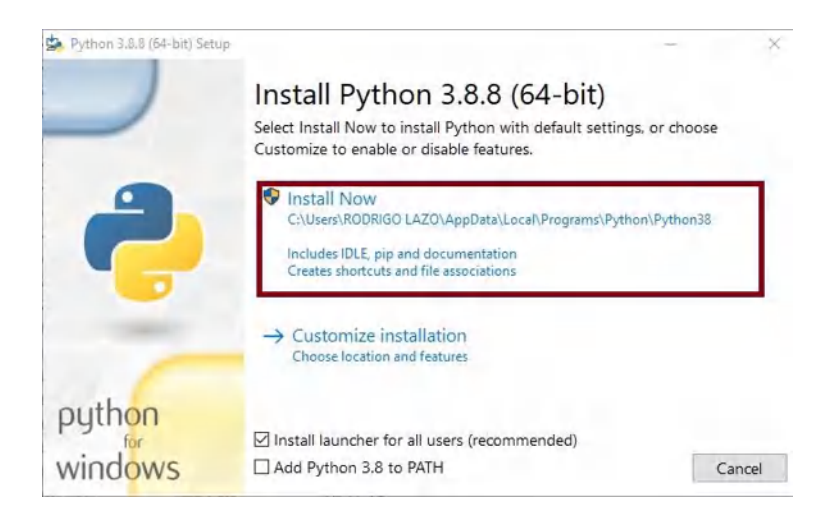

3. Para verificar la instalación de Python dirigirse a cmd y tipear el comando **python – version.** Una vez ejecutado indicará la versión de Python instalada.

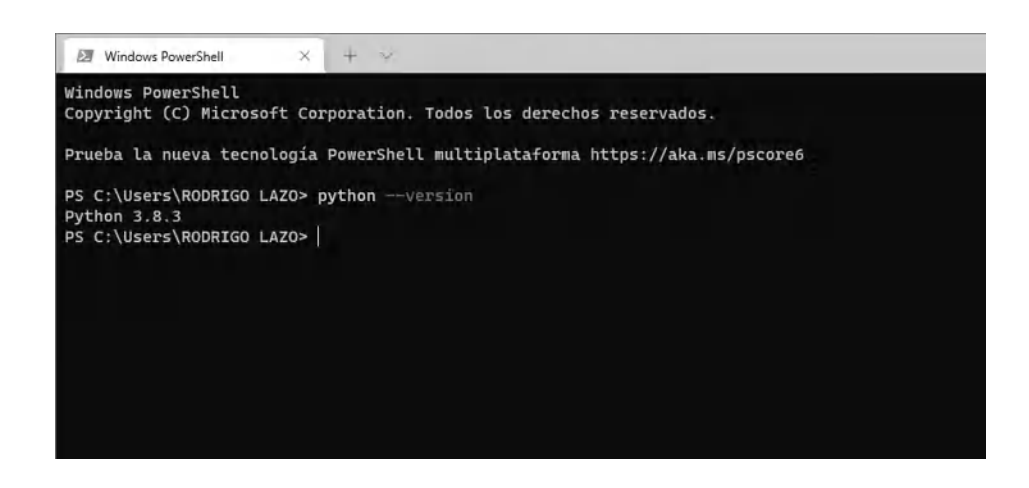

# **INSTALACIÓN DE LA BASE DE DATOS POSTGRESQL 12**

1. Nos dirigimos a su página oficial de postgres en el siguiente enlace: <https://www.postgresql.org/download/> en la página principal seleccionar Windows.

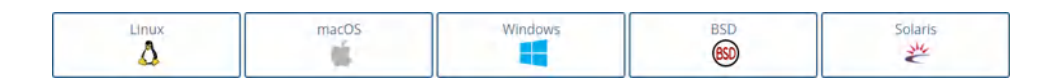

2. Click en **Download the installer** y le llevará a la página de descarga de las versiones de postgres.

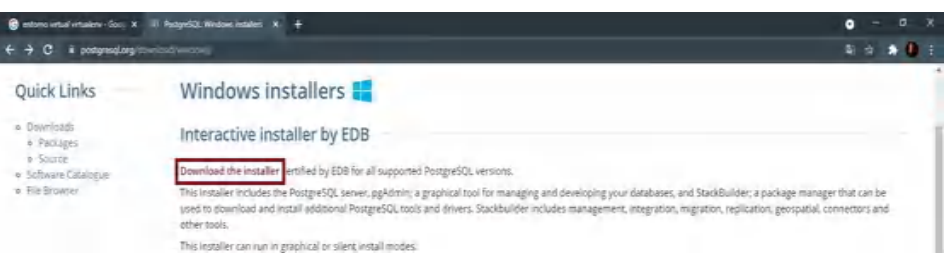

3. Una vez en la página de descargas dar click en **Download** y comenzará la descarga del instalador de postgres.

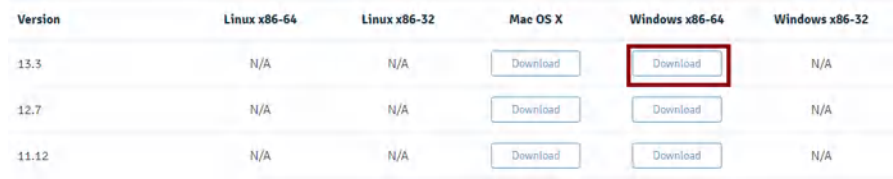

4. Una vez descargado el archivo, dar doble click para comenzar la instalación. En la primera pantalla dar click en siguiente.

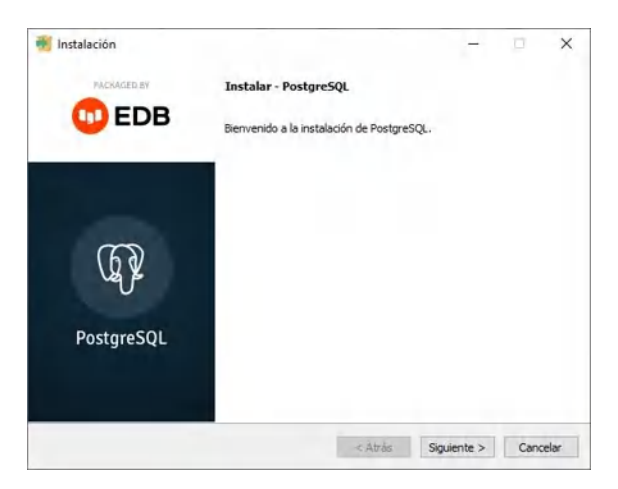
5. En la siguiente pantalla, seleccionar la ubicación donde se instalará postgres y una vez escogida dar click en siguiente.

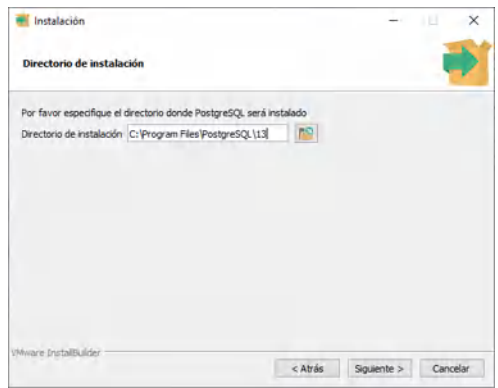

6. Ingrese las claves para el super usuario de la base de datos postgres.

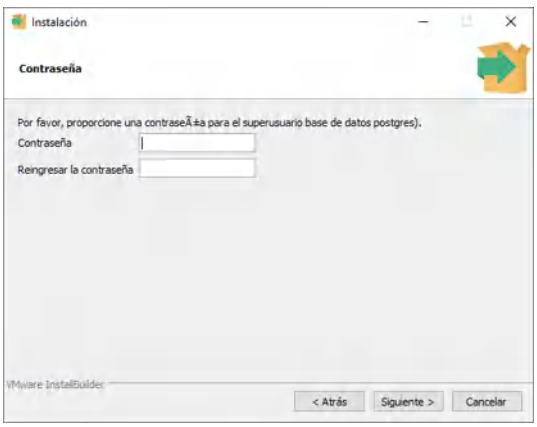

**7.** En la siguiente ventana debe ingresar el puerto, en este caso se deja por defecto el puerto 5432 y dar click en **siguiente.**

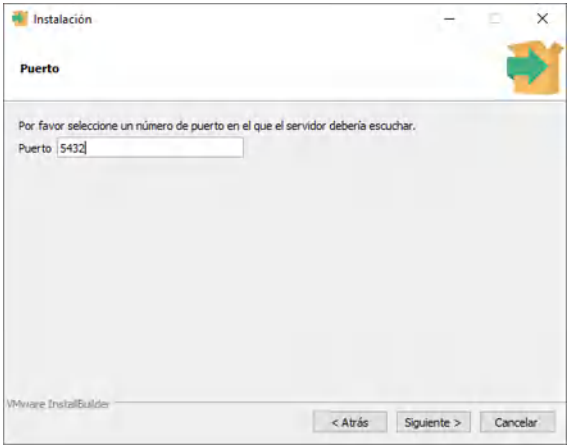

**8.** Seleccionar la configuración regional por defecto y click en **siguiente.**

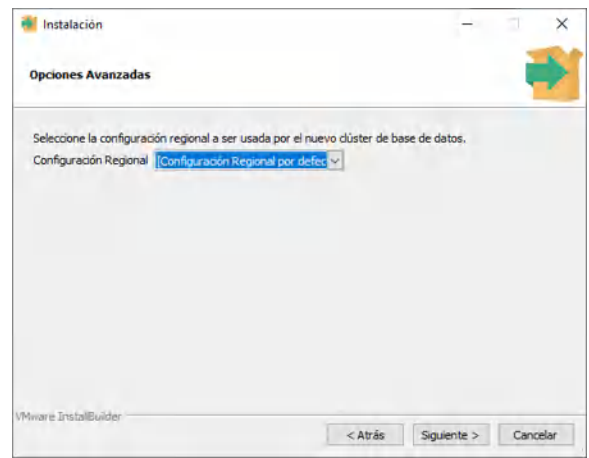

9. Esperar que la instalación concluya

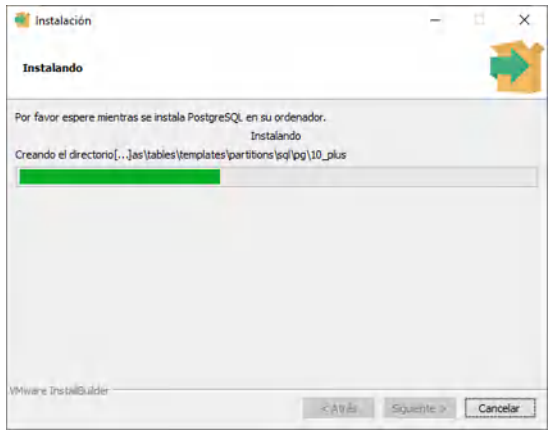

10. Clic en terminar para concluir la instalación.

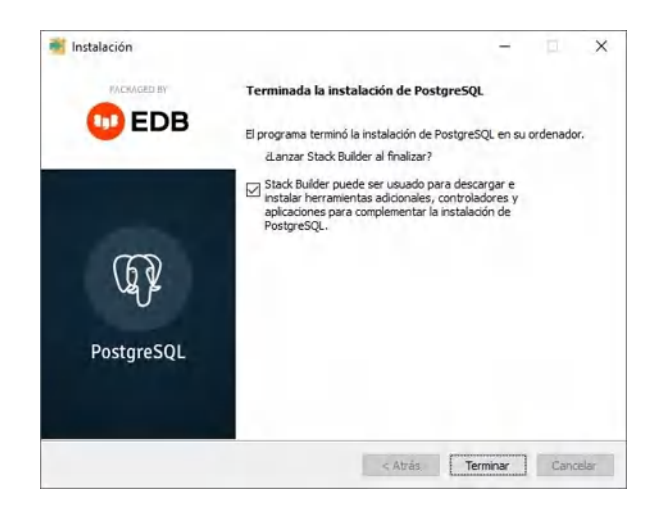

### **11.** Una vez instalado abrir **PgAdmin**

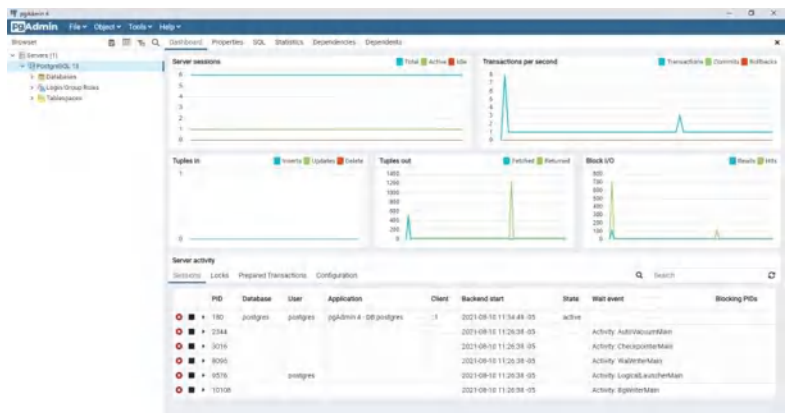

# **CREAR LA BASE DE DATOS**

**1.** Para crear la base de datos dar click en **database**, después en **create** y escoger la opción **database**.

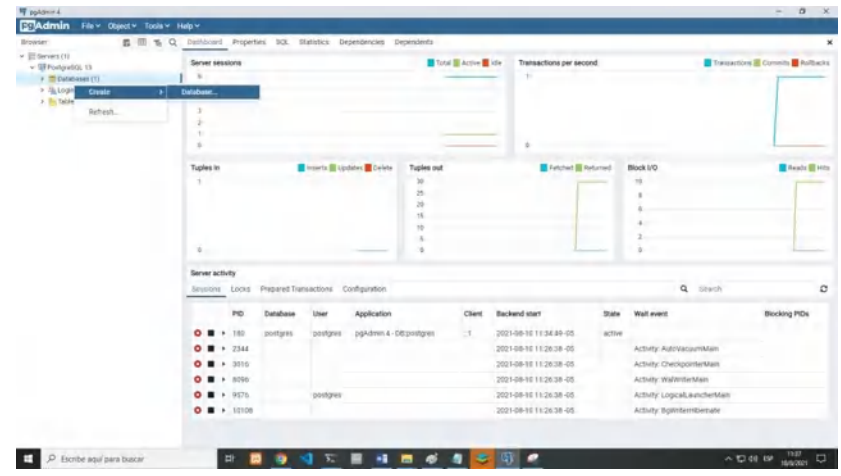

**2.** En el formulario crear la base de datos con el nombre db2021 y dar click en **Save**.

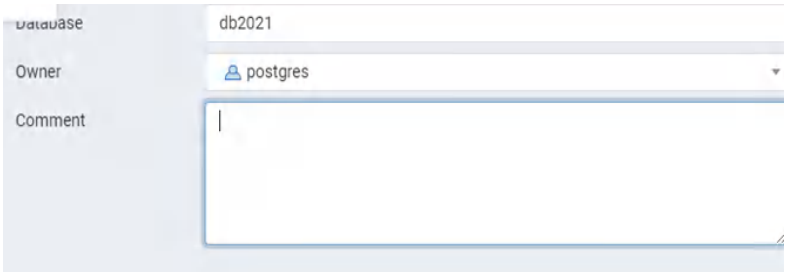

### **INSTALACIÓN DEL ENTORNO VIRTUAL VIRTUALENV**

El entorno virtualenv es un programa que permite crear entornos virtuales aislados en Python. Estos entornos aislados permiten separar las dependencias y librerías mediante ambientes de trabajo distintos. Esto se hace con el objetivo de que la aplicación acceda solamente a las dependencias que tiene instaladas.

**Nota:** para realizar esta instalación se debe contar con internet

- **1.** Abrir el terminal de Windows e ingresar el siguiente comando **"pip install virtualenv"**
- **2.** Crear una carpeta la cual contendrá todo el proyecto y copiar la ubicación de está carpeta.
- **3.** En el terminal acceder a la dirección de la carpeta creada previamente e ingresar el siguiente comando **"virtualenv env",** esto le permite crear el entorno virtual con el nombre env
- **4.** Para activar el entono virtual desde el terminal ingresar el siguiente comando: "activate" en la carpeta creada.

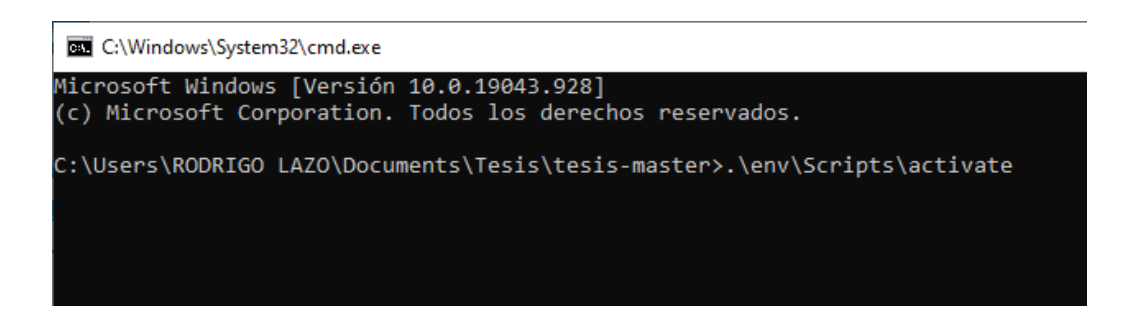

**5.** Se activará el entorno virtual como se indica en la siguiente imagen.

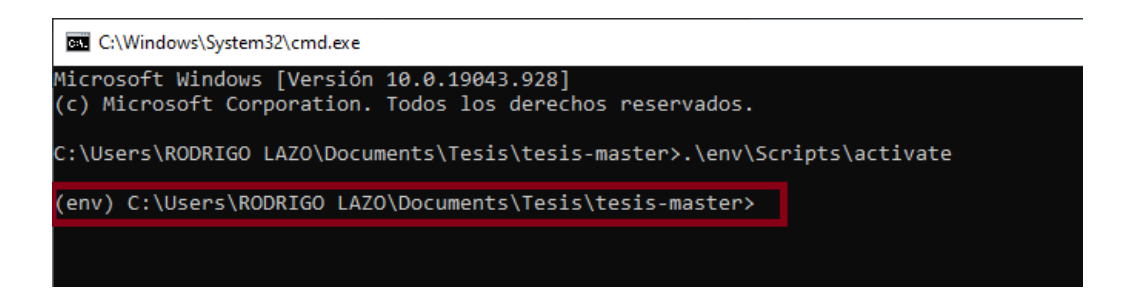

En este entorno virtual se instalarán las dependencias y librerías necesarias para desplegar el sistema.

# **INSTALACIÓN DEL SISTEMA**

1. Descargue o clone con el comando **"git clone https://github.com/rodrigolazo/tesis.git"** en la ubicación donde se instalará el sistema.

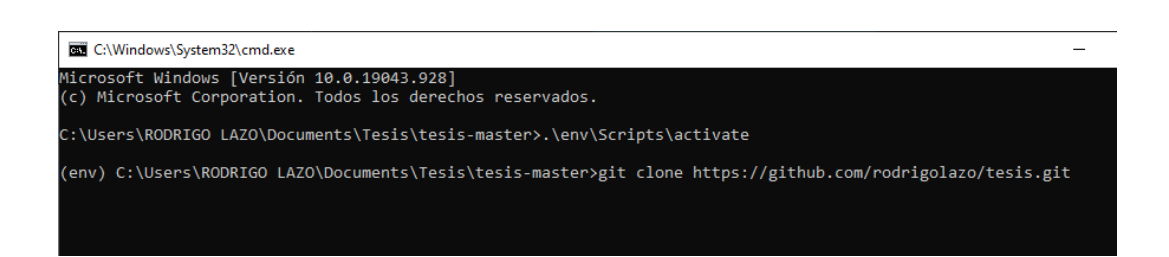

**2.** Instalar el framework Django y todos sus componentes ingresando en la terminal el siguiente comando: **"pip install -r requirements.txt"**

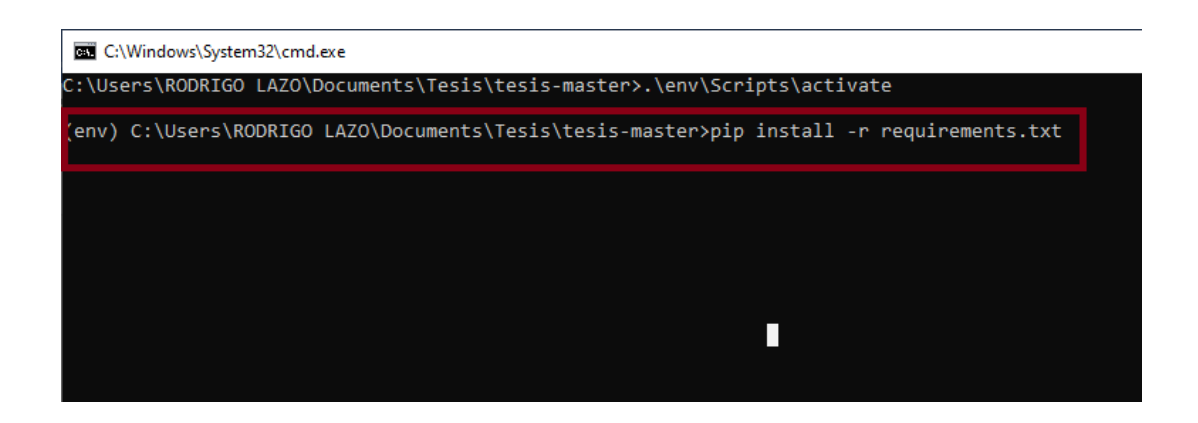

**3.** Una vez concluida la instalación, se procede a configurar la base de datos. Para ello, abrir la carpeta **SPDI** y abrir el archivo el archivo **[settings.py](https://github.com/rodrigolazo/tesis/blob/master/SPDI/settings.py)**

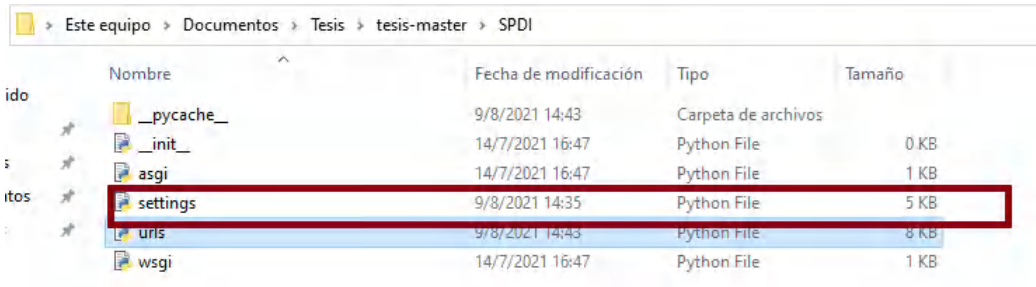

4. Dentro del archivo **settings**, en el apartado **DATABASES** configurar como se muestra en la siguiente imagen.

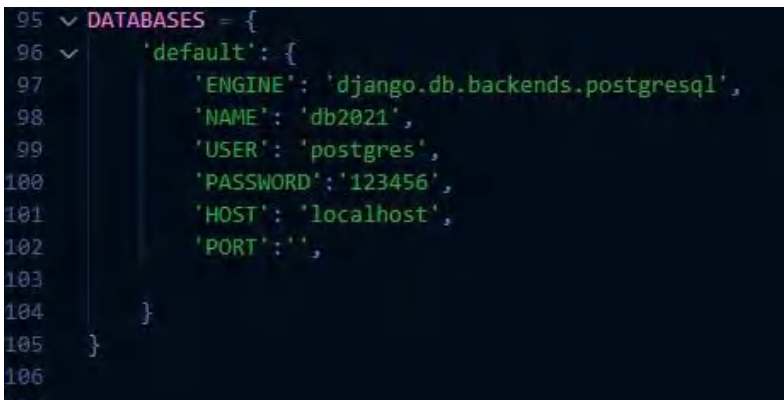

**5.** Para realizar la migración de la base de datos. En el terminal escribir el siguiente comando **"python manage.py makemigrations"**

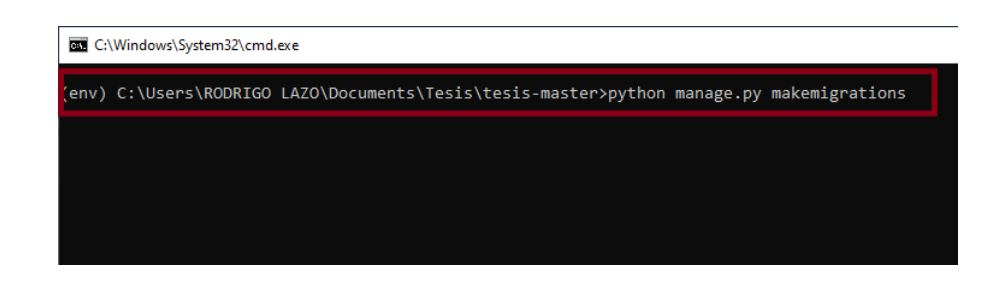

**6.** Una vez realizada la migración de la base de datos se procede a migrar la información con el comando **"python manage.py migrate"**

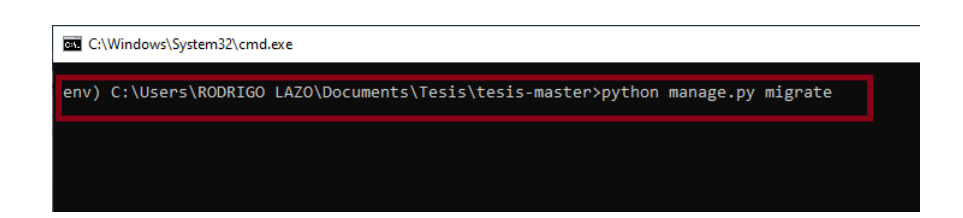

7. Para iniciar el sistema en el servidor, en el terminal ingresar el siguiente comando: **"runserver"**

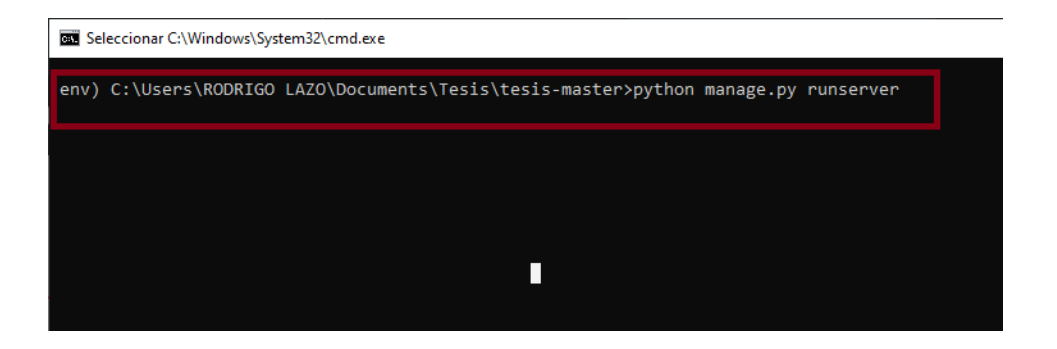

8. El terminal lanzará el siguiente mensaje que indicará que el sistema se está desplegando en el servidor local.

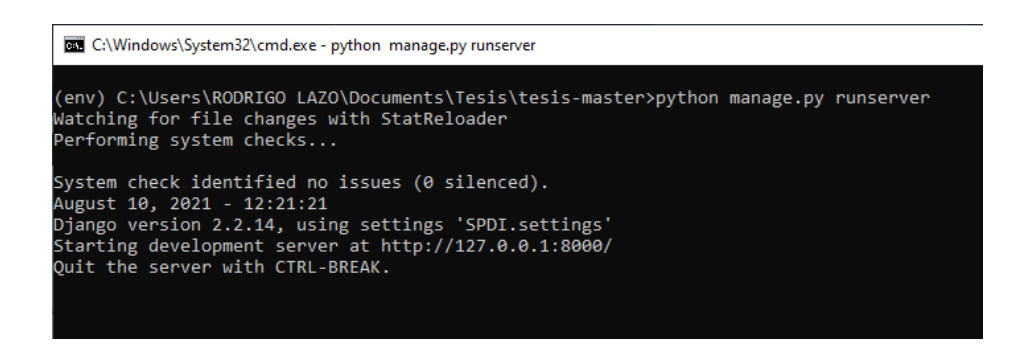

9. Entonces se puede acceder al sistema mediante la dirección del servidor.

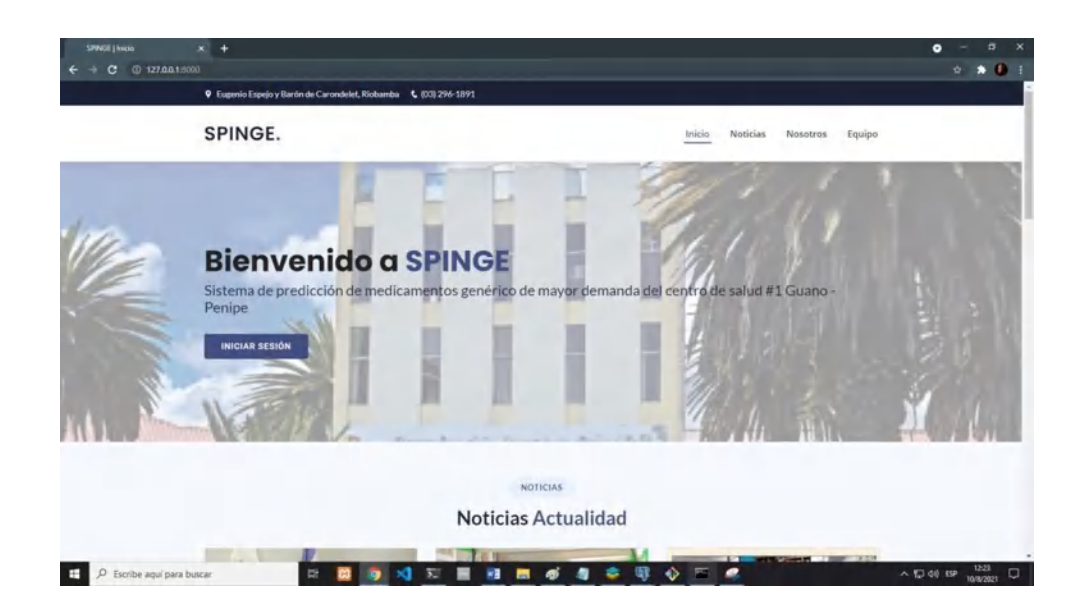

**ANEXO D:** Manual de usuario.

MANUAL DE USUARIO SISTEMA WEB INTELIGENTE SPINGE PARA EL PROCESO DE PREDICCIÓN DE MEDICAMENTOS GENÉRICOS DE MAYOR DEMANDA EN EL DISTRITO 06D05 GUANO - PENIPE

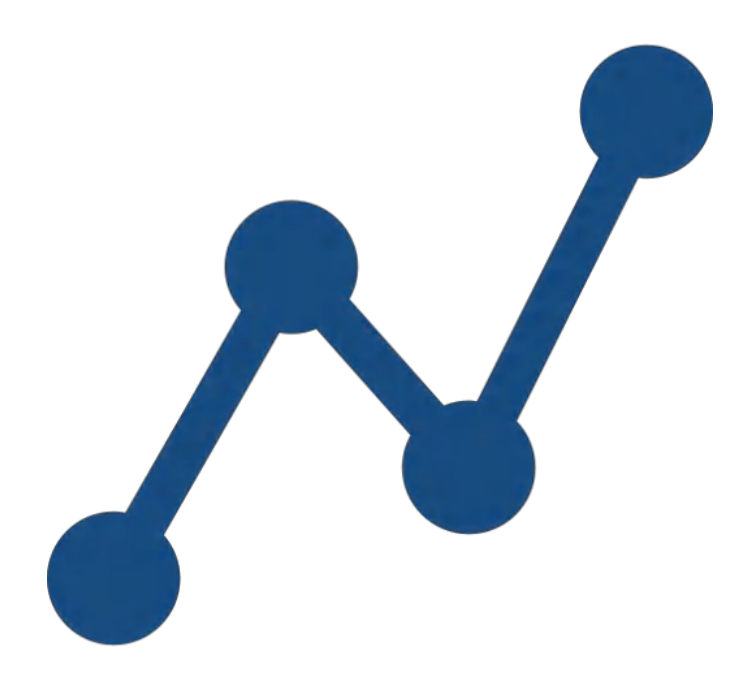

**AUTORES:**  ALEX VLADIMIR MOREANO MONCAYO JOSÉ RODRIGO LAZO PILATUÑA **VERSIÓN:** 1.0 Riobamba – Ecuador 2021

### **INTRODUCCIÓN**

Este documento tiene el propósito de servir como una guia para el buen manejo del sistema, por lo que se presentan las instrucciones necesarias para que el usuario pueda acceder a las funcionalidades del sistema y las utilice correctamente.

### **USUARIOS DEL SISTEMA**

El sistema actualmente cuenta con dos tipos de usuarios los cuales son el usuario farmacéutico y el usuario administrador.

**EL USUARIO FARMACÉUTICO:** Es el usuario que tiene el rol de realizar las predicciones, gestionar la información de los medicamentos genéricos para la predicción, modificar su perfil en el sistema y generar los reportes de predicción.

**EL USUARIO ADMINISTRADOR:** Es el usuario que tiene todos los privilegios de administración de la información, es decir: gestión y control de la información de los usuarios y de igual manera gestión y control total de la información de predicciones.

**NOTA:** Es necesario indicar que el usuario que se registra por primera vez no cuenta con los permisos necesarios para realizar algún proceso dentro del sistema en lo que respecta al manejo de la información del proceso de predicciones y sus acciones, por lo cual el usuario deberá esperar a que el administrador le otorgue los permisos en un lapso de 48 horas, las únicas acciones que podrá llevar a cabo un usuario recién ingresado es la gestión de su información de usuario, esto se indica al usuario mediante un mensaje como se muestra en la imagen.

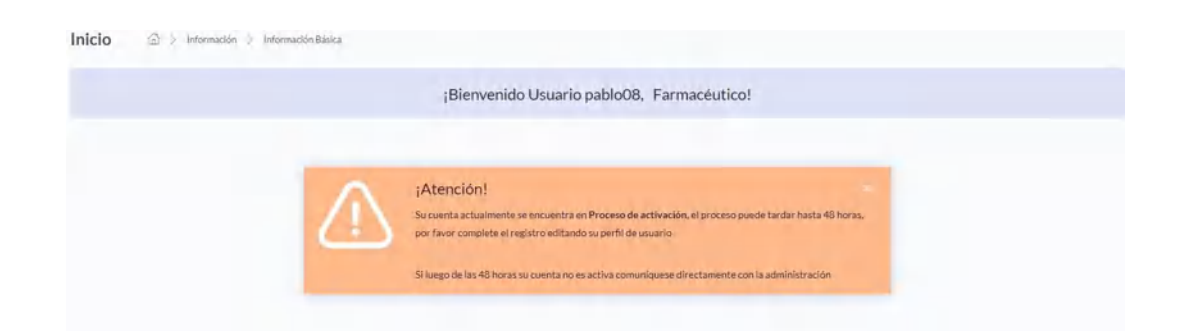

# **1. DESCRIPCIÓN DEL CONTENIDO DE LA PÁGINA PRINCIPAL**

La siguiente imagen muestra el estándar de interfaz de la página principal del sistema mismos que se describen a continuación:

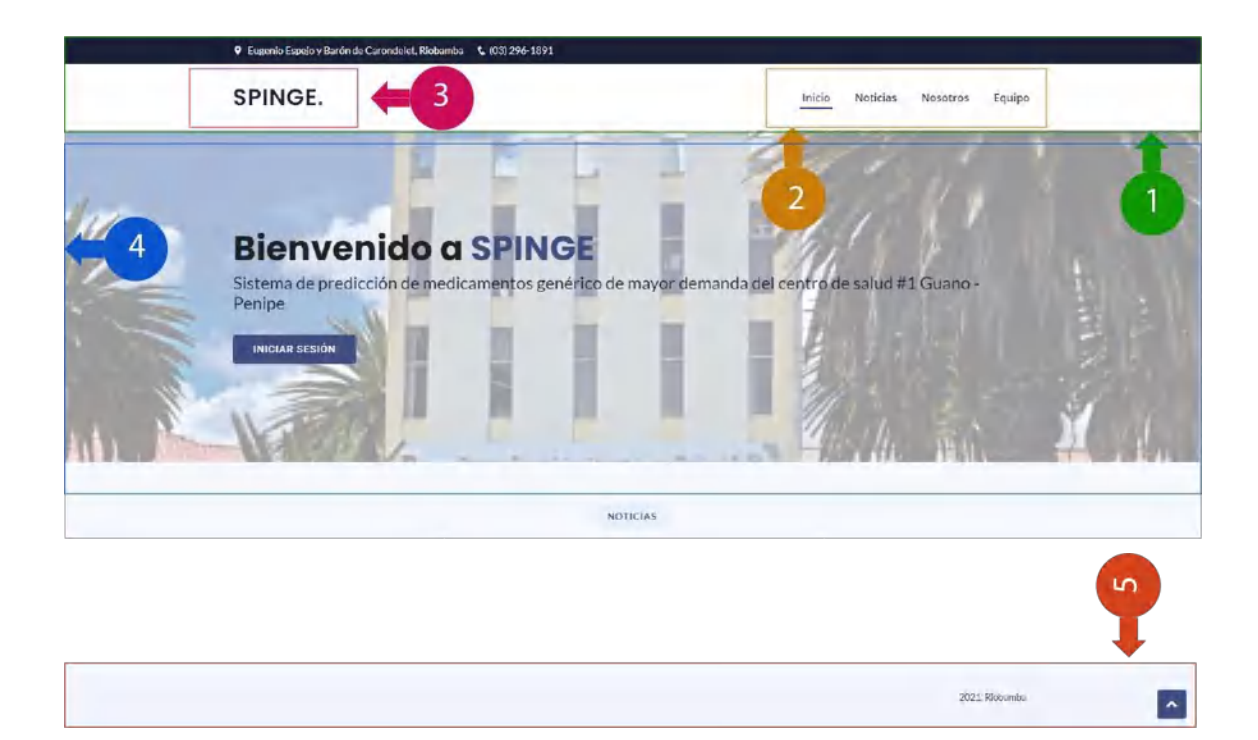

**1. Menú principal:** Se muestra contenido y acciones de la página principal.

**2. Submenú:** Se muestran de manera específica las funcionalidades a las que tiene acceso el visitante de la web.

**3. Logo:** Se indica el logo del sistema mediante el cual se puede acceder a la página principal.

**4. Contenido cuerpo:** Espacio que despliega el contenido de la web, donde se encuentra información con respecto a la institución.

**5. Pie de página:** Se indica la fecha en la cual el sistema culminó el desarrollo.

# **1.2.CONTENIDO DE LA PÁGINA PRINCIPAL.**

En este apartado se indica el contenido de la página principal, el mismo que se describe a continuación. En la página principal del sistema se muestran noticias de la institución, la información del distrito de salud y la información que corresponde al equipo de trabajo.

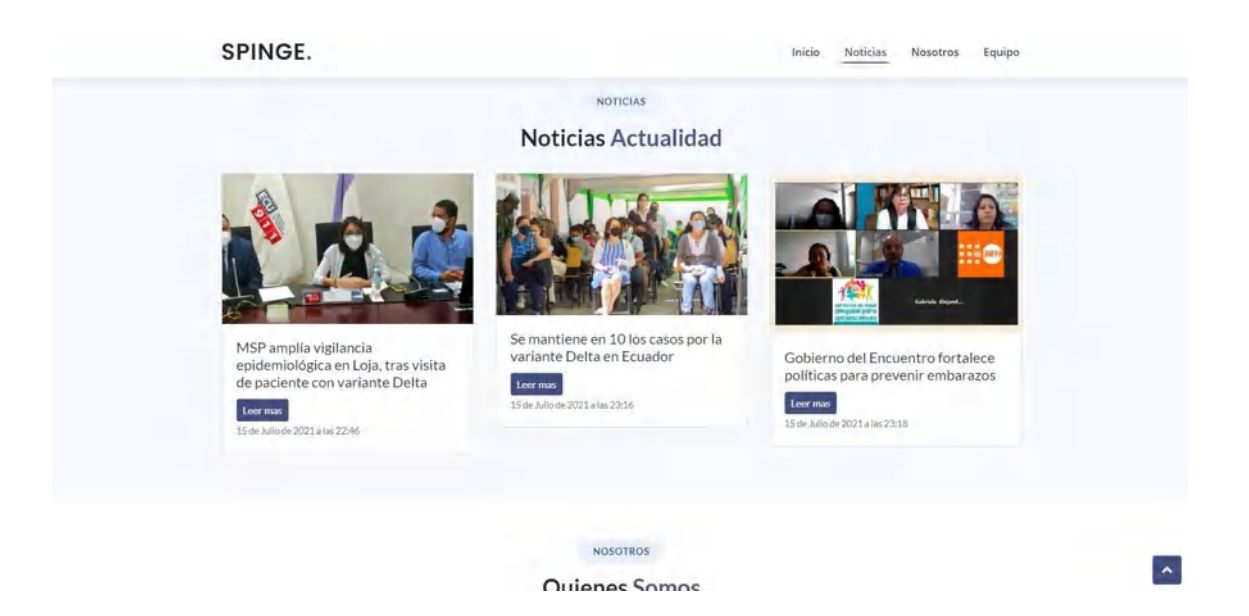

Al dar click en el botón **Leer más** de las noticias se muestra el detalle de la noticia en otra pagina que indica el contenido de la noticia que corresponde

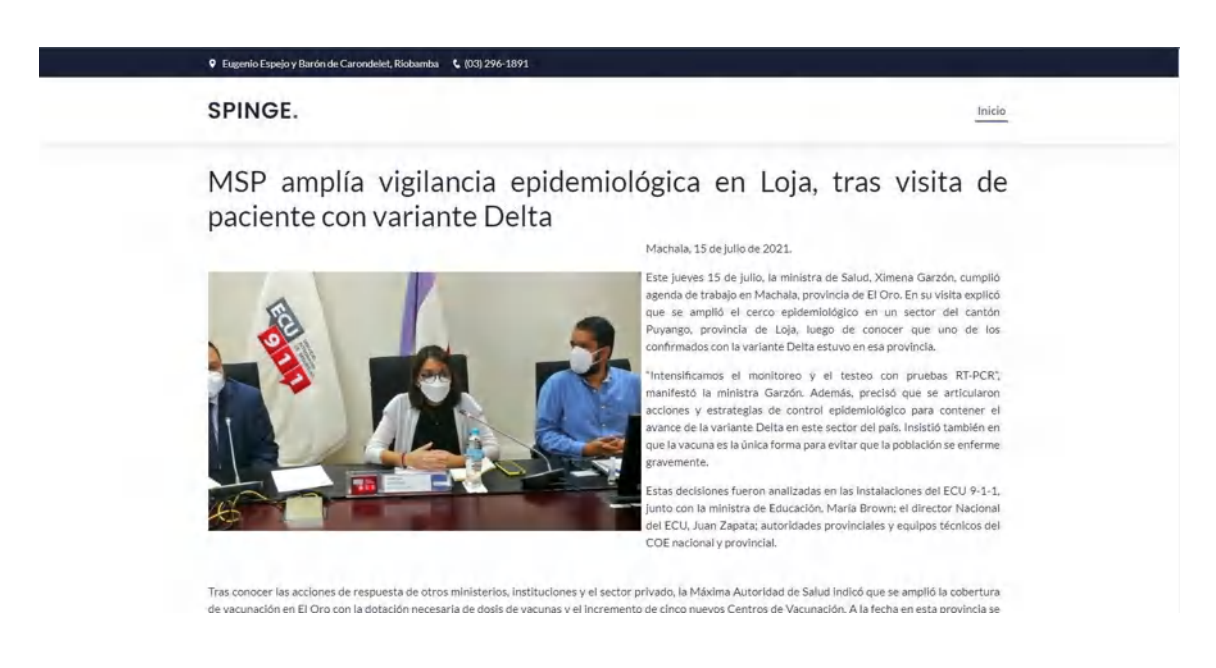

# **2. FUNCIONALIDADES DEL SISTEMA**

En este apartado se detallan las funcionalidades del sistema con los pasos que se deben llevar a cabo para poder realizar cada uno de los procesos.

## **2.1. ACCESO AL SISTEMA**

1. Para acceder al sistema desde el portal inicial de clic en **iniciar sesión**.

**INICIAR SESIÓN** 

2. A continuación, se muestra el formulario de login, donde debe ingresar el nombre de usuario y la contraseña, en caso de no tener una cuenta dar click en el apartado de **Crea una cuenta**.

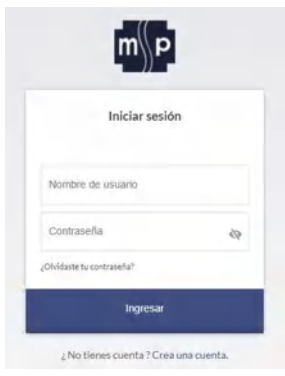

3. Entonces se abrirá el apartado de registro, donde se debe ingresar información como: nombre de usuario, correo electrónico y la contraseña dos veces.

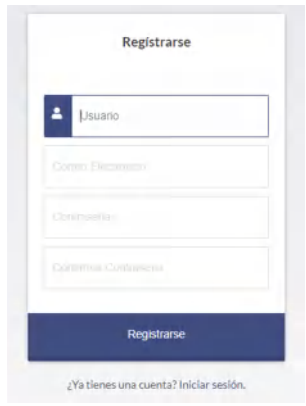

En el registro del usuario se consideraron validaciones para cada uno de los campos, si existiera algún tipo de error en estos campos la aplicación le notificara el tipo de error y la estrategia que debe aplicarse en ese caso, como se muestra a continuación:

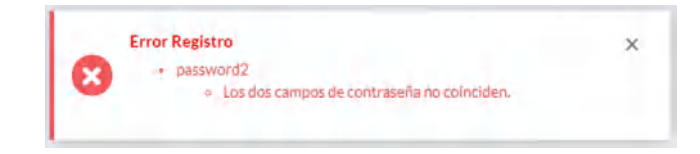

### **2.2.PAGINA PRINCIPAL USUARIO ADMINISTRADOR Y FARMACÉUTICO**

En esta imagen se presenta la página principal del sistema cuando se ingresa a través del login como un usuario de tipo farmacéutico o administrador. El contenido de la página se detalla de la siguiente manera.

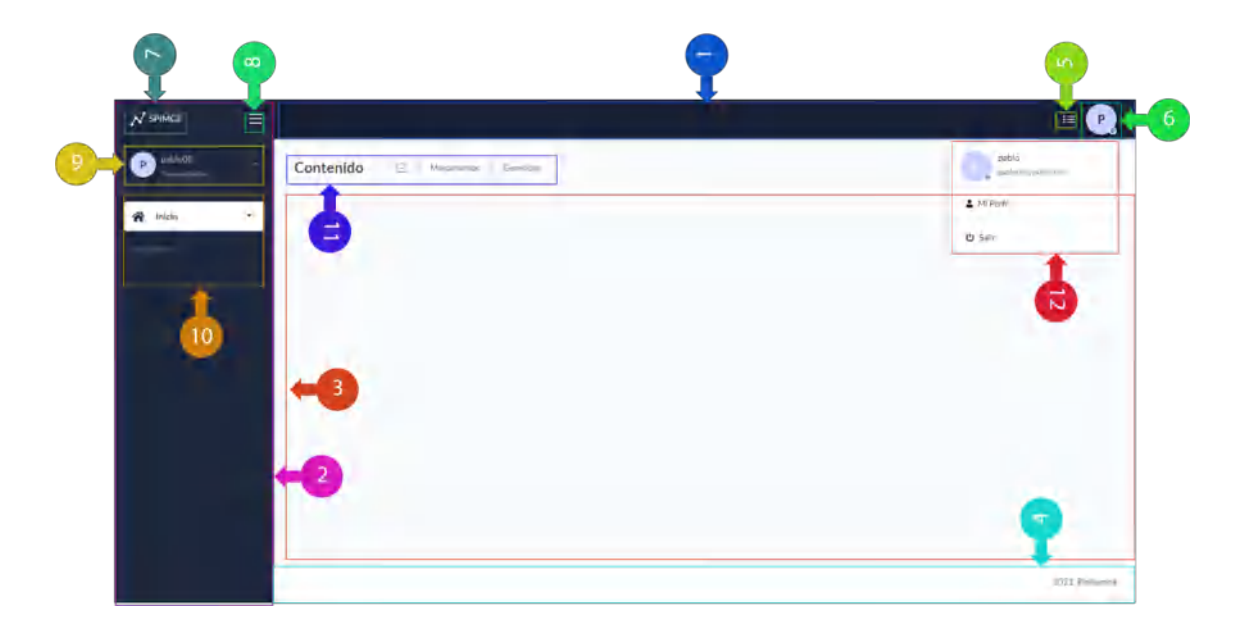

- 1. **Contenido de la cabecera:** Contiene el menú desplegable para la gestión de la información del usuario.
- 2. **Menú principal:** Menú desplegable el cual contiene todas las acciones que puede realizar un usuario en el sistema.
- 3. **Contenido principal:** Es el contenedor mediante el cual se despliegan las acciones que realiza un usuario en el sistema.
- 4. **Pie de página:** Contiene la fecha en la cual se desarrolló el sistema.
- 5. **Menú de acciones:** Le permite acceder al usuario de manera rápida a las funcionalidades más importantes del sistema.
- 6. **Avatar:** Muestra el avatar que corresponde al usuario que ingresó al sistema.
- 7. **Logo:** Muestra el logo del sistema, el cual lleva a la pagina principal del portal si se hace click.
- 8. **Icono menú:** Botón que muestra de manera desplegable el menú principal del sistema.
- 9. **Avatar e información:** Indica el avatar del sistema con el rol que ocupa el usuario en este.
- 10. **Acciones:** Muestra las acciones que puede realizar el usuario en el sistema.
- 11. **Contenido título:** Indica el nombre de las acciones que está realizando el usuario en el sistema.
- 12. **Configuración del usuario:** Muestra el submenú desplegable que indica las acciones de configuración que dispone el usuario con relación a su perfil.

## **2.3.FUNCIONALIDADES DEL USUARIO FARMACÉUTICO**

En este apartado se detallan las funciones que puede realizar un usuario de tipo farmacéutico en el sistema.

## **PERMISOS DEL USUARIO FARMACÉUTICO**

El usuario farmacéutico cuenta con los permisos que se describen a continuación:

1. En la página inicial del sistema se activan las acciones rápidas para el usuario farmacéutico y donde el usuario puede acceder de manera rápida para realizar predicciones, generar los reportes y gestionar su información tanto su información de usuario como la de los datos de medicamentos.

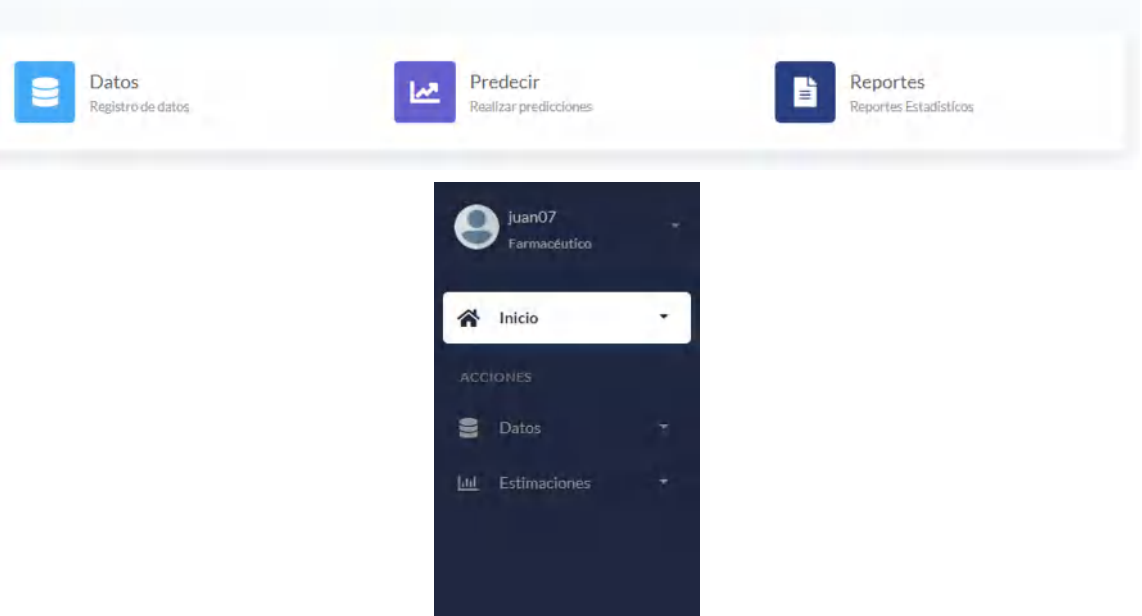

## **2.3.1. GESTIÓN DE LA INFORMACIÓN DEL USUARIO**

### EDITAR LA INFORMACIÓN DE USUARIO

Para editar el perfil de usuario realice los siguientes pasos

1. Acceder al submenú dando clic en el avatar

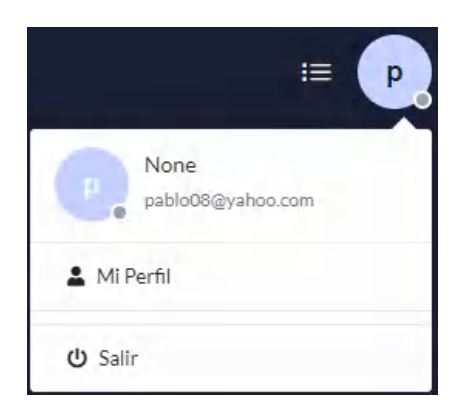

- **2.** Clic en **Mi Perfil**
- 3. Se muestra el formulario correspondiente al registro de información personal

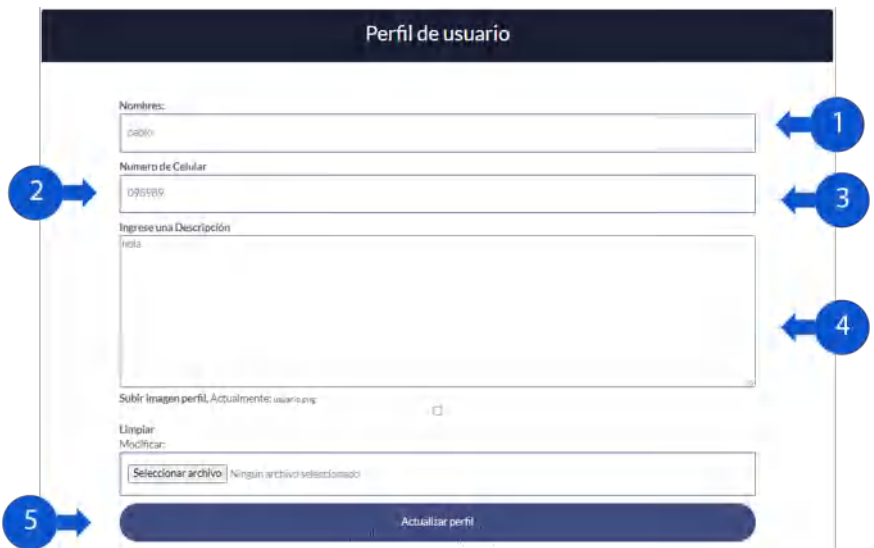

Para editar la información se deben realizar los siguientes pasos:

- 1. Ingresar los nombres.
- 2. Ingresar número celular.
- 3. Ingresar una descripción.
- 4. Ingresar una imagen.
- 5. Clic en Actualizar perfil.

# **2.3.2. INGRESO DE DATA**

El ingreso de data en el sistema ayuda al sistema inteligente para que pueda aprender de estos datos y mediante esto generar como resultado mejores predicciones a medida que se vaya alimentando.

Los pasos para ingresar una nueva data son lo que se describen a continuación:

- **1.** En el menú desplegable dar click en **acceder a datos**
- 2. Clic en **datasets**, donde ingresaremos

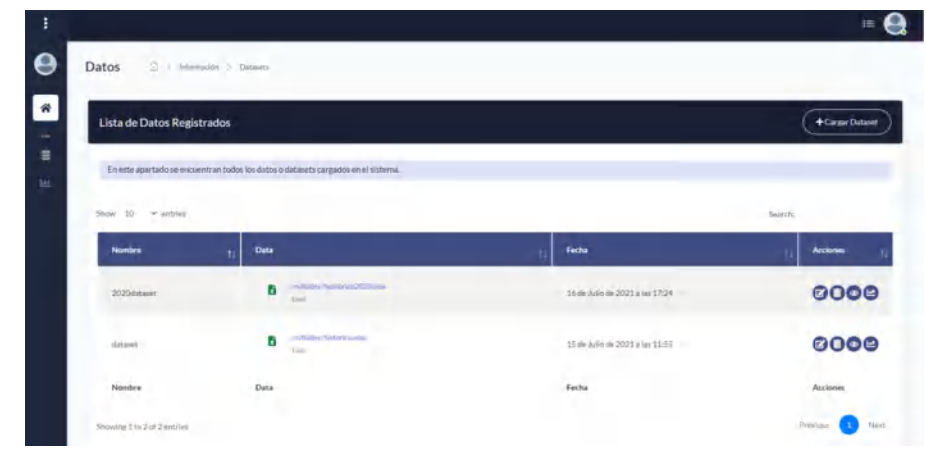

**3.** Click en **cargar datset**

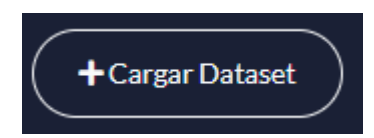

4. Muestra el formulario mediante el cual se cargarán los datos (en formato EXCEL).

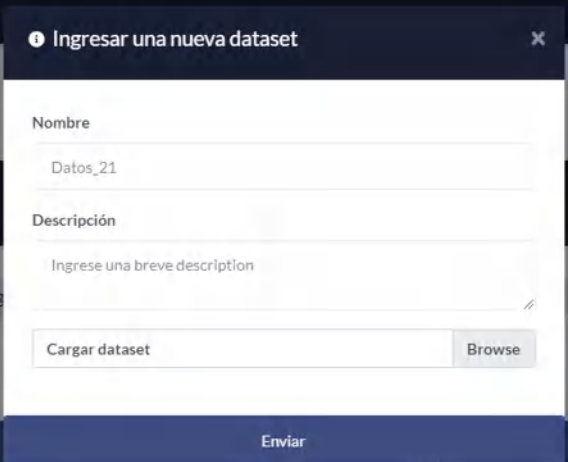

- 5. En el formulario se debe ingresar el nombre, una descripción y la data en formato EXCEL.
- 6. Una vez se llenen los campos y se suba el archivo dar click en **enviar**.
- 7. Se notificará al usuario que la información ha sido registrada.

**NOTA:** En caso de existir errores en el ingreso de los datos, se notificará mediante el sistema la estrategia para solucionarlo, como se indica en la siguiente imagen.

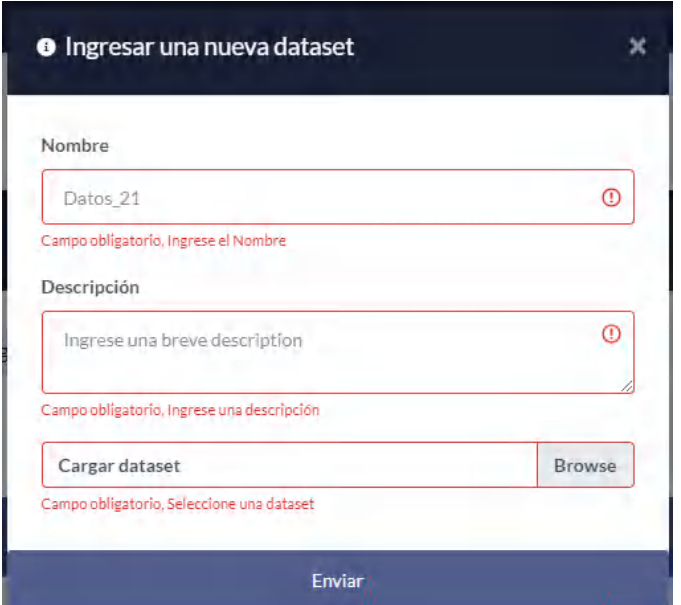

Además, en caso de necesitar información adicional todos los formularios cuentan con el botón de información. El botón de información le indica para que sirve cada formulario y da información adicional para realizar el proceso como se ve en la imagen.

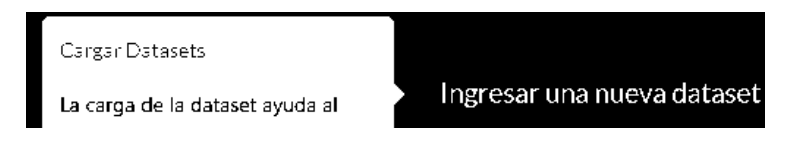

## **2.3.3. REPORTE DE LA DATA**

Este reporte le indica al usuario el resumen de la data ingresada al sistema, donde además puede realizar gestionar esta información, a continuación, se detalla la interfaz del reporte.

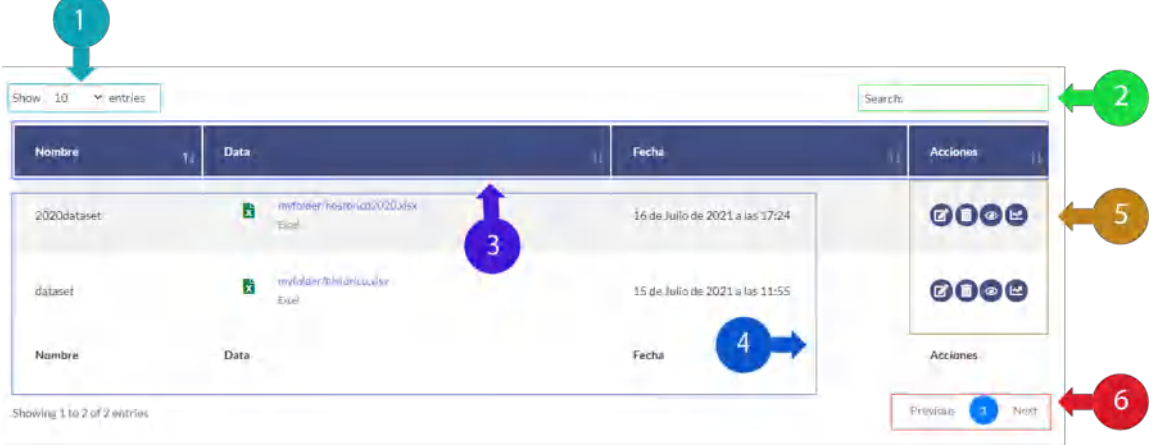

1. Muestra una cantidad de registros determinada por el usuario.

- 2. Buscador, mediante el cual se puede buscar por la fecha o el nombre que tiene el archivo.
- 3. Barra de títulos, donde se indican los títulos de la tabla en el reporte.
- 4. Contenedor de datos, muestra la información de los datos registrados en el sistema.
- 5. Acciones, muestra las opciones de gestión de la información subida al sistema.
- 6. Paginación de la tabla, donde se puede navegar entre los registros de la tabla.

Las acciones que se muestran a continuación son las funciones que se pueden realizar para gestionar la información, en la siguiente imagen se describen los botones que se pueden observar en el apartado 5 de la imagen anterior.

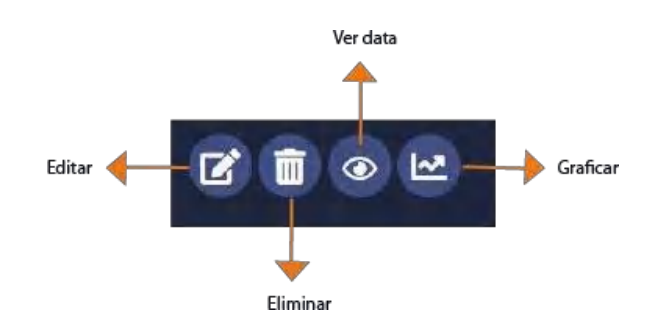

A continuación, se detallan las funciones que cumple cada botón:

#### **EDITAR**

Edita la información del dataset siguiendo estos pasos:

- 1. Click en el icono de editar.
- 2. Muestra el formulario de edición.

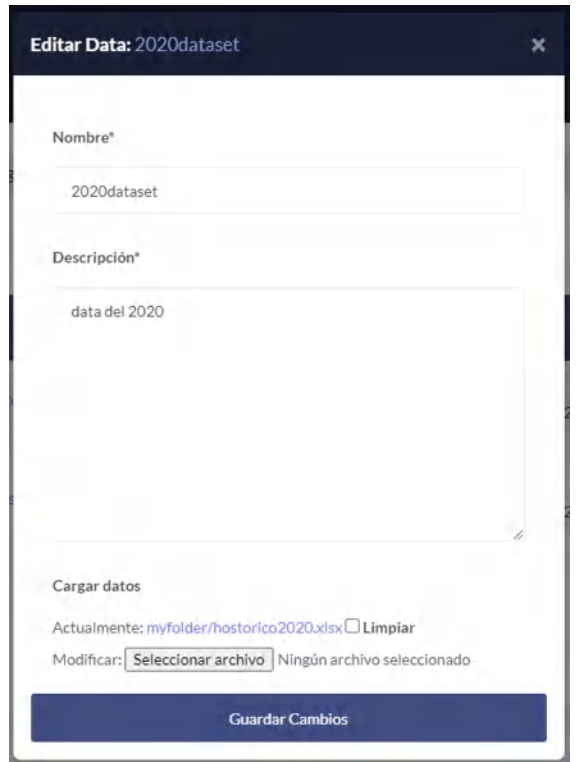

- 3. Se editan los campos que requieren cambiarse.
- 4. Una vez editados los cambios click en enviar.
- 5. Registrado los cambios se muestra el mensaje de notificación de los cambios que se han realizado.

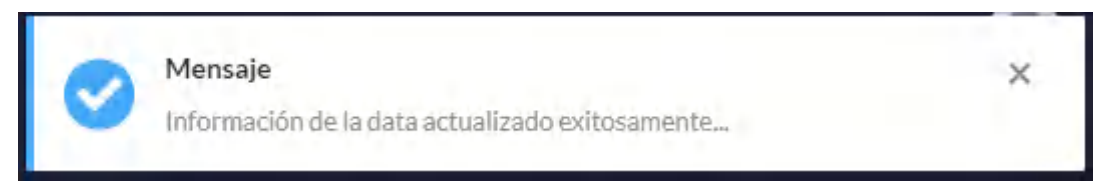

## **ELIMINAR**

Permite eliminar la información registrada siguiendo los pasos que se describen a continuación:

- 1. Click en el icono de eliminar.
- 2. Se indicará mediante un mensaje si desea o no eliminar la información.

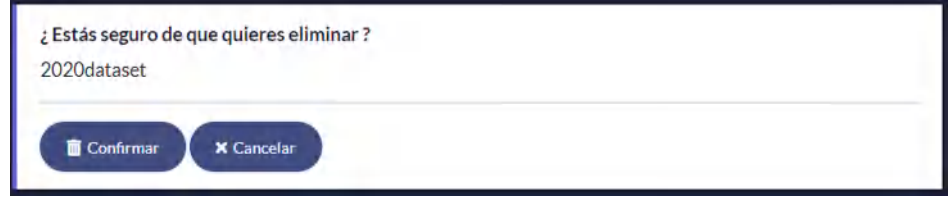

3. Clic en confirmar para eliminar el registro.

4. Muestra mensaje de eliminación del registro

### **MOSTRAR LA DATA QUE CONTIENE EL REGISTRO**

Permite ver los datos dentro del archivo EXCEL subido previamente. Para ver estos datos es necesario seguir los siguientes pasos:

- 1. Click en icono de ver data.
- 2. Se muestra la tabla de los datos contenidos en el archivo EXCEL.

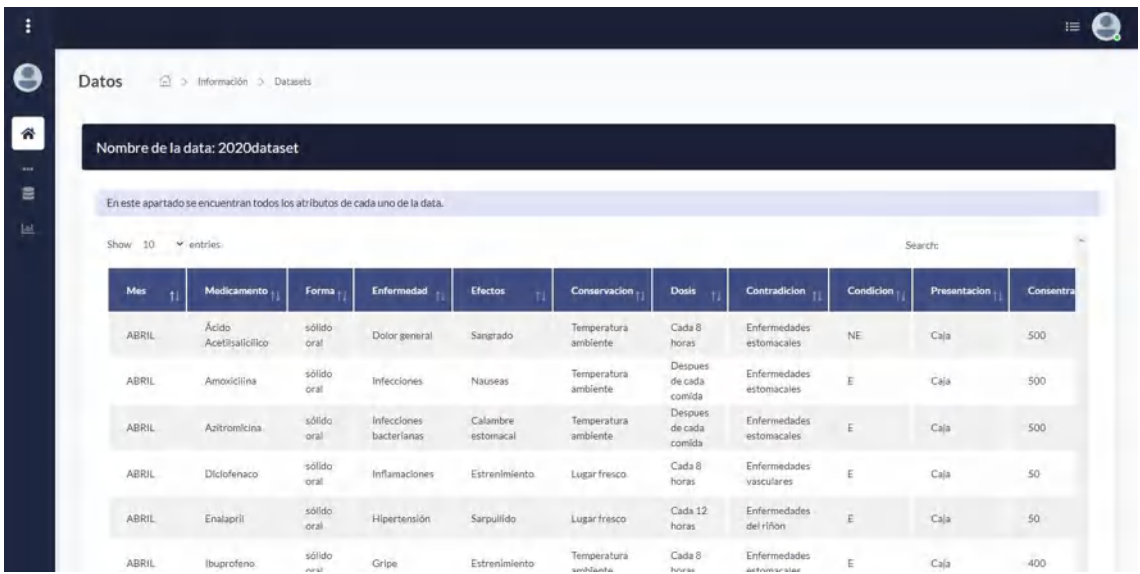

### **GRAFICAR**

Permite realizar un gráfico que proyecta el histórico de los consumos de los medicamentos y su stock genéricos de todos los años registrados en un mes determinado por el usuario. Los pasos para realizar el gráfico se describen a continuación.

- 1. Clic en el ícono graficar.
- 2. A continuación, el usuario debe escoger el medicamento y el mes para graficar el histórico.

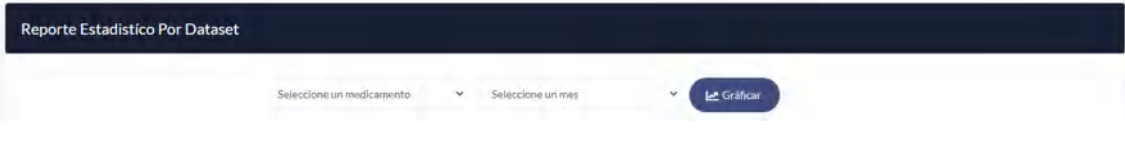

- 3. Clic en graficar.
- 4. Se muestra mediante una gráfica el consumo y el stock histórico del medicamento escogido en el mes determinado por el usuario.

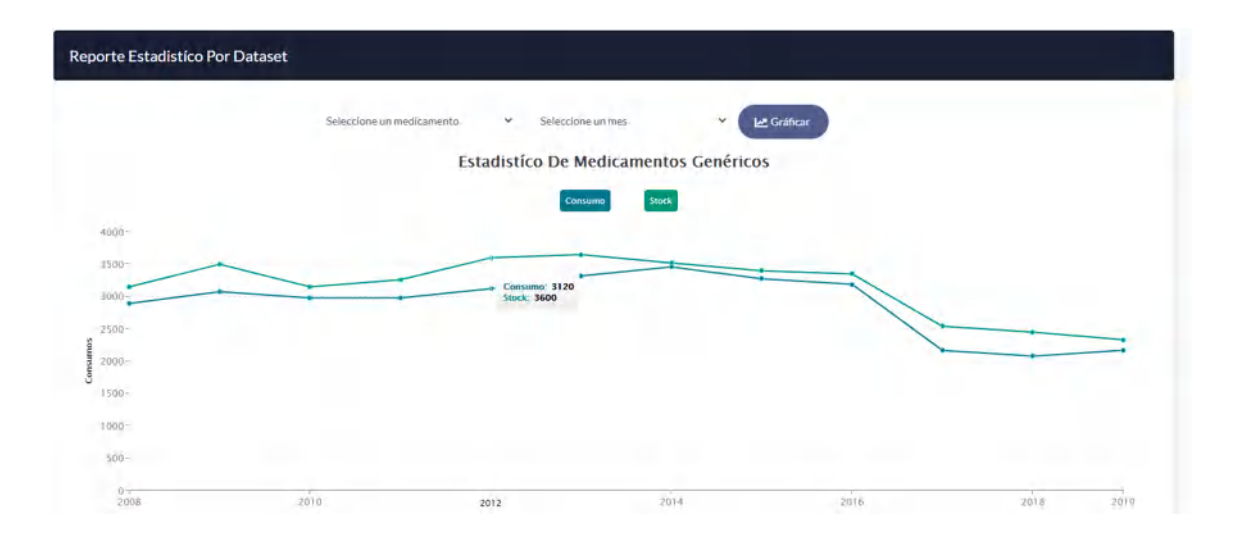

## **GRAFICO ESTADÍSTICO DEL HISTÓRICO DE UN MEDICAMENTO GENÉRICO**

Otra de la opción que realiza es la de reporte de la data histórica, en este caso le permitirá al usuario realizar un reporte estadístico de todos los registros históricos de un medicamento genérico en un mes determinado.

Pasos para realizar un reporte estadístico de la data total del medicamento genérico.

1. En el menú principal ubicado en la parte izquierda. Dar click en datos y después en estadísticos

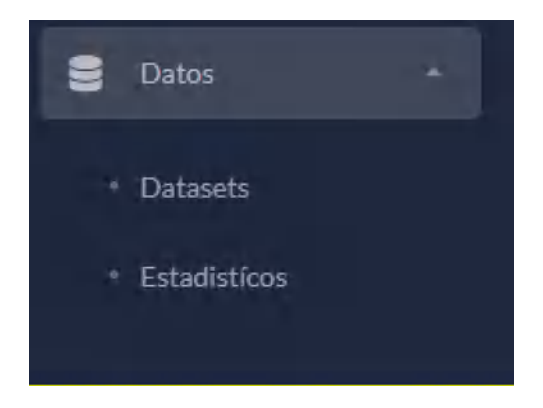

2. Se indicarán las opciones disponibles para graficar la data.

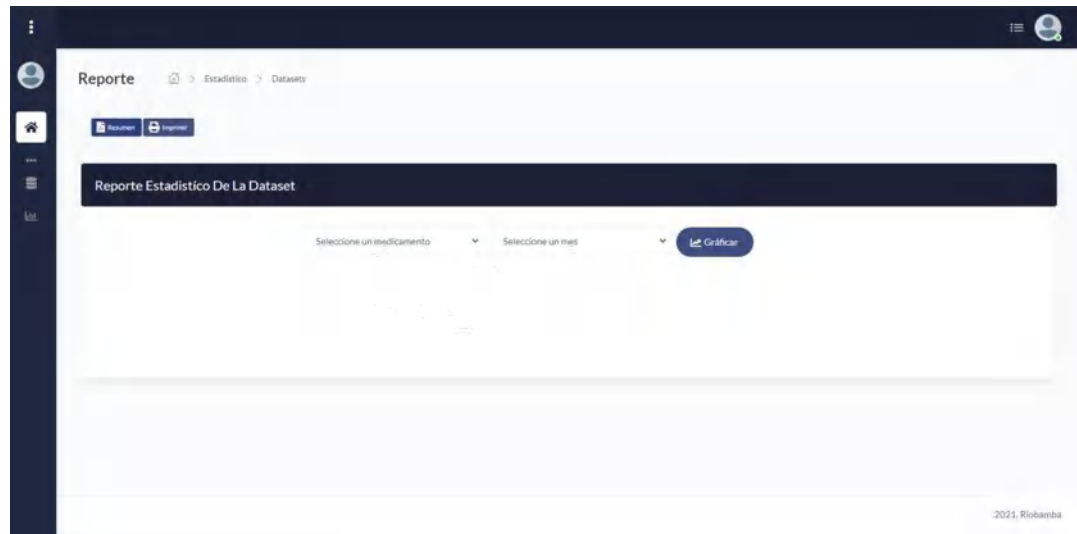

3. Seleccionamos el medicamento y el mes para graficar

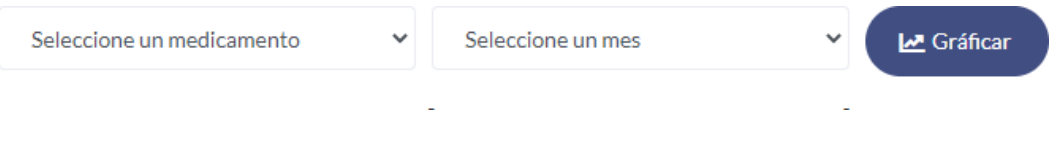

4. Clic en graficar y se muestra la información en un gráfico lineal de los consumos realizados de toda la data.

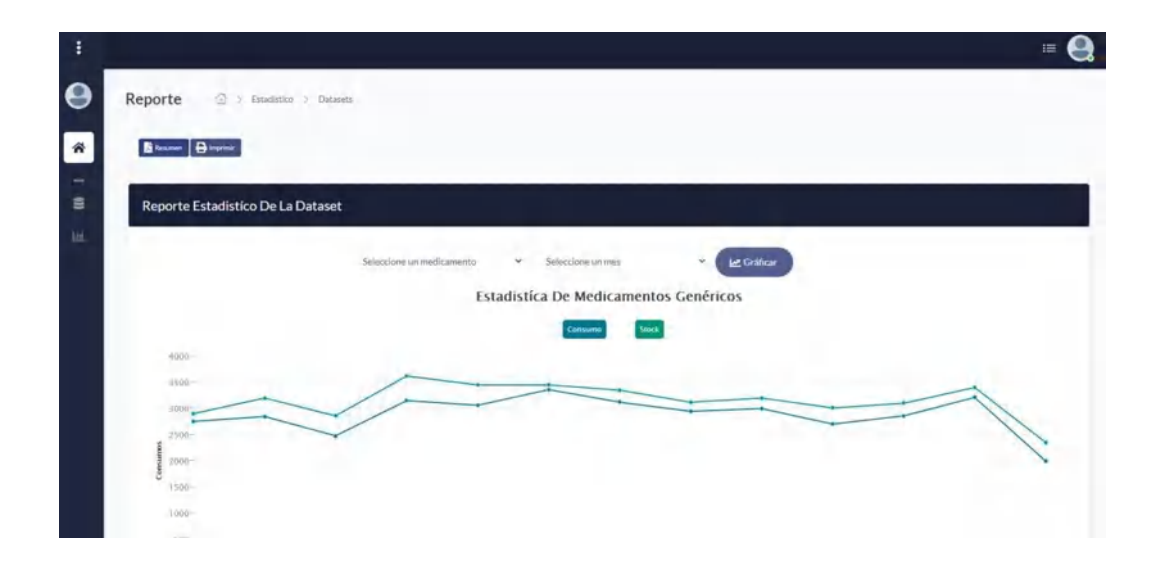

5. Para realizar el reporte de los datos y la gráfica, dar click en Resumen.

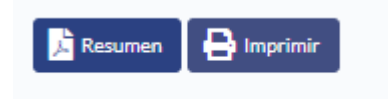

6. Mediante el reporte se genera el informe de proyección de consumo de genéricos que indica la información con respecto al medicamento del cual se está realizando el estudio.

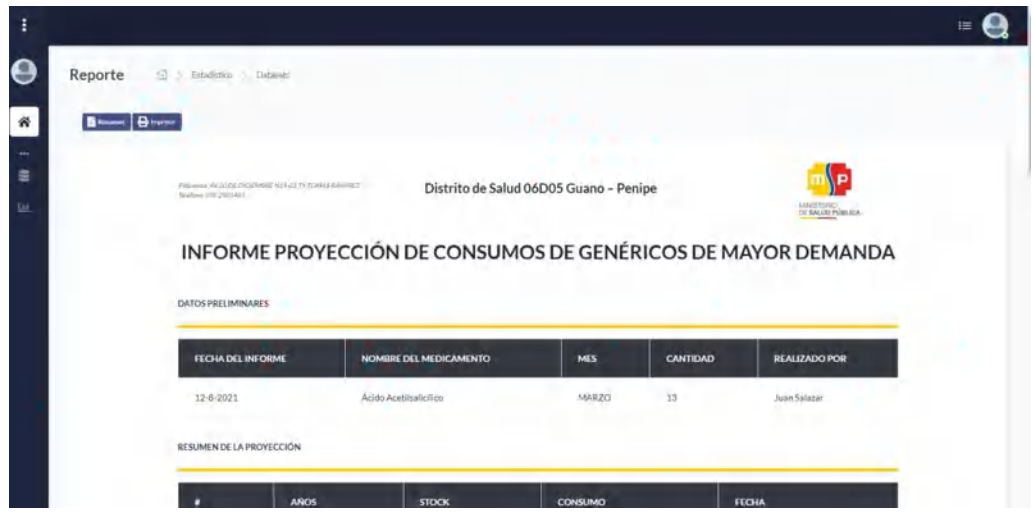

7. Para guardar el informe como PDF, dar click en Imprimir y entonces escoger la opción de Guardar como PDF.

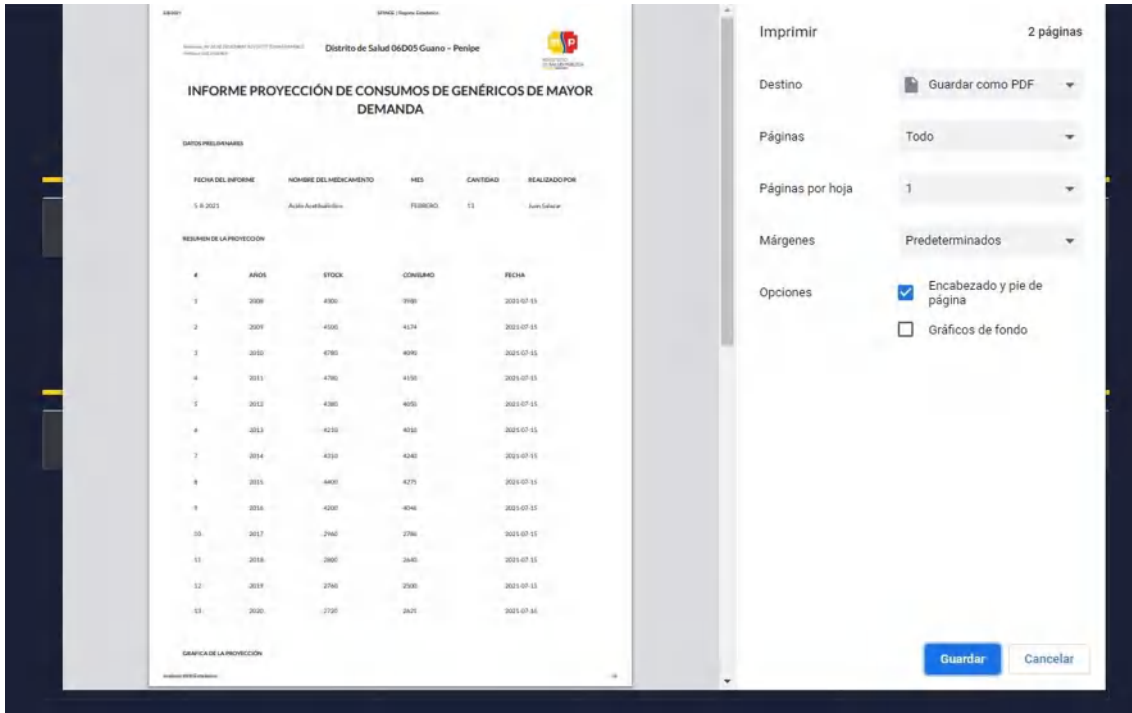

### **2.3.4. PREDICCIÓN DE CONSUMOS DE MEDICAMENTOS GENÉRICOS**

Es la parte esencial del sistema, ya que le permite al usuario realizar predicciones futuras de los consumos de medicamentos genéricos de mayor demanda. Para realizar estas tareas hay que dirigirse al menú en la parte izquierda, click en Predicción.

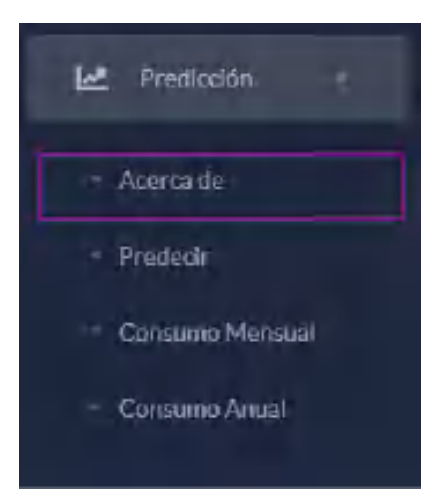

La primera opción que se presenta es el botón de Acerca de. Al dar click, se indica información con respecto al uso de la predicción de los medicamentos y de los medicamentos genéricos que se manejan en este sistema que son los de mayor demanda.

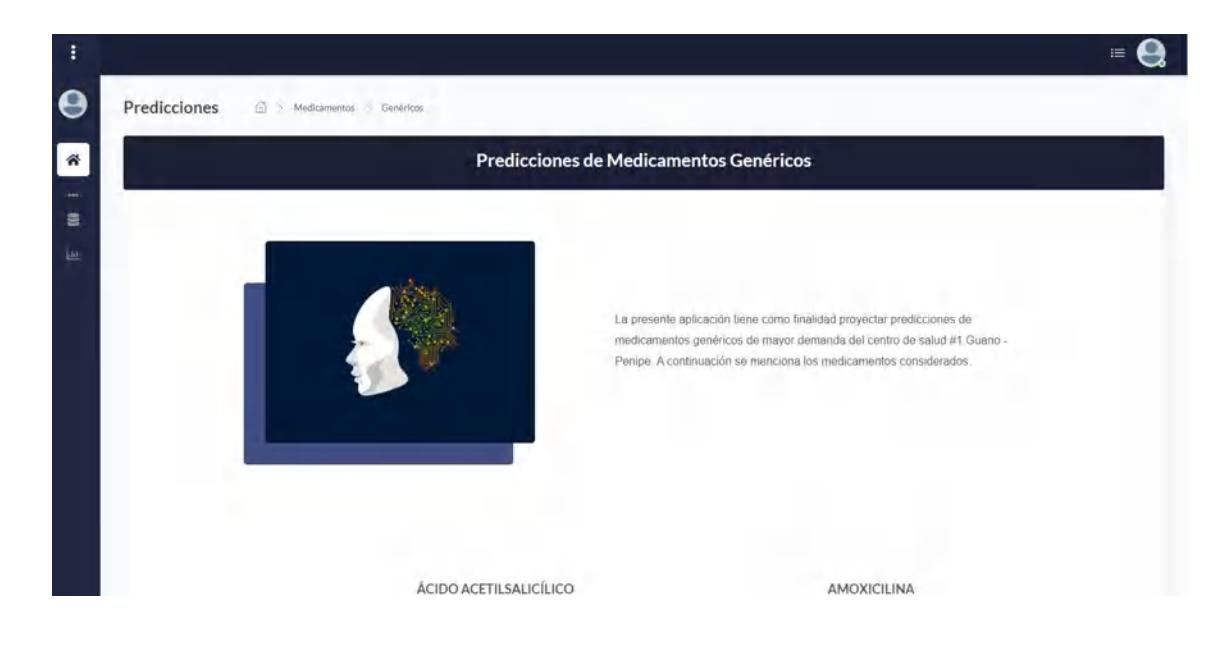

### **PREDECIR**

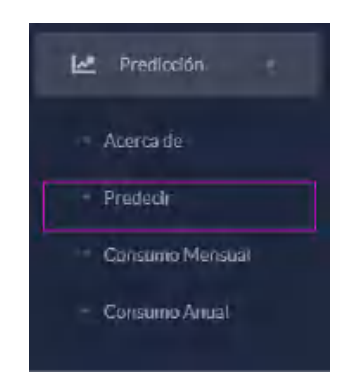

La opción predecir le llevará al módulo de predicciones, mediante el cual se pueden llevar a cabo la predicción mensual y la predicción anual como se indica en la imagen.

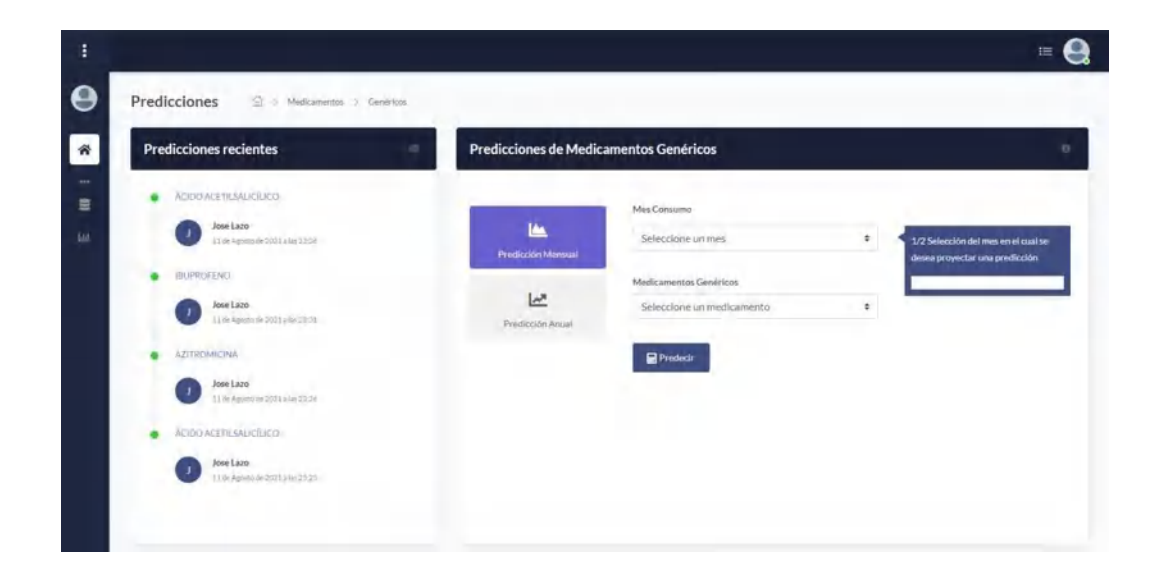

# **ESTRUCTURA PANEL DEL MÓDULO DE PREDICCIÓN**

En la siguiente imagen se indica el panel del modulo de predicción, mediante el cual el usuario realizará las predicciones. A continuacion, se describe a detalle el contenido del panel.

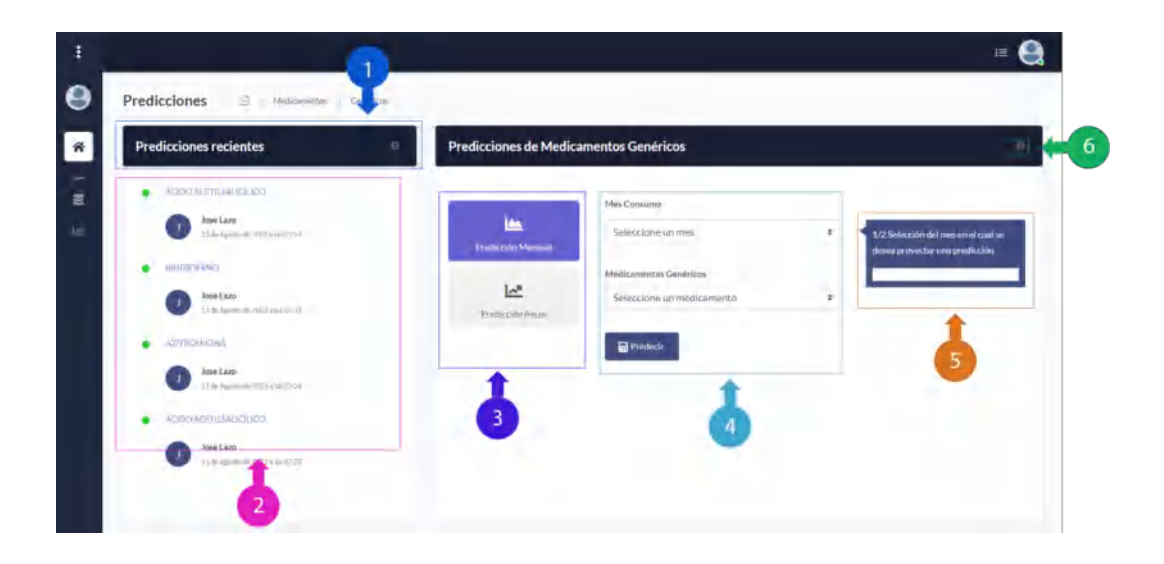

- 1. **Cabecera de título:** Muestra las cabeceras con el título de cada tabla.
- 2. **Predicciones recientes:** Indica la fecha y el usuario que llevó a cabo las ultimas predicciones.
- 3. **Submenú de predicciones:** Muestra el tipo de predicciones que puede realizar el usuario.
- 4. **Formulario de ingreso de predicciones:** Le permite seleccionar al usuario las opciones para generar la predicción.
- 5. **Mensaje dinámico de ayuda del formulario:** Le indica un mensaje de ayuda al usuario con respecto al ingreso de la información.
- 6. **Icono de información:** Indica información con respecto a la tarea que el usuario está realizando.

# **REALIZAR UNA PREDICCIÓN MENSUAL**

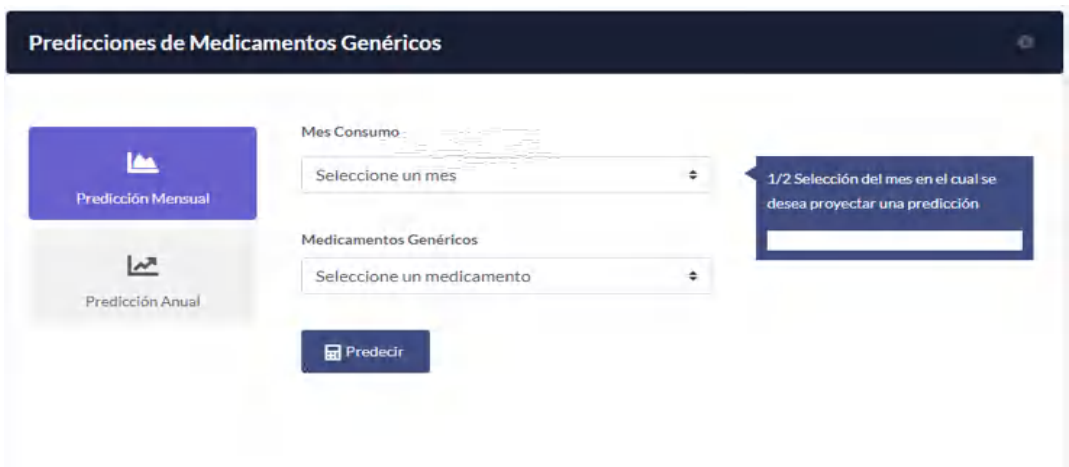

En la imagen anterior se muestra el formulario de selección donde el usuario debe escoger el mes y el medicamento en los que se realizará la predicción. En la siguiente imagen se detalla el panel de predicción y los pasos a seguir.

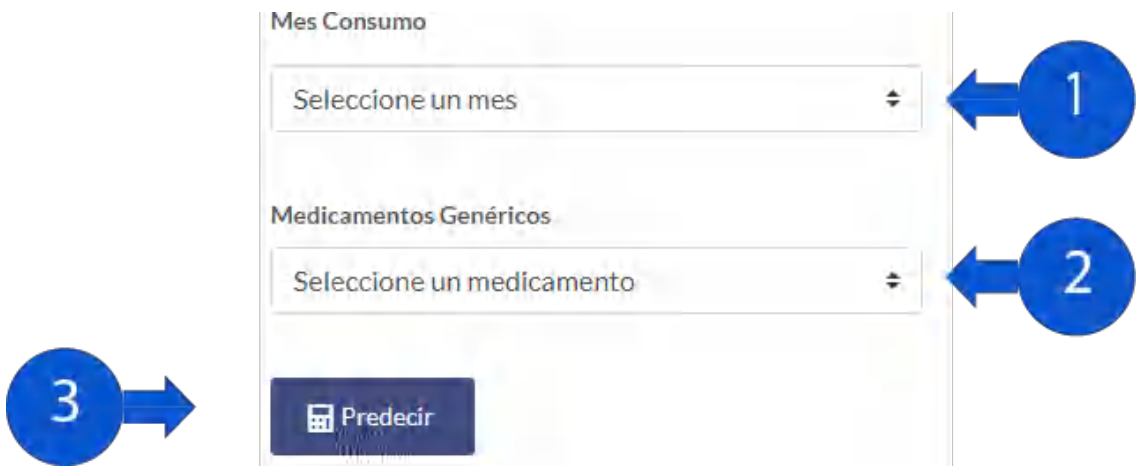

Pasos para realizar una predicción

- 1. Seleccionar el mes a predecir.
- 2. Seleccionar el medicamento a predecir.
- 3. Click en predecir.
- 4. Se muestra en una ventana el resultado final de la predicción en un resumen.

El contenido del resumen de la predicción se indica en la siguiente imagen, donde se detalla cada uno de los apartados que contiene el resumen.

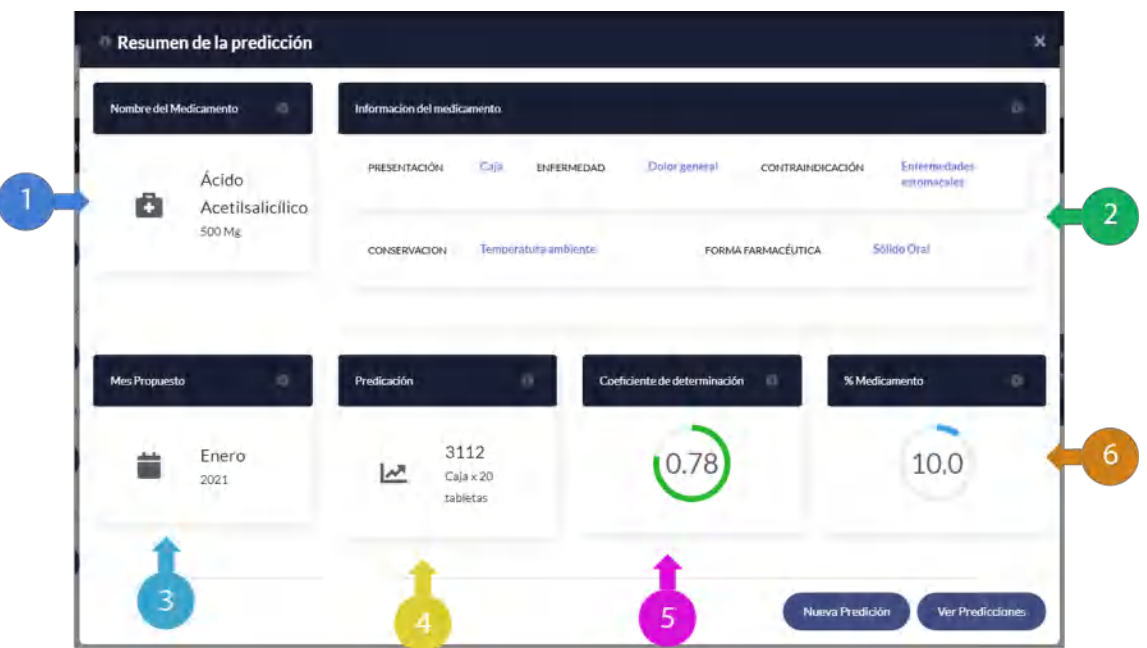

- 1. **Nombre del medicamento:** Muestra el nombre y la concentración del medicamento predicho.
- 2. **Información adicional del medicamento:** Muestra información complementaria del medicamento como presentación, enfermedad concentración, conservación y la forma farmacéutica.
- 3. **Mes:** Muestra el mes y el año en la que se realiza la predicción.
- 4. **Predicción:** Muestra la predicción del consumo del medicamento en el mes escogido.
- 5. **Coeficiente de determinación:** El coeficiente de determinación indica un valor entre infinito y 1. Si el valor es más cercano a 1 indica que la predicción es correcta, si el valor es cercano a 0 indica que pueden existir errores en la predicción.
- 6. **% Medicamento:** Indica el porcentaje que representa ese medicamento dentro del total de medicamentos genéricos de mayor demanda.

# **REALIZAR PREDICCIÓN ANUAL**

La predicción anual es una proyección total de todo el año en curso, para realizarla se deben seguir los siguientes pasos:

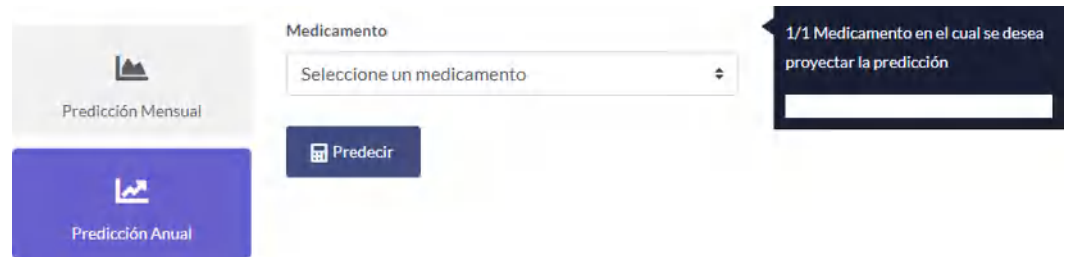

- 1. Click en predicción anual, se mostrará el formulario para escoger el medicamento.
- 2. Seleccionar el medicamento a predecir.
- 3. Click en predecir.
- 4. Se muestra una ventana modal con el resumen de la predicción anual.

Se detalla a continuación el resumen de la información con respecto al medicamento a predecir, esta información se detalla a continuación.

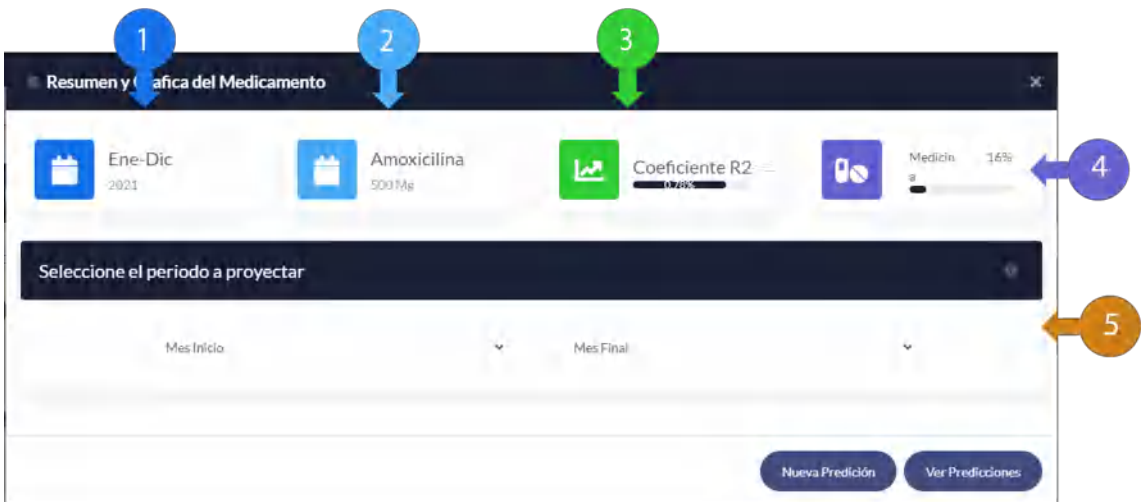

- 1. **Información del período:** Muestra el período de tiempo en el cual se realiza la predicción.
- 2. **Medicamento:** Muestra el medicamento y el formato de venta al público.
- 3. **Coeficiente de determinación:** El coeficiente de determinación indica un valor entre infinito y 1. Si el valor es más cercano a 1 indica que la predicción es correcta, si el valor es cercano a 0 indica que pueden existir errores en la predicción.
- 4. **% Medicamento:** Indica el porcentaje que representa ese medicamento dentro del total de medicamentos genéricos de mayor demanda.
- 5. **Periodo a proyectar:** Formulario donde el usuario debe elegir el periodo en el cual realizará la predicción del consumo del medicamento en el año en curso.

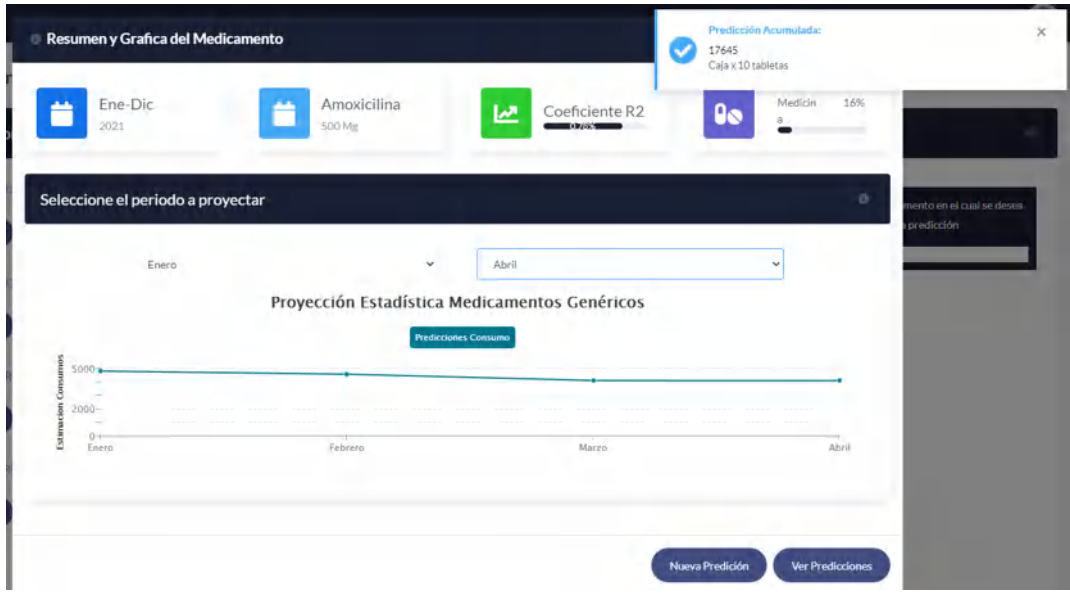

Una vez escogidos los meses se proyecta el gráfico donde se indica la predicción en el periodo seleccionado y la predicción acumulada del periodo (que es la sumatoria del consumo del periodo seleccionado).

### **2.3.5. REPORTES**

En este apartado se realizan los reportes de consumo mensual y anual donde se muestra la información con respecto a cada una de las predicciones realizadas.

### **REPORTE MENSUAL**

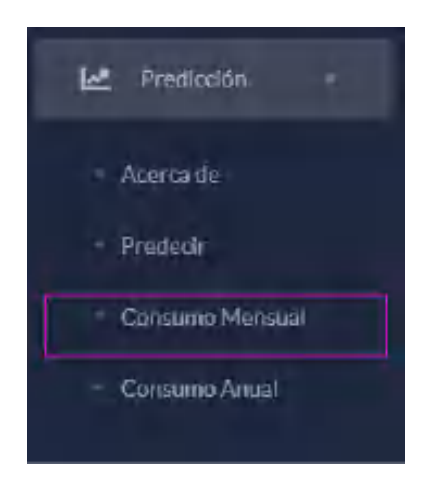

Para generar los reportes mensuales se debe acceder a la opción consumo mensual dentro de predicción. Esta opción muestra contenido en una tabla todas las predicciones realizadas por el usuario.

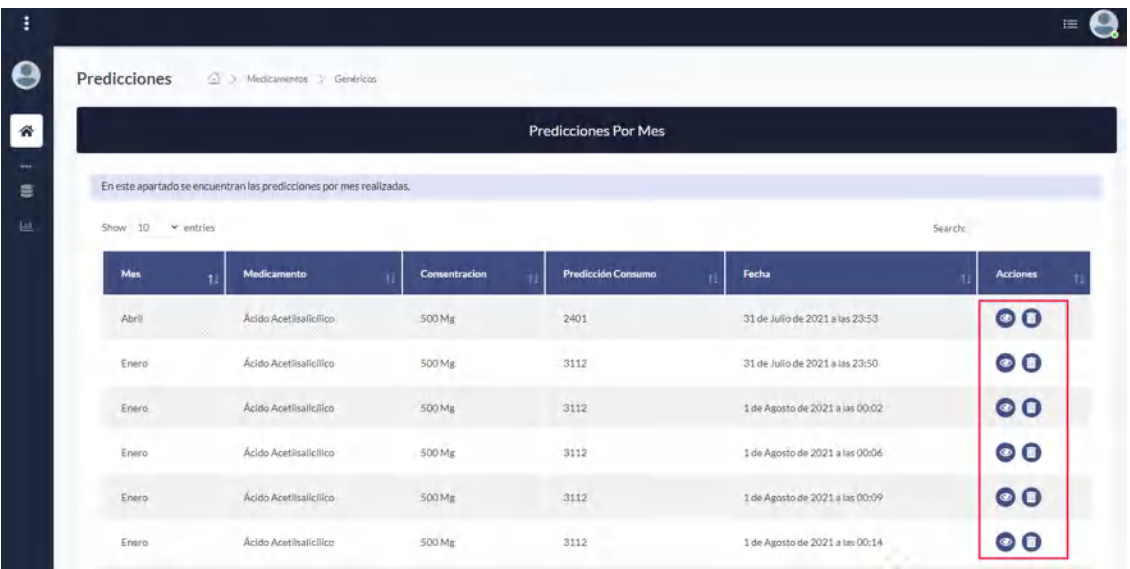

- 1. La tabla muestra el resultado de todas las predicciones mensuales realizadas por el usuario.
- 2. Además, se muestra las diferentes acciones que el usuario puede realizar como ver el reporte mensual y eliminar la predicción.
- 3. Para ver la predicción click en el icono ver predicción.

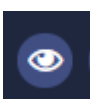

4. Muestra en el formato del informe del distrito de salud el reporte de la predicción del medicamento

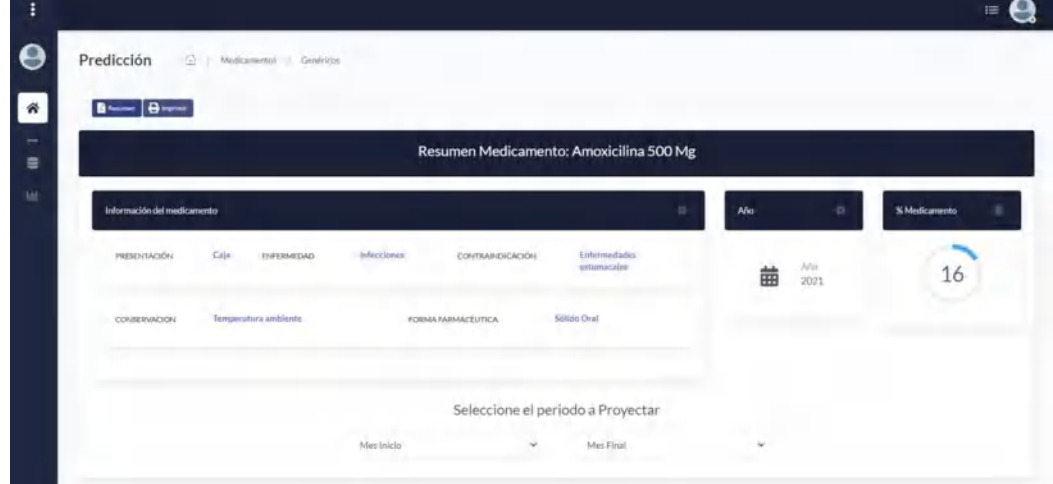

5. Para realizar el reporte de la gráfica puede dar click en el botón **Resumen**.

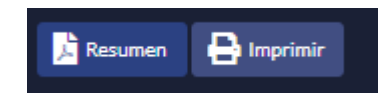

6. Se muestra el reporte de la siguiente manera.

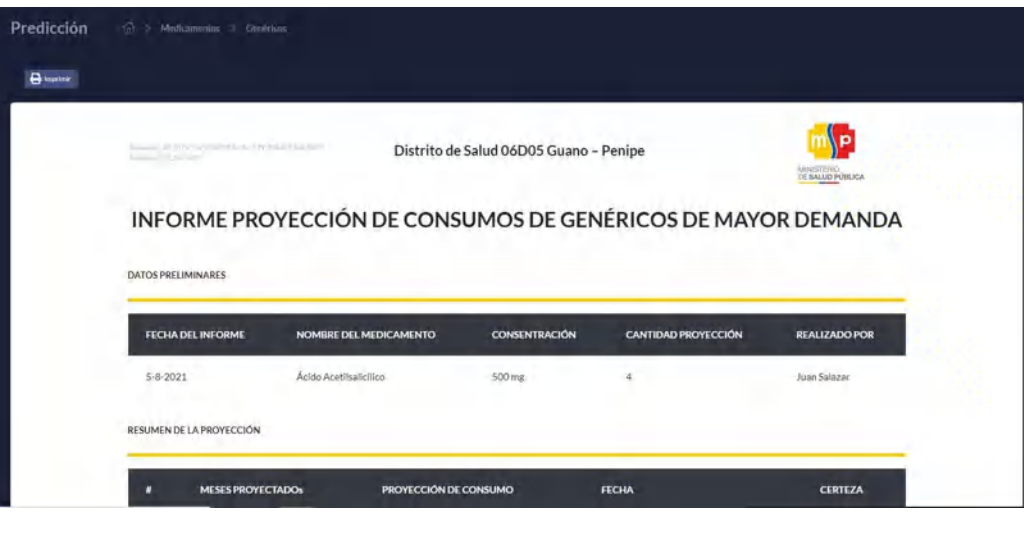

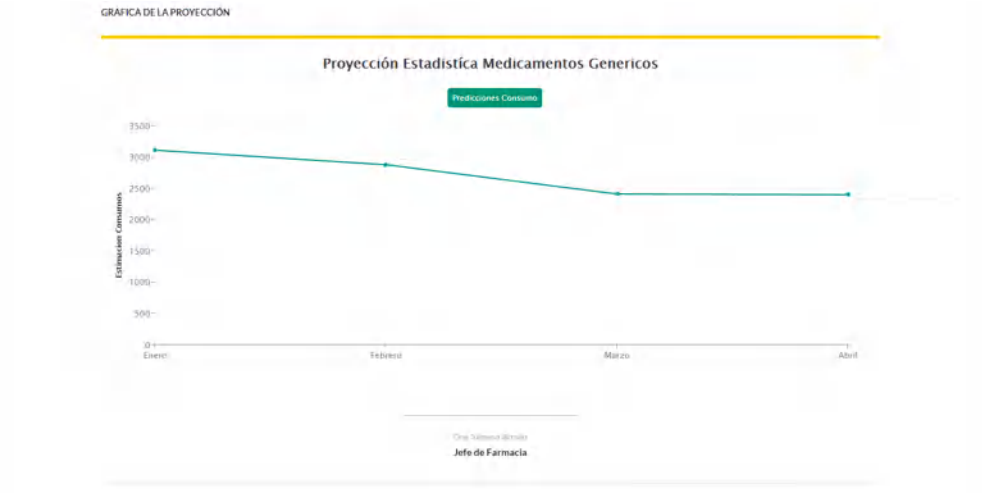

7. Para guardar o imprimir el reporte debe hacer click en el botón imprimir

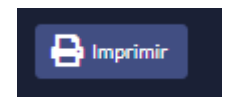

8. Entonces se mostrará el formulario de impresión que le permite imprimir el informe o guardarlo en formato PDF, el usuario debe seleccionar la opción que requiera y dar click en Guardar o Imprimir.

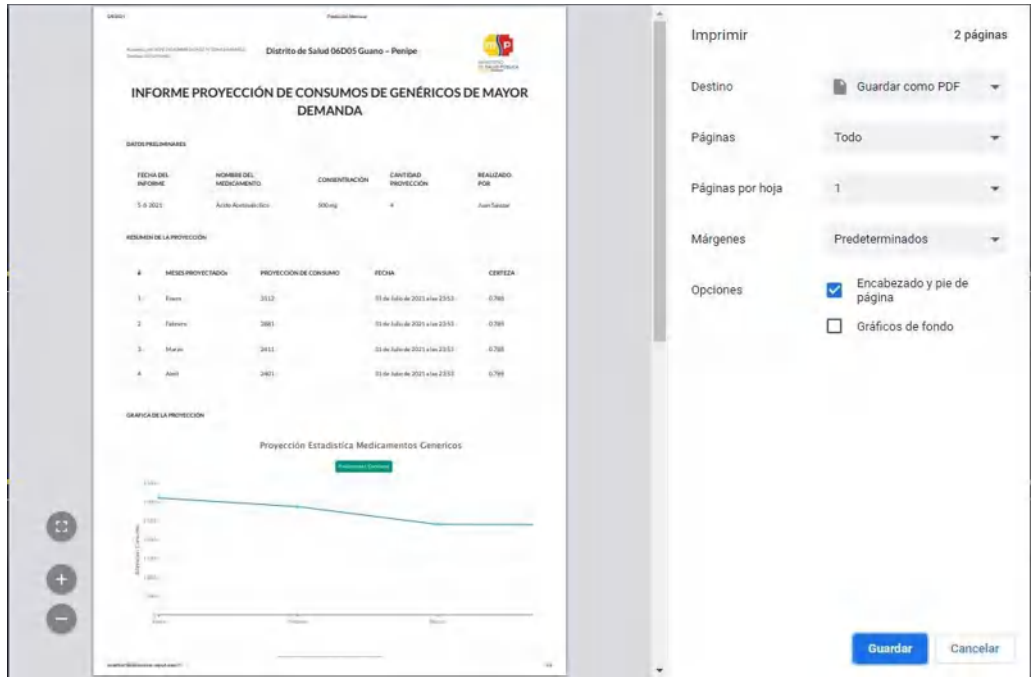

## **REPORTE ANUAL**

Para generar reportes anuales se debe acceder a la opción consumo anual dentro de predicción. Esta opción le muestra en una tabla el contenido de todas las predicciones anuales realizadas por el usuario.

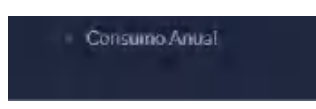

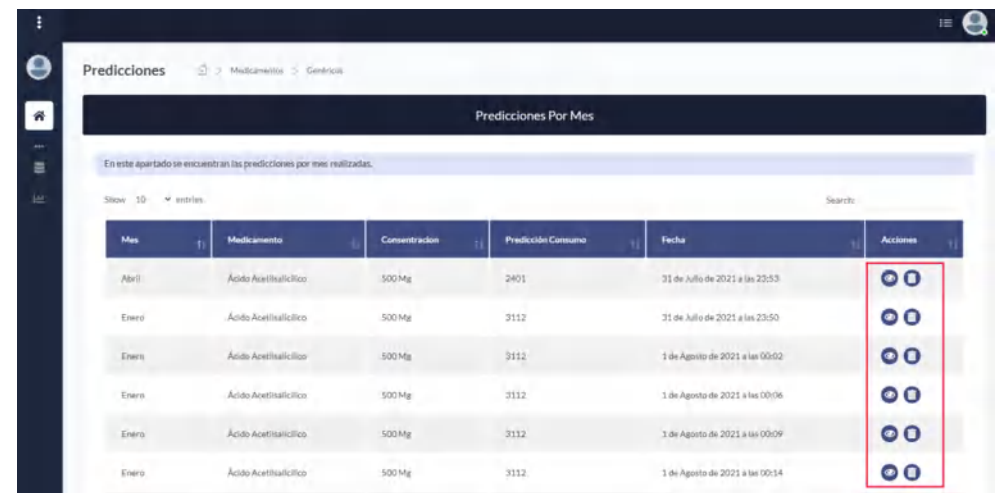

Las acciones se describen a continuación:

- 1. La tabla muestra el resultado de todas las predicciones anuales realizadas por el usuario.
- 2. Además, se muestran las diferentes acciones que el usuario puede realizar como: ver el reporte mensual y eliminar la predicción.
- 3. Para ver la predicción clic icono ver predicción.

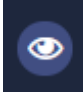

4. Muestra la opción de selección del periodo a proyectar del medicamento seleccionado.

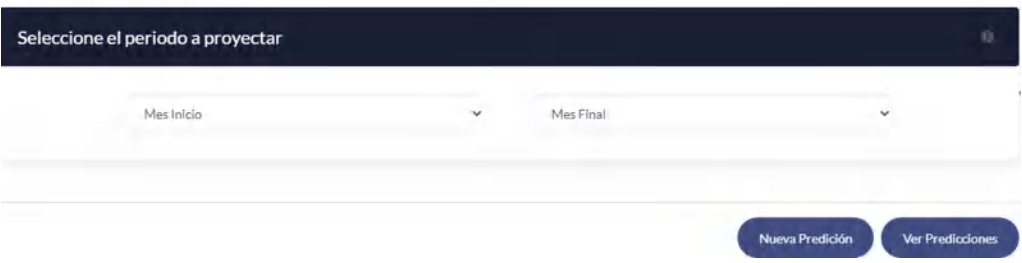

- 5. Seleccione el periodo.
- 6. Y se mostrará la gráfica con el resultado de esa predicción.

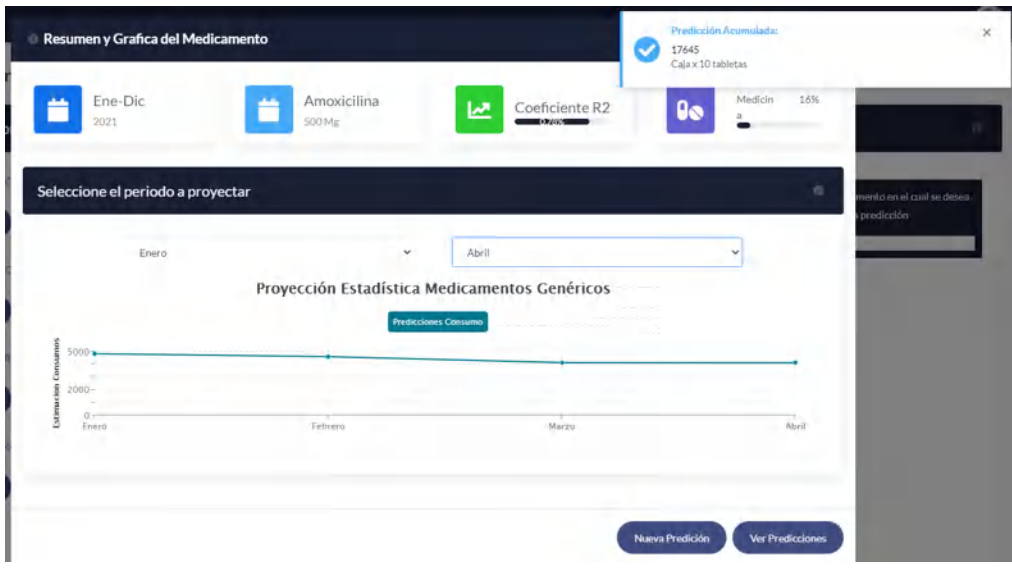

7. Para realizar el reporte de esta gráfica se debe dar click el botón resumen

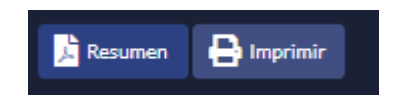

8. Se muestra el reporte del medicamento

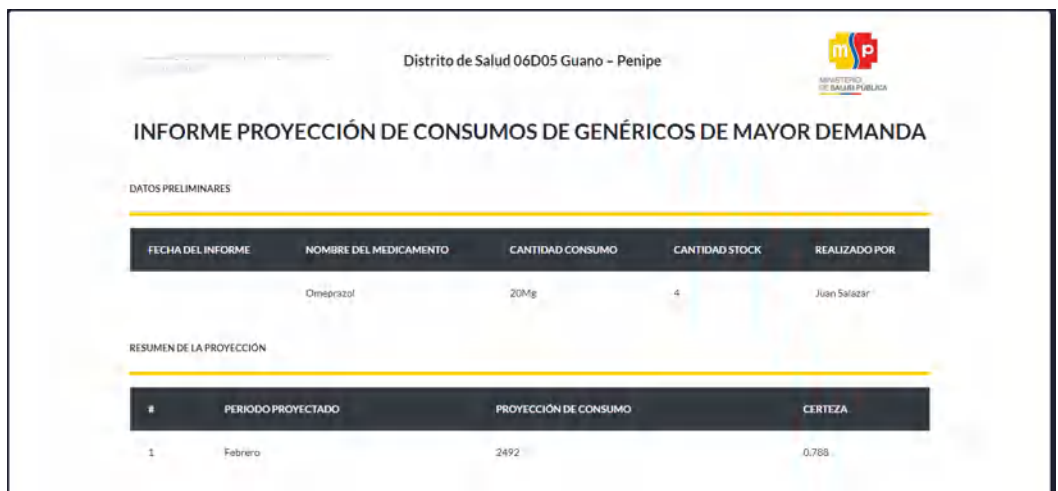

**9.** Para imprimir o guardar el reporte dar clic en el botón **imprimir**

### **2.4.FUNCIONALIDADES DEL USUARIO ADMINISTRADOR**

El usuario administrador es aquel usuario que tiene el control TOTAL del sistema, es decir puede realizar todas las operaciones anteriores que corresponden al usuario farmacéutico y además las que se detallan a continuación.

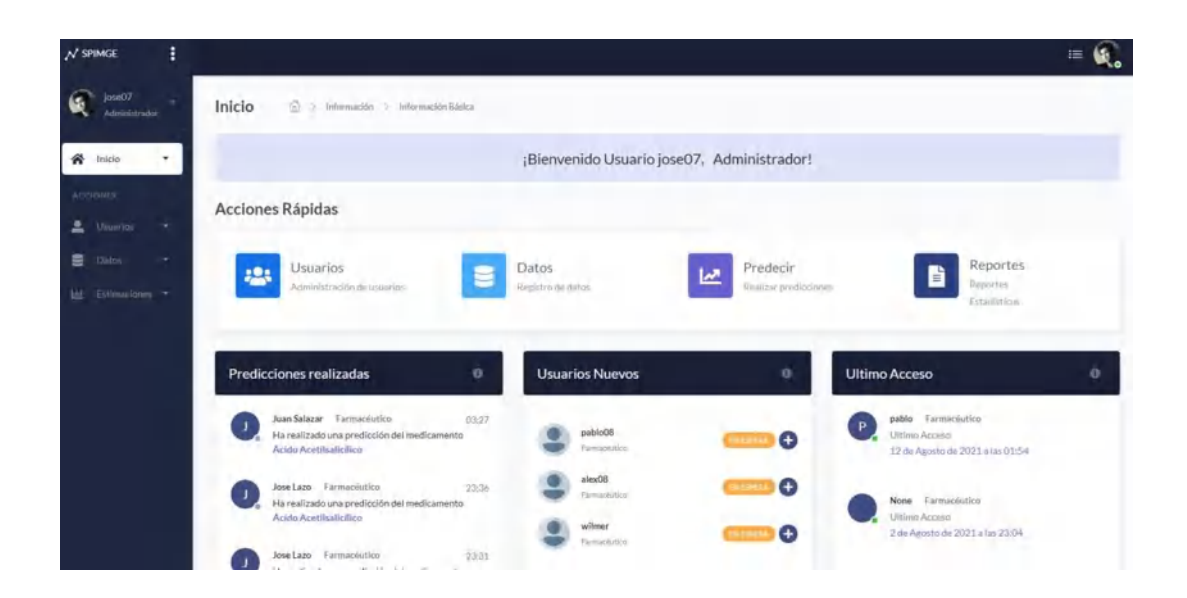

El administrador en su ventana de inicio puede realizar las siguientes tareas:

1. **Acciones rápidas**: Muestra las tareas a las que el usuario administrador puede acceder directamente desde el panel de inicio.

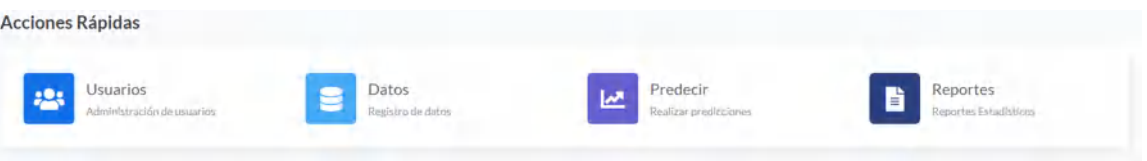

2. **Predicciones realizadas:** Indica un resumen de las últimas predicciones realizadas mostrando el usuario que las realizó, el medicamento y la fecha en la que se realizaron.

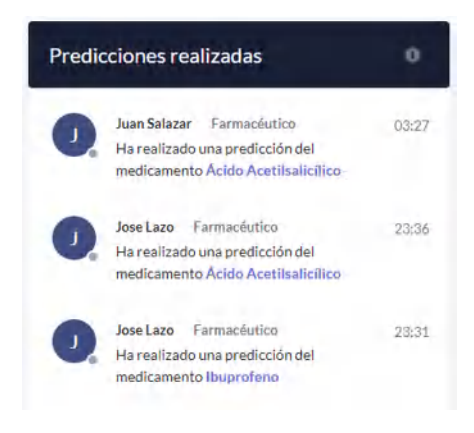

3. **Usuarios nuevos:** Le indica al administrador los usuarios que se han registrado en el sistema y que requieren permisos para acceder a las funcionalidades.

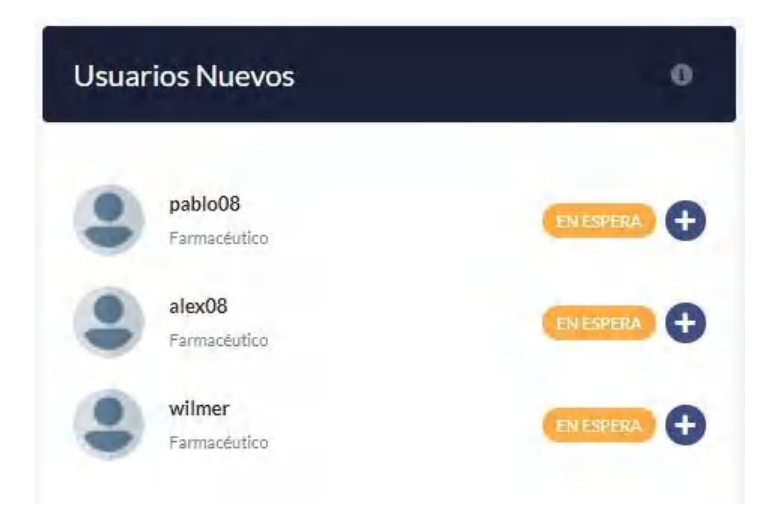
4. **Ultimo acceso:** Indica con detalle el último acceso de los usuarios al sistema.

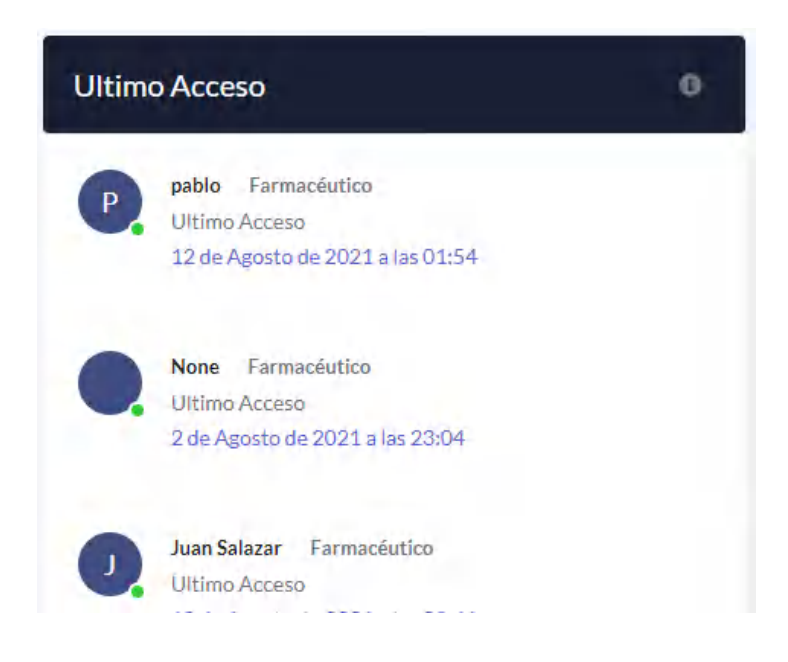

#### **2.4.1. ADMINISTRACIÓN DE USUARIOS**

En este apartado se describen las tareas mediante las cuales el administrador puede crear, eliminar, editar y otorgar permisos a los usuarios. Para acceder a la opción de los usuarios, puede ingresar desde las opciones rápidas o desde su menú principal dando click en la opción **lista de usuarios,** como se indica en las siguientes imágenes.

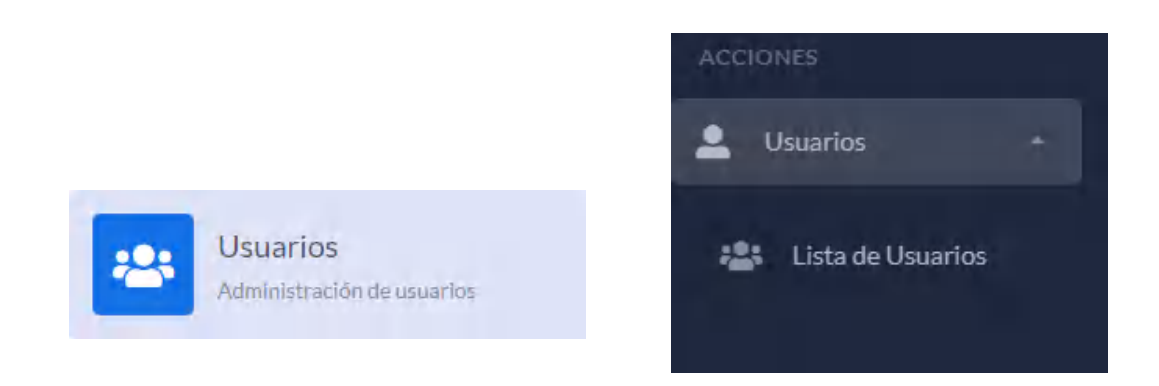

1. La ventana de usuarios muestra una tabla con el contenido de cada uno de los usuarios y su respectiva información como: nombre, correo, fecha de registro, estado, y las acciones que se pueden realizar como editar, otorgar permisos y eliminar usuario.

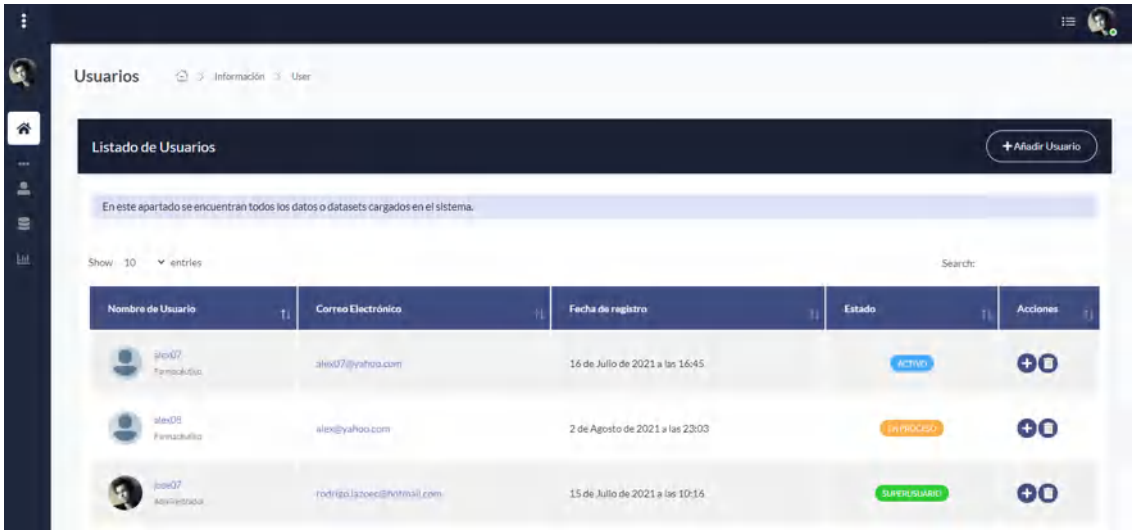

# **REGISTRAR UN USUARIO**

Para crear un nuevo usuario siga los siguientes pasos:

1. Clic en botón añadir usuario.

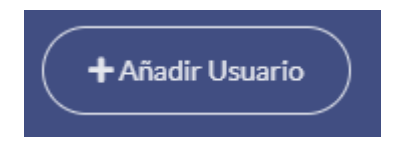

2. Muestra el formulario de registro de los datos del usuario.

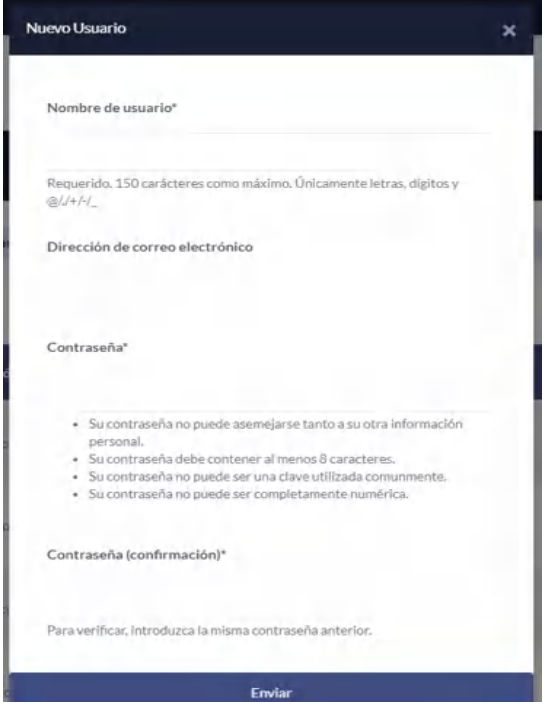

- 3. Ingrese los campos que se le indican.
- 4. Clic en enviar.
- 5. Se muestra un mensaje de notificación mencionado que se ha creado un nuevo usuario.

## **ESTADOS DEL USUARIO**

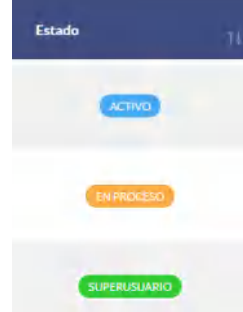

Los estados que los usuarios se relacionan con los permisos que se les otorga para la gestión del sistema. A continuación, se describen: un usuario inactivo hace referencia al usuario que ingreso recientemente y que no tiene ningún permiso de ingreso en este caso el estado que se muestra es EN PROCESO le indica que este usuario se encuentra en espera a que el administrador le dé permisos. El estado ACTIVO indica que el usuario puede ingresar al sistema con el rol de farmacéutico que se asigna mediante el panel de administración y le permite ingresar a las funcionalidades del farmacéutico. El estado de **SUPERUSUARIO** hace referencia al rol de administrador y tiene el control total del sistema.

### **EDITAR Y OTORGAR PERMISOS**

En el apartado de acciones de la tabla de usuarios dar click en el botón +, este botón le llevará al formulario de edición del usuario, en donde podrá editar y otorgar los permisos.

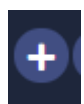

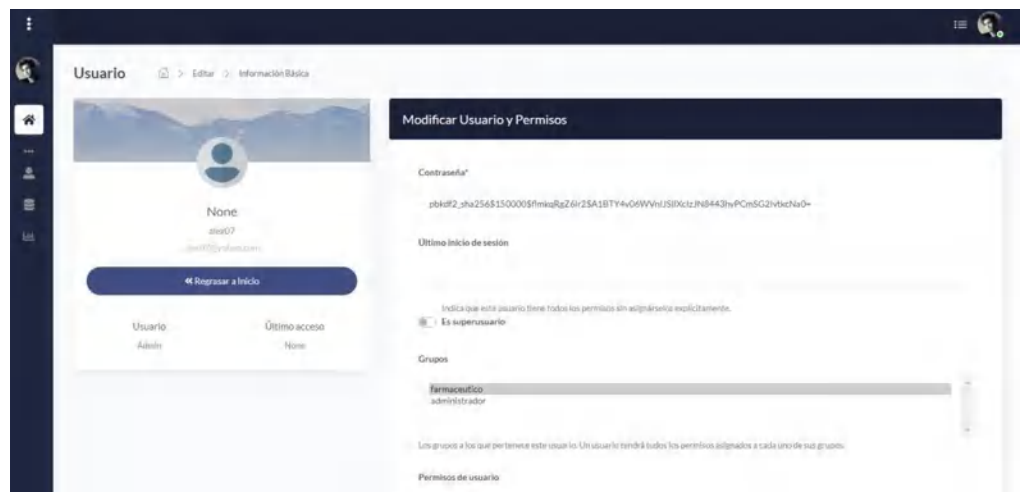

### **OTORGAR ROLES**

Para otorgar los roles, el usuario administrador deberá ingresar a las opciones de configuración del perfil de cada usuario. Allí el sistema le mostrará los botones que activarán el estado correspondiente al usuario. En la siguiente imagen se muestra la configuración para el rol de farmacéutico activo en el sistema.

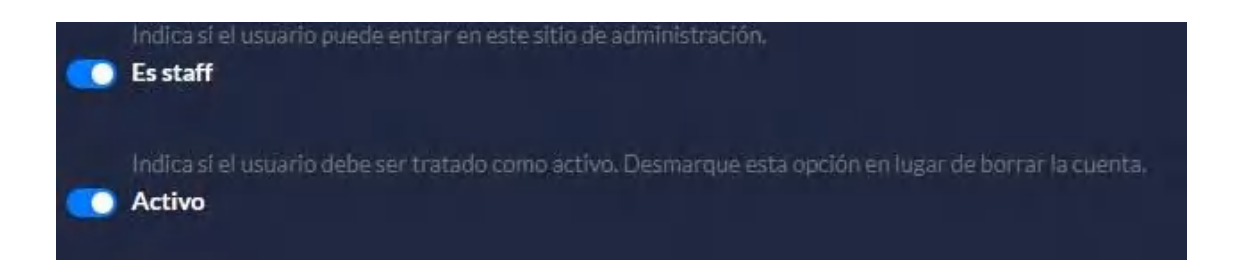

Para otorgar permisos de administración se debe activar el botón de super usuario.

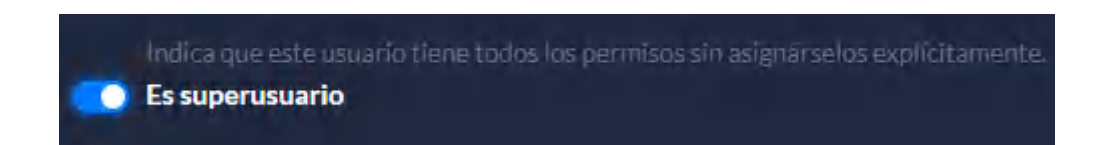

Para guardar cambios en la configuración de roles del usuario se debe dar clic en guardar cambios

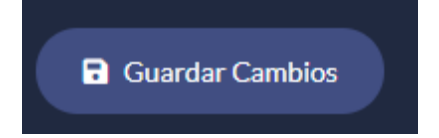

# **2.4.2. ADMINISTRACIÓN DEL CONTENIDO DE LA PÁGINA PRINCIPAL**

Otra de las opciones con las que cuenta el usuario administrador es la de crear contenido para la página principal, estas tareas son: registrar noticias, información y el equipo del centro. Para realizar está tarea se debe acceder a la opción del menú principal dando click en inicio y después en acciones.

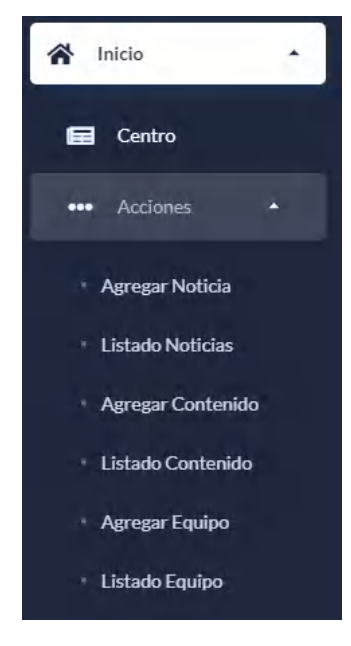

Esta opción muestra las acciones de registro de contenido de la página principal.

## **REGISTRAR NOTICIA**

Para agregar una noticia siga los siguientes pasos:

1. Click en agregar noticias

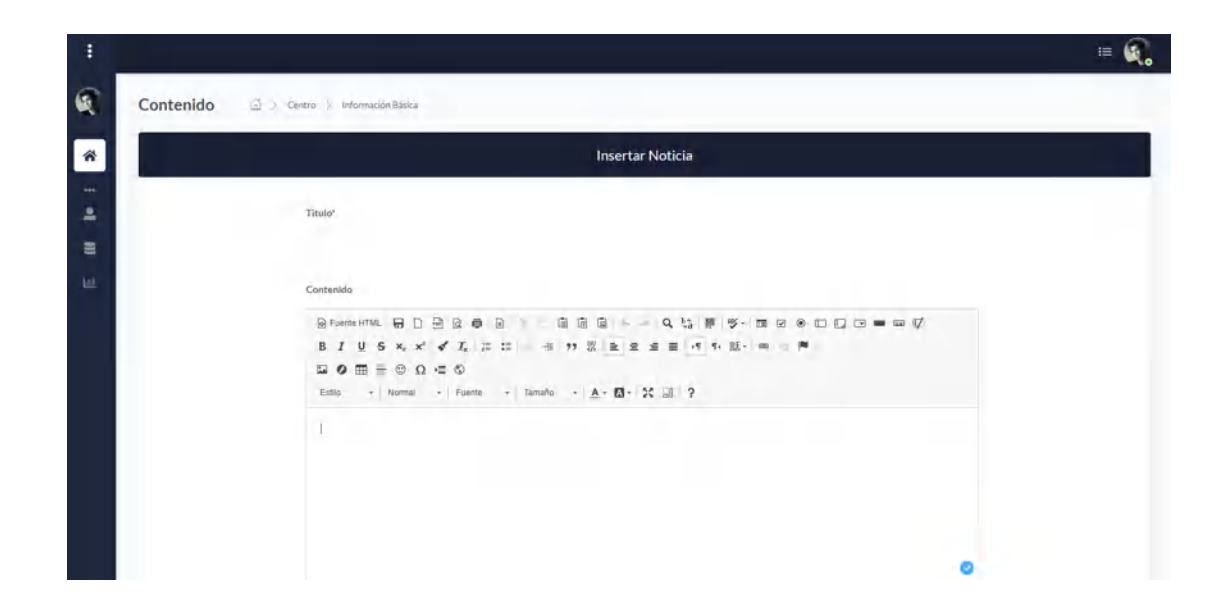

- 2. Se muestra el formulario de ingreso de la información de noticias.
- 3. Se registra la información en el apartado contenido en donde se agregará el cuerpo de la noticia, además se cuenta con diferentes opciones para diseñar la presentación de la noticia como se indica en la siguiente imagen.

```
◎Fuente HTML BD BBQ 南日 X 石 G G G 本 ★ Q 端 F F F - E Ø ® D D G - - ∞ 10
(B)
\Box \bullet \Box \bullet \Box \equiv \circledcirc \quad \Omega = \circledcirc- Formato - Fuente
                      - Tamaño - A - B - S = 0 ?
Estilo
```
4. Agregar una imagen si cuenta con una para la noticia, seleccionando un archivo de imagen en el botón Seleccionar archivo como se indica.

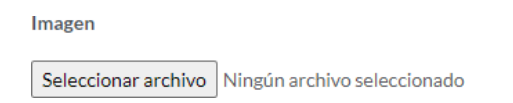

- 5. Luego dar click en activar, botón que activa el estado para que el contenido noticia se muestre en la página inicial.
- 6. Por último, clic en el botón guardar contenido

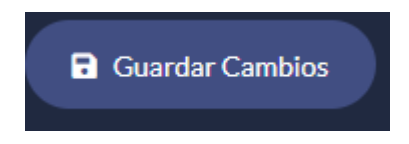

## **EDITAR NOTICIA**

Para editar o eliminar el contenido noticia es necesario entrar al sistema como administrador, una vez que se ha ingresado al sistema se le mostrarán el página principal de noticias al administrador las opciones de edición y eliminación de la noticia, como se indica en la siguiente imagen.

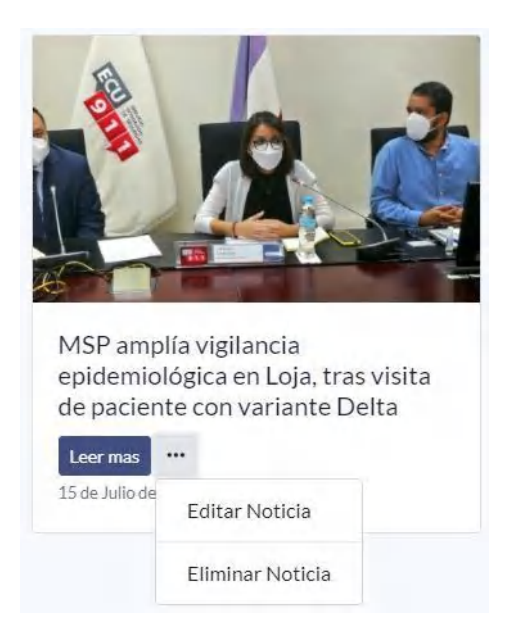

Otra manera de acceder a las opciones de edición y eliminación de noticias es desde el menú principal. Para ello se deben seguir los siguientes pasos:

- 1. Dar click en inicio.
- 2. Dar click en acciones.
- 3. Se mostrará el listado de noticias mediante la tabla que se indica en la siguiente imagen.

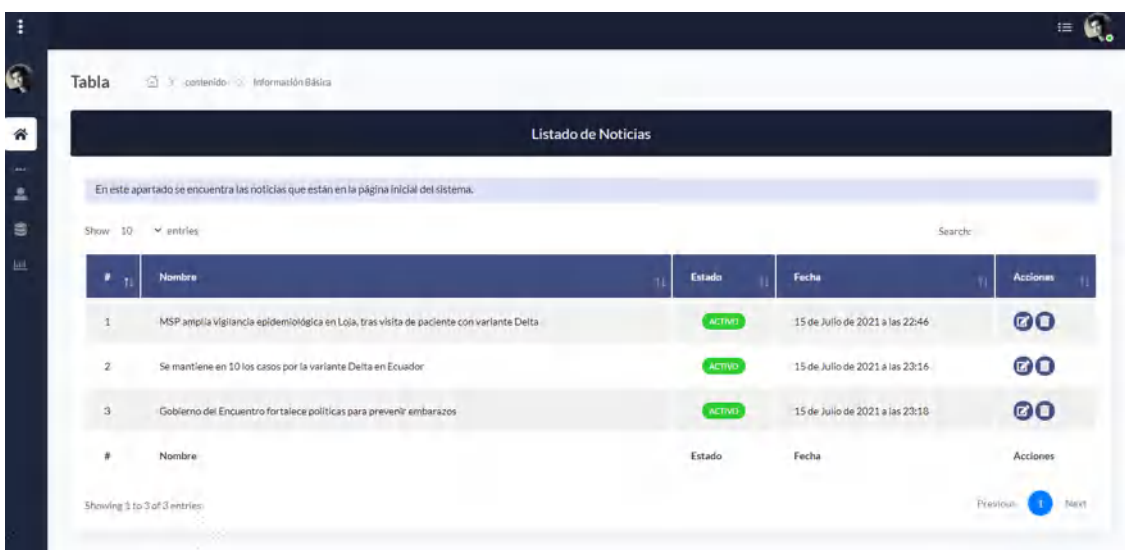

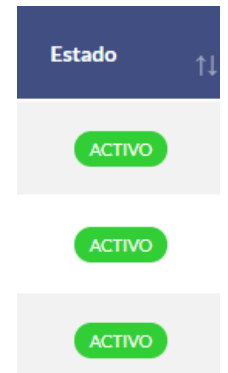

Es necesario indicar que la opción estado muestra la condición actual del contenido noticia, si está activo nos da a conocer que la información se está mostrando en la página principal y si esta inactivo indicará que la información no se muestra.

La tabla muestra además las tareas que se pueden realizar y el estado de cada registro de noticia. Para editar o eliminar se debe hacer click en los botones del apartado acciones.

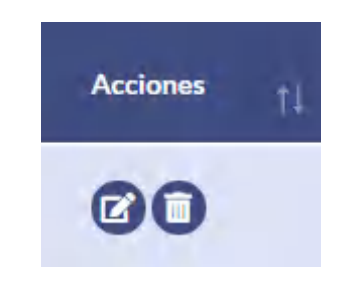

Al dar click en el primer botón que corresponde a la opción de editar, se muestra la información del contenido noticia con sus respectivos datos a editar.

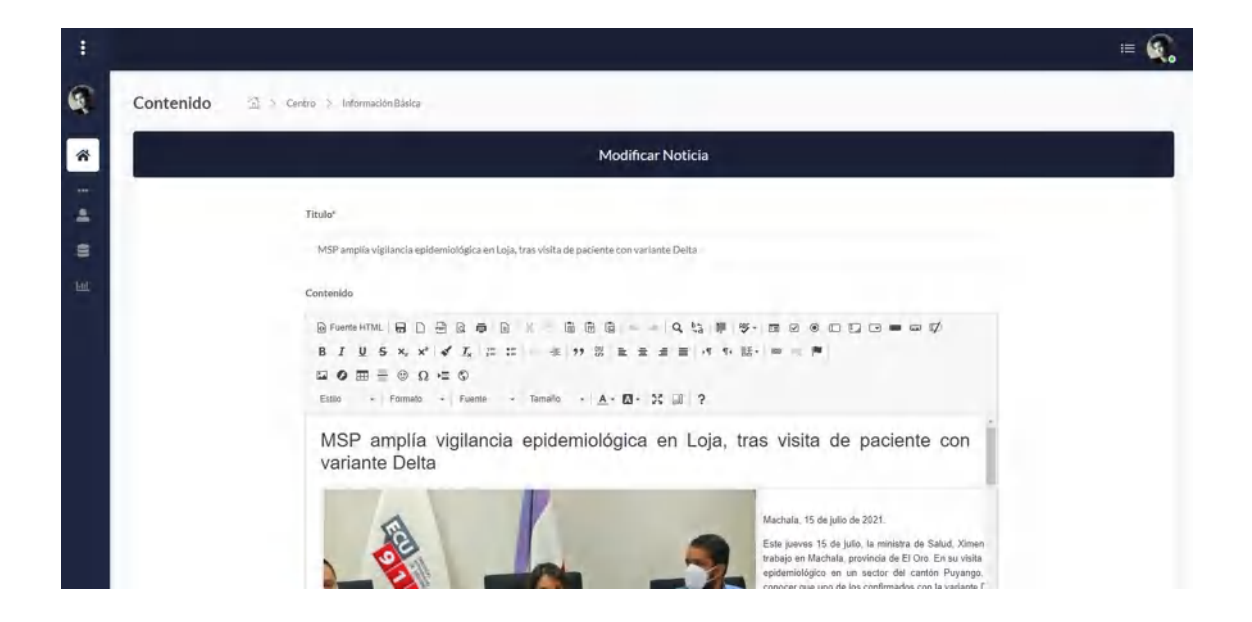

Una vez que se hayan editado los campos de la noticia, dar click en el botón de Guardar Cambios que actualizará estos cambios en el sistema.

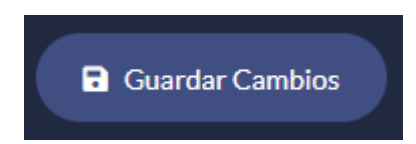

### **ELIMINAR NOTICIA**

- 1. Dar click en el icono eliminar
- 2. Muestra el mensaje de confirmación.

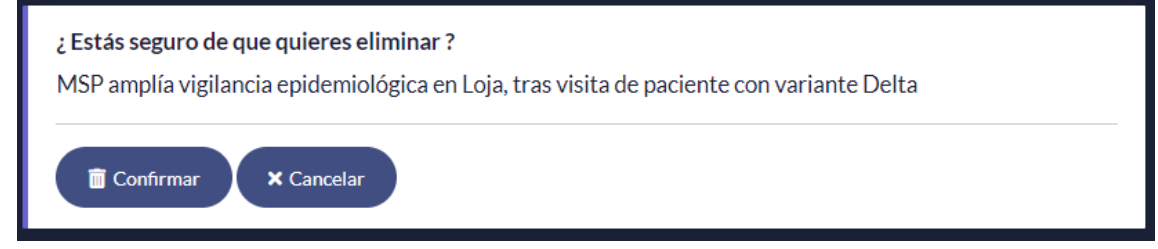

- 3. Click en confirmar para eliminar la noticia.
- 4. Muestra mensaje notificando que se eliminó correctamente.

Para las acciones agregar contenido y agregar equipo las tareas de registro, modificación y eliminación se llevan a cabo de la misma manera que lo ya expuesto para las noticias.

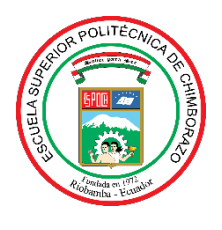

# **ESCUELA SUPERIOR POLITÉCNICA DE CHIMBORAZO**

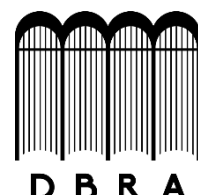

# **DIRECCIÓN DE BIBLIOTECAS Y RECURSOS DEL APRENDIZAJE**

# **UNIDAD DE PROCESOS TÉCNICOS**

REVISIÓN DE NORMAS TÉCNICAS, RESUMEN Y BIBLIOGRAFÍA

**Fecha de entrega:** 12 / 11 / 2021

**INFORMACIÓN DEL AUTOR/A (S)**

**Nombres – Apellidos:** LAZO PILATUÑA JOSÉ RODRIGO

MOREANO MONCAYO ALEX VLADIMIR

**INFORMACIÓN INSTITUCIONAL**

**Facultad:** INFORMÁTICA Y ELECTRÓNICA

**Carrera:** SISTEMAS

**Título a optar:** INGENIERO EN SISTEMAS

**f. Analista de Biblioteca responsable:** Lcdo. Holger Ramos, MSc.

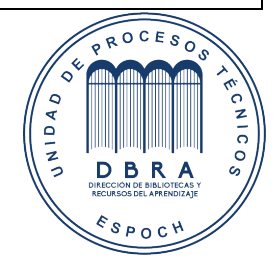

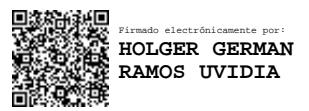

1958-DBRA-UPT-2021